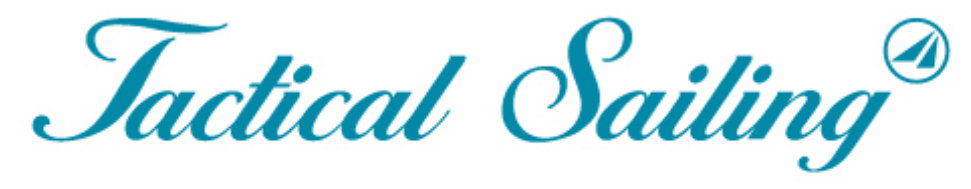

Un juego contra el viento

# Herramientas del entrenador

Contra el viento y Barco contra barco

**Versión 2.0**

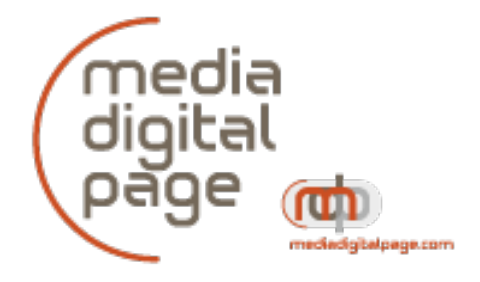

#### **Copyright**

© Media Digital Page is the publisher and licenser for the Coach's Toolbox. See: www.MediaDigitalPage.com

https://www.tacticalsailing.com/es/legal

Tactical Sailing Coach's Toolbox, sketches, screenshots and comments are copyright of Media Digital Page–Tactical Sailing, unless explicitly expressed by the creators or authors: © David Dellenbaugh, © Mark Rushall, © Jörg Diesch, © Uli Finckh, © Tilo Schnekenburger.

#### **Contacte con:**

¡Bienvenidos a Tactical Sailing(TS) en argentino / español! Además de "Navegación Táctica" en tres traducciones (alemán, inglés, español) también le ofrecemos una traducción de la documentación de Trainer Toolbox en argentino! Muchas gracias a Pablo Villar(ARG) y Carolina Cuadrado(ESP) por su cooperación en el

equipo de TS, las sugerencias y valiosas propuestas para completar la caja de herramientas. Les deseamos mucha diversión, grandes victorias y buena suerte. Contacto: pablo.villar@gmail.com

Media Digital Page Paul Gerbecks Hatzfelder Weg 11b D-81476 Munich-Germany

Mobile: +49 (0) 172 973 48 88 Telephone: +49 (0) 89 944 660 44 Skype: tacticalsailingskype

office@MediaDigitalPage.com www.MediaDigitalPage.com www.TacticalSailing.com facebook.com/TacticalSailing www.tacticalsailing.com/es/pedido

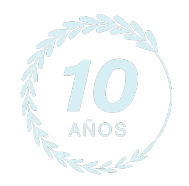

Edición: Tactical Sailing (TS) programa versión 2.0 Historia

Documentación de la caja de herramientas del entrenador Versión 14 febrero 2024. Algunas funciones aquí descriptas están disponibles a partir de la versión 2.240.214 de Tactical Sailing.

 $\degree$  Tactical Sailing.com/es versión de febrero 2024 2 – 163

 $J_{\textit{accical}}$  Sailing

### Tabla de contenidos

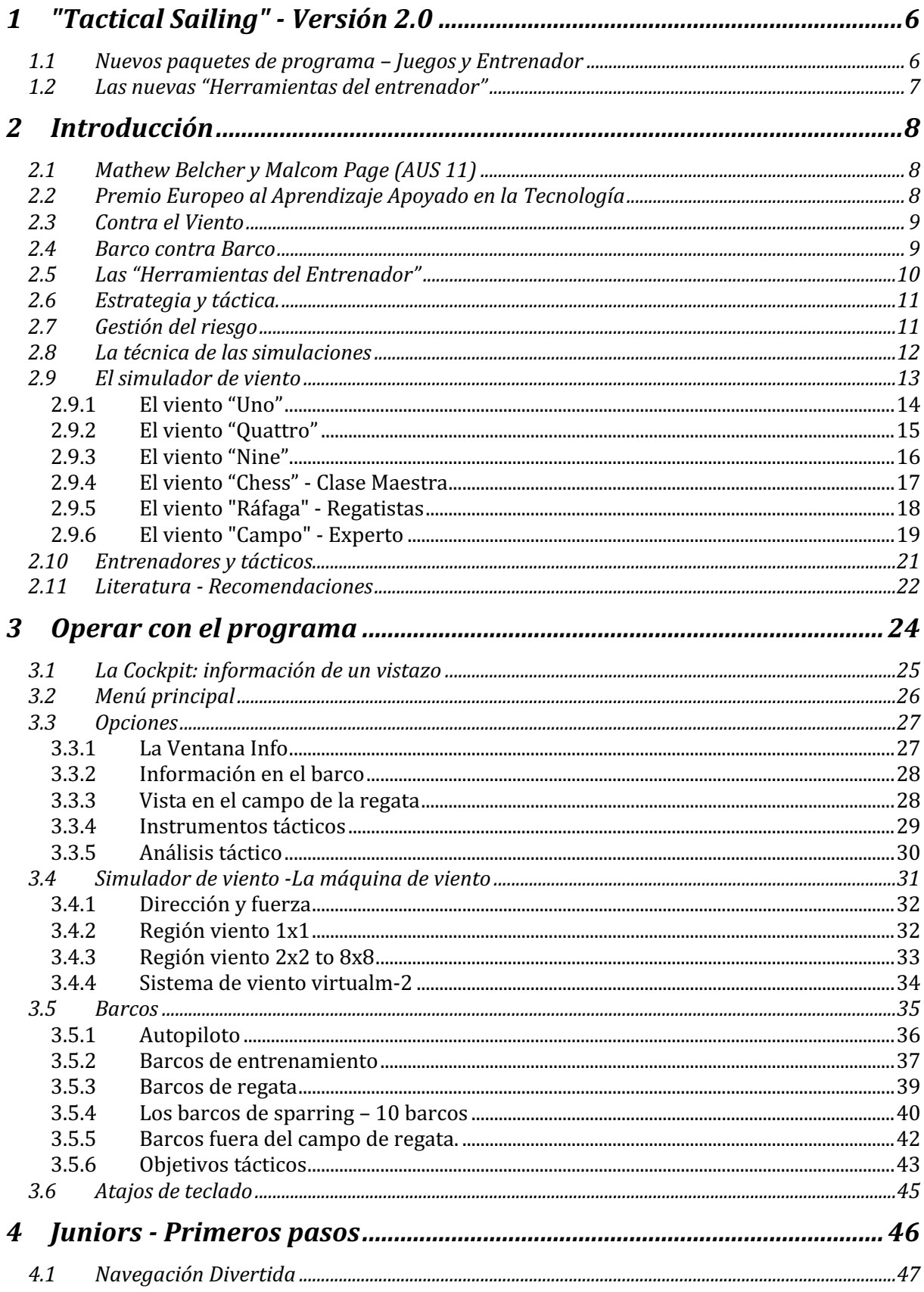

## Herramientas de Entrenador

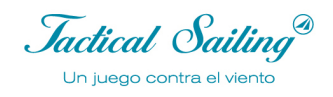

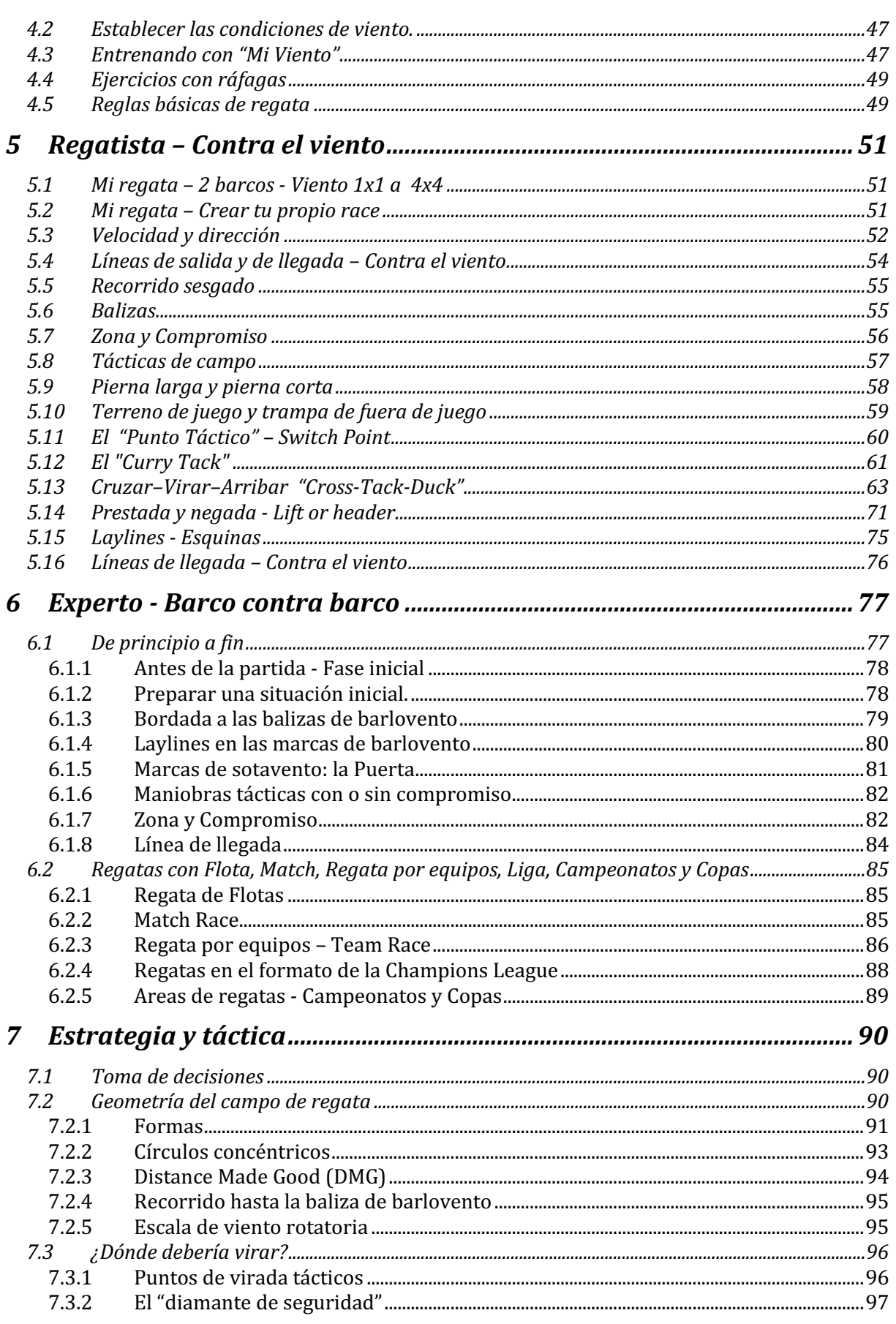

Herramientas de Entrenador

 $\int$ actical Sailing

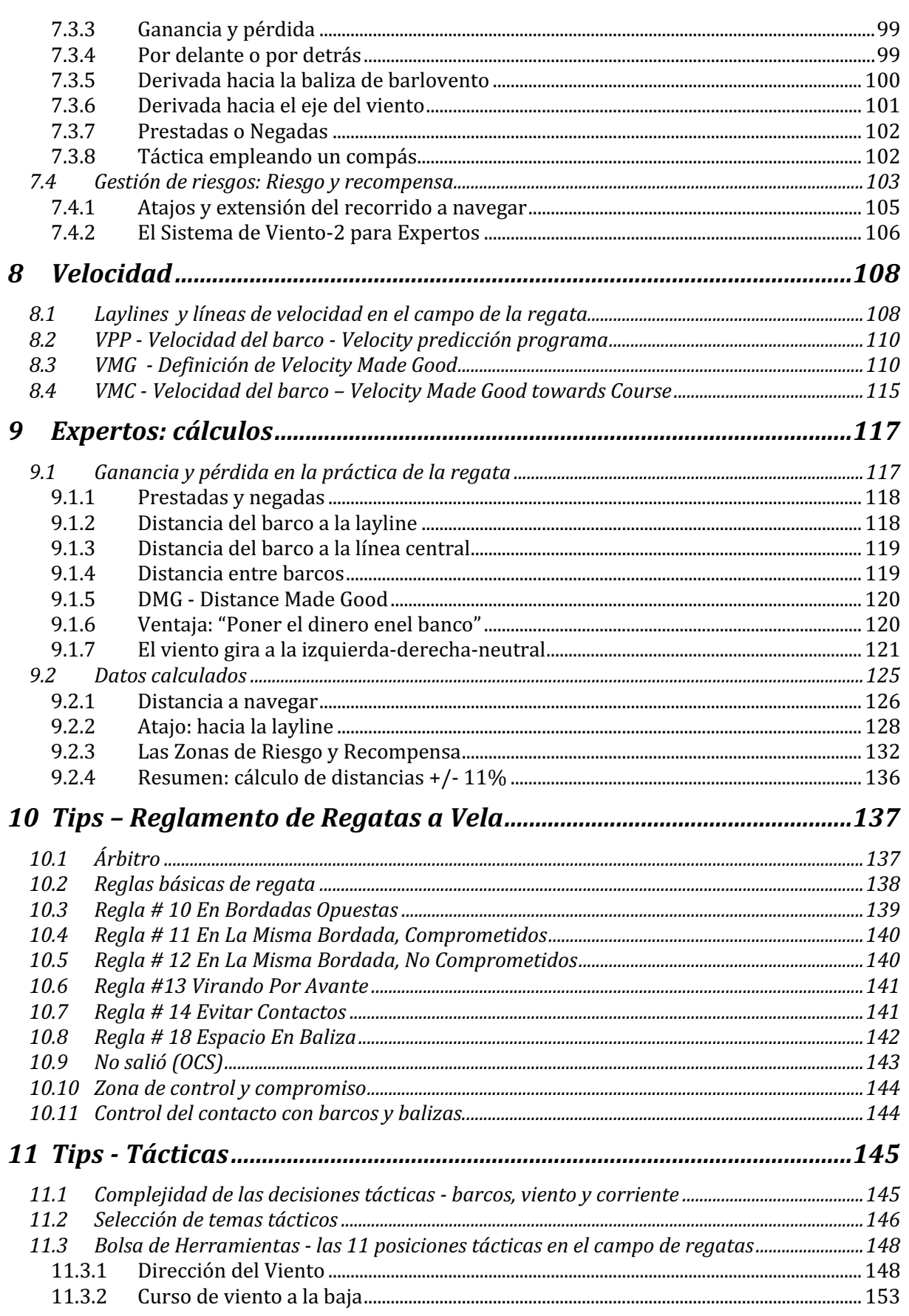

Herramientas de Entrenador

Jactical Sailing® Un juego contra el viento

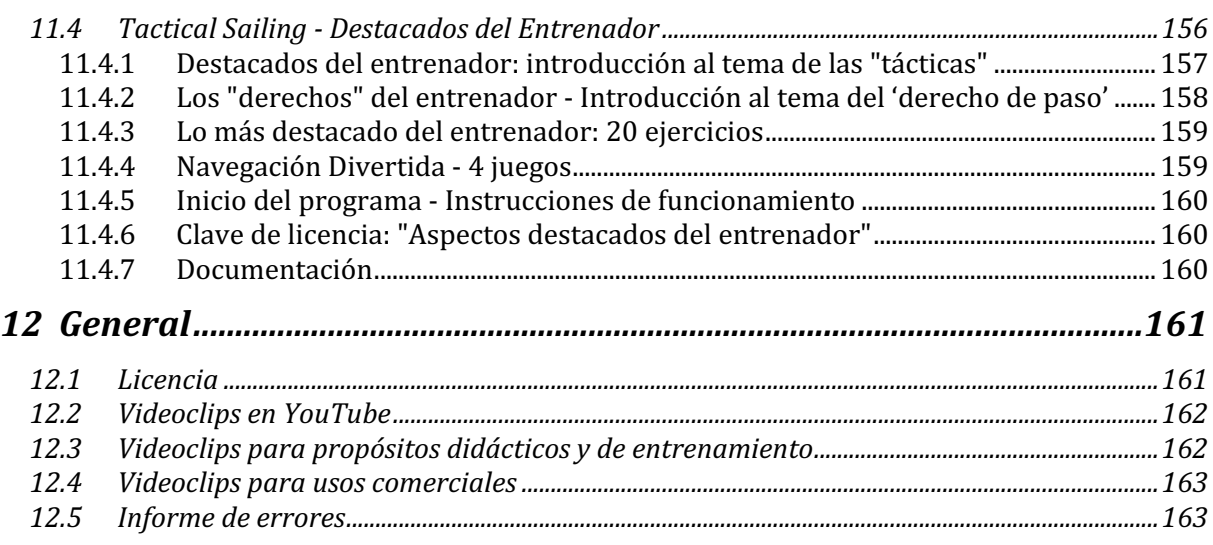

### **1 "Tactical Sailing" - Versión 2.0**

"Herramientas del entrenador" se ha convertido a lo largo de los años en un popular "programa de enseñanza y aprendizaje" para principiantes en navegación, navegantes de regatas y expertos en estrategia y táctica. Hemos logrado desarrollar más de 100 módulos de aprendizaje diferentes y en el "Herramientas del entrenador" to resumir.

El alcance cada vez mayor del programa hace que sea imposible agregar más módulos de aprendizaje por razones técnicas.

Ahora hemos reunido los ejercicios tácticos más importantes, los "highlights", para entrenadores y regatistas en **una nueva versión del programa**.

Los "**Destacados del entrenador**" para PC (Windows, Linux y macOS) son una nueva versión independiente del programa con 20 ejercicios y ahora están disponibles como **un útil programa complementario (complemento - Add On)** basado en la "Herramientas del entrenador".

#### **1.1 Nuevos paquetes de programa – Juegos y Entrenador**

La nueva versión de las "Herramientas del Entrenador" para PC y Mac (Windows, Linux y macOS) se encuentra disponible junto con los "Trucos y Juegos" en el paquete de programa "Todo en uno", y también como programa aparte, sin trucos ni juegos. También existe la versión del programa "Destacados del entrenador" (a partir de octubre de 2023).

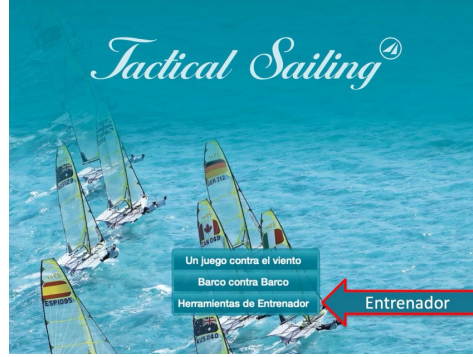

"Todo en uno" y " programa aparte" Destacados del entrenador

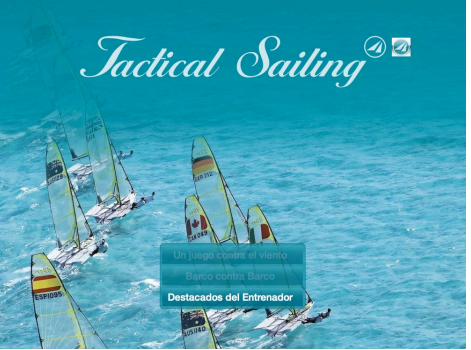

Jactical Sailing® Un juego contra el viento

#### **1.2 Las nuevas "Herramientas del entrenador"**

Se puede acceder a las nuevas "Herramientas del Entrenador" al inicio del programa. Los módulos de aprendizaje de las "Herramientas del Entrenador" están ahora claramente agrupados en las siguientes categorías, a saber:

**- Júnior, Regatistas, Expertos, Barcos, Ayuda y Tips Táctica.** 

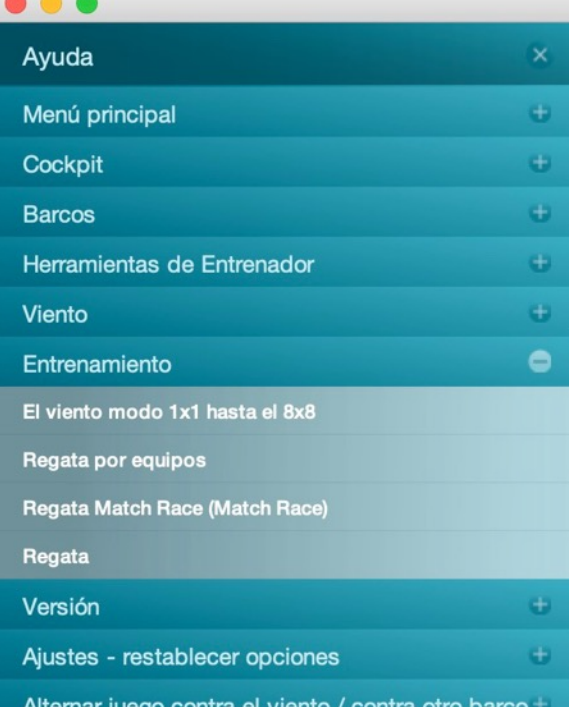

#### El viento modo 1x1 hasta el 8x8

El viento modo 1x1 es el más básico, 2x2 más difícil y así hasta el 8x8 que es muy complejo. 1. Observe la velocidad de su barco. Si el viento está rotando su barco puede quedar 'Proa al viento' Vire o derive.

2. Esté atento al viento alrededor suyo. Estudie su velocidad y dirección. Piense en las ventajas de virar o trabuchar con los cambios del viento que puedan acercarlo más a la siguiente marca. Consulte los consejos tácticos para mayor información.

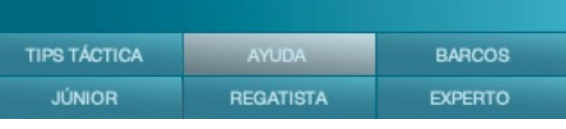

Los ejercicios son fácilmente manejables en estas categorías, y fáciles de usar para principiantes, profesionales y expertos. Los ejercicios clásicos para regatistas "de principio a fin", escenas de regata en competiciones de "Flota", Match" y "Equipo" completan la oferta de aprendizaje. En una nueva sección, "Mejores Tácticas", encontrarás el "top 10" de decisiones tácticas que sin duda deberías aprender y emplear para navegar con éxito. Los regatistas profesionales nos han contado sus trucos, y esto es especialmente importante en una regata, para estar siempre a "una nariz por delante" en las competiciones. Este importante "Top 10" también es accesible como videoclip, sin necesidad de operaciones adicionales en el ordenador: sólo con la "Operación 1 Click: ¡Play!"

Como antes, los regatistas en el PC o Mac pueden escoger los ejercicios con distintos niveles de dificultad:

1 barco con compañero de sparring y autopiloto para practicar a solas.

barcos, 4 barcos o hasta 10 barcos para practicar con varios navegantes.

8 formatos de viento, desde 1x1 hasta 8x8, constante, cambiante, oscilante y ráfagas.

formatos de regata, flota, partido, liga de campeones y formatos de entrenamiento individual.

Por este motivo las seis nuevas categorías han sido ajustadas en la nueva estructura operativa con notas explicativas y nuevas capturas de pantalla.

Jactical Sailing® Un juego contra el viento

#### **2 Introducción**

Con el juego de ordenador "Tactical Sailing" hemos desarrollado exitosamente un juego interesante y completo para la enseñanza y el aprendizaje, que está siendo empleado por varios navegantes alrededor del globo. Comenzando por una sencilla presentación de las reglas fundamentales de la regata, hasta llegar a las situaciones de regata más complejas, nuestros métodos de simulación aplicada ofrecen un aprendizaje rápido y eficaz.

#### **2.1 Mathew Belcher y Malcom Page (AUS 11)**

Los campeones australianos de 470 en las Olimpiadas de 2012, Mathew Belcher y Malcom Page, quienes en 2011 ya habían incorporado "Tactical Sailing" a su programa de entrenamiento, comparten la misma opinión.

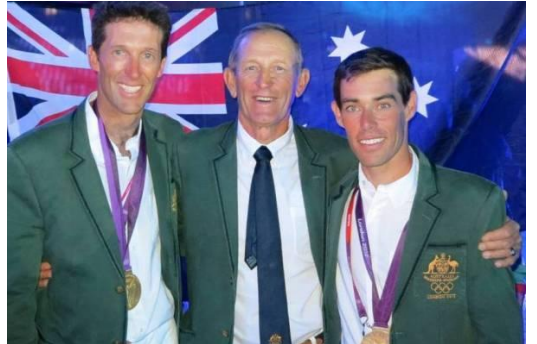

Macom Page, Victor Kovalenko, Mathew Belcher El entrenador Victor Kovalenko en servicio

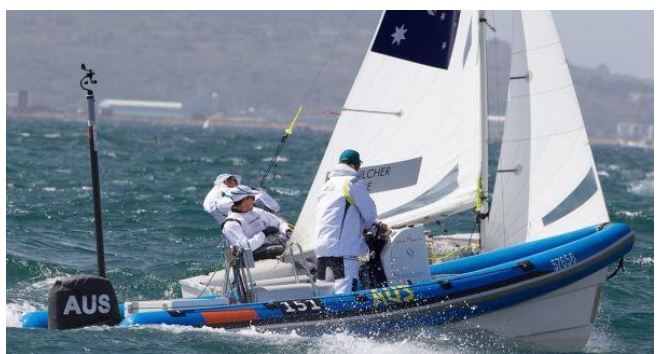

Mathew dice: "No es un juego sencillo. Realmente me ha fascinado. Para ser sincero, en un primer momento pensé que solo era un juego de tácticas de regata entre los muchos otros que se estaban produciendo en el mercado de la navegación a vela, pero éste tiene un verdadero potencial para aumentar tus habilidades tácticas. La complejidad del juego depende de ti mismo y de cuáles sean tus objetivos. Estoy decidido a seguir usando este juego en mi preparación para los próximos Juegos Olímpicos"

#### **2.2 Premio Europeo al Aprendizaje Apoyado en la Tecnología**

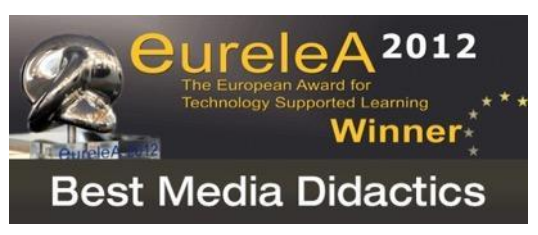

Con las "Herramientas del Entrenador", que fueron desarolladas expresamente para "Tactical Sailing", hemos conseguido explicar con más claridad que antes incluso nuestro tema principal, el empleo óptimo del viento. "Tactical Sailing" fue reconocido en 2012 con el Premio Europeo al Aprendizaje apoyado en la Tecnología -"EureleA"- en la

categoría de "Mejores Medios Didácticos".

Estas Herramientas posibilitan el presentar conocimientos adicionales y básicos acerca del empleo del viento en seminarios, talleres o clases teóricas, de forma lúdica y con una buena didáctica, dirigida especialmente a aumentar la motivación, la atención y la eficacia del aprendizaje. Al principio, se aprende a emplear el viento de manera óptima; después aparecen embarcaciones rivales, aumentando así la diversidad de variantes tácticas. Ambas situaciones son abordadas con gran detalle en los respectivos ejercicios de las "Herramientas del Entrenador". El entrenador puede emplear cualquiera de estas situaciones en su versión básica, o modificarla individualmente. Por este motivo, las "Herramientas del Entrenador" de "Tactical Sailing" suponen un recurso extremadamente útil y eficiente, no solo para los entrenadores.

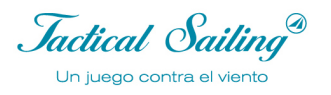

Puede ser empleado por cualquier navegante que quiera mejorar sus habilidades técnicas y estratégicas y prepararse para futuras regatas. El programa incluye más de sesenta escenas - Ready to Run-, con las que puedes practicar en cualquier momento y expandir tus habilidades estratégicas y tácticas.

#### **2.3 Contra el Viento**

Las "Herramientas del Entrenador" complementan el "Juego contra el Viento" y contienen

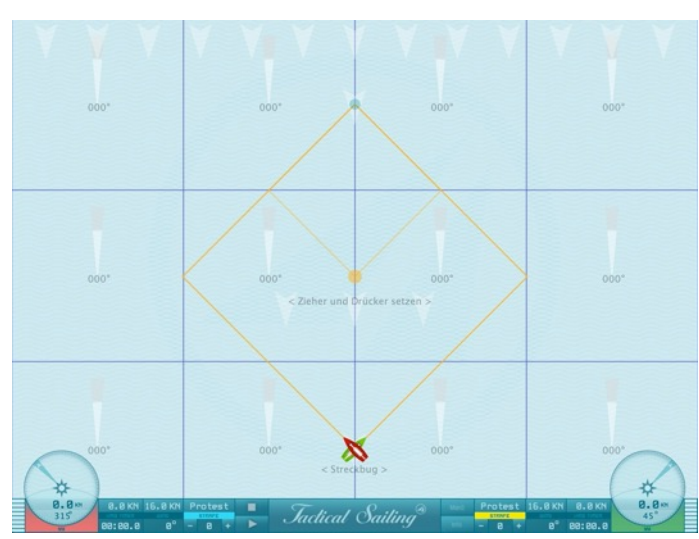

**diversas variantes** de aprendizaje en dificultad ascendente: "Uno", "Quattro", "Nine", "Chess", "Ráfaga", y "Campo". Hay dos barcos a disposición -uno para el entrenamiento y otro de *sparring*-, que pueden ser controlados manualmente o con el autopiloto. El barco de entrenamiento navega por el curso de viento óptimo, al contrario que el de *sparring*. Aquí, el entrenador puede decidir por sí mismo la sucesión de secuencias tácticas para cada situación, por ejemplo, al ilustrar reglas tácticas: Regla 10:17, Pierna larga primero, evitar las *laylines* o

ajustar la velocidad y altura del barco según se requiera. Si el entrenador cambia la dirección del viento, se producen serios cambios, puesto que cambian a su vez la pierna corta, la pierna larga y las *laylines*, entre otras cosas. Las posiciones de las líneas de comienzo y fin y los ojos de buey, así como sus zonas, también pueden ser modificadas y discutidas. Esta captura de pantalla muestra una escena especial de "Viento 4x3", puede ver dos "compases rojos" a la izquierda y derecha de la figura.

#### **2.4 Barco contra Barco**

Las "Herramientas del Entrenador" complementan el juego "Barco contra Barco", y ponen a disposición **hasta diez barcos** de entrenamiento y *sparring*. Esta captura de pantalla muestra

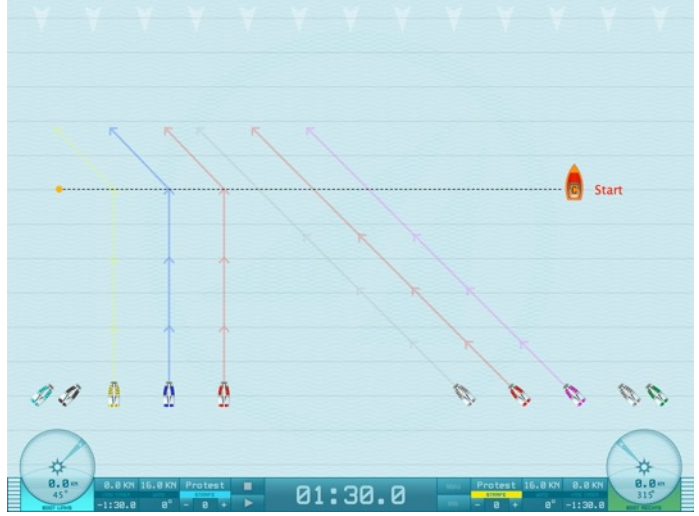

una escena típica de "Barco contra Barco", donde puedes ver dos "compases rojos" a la izquierda y derecha de la figura. Tanto en el juego como en las "Herramientas del Entrenador" se pueden controlar manualmente un máximo de 4 barcos; los restantes siguen un camino táctico, predeterminado por el entrenador, hasta la línea de meta. Con la variante de juego "Barco contra Barco", el derecho de paso se convierte inevitablemente en un tema táctico del juego.

Por eso, cada regatista puede ejercer su derecho de paso y emplearlo para su ventaja. El programa reconoce automáticamente posibles infracciones de las reglas, por ejemplo el

contacto con el barco oponente. También se registran otras infracciones: contacto con las balizas, trasgresión de la línea de salida (OCS) y otros errores de tiempo en las preparaciones iniciales. Estas infracciones son indicadas automáticamente con señales acústicas y visuales, que pueden ser interpretadas por un líder (ficticio) de la regata, un árbitro o por los jugadores mismos. Con estas nuevas funciones es más fácil para el entrenador diseñar y analizar muchos escenarios tácticos que son difíciles de explicar. Además, es posible simular perfectamente no solo las conocidas como "reglas básicas", sino una serie de otras reglas más importantes y sus secuencias decisivas. Después, puedes aplicar enseguida lo aprendido en escenarios típicos de regata en formato de flota, *match*, regatas por equipos o Champions League.

#### **2.5 Las "Herramientas del Entrenador"**

Los módulos de aprendizaje de las "Herramientas del Entrenador" están claramente agrupados en seis categorías en una "caja" común. Se puede entrenar con 1, 2, 4 o incluso 10 barcos. Las escenas en las "Herramientas del Entrenador" siempre muestran la figura con dos "compases rojos" a la izquierda y derecha de la figura, y se pueden añadir instrumentos tácticos adicionales.

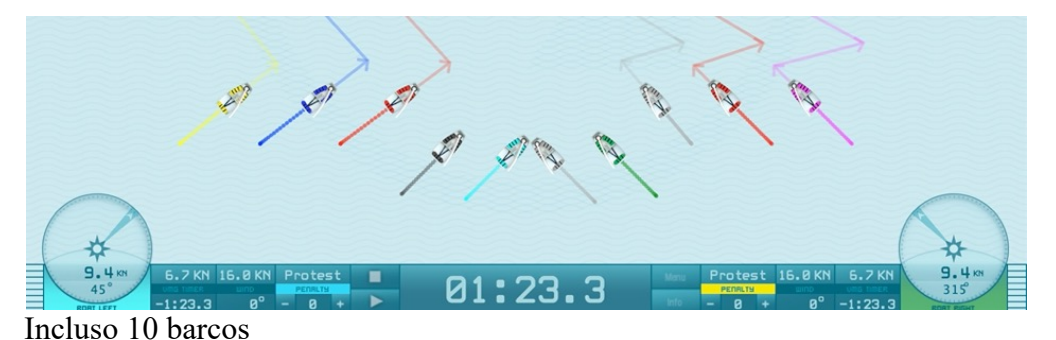

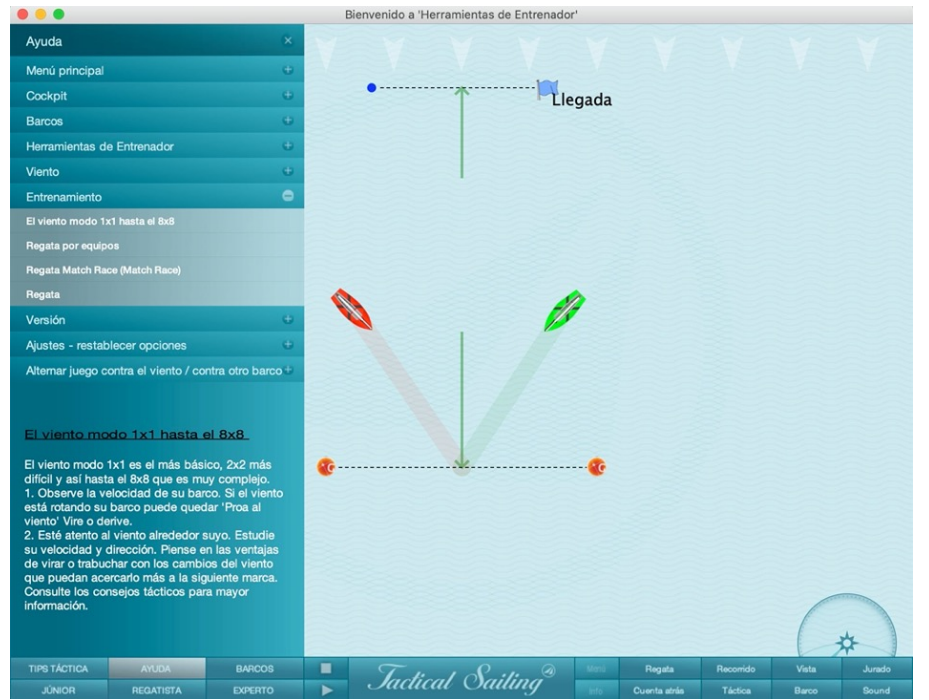

Pantalla de inicio "Herramientas de Entrenador" y menú y categorías

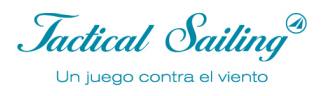

#### **2.6 Estrategia y táctica.**

Solo sabemos una cosa con seguridad: ¡El viento cambia constantemente! Con estas "Herramientas del Entrenador" volvemos visible al "monstruo invisible del viento" a través de la dirección y la fuerza. De esta manera, es más fácil aprender a emplear su fuerza para nuestra ventaja. Las posibilidades estratégicas y tácticas para usar el viento se muestran de forma muy clara con las "Herramientas del Entrenador".

Para nosotros, "estrategia" significa informarse con detalle, antes de la competición, acerca del viento y los oponentes que esperamos. Cada jugador debe planificar cómo quiere actuar para alcanzar el primero la línea de meta. Debe obtener un panorama general de las condiciones del viento en el campo, recopilar informaciones acerca del viento, y tener en cuenta posibles planes alternativos con los que reaccionar ante un cambio de viento. ¿Quién es el oponente? ¿Un compañero de *sparring*, un principiante o profesional? ¿Cuáles son sus fortalezas y debilidades? ¿Tienen experiencia en "leer el viento", y cuál es su conocimiento del campo? ¿Pueden concentrarse para lograr tiempos perfectos en la línea de salida? ¿Qué técnicas utilizan en el barco, y cuáles voy a usar yo -anemómetro y compás-?

Táctica significa que en la situación real de juego o regata uno debe comprobar constantemente si la meta aún es alcanzable o no, y de qué manera, y reaccionar inmediata y espontáneamente a situaciones esperadas o cambios imprevistos. El viento y el oponente ofrecen la mayor diversidad de posibilidades. Estrategia y táctica están estrechamente relacionadas, e influyen la una en la otra. Puede ocurrir que, debido a serios cambios en el viento o en el comportamiento del oponente, uno necesite ajustar y revisar su estrategia durante la navegación.

La regata es por tanto un juego táctico y estratégico, contra el viento y contra uno o más oponentes. Sabemos por regatistas profesionales que el regatista que mejor sabe "leer el viento" y usarlo para su ventaja es el que alcanzará primero la línea de meta.

Pero lo que vale para dos regatistas que encabezan una regata es igual de importante para los regatistas que compiten por una mejor posición en medio del campo. Por este motivo es especialmente importante la "gestión del riesgo".

#### **2.7 Gestión del riesgo**

Las decisiones estratégicas y tácticas en regata son tomadas desde un punto de vista similar al de la clásica "gestión del riesgo"

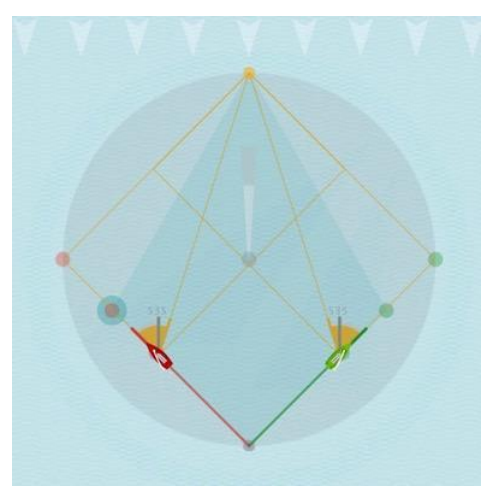

En la línea de salida el regatista ya debe haber decidido si tomará el lado izquierdo o derecho del campo de regata. Jochen Schuemann, el regatista alemán más exitoso y destacado, nos cuenta: "La física de la regata nos obliga permanentemente a tomar decisiones precisas". El objetivo de una regata es obvio: al principio, navegar con la dirección del viento para alcanzar primero la baliza. La decisión básica aquí es qué dirección navegar. Esta es una decisión completamente estratégica, pues el regatista está maniobrando permanentemente bajo circunstancias cambiantes, como la dirección y fuerza del viento y las corrientes. Hay que tomar una decisión esencial en un instante: ¿debo quedarme en este curso o virar en otra

dirección? (Magazin Capital, 26.11.2004). En relación con esta cuestión, "Tactical Sailing" ha

ideado una simulación específica: "Riesgo y Recompensa", disponible en las "Herramientas del Entrenador" a partir de la versión de marzo 2016 (1.160.316 o posteriores).

Una útil ayuda para estimar el riesgo es el "diamante de seguridad". Esto muestra el área de la decisión táctica, cuyo perímetro no debe ser sobrepasado, para asegurarnos de que el "Riesgo" cuenta con límites que no cruzamos innecesariamente.

Otro recurso para ponderar las ganancias y pérdidas a través de la oscilación del viento es la "escala de viento", que muestra cualquier cambio en la distancia con tu oponente, es decir: ¿estás navegando por delante o por detrás de él? En particular, hay muchos factores decisivos en el camino hacia la línea de meta que debes reevaluar o corregir para mejorar o ganar.

Esperamos que con nuestros simuladores desarrollados especialmente por "Tactical Sailing", hayamos hecho una contribución sustancial para preparar a los jóvenes regatistas profesionales para todas las complejidades de la regata.

#### **2.8 La técnica de las simulaciones**

Las simulaciones que hemos desarrollado son comparables, por su propósito y uso, a las simulaciones de vuelo para pilotos en formación. No solo se debe practicar el aterrizaje y el despegue, sino cómo reaccionar a una posible situación de emergencia. Cuando el piloto se encuentra después en una cabina real, debe ser capaz de tomar decisiones correctas inmediatamente.

Nuestro "Simulador de Viento" y "Simulador de Barco" operan sobre principios similares a los de un simulador de vuelo. Es posible ilustrar diversas situaciones que podrían ocurrir en el agua, ayudando así al regatista a aprender a reaccionar rápidamente y tomar la decisión correcta.

¡Pero el "Simulador de Viento" puede hacer mucho más! Por ejemplo, si un día hay programados "vientos oscilantes" en el plan de entrenamiento, y no hay viento en el agua, el regatista puede hacer sus ejercicios con nuestras simulaciones. En el PC es posible practicar repetidamente diversas maniobras -aún cuando no hay viento-, hasta interiorizar cómo reaccionar de forma rápida y acertada incluso en las emergencias más graves.

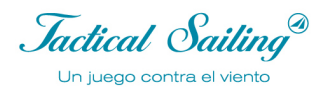

#### **2.9 El simulador de viento**

Uno de los objetivos de las "Herramientas" es volver visible al monstruo invisible del "viento" y las consecuencias de sus cambios. En las "Herramientas", la "máquina de viento" está completamente bajo tu control: el simulador de viento genera patrones en la dirección y fuerza deseadas. Con las "Herramientas" tienes a disposición un instrumento para aprender con múltiples variantes de viento en dificultad ascendente. Las llamamos -según su dificultad y fuerza- "Uno", "Quattro", "Ráfaga", y "Campo".

Para asimilar los conocimientos básicos, en "Uno" el viento está distribuido de forma homogénea en fuerza y dirección. Pero con tan solo una pequeña prestada o negada de 10º, surgen en el campo de juego varias situaciones muy interesantes y desafiantes para la táctica de regata.

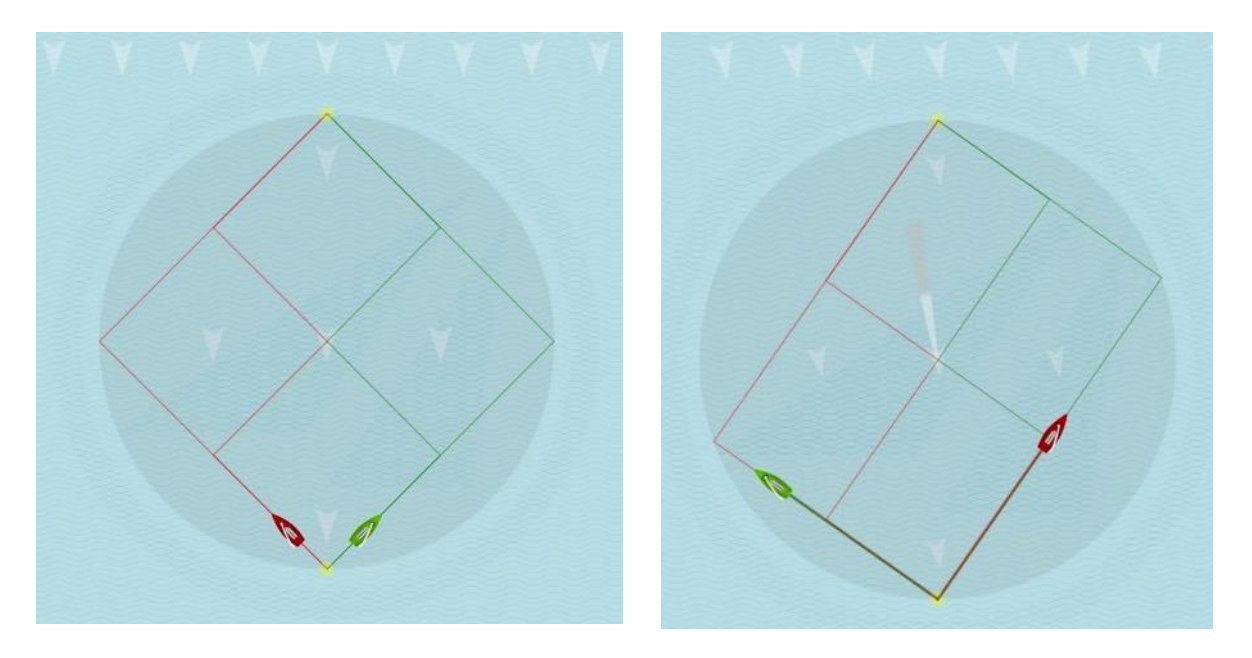

El "campo de juego" para la táctica de regata se muestra aquí con el área circular. Cada punto puede ser visto como un "objetivo táctico" imaginario en el juego contra el viento.

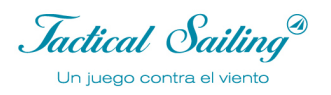

#### **2.9.1 El viento "Uno"**

Podemos volver visible el viento de forma indirecta. Las líneas dibujadas son indicaciones para las decisiones tácticas: en qué dirección quieres navegar hasta la meta y dónde podrías girar. Ejemplo: con el viento en la dirección mencionada anteriormente (350º), aparecen las líneas dibujadas. Puedes navegar por ellas de forma óptima para lograr el objetivo de navegar de ceñida (360º).

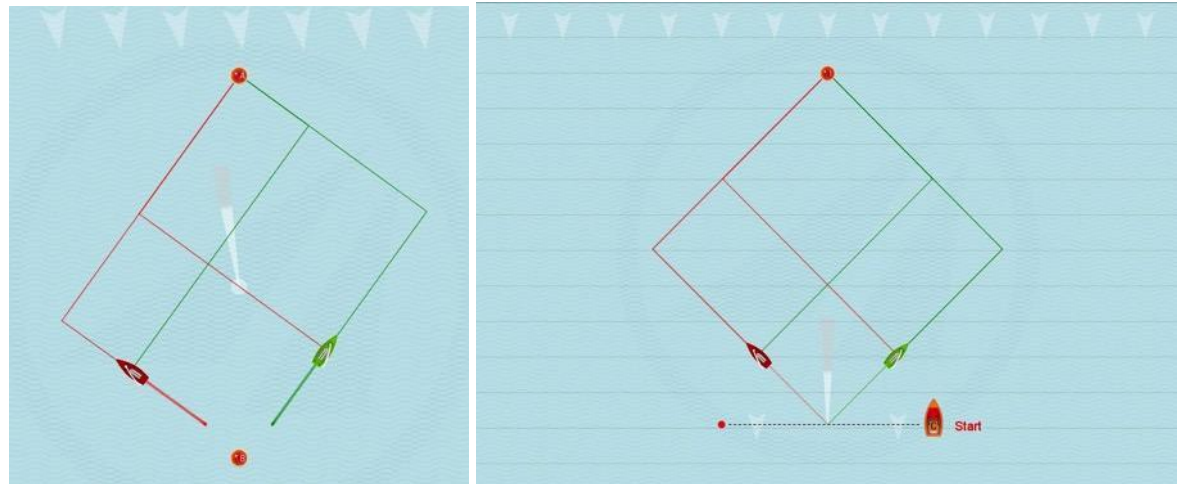

En muchos escenarios individuales y durante una regata completa pueden ser transmitidos conocimientos básicos acerca de la táctica de navegar contra el viento. Para esto, se emplea un viento llamado "Uno", distribuido de manera homogénea. A este patrón de viento, que es el más simple, lo llamamos "Viento 1x1" o el "1x1 del viento"

Puedes modificar el viento en cualquier momento, y con ello, tienes posibilidades ilimitadas para simular las más diversas situaciones de viento. Puedes mostrar claramente el viento oscilante y cambiante, las prestadas y las negadas, la pierna corta y la larga, así como las *laylines*. Todas las líneas que dependen del viento se adaptan automáticamente cuando éste cambia. Puedes iniciar y detener el barco, cambiar el viento en cualquier momento y establecer qué reglas deben ser observadas con los cambios de viento.

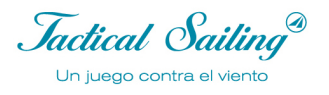

#### **2.9.2 El viento "Quattro"**

Más allá del conocimiento básico, se puede establecer el viento en un campo de regata para regatistas intermedios. El viento está aquí dividido en múltiples regiones de viento: el viento "Quattro" es un patrón con cuatro regiones.

**Característica de las regiones de viento**: Diferentes vientos en cada región con su propia dirección y fuerza del viento. Las "fronteras" de las regiones están formadas por el número de "columnas y filas" que da como resultado el número de regiones en la multiplicación. Ejemplo 2x2con 4 regiones (Quattro).

Puedes ajustar la dirección y fuerza del viento, así como simular la secuencia de una regata. Como en la realidad, el viento se comporta de manera distinta en cada región del campo de regata. En la línea de salida el viento es diferente que en la primera baliza: éste vira u oscila. Para entrenar, podemos hacer visibles con líneas los límites donde el viento cambia. Puedes planear estratégicamente hacia qué lado de las balizas de barlovento debes dirigirte para tomar el viento desde el lado preferido.

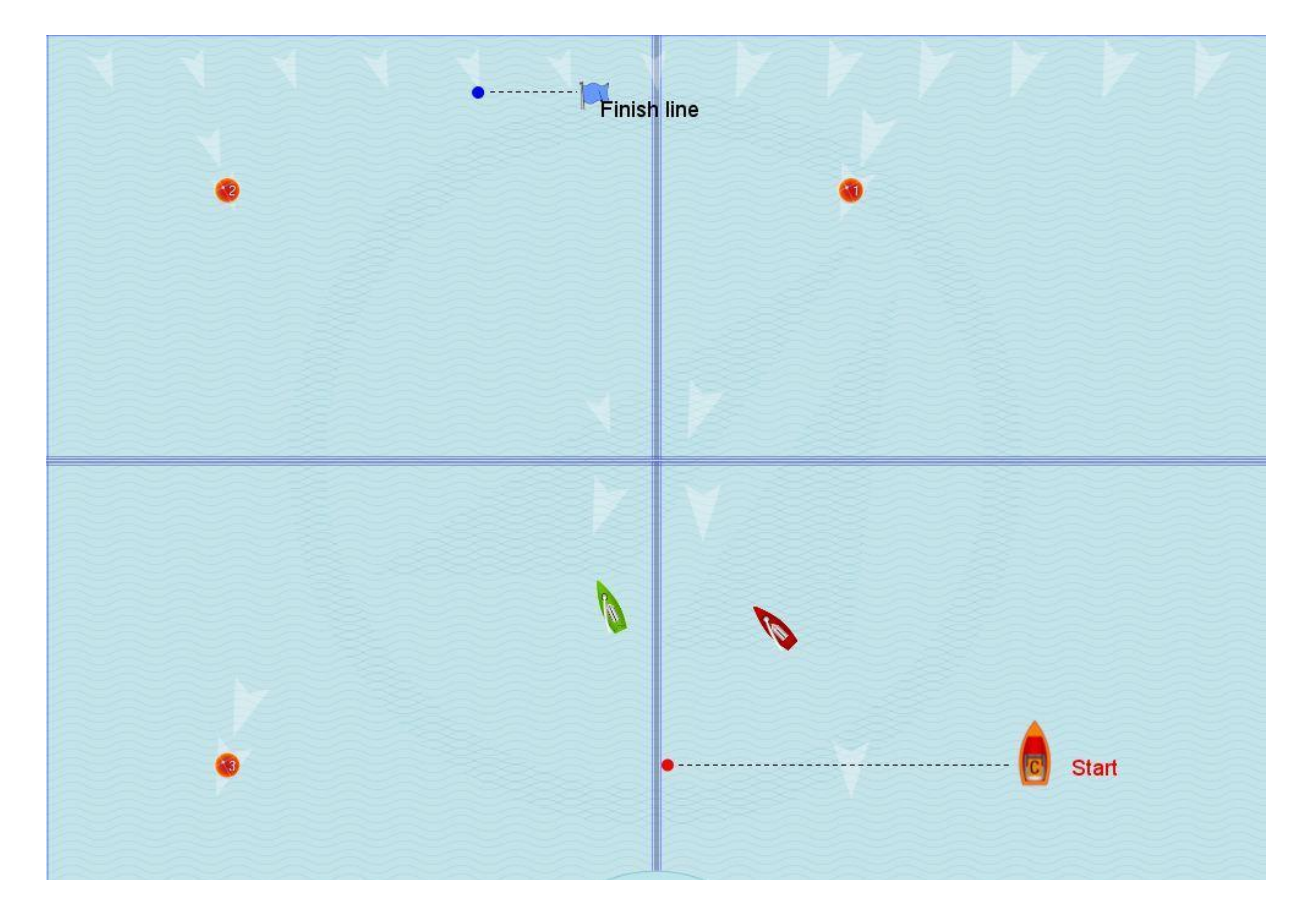

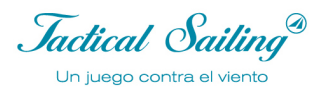

#### **2.9.3 El viento "Nine"**

Con el patrón de viento 3x3, se pueden emplear 3 columnas y 3 filas de viento: 9 regiones de viento. La dirección y fuerza del viento pueden ser modificadas en cada región. Con esto, es posible simular diversas proporciones de viento: en la línea de salida, a mitad del campo, más arriba en las balizas de barlovento, en las balizas de sotavento, y en los lados izquierdo o derecho de las balizas.

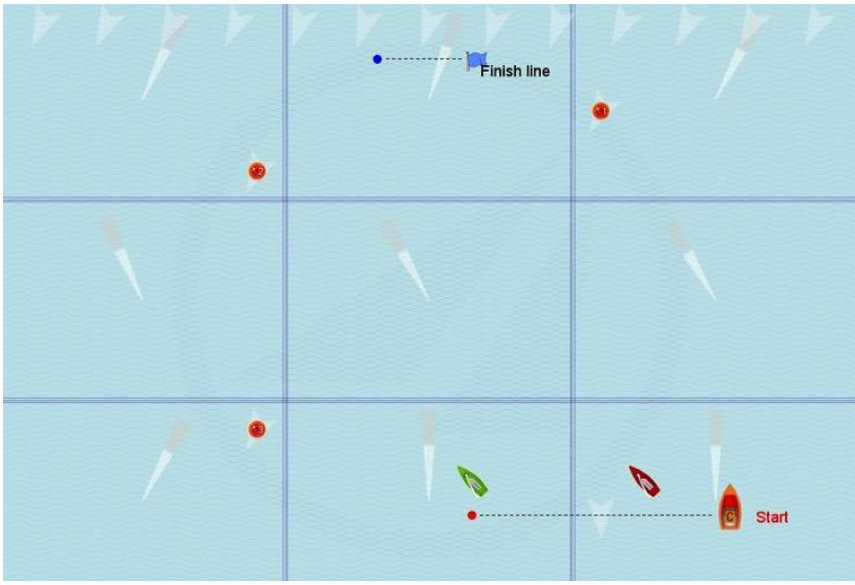

Podemos hacer el viento visible de forma indirecta. Las líneas dibujadas son indicaciones para tus decisiones tácticas, qué ruta podrías tomar y dónde podrías girar. En cada región -marcada por los rectángulos- el viento sopla de diferente manera; su dirección y fuerza puede ser ajustada y modificada.

Ejemplo: con diversas direcciones de viento en cada región -entre 340º y 240º- puedes determinar estratégicamente, entre otras cosas, en qué dirección quieres navegar para tomar el viento desde el lado preferido. Con las líneas dibujadas, puedes reconocer dónde cambia el viento. Utiliza esta información cuando sea necesario para girar sobre la pierna larga. El viento y sus líneas fronterizas, sin embargo, pueden ser hechas "invisibles" para el entrenamiento. Entonces, solo puedes usar el banderín del barco como indicador de viento. Esta opción es muy cercana a la situación real, y en los dos ejemplos siguientes verás por qué cada barco puede alcanzar la baliza de barlovento el primero, si tras el comienzo se acercan al campo por el lado correcto: ¡el derecho!

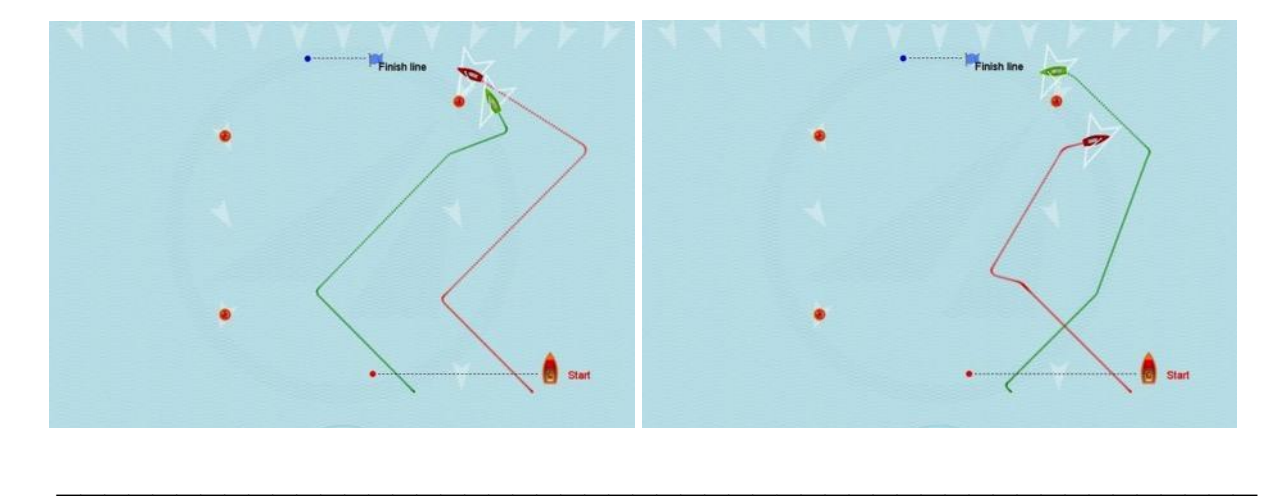

#### **2.9.4 El viento "Chess" - Clase Maestra**

El entrenamiento avanza con más patrones de viento: 4x4, 5x5, 6x6, 7x7 y la versión final, 8x8, con 64 regiones de viento -la clase maestra para los regatistas. Los que aprendieron a ganar con el "Quattro" también pueden alcanzar la línea de meta con "Chess".

Este patrón 8x8 recuerda a un tablero de ajedrez, y Jochen Schuemann, el regatista alemán más destacado, dice: "Navegar es como un juego de ajedrez en tres dimensiones". Para practicar, puedes hacer visibles en el juego las regiones de viento; de esta manera, puedes reconocer los límites del viento. Sin embargo, los que quieren ganar la medalla de oro en las olimpiadas, como Jörg y Eckart Diesch (FD), tienen que aprender a leer el viento en todos sus detalles. Jörg y Eckart Diesch entrenaron de forma intensiva para adquirir esta habilidad y dominarla a la perfección.

Mathew Belcher (470) dice: "No es un juego sencillo. Realmente me ha fascinado. Para ser sincero, en un primer momento pensé que solo era un juego de tácticas de regata entre los muchos otros que se estaban produciendo en el mercado de la navegación, pero éste tiene un verdadero potencial para aumentar tus habilidades tácticas. La complejidad del juego depende de ti mismo y de cuáles sean tus objetivos. Estoy decidido a seguir usando este juego en mi preparación para los próximos Juegos Olímpicos (2012)". ¡Mat Belcher y Malcom Page ganaron la medalla de oro en Londres 2012!

Ver: www.belcherpage2012.com .

Navegar en la clase maestra con el viento "Chess" requiere un profundo pensamiento táctico y estratégico, y la máxima capacidad de concentración.

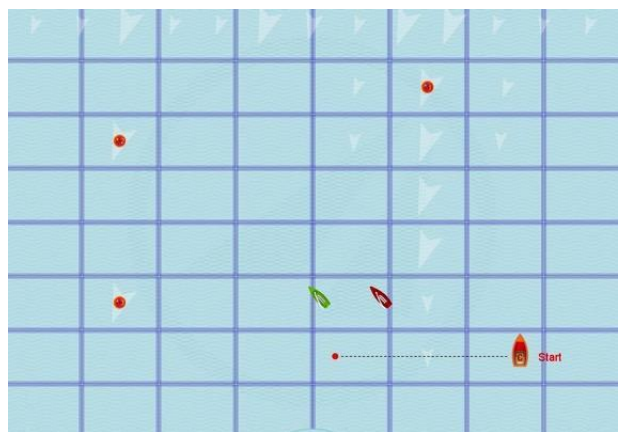

El patrón de "tablero de ajedrez": viento 8x8 mostrando las 64 regiones de viento y sus líneas para entrenar.

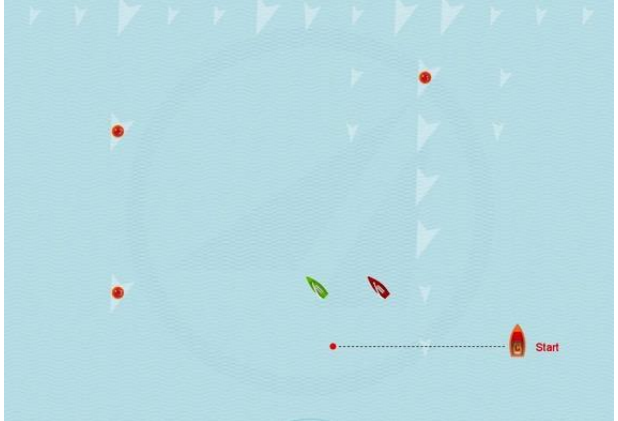

El mismo patrón de "tablero de ajedrez", pero SIN mostrar las regiones y líneas para la regata.

#### **2.9.5 El viento "Ráfaga" - Regatistas**

El patrón de viento "ráfaga" ofrece a los regatistas escenarios desafiantes para el entrenamiento y el juego. La superficie de una ráfaga recuerda a una "nube en el cielo", proporciona una "sombra" en el agua. La racha se representa como una "elipse" oscura. La ráfaga contiene una fuerza y dirección del viento diferentes a las de las regiones de viento circundantes, puede estar estacionaria o moverse por la superficie en dirección x-y. La caja de herramientas del entrenador contiene ejercicios con "Levantamientos y cabeceras". El menú "Expertos" contiene escenas con una ráfaga pasajera con barlovento y ceñida, así como escenas con viento 4x4, es decir, 16 "regiones de viento". En cada región, la dirección del viento puede cambiarse manualmente, de modo que puede simular tirones y empujones en cada caso.

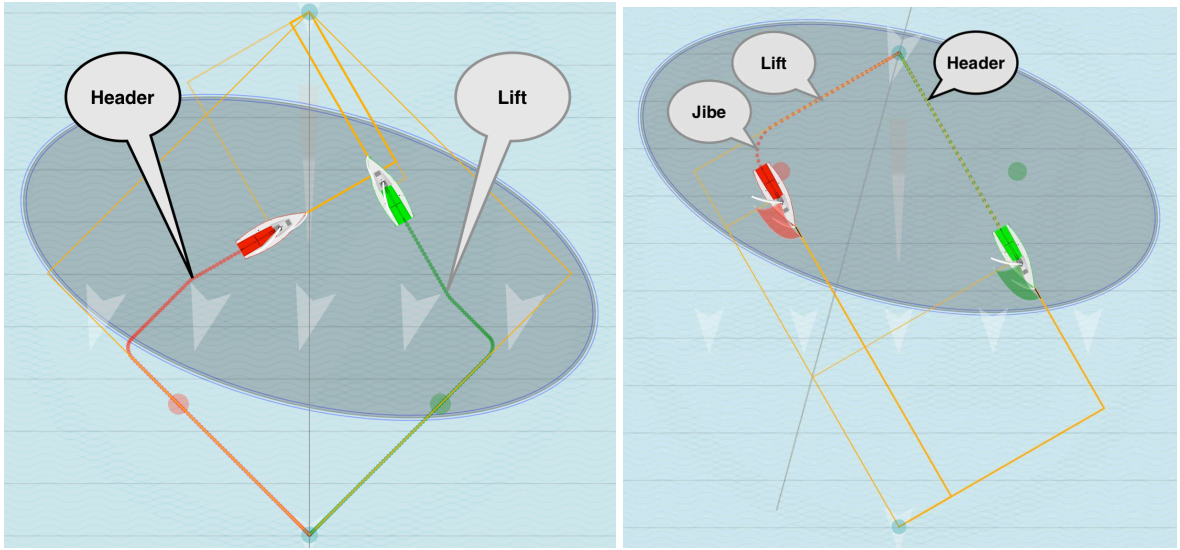

Prestada + negada en un encabezado de viento superior ráfaga + 15° + prestada + Jibe en un viento descendente ráfaga +  $15^{\circ}$ 

Existen los siguientes ejercicios en el menú: Junior / My Wind: Wind 4x4 con ráfagas.

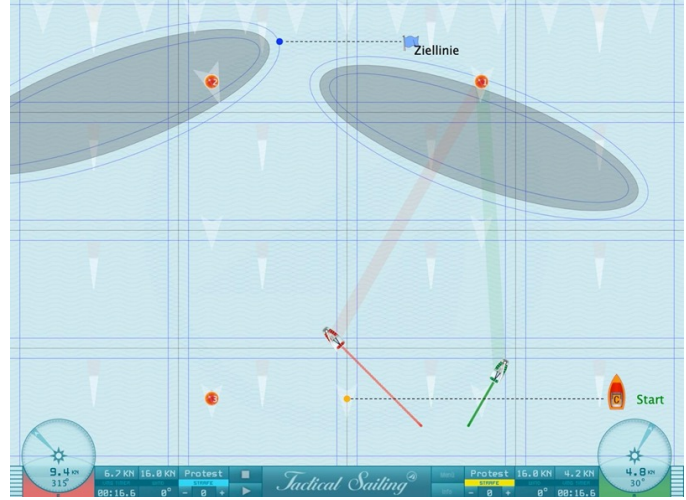

Campo de regata con regiones de viento 4x4 y 2 ráfagas vagan fuera de NNO y NWW a través del campo.

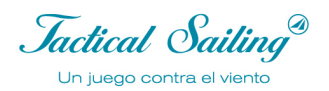

#### **2.9.6 El viento "Campo" - Experto**

"¿Se neutralizan mutuamente los cambios a la izquierda y a la derecha? Una de las cuestiones que se discute una y otra vez entre los regatistas es si dos desplazamientos del viento en la misma medida hacia la izquierda o hacia la derecha respecto a la dirección media del viento realmente se neutralizan entre sí en el transcurso de un cruce. Una observación geométrica es la más adecuada para responder a esta pregunta", véase Tilo Schnekenburger en: http://www.schnekenburger.click (Alemán).

#### **Giro a la izquierda y a la derecha**

Para los expertos, simulamos desplazamientos a izquierda y derecha en Herramientas del entrenador: "Expertos / Campos eólicos / izquierda-derecha-neutro".

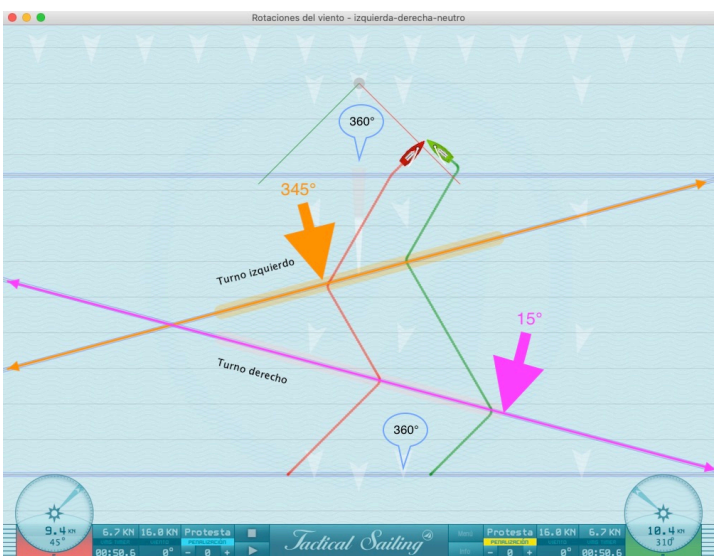

Campo de regatas con desplazamiento a la derecha de NNO con 15° y desplazamiento a la izquierda NWW con 345°.

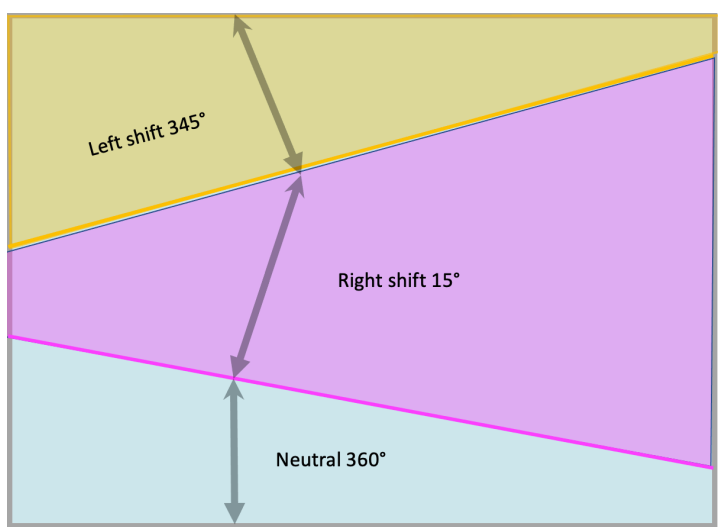

Campos y direcciones del viento: neutro 360°, derecho +15° e izquierdo 345°.

*Jactical Sailing* Un juego contra el viento

#### **Cambiar los campos de viento con flexibilidad**

Menú: "Expertos / Campos de viento - flexibles - desplazamientos a izquierda y derecha". Los campos de viento están limitados por bordes de viento, se pueden desplazar como se desee.

Cada campo de viento está limitado por una línea de color, el 'borde'.

La 'posición' e 'inclinación' de los bordes de viento pueden moverse como se desee. Utilice los símbolos triangulares para "arrastrar y soltar" los bordes de viento a la posición deseada. En cada borde de viento comienza un nuevo campo de viento, que se extiende 'hacia arriba' en la dirección de la flecha de viento. Cada campo de viento termina en el siguiente borde de viento y se crea un nuevo campo de viento. Los bordes de los campos de viento se superponen en el orden de abajo a arriba: rojo, verde, negro, azul.

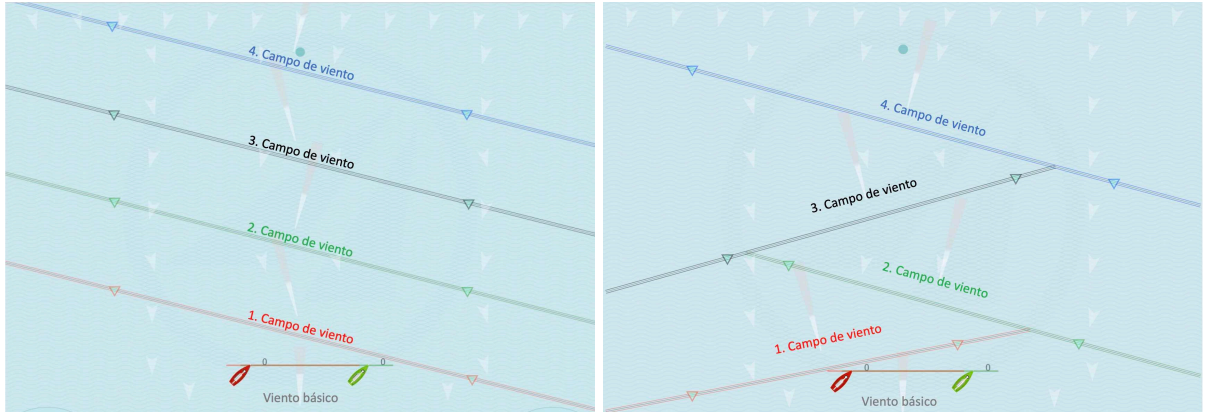

Desplazamientos en el sentido de las agujas del reloj con 4 campos de viento cada uno con 15° de inclinación Desplazamientos en sentido antihorario y horario con inclinaciones de 15° y 345

La dirección y la fuerza del viento se pueden cambiar con "arrastrar y soltar", y se indican con una flecha blanca en un campo de viento, cerca del borde del viento. Además, las llamadas veletas -pequeños triángulos blancos- pueden moverse a voluntad dentro de los campos de viento con 'arrastrar y soltar'.

Véanse ejemplos en el capítulo **9.1.7. El viento gira a la izquierda-derecha-neutral.** A efectos de entrenamiento, en el **capítulo 6.2.5 Zonas de navegación - Campeonatos y Copas** se muestran algunas escenas de regatas de la denominada "**Copa del Lago Constanza**".

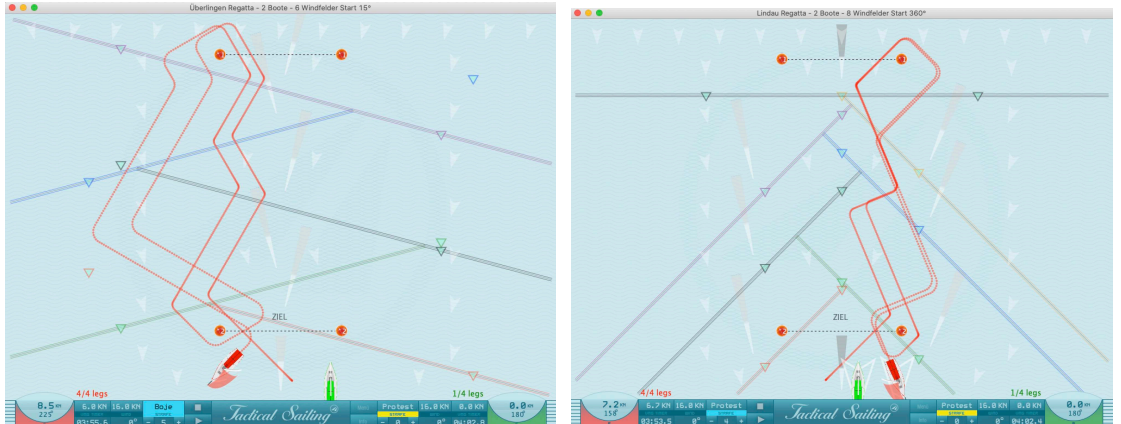

Copa del Lago Constanza - Regata de Uberlingen Copa del Lago Constanza - Regata de Lindau

#### **2.10 Entrenadores y tácticos**

Entrenadores y tácticos expertos nos han ayudado a desarrollar las "Herramientas de Tactical Sailing". Con el empleo de la simulación, las "Herramientas" ofrecen un método altamente eficiente para preparar a los regatistas -teórica y mentalmente- para reaccionar en diversas situaciones. Cuando en el entrenamiento aparezca una situación ya ejercitada, estarás preparado para optimizar tu toma de decisión. Da igual que seas un principiante que aún está aprendiendo a orzar o virar y a usar la ventaja de navegar con la pierna larga primero, o un regatista experimentado que necesita una táctica más compleja, como considerar la decisión que podría tomar el oponente durante una regata.

#### **David Dellenbaugh - Táctico en la Copa de América**

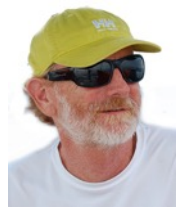

David Dellenbaugh es el editor y autor de "Speed&Smarts". Ha sido el táctico y timonel en America3 durante la exitosa defensa de la Copa de América en 1992, y ha navegado en otras tres campañas de la Copa de América. Tactical Sailing presenta algunos de sus tips sobre "cómo jugar con el viento"; todos ellos están animados y simulados de forma audiovisual. Son consejos muy valiosos tanto para principiantes como para regatistas avanzados. El boletín número 100

de la edición jubilar contiene sus "100 consejos principales", que se utilizan en nuestro programa de navegación táctica.

### **Mark Rushall – "Tactics" es la "biblia" de los Regatistas**

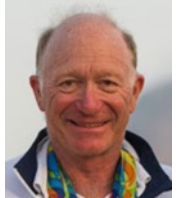

"Mark: "Estoy muy emocionado con las posibilidades del software de Tactical Sailing"

"Solo acabo de empezar a trastear con el juego de Tactical Sailing: hay muchísimo potencial aquí. En este clip, Green controla los cambios de viento y navega hacia el role persistente, mientras que los demás se quedan por el lado izquierdo ganador: probablemente irá a la carrera". Visita Rushall Sailing en

Facebook y reproduce este videoclip "Persistente Shift": www.facebook.com/rushallsailing (29.10.2011). Un comentario real sobre su libro: "RYA Tactics de Mark Rushall es la "biblia de los marineros" de carreras para ganar carreras de vela". El "Concepto de apalancamiento" se realiza en Tactical Sailing como una simulación.

#### Tilo Schnekenburger – "El 'zorro táctico<sup>""</sup>

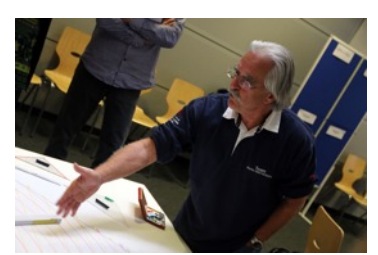

En su libro "Die Geometrie des Regattasegelns" ("La Geometría de las Regatas a Vela", disponible solo en alemán), publicado en julio de 2017, Tilo Schnekenburger reconoció la calidad del software de "Tactical Sailing" y lo describió como "una ayuda decididamente útil para la enseñanza y el aprendizaje… con su ayuda, así como con la "Regata a Vela" virtual, el módulo de las "Herramientas del Entrenador" muestra la visualización y

cálculo de una amplia variedad de situaciones tácticas que ahora son posibles de manera excepcional".

El propósito y método que Tilo Schnekenburger transmite al emplear la geometría como un enfoque académico de la regata, se hace más comprensible al saber por qué desarrolló sus "herramientas geométricas". ¡Él no es solamente un exitoso regatista, sino también un profesor de matemáticas! Cualquier regatista profesional puede usar sus "herramientas geométricas" como base para sus estrategias y tácticas personales. Ver: www.schnekenburger.click/

Su herramienta de "pierna larga" ilustra geométricamente una definición clara de la "pierna larga" como un atajo calculable. Nuevos hallazgos matemáticos acerca del "Punto Táctico

muestran que la pierna larga podría convertirse en la pierna corta, y además, puede haber también una "trampa de la pierna larga". Con la herramienta de "Gestión del riesgo", Tilo ha afrontado otro tema complicado, esencial en las "Herramientas de Tactical Sailing". Aquí, han sido incluidas simulaciones específicas para el ángulo de virada y el curso de sotavento en "Riesgo y Recompensa", así como en "Ganancia y Pérdida"

#### **2.11 Literatura - Recomendaciones**

Recomendamos las siguientes lecturas para profundizar en el tema "Riesgo y recompensa": David Dellenbaugh (USA): Speed & Smart newsletter, #117 The value of good decisions, ver: http://www.speedandsmarts.com

Mark Rushall (GBR): i-coach; The Beat (July 2003) The concept of leverage, ver: https://www.rushallsailing.com/

Tilo Schnekenburger (GER): Die Geometrie des Regattasegelns, (en alemán, Agosto 2017), ver: http://www.schnekenburger.click

Nuestros más sentidos agradecimientos por los debates y sugerencias tras haber probado "Tactical Sailing" también van a:

Georg Blaschkiewitz (GER): "The kids had grasped quickly ..." ver:

Lutz Kirchner (GER) "Digital media for Optimist training" ver:

Cyrill Auer (SUI) "I myself working repeatedly with the Tactical Sailing to prepare theory" ver:

https://www.tacticalsailing.com/es/entrenadores/competidor

Heiner Müller and Hans Schröcker (GER): Optimist Youngster clinics at Yacht-Club Seeshaupt, Lake Starnberger (near Munich); "Sailing for beginners, how to teach tacking?" ver:

https://www.tacticalsailing.com/es/entrenadores/juniors

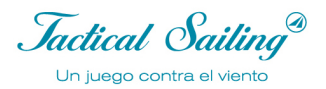

#### **Algunos términos especiales en literatura y en el programa de Tactical Sailing:**

#### **"Switch Point" – "Punto Táctico"**

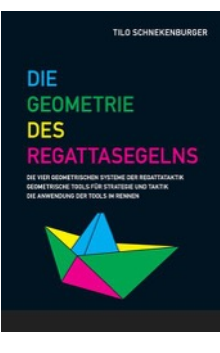

Ver explicaciones detalladas y consejo táctico sobre "Herramientas tácticas" en: Tilo Schnekenburger: Die Geometrie des Regattasegelns . (2. Edition 2019, German language)

#### **"Curry Wende" - "Curry Virar "?**

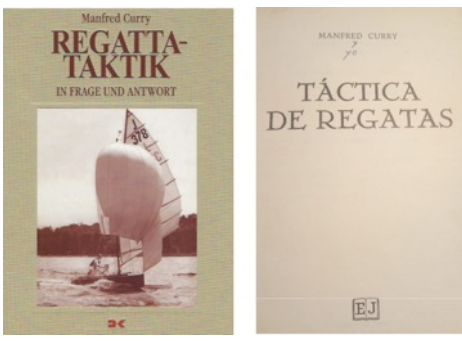

Manfred Curry inventó una "maniobra táctica" y la publicó en su libro: Táctica de Regatas (1932 alemán y español)

#### **"Precaución: esta ganancia conseguida gracias a una prestada es una "ganancia en papel"**:

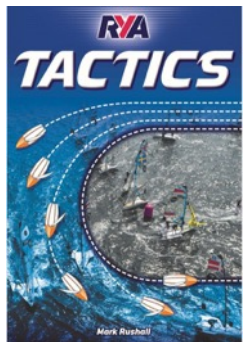

es como ganar dinero cuando el valor de las acciones sube… y ya sabemos lo que les puede pasar. Solo es una ganancia real cuando las acciones están vendidas, y el dinero está en el banco. Mark Rushall en un libro famoso: Tácticas (3. Edición 2019, idioma

inglés)

#### **3 Operar con el programa**

Se puede acceder a las "Herramientas del Entrenador" al inicio del programa. Los módulos de aprendizaje de las "herramientas" están claramente agrupados en seis categorías, a saber:

- Junior, Regatista, Experto, Barcos, Ayuda y Tips Tácticas

Se puede acceder a las nuevas "Herramientas del Entrenador" al inicio del programa. Los módulos de aprendizaje de las "Herramientas del Entrenador" están ahora claramente agrupados en seis categorías, a saber: Principiantes, Regatistas, Profesionales, Expertos, Embarcaciones y Mejores Tácticas.

Los ejercicios son fácilmente manejables en estas categorías, y fáciles de usar para principiantes, profesionales y expertos. Los ejercicios clásicos para regatistas "de principio a fin", escenas de regata en competiciones de "Flota", "Encuentro" y "Equipo" completan la oferta de aprendizaje. En una nueva sección, "Mejores Tácticas", encontrarás el "top 10" de decisiones tácticas que sin duda deberías aprender y emplear para navegar con éxito. Los regatistas profesionales nos han contado sus trucos, y esto es especialmente importante en una regata, para estar siempre a "una nariz por delante" en las competiciones. Este importante "Top 10" también es accesible como videoclip, sin necesidad de operaciones adicionales en el ordenador: sólo con la "Operación 1 Click: ¡Play!"

Como antes, los regatistas en el PC o Mac pueden escoger los ejercicios con distintos niveles de dificultad:

- 1 barco con compañero de *sparring* y autopiloto para practicar a solas.
- 2 barcos, 4 barcos o hasta 10 barcos para practicar con varios navegantes.
- 8 formatos de viento, desde 1x1 hasta 8x8, constante, cambiante, oscilante y con ráfagas.
- 4 formatos de regata, flota, partido, liga de campeones y formatos de entrenamiento individual.

Por este motivo las seis nuevas categorías han sido ajustadas en la nueva estructura operativa con notas explicativas y nuevas capturas de pantalla. En la versión 2.0 del Software, todos los escenarios han sido transferidos de Escenarios en el modo "Juego contra el Viento" a Escenarios "Barco contra Barco".

Es posible que en esta documentación veas capturas de pantalla del modo "Juego contra el Viento", pero todas las funciones y opciones están programadas en el modo "Barco contra Barco".

Jactical Sailing® Un juego contra el viento

#### **3.1 La Cockpit: información de un vistazo**

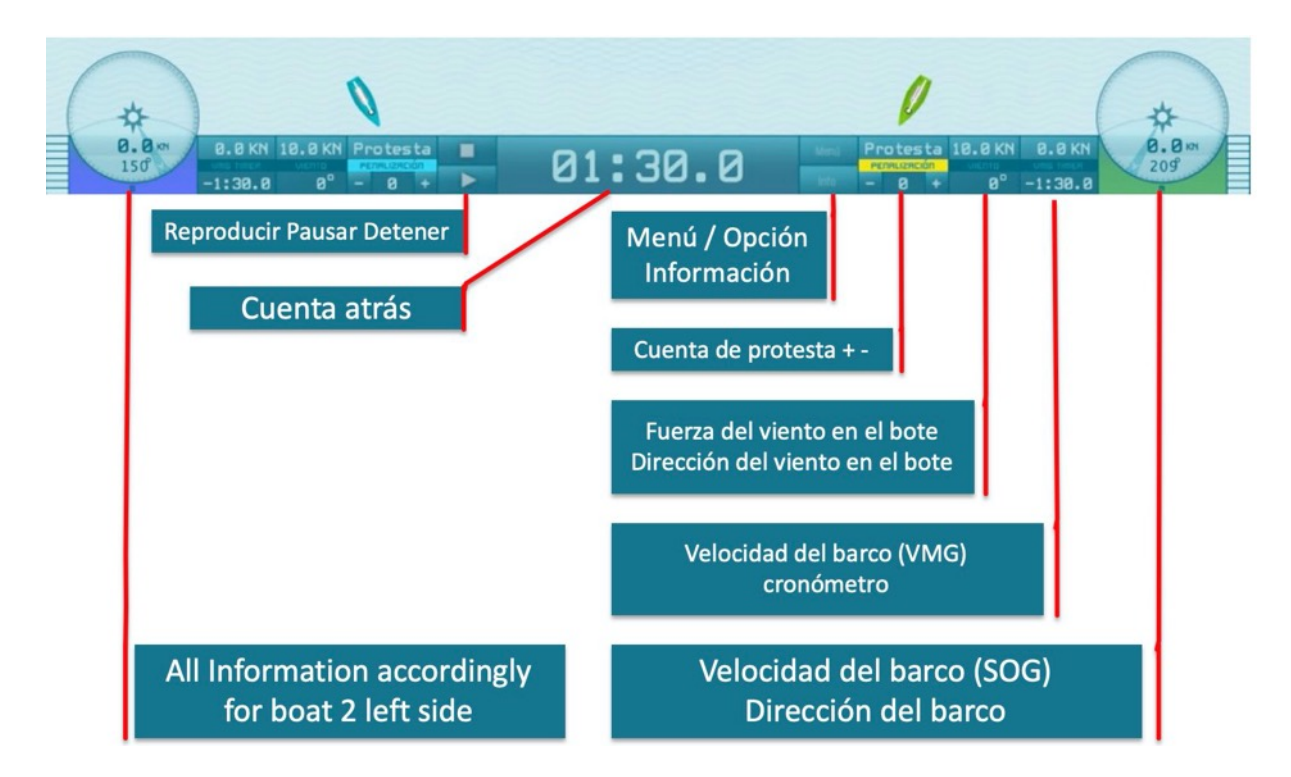

Observe la información en el "cockpit"

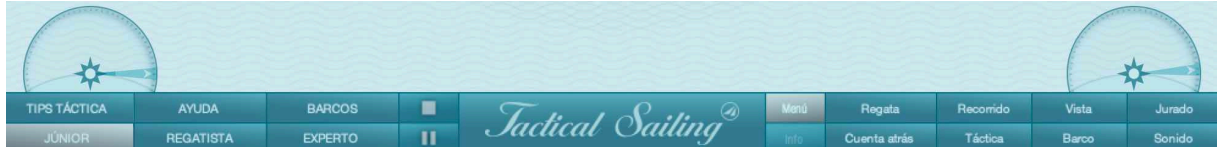

Al hacer clic en "Menú" todos los controles se abren y los barcos se detienen.

A la izquierda: Menú principal con 6 categorías

A la derecha: Opciones con 8 opciones de visualización en el barco o en el agua, Haga clic en "Menú" de nuevo para cerrar los controles, entonces los barcos volverán a navegar.

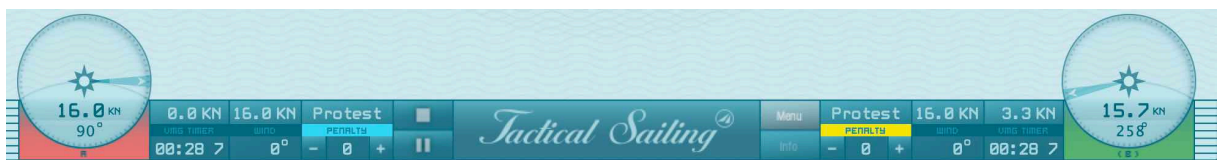

Vista de la cabina para operar la escena: Play-Pause-Stop

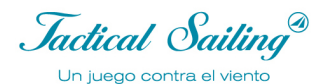

#### **3.2 Menú principal**

En este manual encontrarás instrucciones especiales para las 6 categorías.

- **Junior, Regatista, Experto, Barcos, Ayuda y Tips Tácticas**

Cada categoría contiene grupos de ejercicios y los ejercicios o escenas correspondientes.

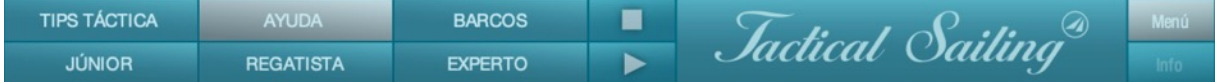

En la ventana "Info" se muestra una breve descripción. ¡Empieza con cualquier escena! Reproducir!

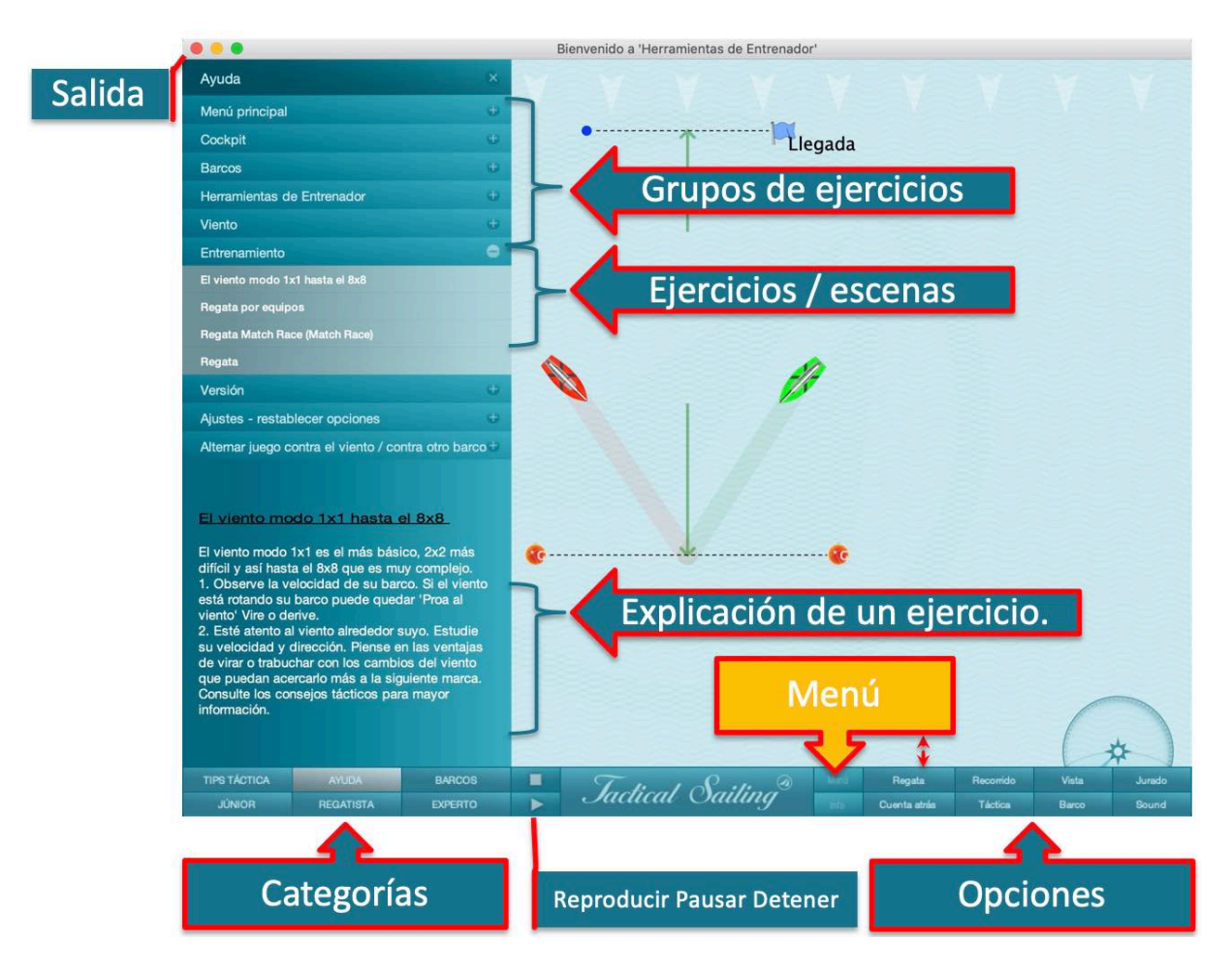

En la mayoría de los casos se recomienda "pausar" la cadena de eventos en una animación y cambiar Condiciones y Opciones. Haga clic en pausar/reproducir, la tecla "P" o la barra espaciadora; para seguir navegando, haga clic una segunda vez. Con la tecla "ESC" puede iniciar la escena de nuevo desde el principio. La configuración anterior permanecerá.

Se pueden restaurar los ajustes de una escena accediendo a ella y eligiendo el ejercicio desde el menú principal "Categorías"

*Jactical Sailing*<sup>®</sup>

#### **3.3 Opciones**

Elige las opciones de vista en el barco o en el agua, según requieras.

Haz clic en "Menú",

y verás a la derecha "Regata, Cuenta atrás, Curso, Táctica, Vista, Barco, Jurado y Sonido", así como "Info".

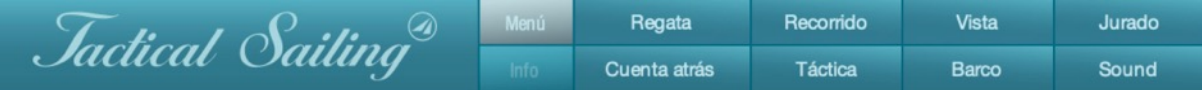

En las ventanas de control, se pueden seleccionar otras opciones, por ejemplo, el contraste de las guías mostradas, su longitud o duración de la pantalla.

Puedes modificar las Opciones de este escenario en el modo Stop o Pausa; tus ajustes se guardarán para cuando vuelvas a empezar la escena. Se mantendrán las opciones en el menú. Para restaurar todos los ajustes a sus valores iniciales ve al menú: Ayuda/Ajustes/Configuraciones de programa.

#### **3.3.1 La Ventana Info**

La información sobre cómo operar el ejercicio se muestra en la "Ventana de información", por ejemplo, qué curso debe navegar. Le recomendamos que active o desactive las opciones estándar como información adicional según sea necesario.

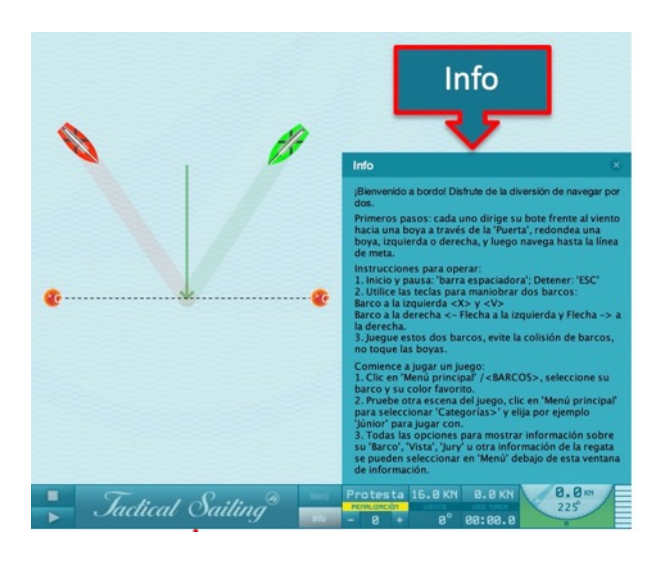

Coach's Toolbox Coach's Toolbox

#### **3.3.2 Información en el barco**

Las opciones "Barco" muestran las guías y la información directamente en el barco, por ejemplo.

- $\triangleright$  Recorrido realizado,
- $\triangleright$  Lineas superpuestas en la parte trasera,
- Ø Agranda el banderín
- Ø Angulo de trabucada

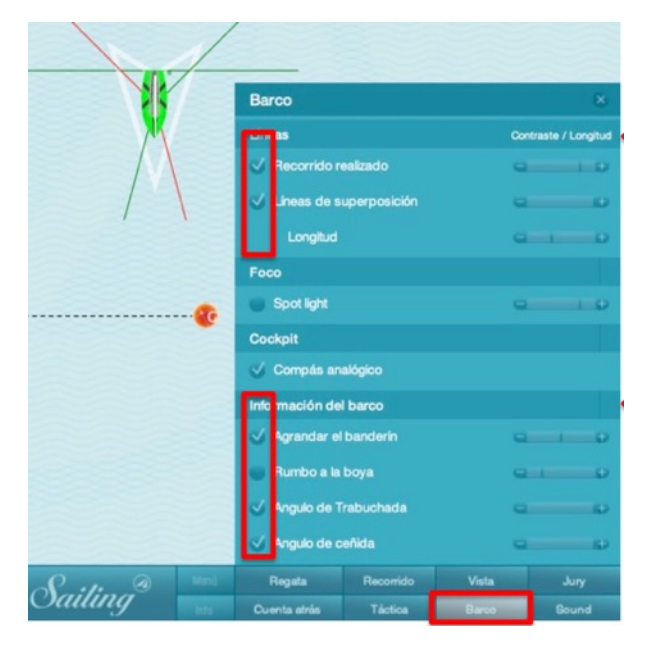

#### **3.3.3 Vista en el campo de la regata**

La Opción "Vista" muestra, entre otras cosas, las regiones de viento y la escala de viento en todo el campo de regata y de juego. Con algunas funciones de las ·herramientas del entrenador", pueden aparecer opciones adicionales, como la vista táctica. Estos incluyen:

- $\triangleright$  Laylines líneas a las boyas
- $\triangleright$  Zonas en las boyas
- $\triangleright$  Viento con sus regiones

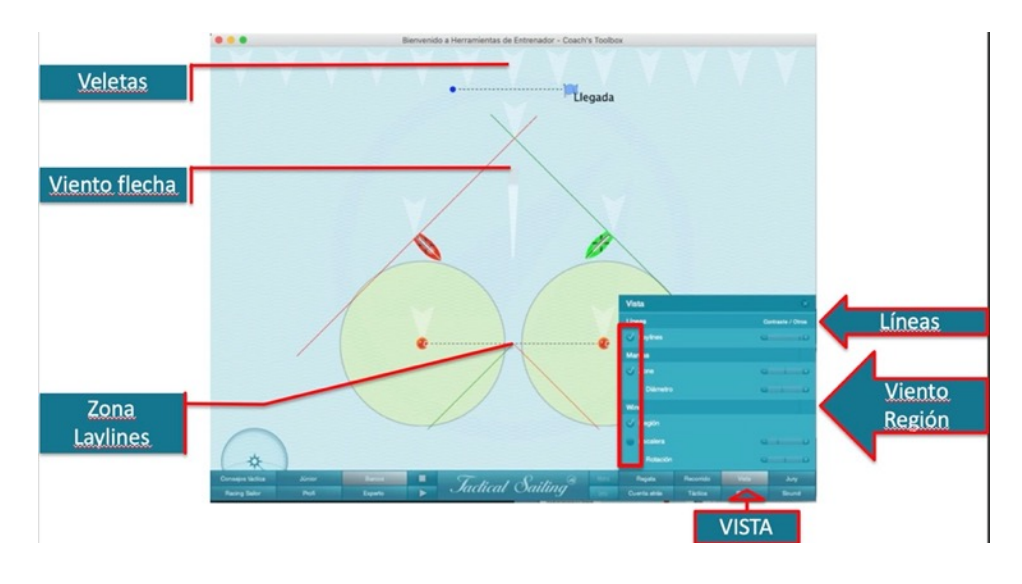

Jactical Sailing

#### **3.3.4 Instrumentos tácticos**

Puedes escoger varias "opciones", por ejemplo en los menús "**Opciones**".

El la categoría **Barco**: condiciones e indicadores de viento, compás digital y análogo, curso de navegación, "arribar" hasta la siguiente baliza, indicador de velocidad, ángulos de virada y trasluchada, líneas de compromiso, y también evaluación del desempeño, por ejemplo la velocidad media u otros requerimientos.

En la categoría "**Vista**": balizas, *laylines*, zona, regiones de viento, escala de viento u otros requerimientos.

El Disco Táctico de "Tactical Sailing" ha sido especialmente concebido para maniobras tácticas con vientos cambiantes.

#### Menú de Opciones: "**Tácticas**"

El **Disco Táctico** de "Tactical Sailing" muestra la derivada en la dirección de las marcas de recorrido, por ejemplo a barlovento 360º. Los segmentos amarillos muestran los ángulos ajustados de virada (90º) y trasluchada (30º), dependiendo del diagrama polar del tipo de barco. Los círculos rojos muestran el área de velocidad de 60, 80 y 100%. Las líneas grises muestran la dirección del viento (360, 350 y 10º). La línea roja muestra la dirección de la navegación; la barra roja muestra la velocidad real en esa dirección. Los segmentos negros muestran una negada. Si el calibre rojo de la dirección de navegación está en el segmento amarillo, significa que estás en una prestada.

Nota: en el menú de Opciones: "Tácticas" puedes activar o desactivar el disco táctico. El disco táctico puede ser posicionado en cualquier parte del campo de regata arrastrando y soltando con el ratón. © Tactic Disc by "Tactical Sailing".

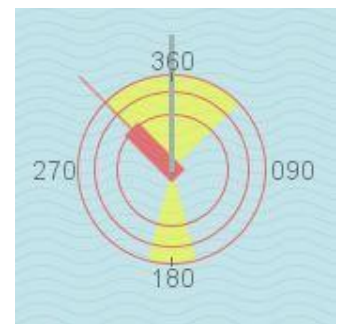

 $(+10^{\circ})$ .

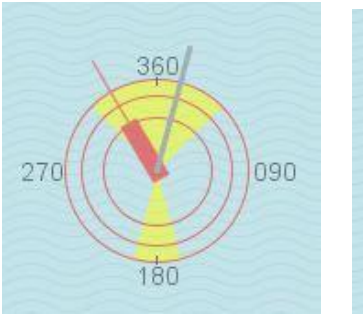

 Derivando a la marca: 360° Dirección del viento: 360° Dirección del viento: 360° Viento  $360^{\circ}$  Viento  $350^{\circ}$  (-10°) Viento  $10^{\circ}$  (+10°)

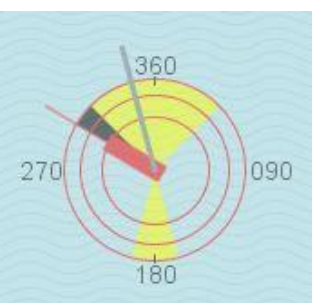

Cursor del compás: 315° Negada desciende a 305° (-10°) Prestada asciende a 325°

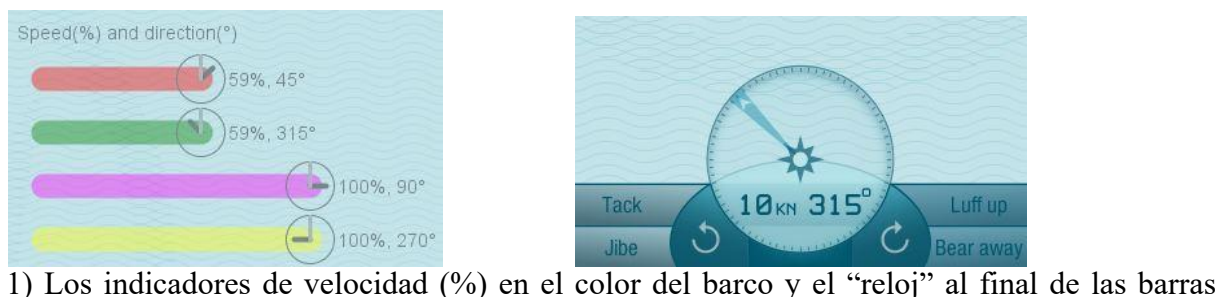

simbolizan la dirección del viento (minutero, gris) y la dirección del barco (aguja de las horas, negro).

 $\mathcal{L}_\text{max}$  , and the contract of the contract of the contract of the contract of the contract of the contract of the contract of the contract of the contract of the contract of the contract of the contract of the contr

2) El registro (KN) se muestra digitalmente en el compás.

## $Coach's\,Toolbox$

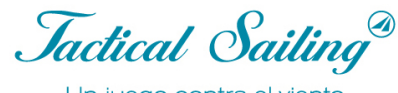

#### **3.3.5 Análisis táctico**

Los análisis tácticos se pueden iniciar en el menú: Opción / Táctica en las escenas Formato de liga Experto / Campeones. Los datos pueden proporcionar información sobre el rendimiento de los marineros. En las escenas en formato de liga Campeones con botas 2/4, se pueden seleccionar opciones.

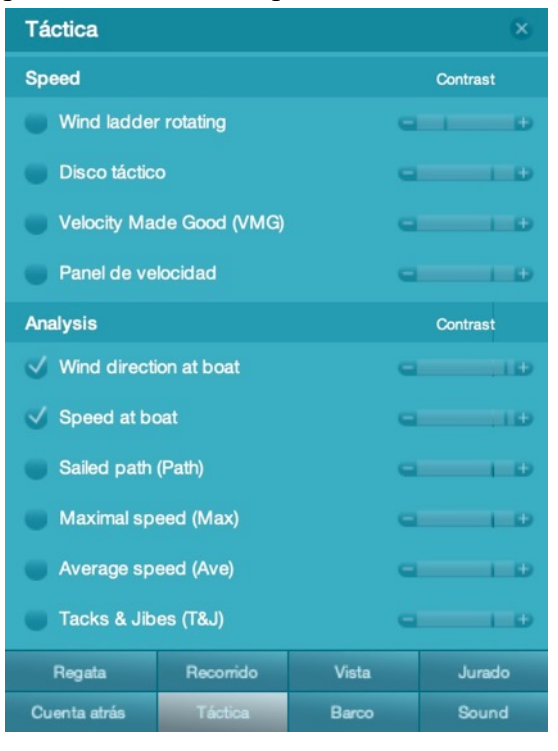

- Ø Dirección del viento en el barco
- $\triangleright$  Distancia navegada
- Ø Velocidad en el barco / máximo / medio
- $\triangleright$  Virar y trasluchar.

Se puede realizar un análisis gráfico para regatas con 2 barcos, es decir, para toda la distancia de regata de principio a fin se registrará en cada posición:

 $\ge$  el viento en el barco<br>  $\ge$  la velocidad en el ba

la velocidad en el barco.

Menú: Opción / Táctica en las escenas en formato

 $Speed = 0$ Wind +  $Speed = 0$ Wind + 1565 sailed dh 1312 sailed 1369 sailed 1548 sailed  $12.0$ 8,5  $\frac{10,2}{10,2}$  $12,8$  $\frac{2,5}{2,1}$  $\overline{2,2}$  $\overline{2.4}$  $\mathbb{R} \cdot \mathbb{R}$  $00$  $00$ G  $00$  $0<sub>0</sub>$ Star  $0<sup>0</sup>$  $7$  act

 Análisis gráfico para 2 barcos: viento y velocidad Análisis Digital para 4 barcos Puede utilizar "Arrastrar y soltar" para mover la posición de los datos.

 $\mathcal{L}_\text{max}$  , and the contract of the contract of the contract of the contract of the contract of the contract of the contract of the contract of the contract of the contract of the contract of the contract of the contr

#### de liga Experto / Campeones

### Coach´s Toolbox \_\_\_\_\_\_\_\_\_\_\_\_\_\_\_\_\_\_\_\_\_\_\_\_\_\_\_\_\_\_\_\_\_\_\_\_\_\_\_\_\_\_\_\_\_\_\_\_\_\_\_\_\_\_\_\_\_\_\_\_\_\_\_\_\_\_\_\_\_\_\_\_\_\_\_

*Jactical Sailing*<sup><sup>3</sup></sup>

#### **3.4 Simulador de viento -La máquina de viento**

La función básica de las Herramientas del Entrenador es hacer visible al viento y los efectos de sus cambios. La fuente de viento en las Herramientas del entrenador está completamente bajo tu control: el simulador de viento genera patrones en la dirección y fuerza deseadas. El campo de regata entero está a tu disposición. ¡Puedes cambiar el viento en cualquier momento y tienes posibilidades ilimitadas para simular diversas condiciones de viento! En las escenas de las "Herramientas del entrenador", verás una flecha ancha de color gris que simboliza el "vértice" de la "fuente de viento".

Ejemplo: en la escena de Línea de Salida, esta flecha está en el medio de la línea de salida. El barco y las líneas de guía se ajustarán automáticamente a cualquier cambio en la dirección y fuerza del del viento.

Funciones: la fuerza o dirección del viento pueden ser cambiadas en cualquier momento. Para hacer visible la ráfaga de viento (el vértice gris oscuro), las regiones de viento deben ser activadas en el menú "Vista".

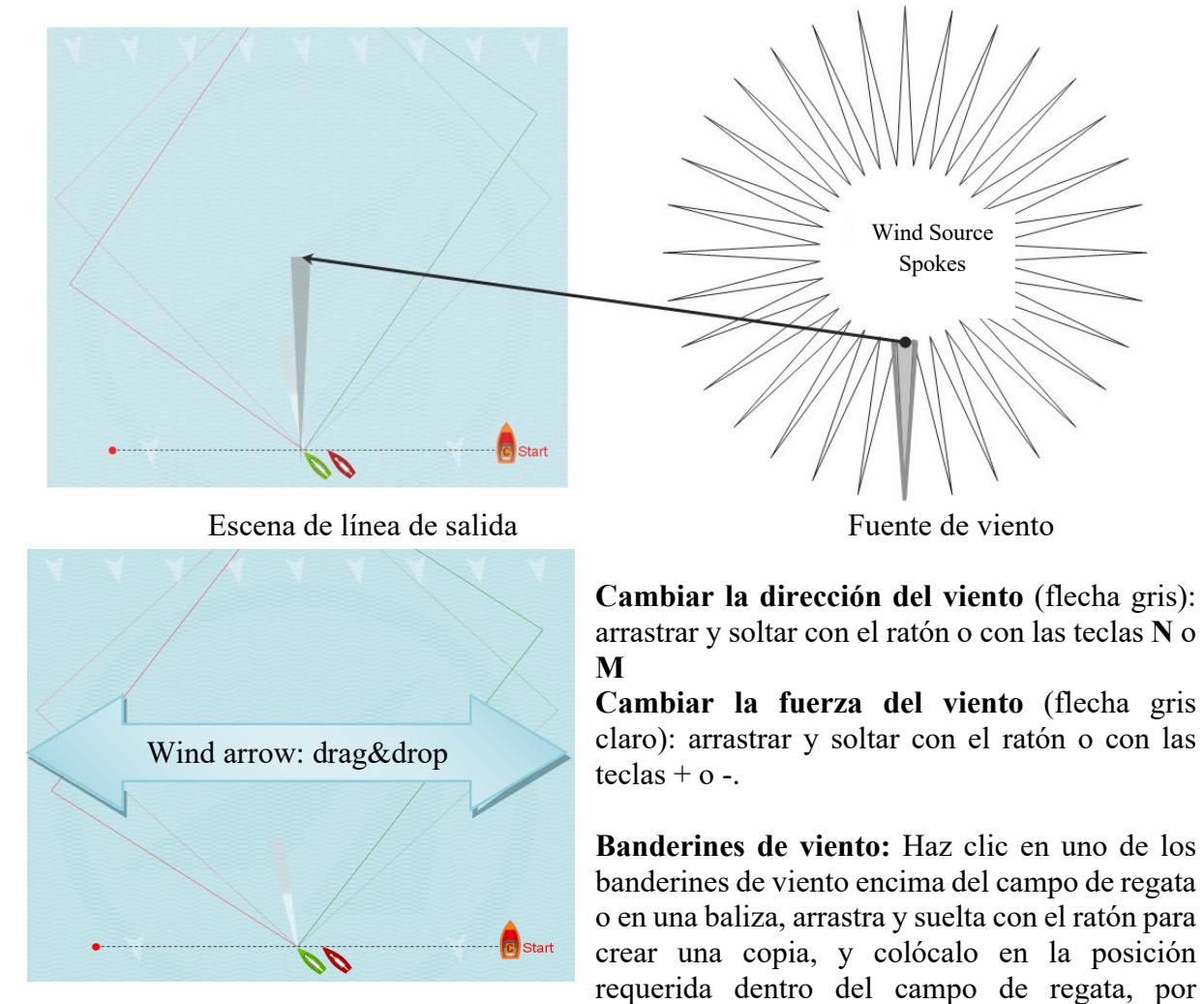

ejemplo en la línea de salida. Puedes borrar este banderín haciendo clic derecho sobre él. En este ejemplo, los banderines de viento están simbolizados por flechas grises; la dirección de las flechas está en correlación con la dirección del viento. Puedes crear y colocar todos los banderines que necesites; el tamaño variable de las flechas indica una ráfaga fuerte o una zona sin viento.

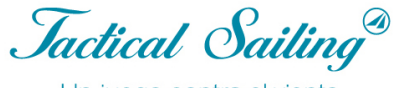

#### **3.4.1 Dirección y fuerza**

Primero seleccione la opción: "VISTA" / "Viento" / "Región" = "on"

#### **Estándar wind system-1**:

Dirección del viento y fuerza, use las siguientes teclas:

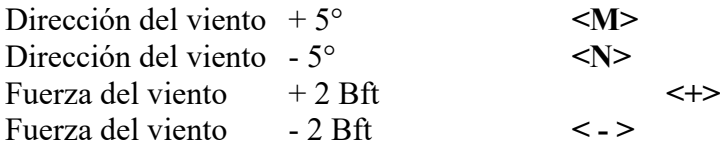

#### **Sistema de viento virtual-2** ver un ejemplo a continuación.

En ejercicios con "Sistema de viento virtualm-2" utilice las siguientes teclas: Dirección del viento y – fuerza, use lassiguientes teclas: Dirección del viento  $+5^{\circ}$  <H><br>Dirección del viento  $-5^{\circ}$  <H> Dirección del viento - 5<sup>00</sup> <J> Fuerza eólica igual que en el sistema eólico-1 Fuerza eólica igual que en el sistema eólico-1

#### **Veletas \*:**

Las veletas se fijan en la parte superior.

Use el mouse <arrastrar y soltar> para dibujar una bandera desde arriba y colocarla en cualquier lugar,

e. g. en la línea de salida.

#### **Flecha de viento** \*:

Utilice el ratón para cambiar la dirección y la fuerza del viento con el ratón <arrastrar y soltar> Botón izquierdo del ratón:

Gire la dirección del viento horizontalmente en el área gris: Gire la dirección 1 – 360°. Botón derecho del ratón:

Mueva la fuerza del viento verticalmente en el área blanca / gris.

**Nota:** \* La operación también se aplica a las regiones eólicas 2x2 a 8x8.

#### **3.4.2 Región viento 1x1**

Característica de la región del viento 1x1: Incluso las condiciones de viento en todo elcampo.

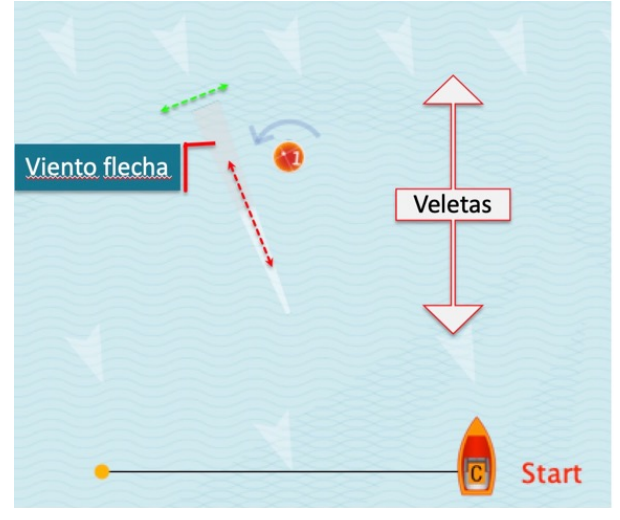

*Jactical Sailing*<sup>®</sup>

#### **3.4.3 Región viento 2x2 to 8x8**

Característica de las regiones de viento: Diferentes vientos en cada región con su propia dirección y fuerza del viento. Las "fronteras" de las regiones están formadas por el número de "columnas y filas" que da como resultado el número de regiones en la multiplicación. Ejemplo 4x4 con 16 regiones:

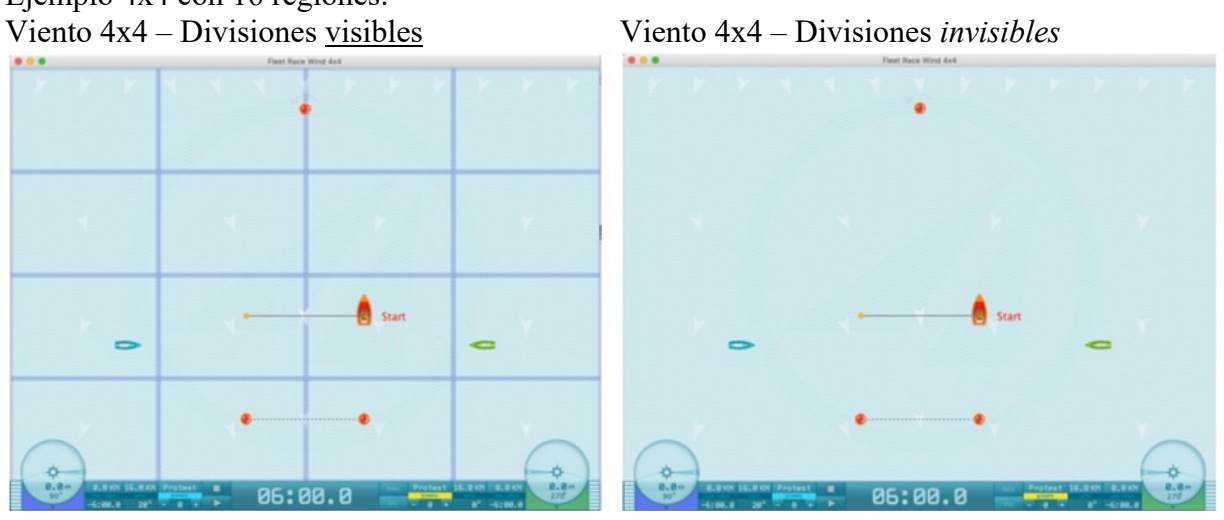

Para el entrenamiento, seleccione la opción "Vista" / "Viento" / "Región". Establezca esta opción en "activado" o "desactivado". Las veletas en la parte superior son fijas. <arrastrar y soltar> con el mouse una bandera desde arriba Por Ejemplo en la línea de partida o en cada región del campo de regata. Puede eliminar esta paleta de viento haciendo clic derecho sobre ella. Puede eliminar esta paleta de viento haciendo clic derecho sobre ella.

Coach's Toolbox First Coach and Calling

#### **3.4.4 Sistema de viento virtualm-2**

Característica de la región "sistema eólico-2" es: el sistema eólico-2 ofrece una dirección de

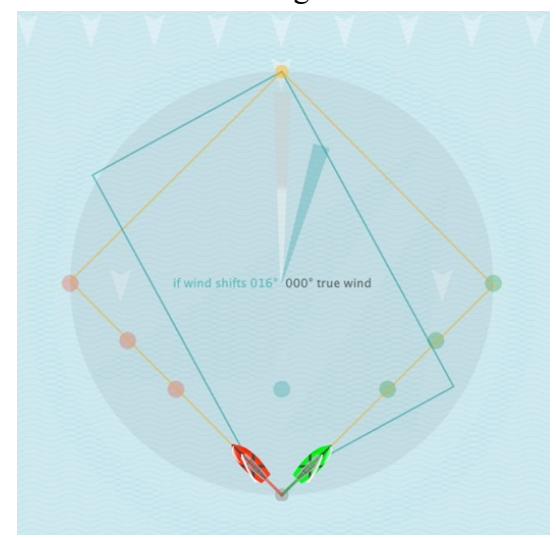

viento diferente como en el sistema eólico-1 con su propia dirección y fuerza del viento. Este wind-2 se aplica a la posición de los barcos cuando se viaja a lo largo de la marca de viento ascendente. Se muestran las líneas de los 2 vientos (naranja y turquesa). Es útil que los ejercicios evalúen "¿Qué es, si la dirección del viento cambiaría ahora?"

En ejercicios con "Sistema de viento virtualm-2" utilice las siguientes teclas: Dirección del viento + 5° <H> Dirección del viento - 5° **<J>** Fuerza eólica igual que en Windsystem-1 Fuerza eólica igual que en Windsystem-1

Ejemplo: Consulte Flechas de viento y líneas de laión sistema eólico-1: 360o (gris) y vientos ystem-2: +15o (turquesa)

Coach's Toolbox Coach and Calling<sup>a</sup>

#### **3.5 Barcos**

En principio, los barcos están controlados de la siguiente manera:

- ❖ Autopiloto
- ❖ Virar y Trasluchar automáticamente
- ❖ Virar y Trasluchar manualmente (R-G)
- $\triangleleft$  Timoneo avanzado orzando y derivando (X-V;  $\triangleleft$  flechas  $\rightarrow$ )

En la ventana "Info" se indican los controles a emplear (clic en el teclado, ratón-clic o ninguna operación). Hay un resumen de los atajos de teclado adjunto a este documento.

Las escenas creadas como "Tips" no requieren control del barco, pues el programa las controla automáticamente. Usa los botones: Start, Pausa, Stop para accionarlas, similar a las operaciones de un videoclip.

#### **Control del barco: Virar, Trasluchar, Orzar, Arribar, o cambiar de posición**

#### **Control fino: use las siguientes teclas <>:**

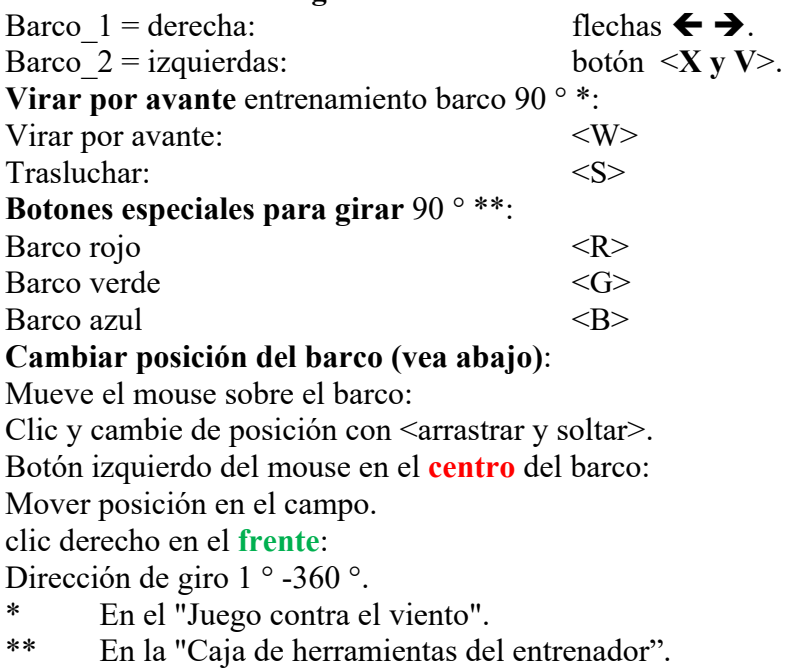

Consulte más instrucciones en la 'Ventana de información' y en la lista de métodos abreviados de teclado.

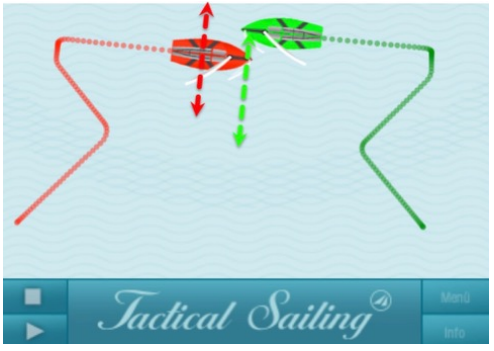

Coach's Toolbox Coach's Toolbox

#### **3.5.1 Autopiloto**

El Autopiloto se activa cuando timoneas el barco virando o trasluchando. El autopiloto navega hasta la *layline* y después orza y rodea la baliza automáticamente. El autopiloto se desactiva cuando tomas el timoneo avanzado orzando o derivando, por ejemplo al apretar las teclas ← Flecha izquierda o derecha  $\rightarrow$  o hacer clic en el panel de control.

Autopiloto ON: Virar y Trasluchar / Autopiloto OFF: Orzar y Arribar.
Jactical Sailing

#### **3.5.2 Barcos de entrenamiento**

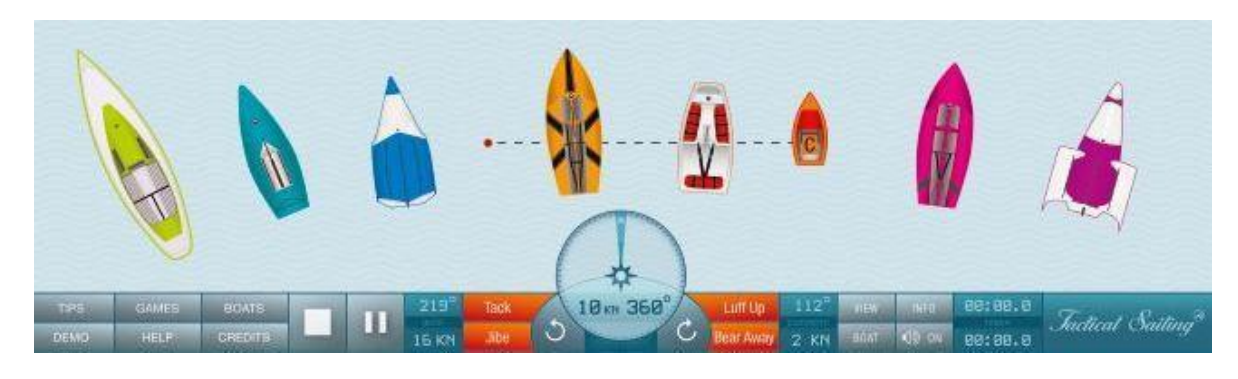

Ofrecemos barcos de entrenamiento y de *sparring*. Nuestros barcos estándar son Lasers en rojo y verde. Puedes elegir tu barco de entrenamiento e incluso su color.

**Estándar**\*: Los barcos de *sparring* se determinarán automáticamente de acuerdo con ello. Se simulan las siguientes características especiales de las diferentes clases de barcos: Optimist, Laser, Finn, 420er, 470, Korsar, Zugvogel, 29, 49, J / 70, H-Boot, Fareast 31R, o TP 52. El programa muestra la velocidad potencial en un círculo de 360º -un diagrama polar (programa de predicción de velocidad: PPV)- y usa los ángulos de virar y trasluchar para navegar por el área de regata. Puedes controlar hasta tres barcos\* en cada clase (un barco de entrenamiento y dos de *sparring)*.

**Nota**: las funciones en el menú de virar, trasluchar, orzar y arribar están desactivadas durante el modo de entrenamiento. Los barcos se posicionan y controlan de la siguiente manera.

#### **Posicionar el barco:**

Clic Pausa (en algunos casos, stop). Pon el puntero del ratón en un barco y haz clic izquierdo o derecho.

```
Cambiar la posición del barco: Clic izquierdo+arrastrar y soltar el barco
Cambiar la dirección inicial: Clic derecho + arrastrar y soltar en el arco
```
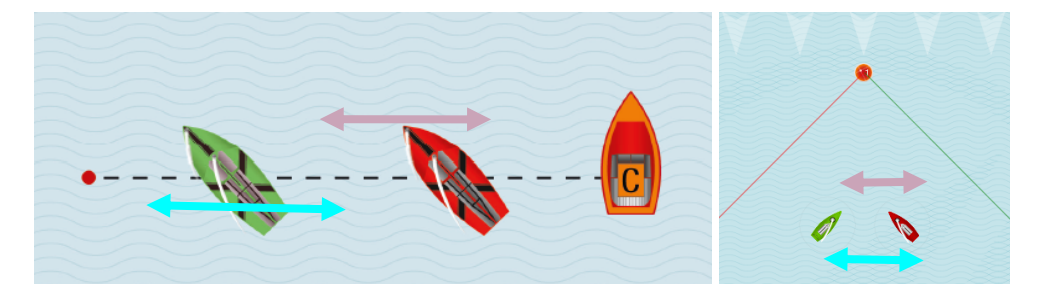

#### **Virar y trasluchar**

Haz clic en el barco\* rojo o en el verde para virar o trasluchar. Estas maniobras funcionan con y contra el viento solo dentro del área delimitada por las *laylines*. Arrastra y suelta el barco para establecer balizas de meta fuera del área de las *laylines*. El autopiloto está activado. El barco navega hasta la siguiente *layline* y rodea la baliza automáticamente.

**\* Funciones especiales**: puedes hacer virar o trasluchar a los barcos **solo** en <Juego contra viento> haciendo clic en ellos. El curso del barco sigue las marcas flotantes y las metas intermedias colocadas manualmente.

*Jactical Sailing*<sup>®</sup>

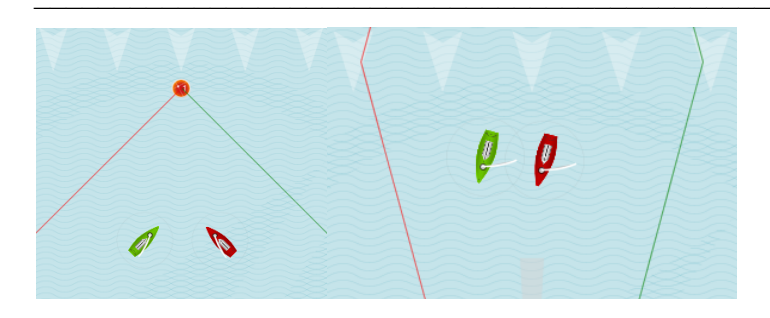

Consejo: El autopiloto siempre se dirige a las *laylines* pero nunca las sobrepasa. Un clic para virar o tasluchar no tendrá efecto si el barco ya puede alcanzar la baliza.

#### **Orzar y arribar**

Usa la marca flotante para dirigir el barco a una de las llamadas "marcas intermedias".

1) Pon el puntero del ratón sobre un barco: arrastra y suelta para colocar una marca flotante para cada barco. Con estas marcas flotantes, (**X, X**) puedes controlar manualmente la dirección hacia la que navegará el barco.

2) Arrastra y suelta con el ratón para mover la marca flotante a cualquier posición, el barco se dirigirá a ella orzando o derivando. También puedes predeterminar un recorrido que respete el Reglas Mundiales de Derecho de Paso. Para conducir el barco fuera del área marcada por las *laylines*, usa la marca flotante (**X, X**). Puedes controlar manualmente cómo navega el barco para evitar colisión con otros barcos o dejar paso alrededor de las balizas.

El autopiloto está desactivado hasta que se alcancen todas las marcas flotantes. El objetivo final del ejercicio es rodear la baliza roja después de haber alcanzado todas las metas.

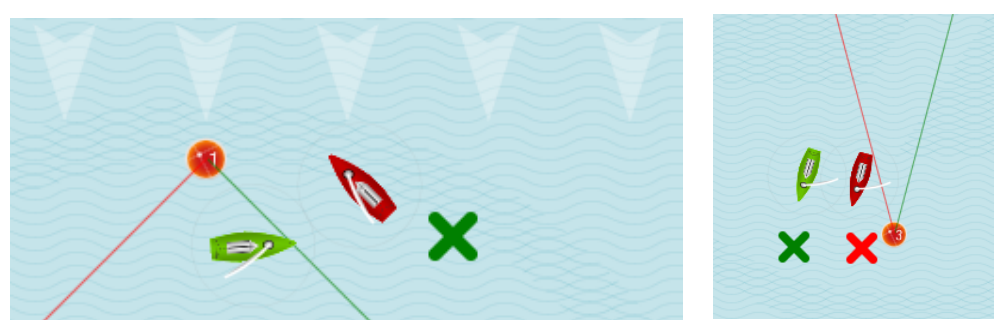

Arribar Espacio en Baliza

Coach´s Toolbox \_\_\_\_\_\_\_\_\_\_\_\_\_\_\_\_\_\_\_\_\_\_\_\_\_\_\_\_\_\_\_\_\_\_\_\_\_\_\_\_\_\_\_\_\_\_\_\_\_\_\_\_\_\_\_\_\_\_\_\_\_\_\_\_\_\_\_\_\_\_\_\_\_\_\_

### **3.5.3 Barcos de regata**

Elige el modo "**Herramientas del entrenador**". Los compases se muestran en el lado izquierdo y derecho del panel de control. Las categorías y funciones de las Herramientas del entrenador están disponibles para quien haya obtenido una certificación de entrenador, y se pueden ver en en el Menú Principal al lado izquierdo, ordenadas en "Categorías".

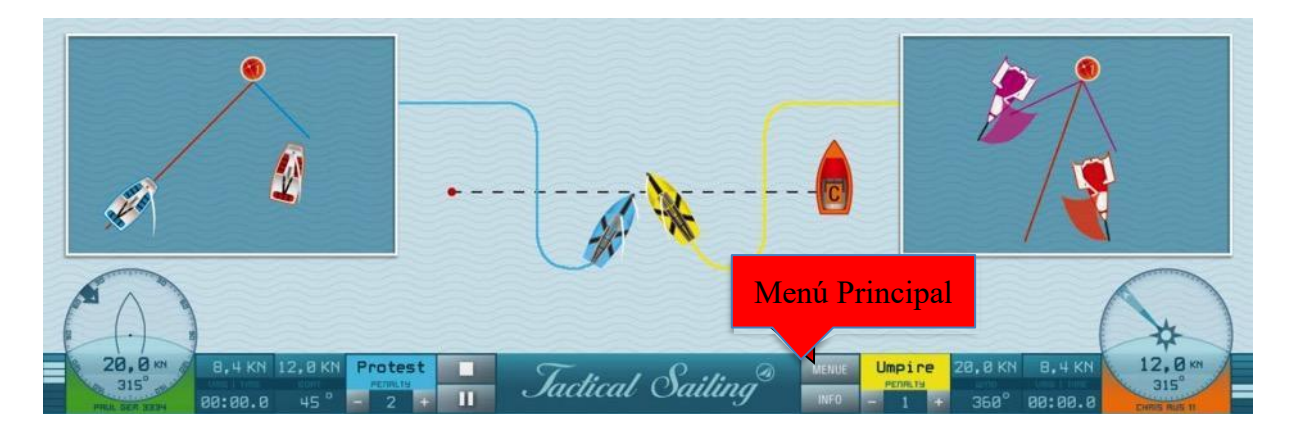

Hay múltiples escenas preparadas, por ejemplo la Regata de Flotas, la salida y balizas de barlovento. ¡Inicia una escena! En muchos casos, la opción "Pausa" es una buena oportunidad para parar y cambiar la escena. Con la tecla "ESC" reproducirás la misma escena desde el comienzo. En el Modo Stop puedes cambiar la situación inicial de una escena; tus ajustes se guardarán y aplicarán cuando la vuelvas a iniciar. Puedes reestablecer los ajustes originales de una escena reiniciándola en las Categorías del Menú Principal.

#### **Escoger los colores de los barcos de regata**

Para los ejercicios puedes elegir desde Optimist, Laser, Finn, 420er, 470, Korsar, Zugvogel, 29, 49, J / 70, H-Boot, Fareast 31R, hasta TP 52. Si no eliges un barco, se mostrará por defecto un Optimist o Laser. Se pueden escoger los colores de los dos barcos de regata elegidos. Se asignará un color automáticamente a otros dos barcos de *sparring*.

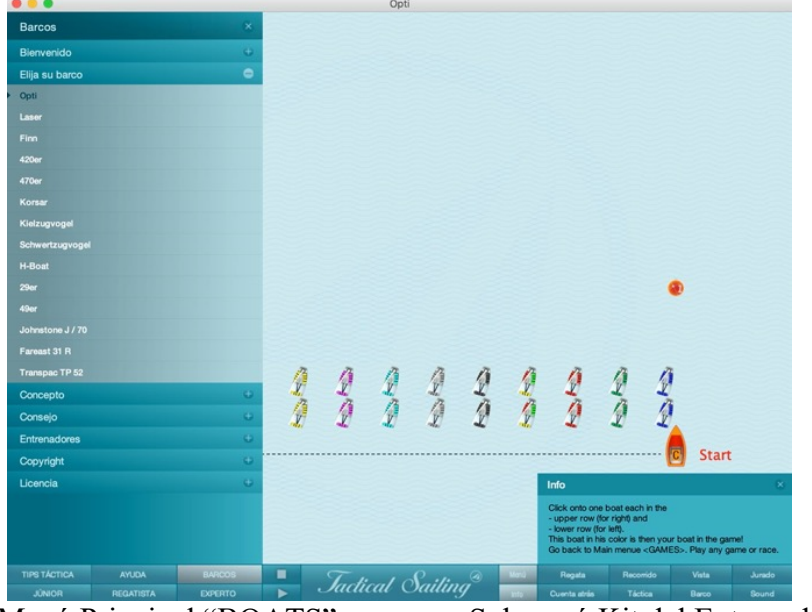

Menú Principal "BOATS" Submenú Kit del Entrenador.

*Jactical Sailing*<sup><sup>3</sup></sup> Coach´s Toolbox \_\_\_\_\_\_\_\_\_\_\_\_\_\_\_\_\_\_\_\_\_\_\_\_\_\_\_\_\_\_\_\_\_\_\_\_\_\_\_\_\_\_\_\_\_\_\_\_\_\_\_\_\_\_\_\_\_\_\_\_\_\_\_\_\_\_\_\_\_\_\_\_\_\_\_

#### **3.5.4 Los barcos de sparring – 10 barcos**

Los botes asociados de combate son controlados por el "piloto automático" o siguen los "puntos de referencia" a los destinos intermedios. Establezca o posponga un "punto de inflexión" o una escala para las embarcaciones de combate.

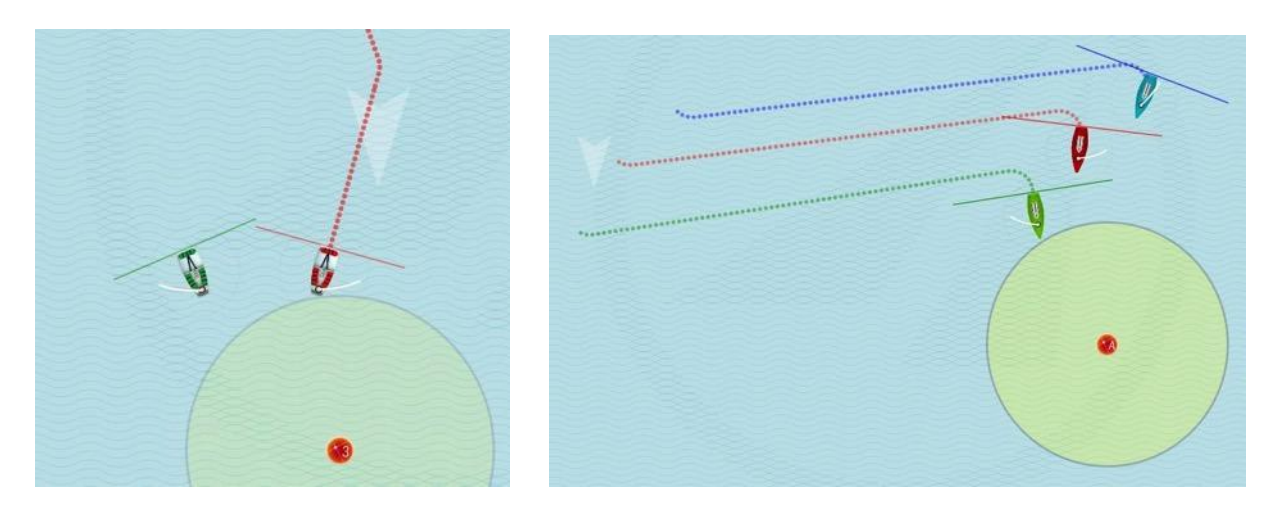

Muchos entrenadores han expresado el deseo de simular ciertas situaciones con más de dos barcos. Por este motivo, hemos incorporado nuevas funciones especiales en las Herramientas del Entrenador. Ahora el entrenador puede colocar hasta 10 barcos. Es de especial interés el hecho de que el barco de *sparring* puede ser dirigido por un recorrido específico con comandos muy simples (arrastrar y soltar), y con la oportunidad de cambiar su curso en cualquier momento durante la simulación (pulsando el botón P de Pausa).

En "Contra el Viento", los barcos juegan confrontados. Pueden tocarse e incluso entrar en superponerse. Esto no es un error, sino que ayuda a comparar los barcos objetivamente. Esto muestra si estás delante, detrás o incluso con el otro barco. En el modo de entrenamiento se pueden controlar hasta tres barcos, para poder discutir situaciones de derecho de paso, como las zonas y posiciones internas. En la mayoría de situaciones, la "Pausa" es la mejor manera de detener la cadena de eventos. Haz clic en Pausa/Play, pulsa la tecla "P" o la barra espaciadora, y para continuar navegando haz clic una segunda vez. Establece las metas intermedias de acuerdo con el derecho de paso haciendo clic como explicado anteriormente, o haz clic en "Play" para seguir navegando. El barco de *sparring* puede ser activado o desactivado según se requiera.

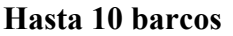

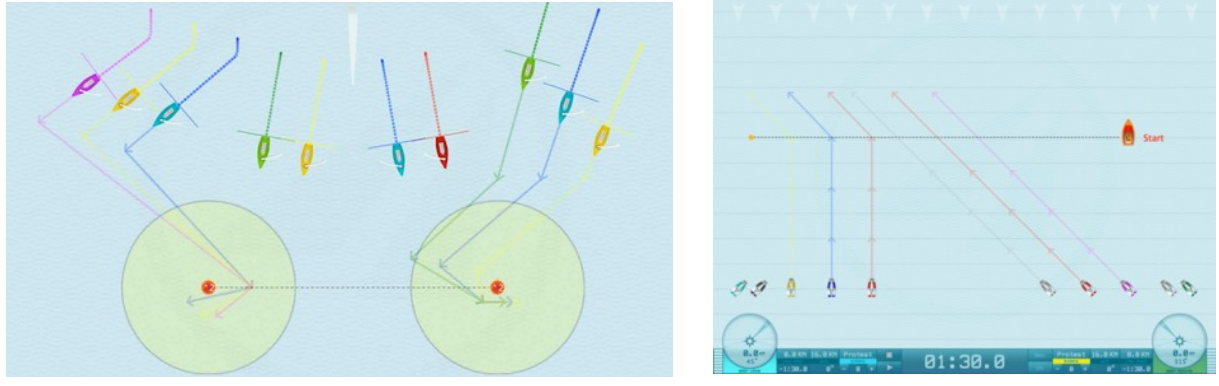

*Jactical Sailing*<sup>®</sup>

#### **Cuatro barcos de regata y seis barcos de** *sparring*

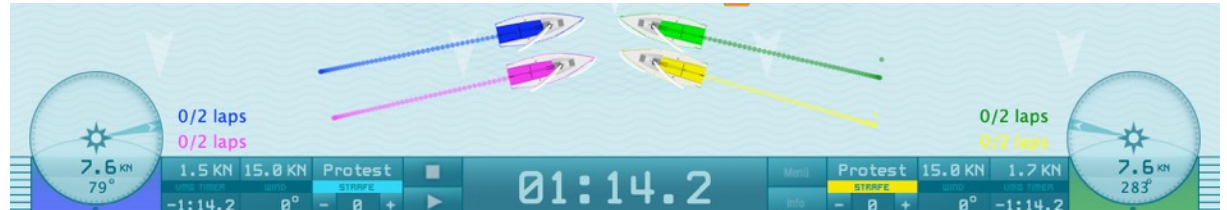

Cuatro barcos de regata son dirigidos manualmente durante el juego.

barco izquierdo-1: teclas (X-V),

barco izquierdo-2: teclas 1 - 2 también

barco derecho-3: teclas  $(K-L)$ <sup>\*</sup>,

barco derecho-4: teclas 8 - 9.

\* Nota: Las teclas ( $\leftarrow$ Flecha $\rightarrow$ ) están activadas en todos los juegos con 2 barcos, pero en todos los juegos con 4 barcos son reemplazadas por las teclas K-L (a partir de la versión 1.160.316 de marzo 2016). ¡Usa en cambio las teclas K-L!

Ver el capítulo "atajos de teclado" (más abajo) para una lista completa de las teclas a usar.

Para los ejercicios puedes elegir desde Optimist, Laser, Finn, 420er, 470, Korsar, Zugvogel, 29, 49, J / 70, H-Boot, Fareast 31R, hasta TP 52. Si no eliges un barco, se mostrará por defecto un Optimist o Laser. Se pueden escoger **los colores de los dos barcos** de regata elegidos. Se asignará un color automáticamente a otros dos barcos de *sparring*.

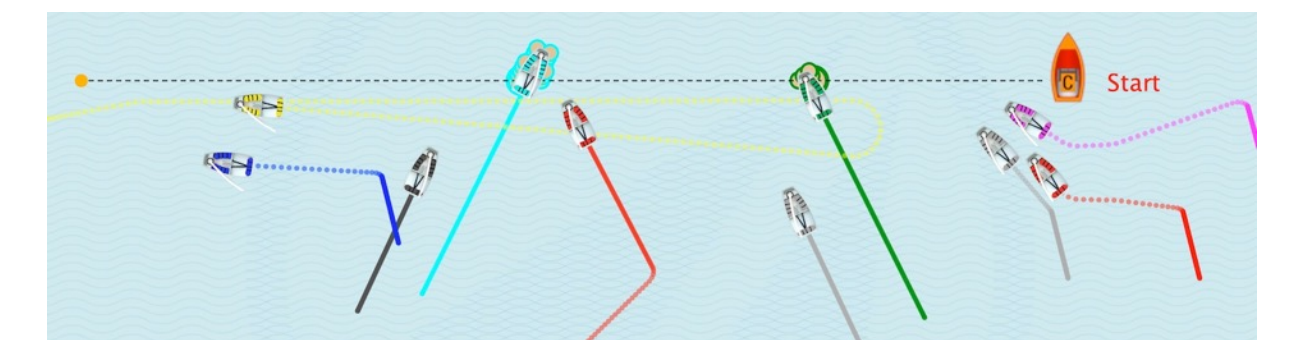

*Jactical Sailing*<sup>®</sup>

#### **3.5.5 Barcos fuera del campo de regata.**

**Atención**: el viento juega un rol decisivo para todos los barcos. Si es demasiado débil el barco será más lento; cambiando el curso a empopadae la navegación cambia automáticamente. **Los barcos que navegan fuera del área de juego** se muestran como una flecha en las líneas laterales. ¡Cambia la dirección del barco 180°, y mira cómo el compás lo devuelve al campo!

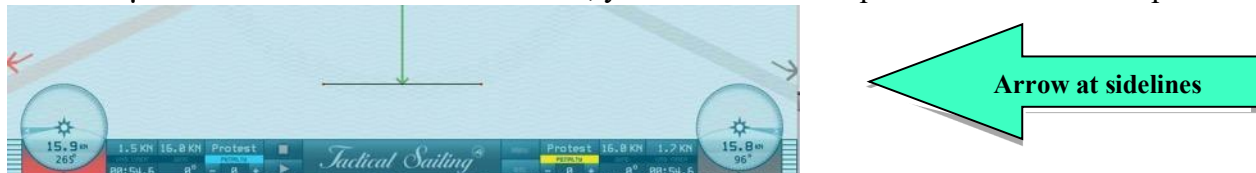

Si el barco se aleja del campo, aparecerá en la pantalla una pequeña flecha de su mismo color (en el ejemplo aquí, en rojo). La posición de la flecha indica dónde está el barco, y la flecha apunta en la dirección en que está navegando. Gira 180º la dirección en que navega y volverá al campo de juego. Fíjate aquí en la dirección de la flecha o la velocidad del compás para que el barco no esté en "ceñida". La velocidad (KN) no debe ser igual o más baja que 0: es decir, evita la región de la dirección entre 310º y 40º.

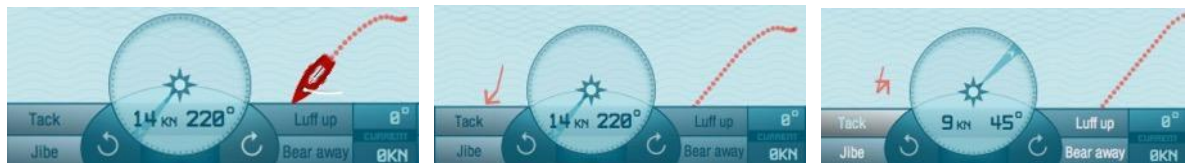

 Ejemplo: el barco está alejándose del campo de regata en la dirección de 220º; la posición actual es la pequeña flecha roja en la izquierda. Haz clic en "virar" para devolver el barco al campo de regata, ver el compás: (9 KN, 45).

*Jactical Sailing*<sup>®</sup>

### **3.5.6 Objetivos tácticos**

A continuación se describen posibles ejercicios relacionados con los objetivos tácticos, la pierna larga y las *laylines.* Para Operar: también se pueden emplear balizas individuales (denominadas sub metas u objetivos) que actúan como marcas intermedias (las pequeñas cruces de colores: **X**, **X**, **X**)**.** Éstas además se dirigirán de acuerdo con las posibles *laylines*, no pueden ser rodeadas sino que el barco navegará directamente al centro de la cruz. Cada barco puede recibir balizas de su mismo color. Las balizas pueden ser activadas o desactivadas, ve a "Vista" Herramientas del Entrenador/Balizas en el menú "Opciones".

Durante el modo Play (los barcos se están moviendo), puedes establecer y cambiar los objetivos. En algunas escenas puedes hacer clic y pausar el ejercicio. Durante esa pausa, puedes colocar o mover las balizas arrastrándolas y soltándolas con el ratón. Con la combinación de teclas "Control" y "Shift" puedes acceder a los siguientes ajustes:

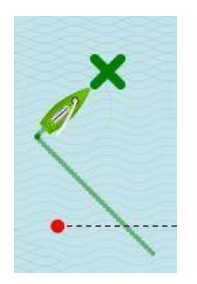

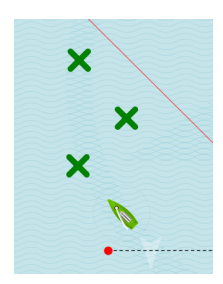

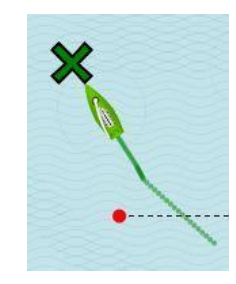

Un sub-objetivo Una ruta de sub-objetivos Un objetivo obligatorio (cruz negra)

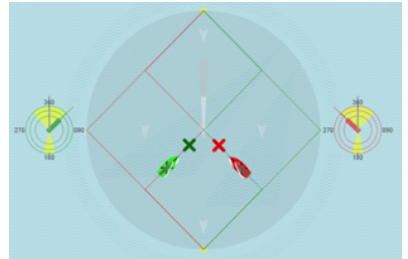

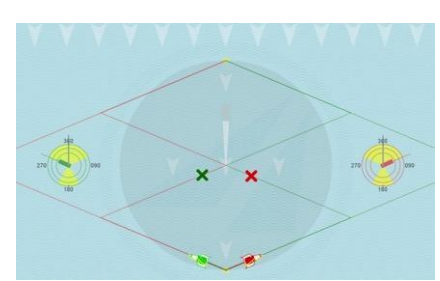

Sub objetivos para botes y Yates Sub objetivos para esquifes 29 y 49

*Jactical Sailing*<sup>®</sup>

#### **Establecer marcas de virada o trasluchada**

Si haces clic en un barco, arrastras y sueltas con el ratón en cualquier lugar, aparecerá una cruz de color, que puedes mover donde quieras arrastrando y soltando. Solo se puede alcanzar un objetivo de virada, a barlovento (en el ejemplo, 45º) virando en el punto correspondiente. **Forzar el objetivo**

Obliga a tu barco a dirigirse a un objetivo usando: **ctrl**+arrastrar y soltar, aparecerá una cruz negra. Este es el objetivo obligatorio hacia el que puedes navegar de ceñida. Nota: los objetivos obligatorios tienen un efecto especial; ¡pueden ser alcanzados de ceñida a baja velocidad! **Establecer una ruta**

Coloca la primera cruz del barco, después usa **shift**+arrastrar y soltar para una segunda y tercera cruz, etc. De esta manera puedes determinar el recorrido de tu barco. Con varias cruces de virada alcanzarás el objetivo de moverte de ceñida usando la virada.

#### **Poner y Mover balizas -Una Cruz de Color**

Pon el cursor del ratón en la cruz y arrastra y suelta con clic izquierdo hasta la posición deseada. **Borrar una baliza -Una Cruz de Color**

Haz clic izquierdo con el ratón sobre la cruz.

Estos ajustes solo son válidos para el modo "Contra el viento". Ver el modo "Barco contra Barco" para las instrucciones para establecer objetivos tácticos.

*Jactical Sailing*<sup>®</sup>

#### **3.6 Atajos de teclado**

Hay disponibles atajos de teclado que mejoran la usabilidad, ver las funciones y la "clave" en la lista más abajo. Nota: los atajos de teclado también se explican en la ventana "Info" de cada respectiva escena del programa.

Cuatro barcos de entrenamiento -igual que en el juego- controlados manualmente:

Barcos izquierdos: teclas  $(X-V)$ ; y teclas 1 y 2, por otra parte barcos derechos:

- teclas  $(K-L)^*$ ; y botones 8 y 9

\* Nota: las teclas (←flecha→) están activadas en todos los juegos con 2 barcos, pero en todos los juegos  $\frac{\text{con } 4 \text{ barcos}}{\text{con } \text{su}}$  son sustituidas por las teclas  $K-L$ . (a partir de la versión 1.160.316 de Marzo 2016). ¡Usa en cambio las teclas K y L!

Puedes descargar en PDF la lista actual de atajos de teclado de nuestra página web, ver "Lounge de los regatistas" https://www.tacticalsailing.com/es/descarga/documentacion/atajosde-teclado

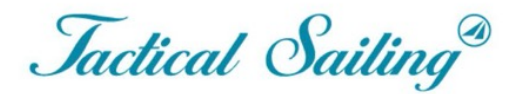

Un juego contra el viento

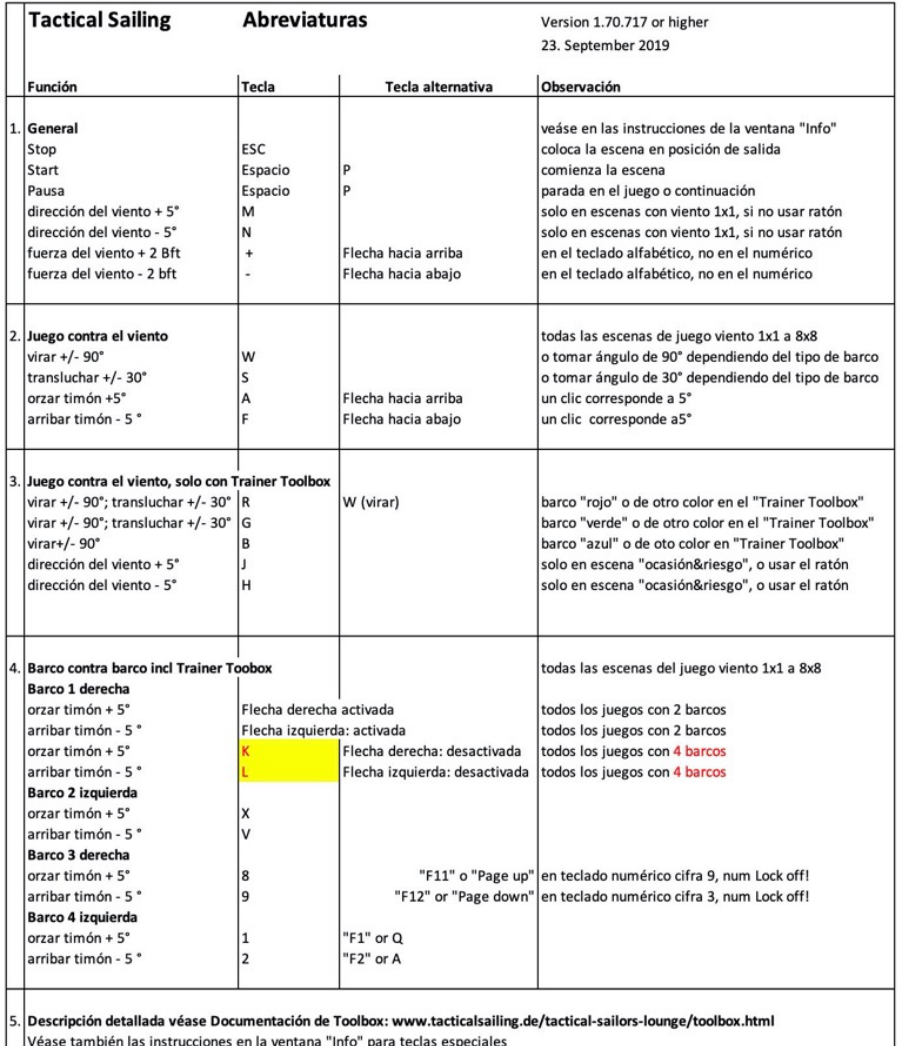

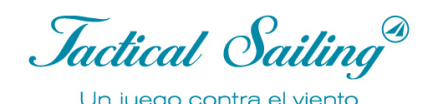

#### **4 Juniors - Primeros pasos**

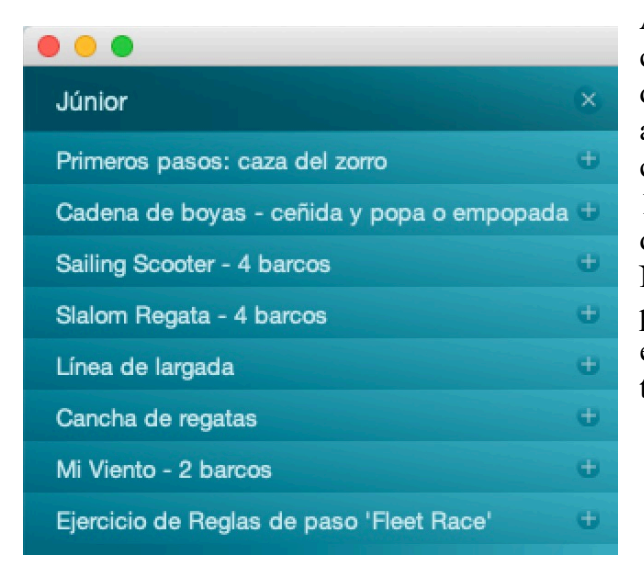

A petición de los entrenadores, hemos compilado un programa de las Herramientas del Entrenador que está directamente dirigido al aprendizaje de los Junior (7-8 años), en la categoría Junior (versión de julio de 2017; 1170.715 y sucesivas). El objetivo aquí es disfrutar dirigiendo un barco de regata. No se trata de navegar una regata perfectamente en las líneas de salida y meta, en los vientos oscilantes o en estrategias y tácticas.

**La diversión de la navegación** se fomenta para los principiantes mediante las siguientes zonas de juego:

- Caza del zorro, cadena de boyas, scooter y slalom.

Con el ordenador, los entrenadores pueden ilustrar desde tierra firme lo que más tarde se ejercitará en el agua. Georg Blaschkiewitz, un entrenador profesional y otros entrenadores voluntarios, como Heiner Müller y Hans Schroecker (YCSS), nos han transmitido que al principio del aprendizaje de los jóvenes regatistas, es necesario practicar frecuentemente la virada, para alinear el barco con el viento y no quedarse "atrapado". Justo por este motivo, en las "Herramientas del Entrenador" hemos desarrollado ejercicios "junior" para orzar, arribar, virar y trasluchar.

https://www.tacticalsailing.com/es/entrenadores/juniors

Georg Blaschkiewitz ha dicho después de usar nuestras simulaciones; "Los niños han entendido que hoy todo en el agua ha funcionado de manera distinta a como lo suele hacer. ¡A través de las simulaciones han aprendido rápidamente cómo y cuánto deben orzar o arribar!" Ver: https://www.tacticalsailing.com/es/entrenadores/competidor

#### **Atención: Comienza el ejercicio -Control de precisión**

Cuando comienza la simulación el barco rojo está dirigido por el "Autopiloto". En cuanto se activa el Control de Precisión el barco verde responde al Botón de Flecha. A partir de aquí, el recorrido del barco verde será controlado únicamente por el regatista. Para más detalles ver la sección "Autopiloto".

Cuando juegues con 4 barcos, ten en cuenta la información en la "Ventana de información (Info) " sobre los botones de control del barco: Barco 1: 'K-L' (¡No las teclas de flecha!).

*Jactical Sailing*<sup>®</sup>

### **4.1 Navegación Divertida**

Aprende a navegar mientras juegas: estos 4 juegos están especialmente diseñados para jóvenes navegantes. Con la caza del zorro, la cadena de boyas, el slalom y la carrera de scooter, ¡mucha diversión está garantizada para dos o cuatro personas! Puede encontrar una explicación detallada de cada juego en la ventana "Información (**Info**)" del programa.

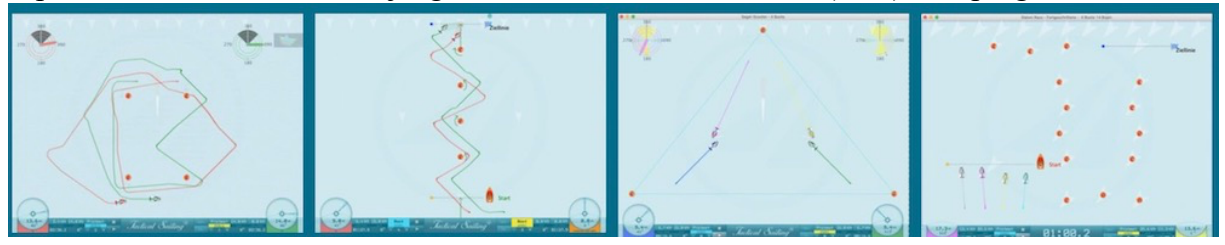

### **4.2 Establecer las condiciones de viento.**

Puedes simular la secuencia de un campo de regata colocando las balizas y las líneas de salida y meta (con arrastrar y soltar), y cambiando por tí mismo las condiciones de viento. Hay sucesivos ejercicios en "BARCOS/Entrenamiento", menú "Mi viento", con vientos 1x1, 3x3 y 4x4.

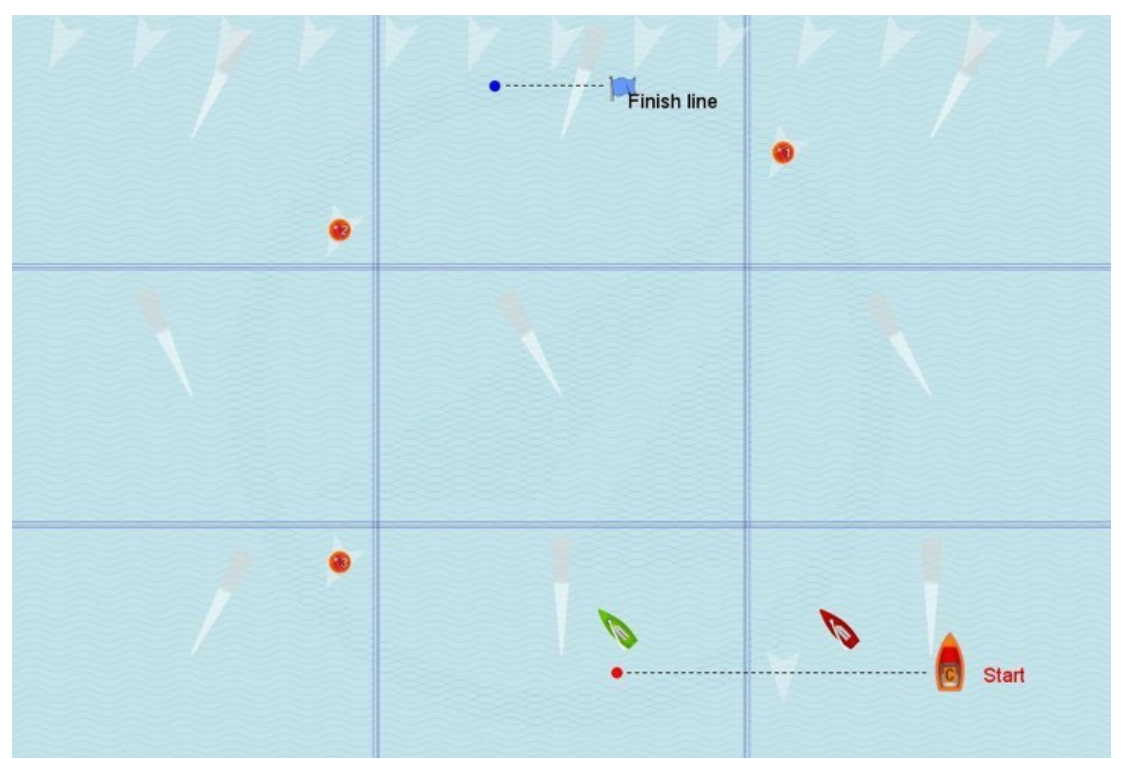

Campo de regata con regiones de viento 3x3, 9 regiones con diferentes direcciones de viento.

### **4.3 Entrenando con "Mi Viento"**

Con "Mi Viento" 1x1, 3x3 o 4x4 pueden ser empleadas una sola región de viento, nueve o dieciséis. La dirección y fuerza del viento puede ser cambiada en cada área. Esto hace posible simular diferentes situaciones de viento: en la línea de salida, en mitad del campo, en las balizas de barlovento y sotavento, y en los lados izquierdo y derecho de las balizas.

Coach´s Toolbox \_\_\_\_\_\_\_\_\_\_\_\_\_\_\_\_\_\_\_\_\_\_\_\_\_\_\_\_\_\_\_\_\_\_\_\_\_\_\_\_\_\_\_\_\_\_\_\_\_\_\_\_\_\_\_\_\_\_\_\_\_\_\_\_\_\_\_\_\_\_\_\_\_\_\_

#### **Nota de operación:**

1) Coloca las balizas en el campo de regata según se requiera para hacer un recorrido. Ajusta la inclinación de las líneas de salida y meta.

- 2) Establece las condiciones de viento.
- 3) Asegura los ajustes:
	- Inicia la escena durante alrededor de 2 segundos y después
	- haz clic en "Pausa", seguido por
	- "Stop."
	- $\bullet$  "Play.

Esto guardará los ajustes para cuando reinicies la escena.

Puedes activar o desactivar los límites de las regiones de viento en el Menú "Vista": On/Off. Puedes pausar la regata con la tecla "Pause" y después cambiar con el ratón la dirección y fuerza del viento en las flechas de viento.

Los barcos pueden ser cambiados en el "Modo Stop". El recorrido -el orden de las balizas- es invariable: balizas 1,2,3/ 2,3/ y después la línea de meta. Las balizas siempre se rodean por babor.

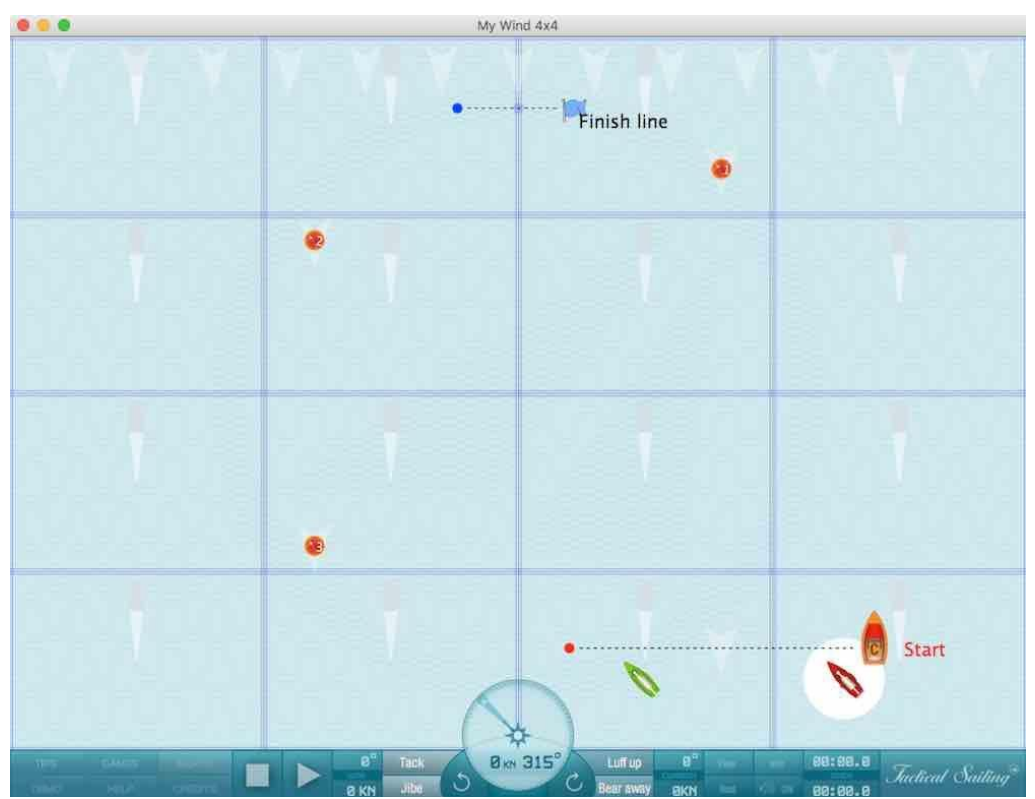

Campo de regata con regiones de viento 4x4, 16 regiones con diferentes direcciones de viento.

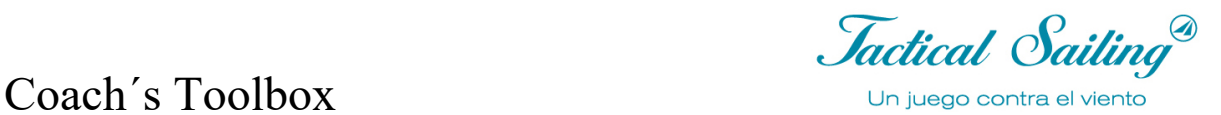

#### **4.4 Ejercicios con ráfagas**

Existen los siguientes ejercicios en el menú: **Junior / My Wind**: Wind 4x4 con ráfagas.

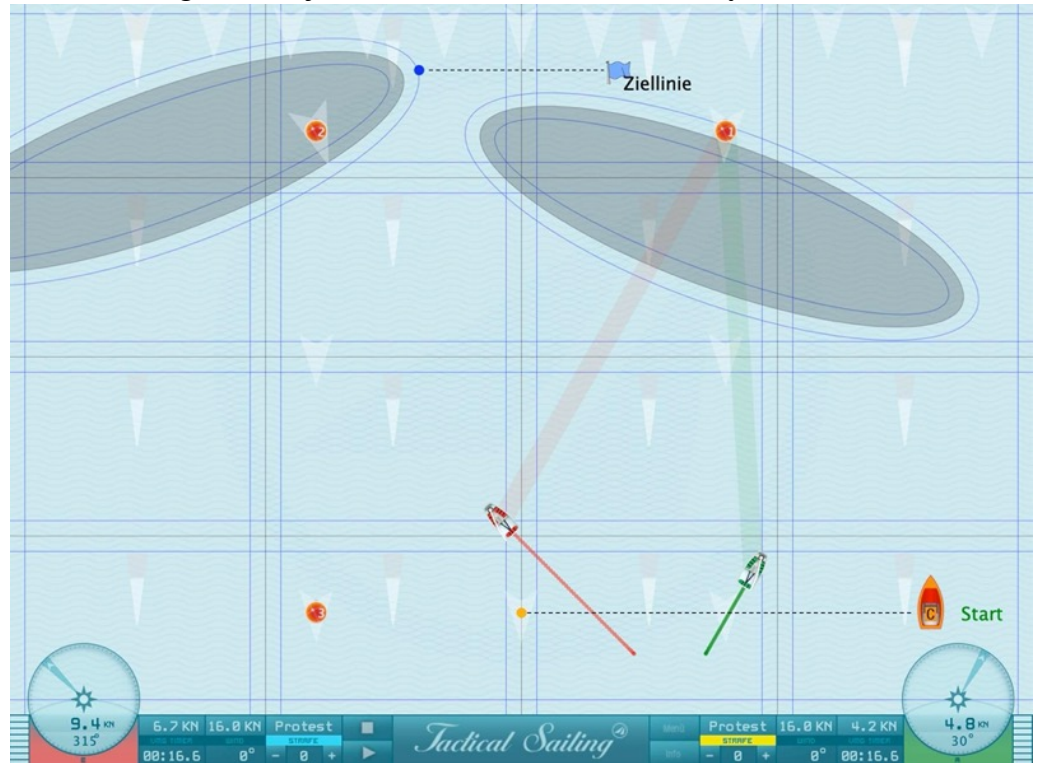

Campo de regata con regiones de viento 4x4 y 2 ráfagas vagan fuera de NNO y NWW a través del campo.

#### **4.5 Reglas básicas de regata**

¡Es el viento quien define las reglas básicas de derecho de paso! En "Reglamento de las Regatas a Vela" se define el derecho de paso como: "Un barco tiene derecho de paso sobre otro barco cuando este otro barco está obligado a mantenerse separado de aquél". Ejemplo: Reglas 10, 11, 12 y 13.

- $\triangle$  Barco desde la bordada opuesta -Viento por babor o estribor (10)
- $\bullet$  Barco por la misma bordada con compromiso Sotavento antes que Barlovento (11)
- $\triangleleft$  Barco por la misma bordada -sin compromiso (12)
- $\bullet$  Durante la virada -Dejar espacio (13)
- $\div$  Evitar el contacto no causar daños o lesiones (14)

Nota: todas las simulaciones mostradas en los "tips" corresponden con el "Reglamento de regatas a vela 2021-2024"

La siguiente escena muestra múltiples barcos con "viento de babor y estribor" con viento en dirección 360º.

Coach's Toolbox First Coach and Calling

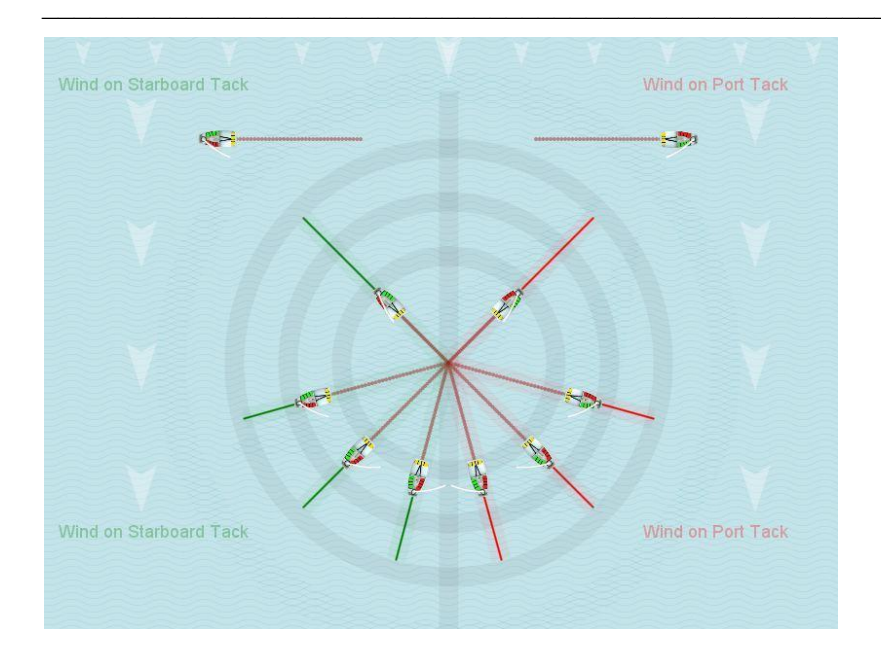

#### **Reglas básicas de regata**

Estas reglas básicas están disponibles en el **Menú Principal, "Tips Tactica"**. Al igual que los videoclips, son fáciles de usar. Los entrenadores pueden mostrarlas sin preparación previa. Los "Escenarios de juego" son mostrados al navegar de ceñida, y con las siguientes reglas aplicables

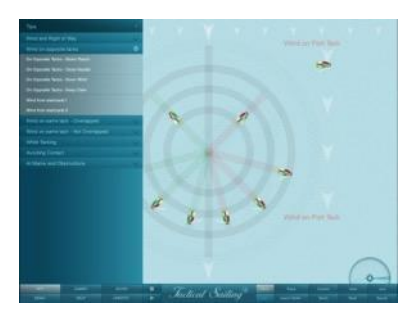

de la "World Sailing" (WS por las siglas en inglés). Se simulan las reglas #10-14 y #18 para que los jugadores se informen de forma detallada sobre el derecho de paso.

Uli Finckh ha publicado un completo quiz de preguntas y respuestas sobre las reglas disponible en su página web: finckh.org. (Española)

Se muestran ejemplos de estos tips para las Reglas #10-14 y #18 como simulaciones en videoclips.

*Jactical Sailing*<sup>®</sup>

#### **5 Regatista – Contra el viento**

Los ejercicios con 2 barcos están orientados principalmente "Contra el viento".

#### **5.1 Mi regata – 2 barcos - Viento 1x1 a 4x4**

Mi regata con 2 barcos viento 1x1 a 4x4 : **menú "Regatista / Mi Regata".**

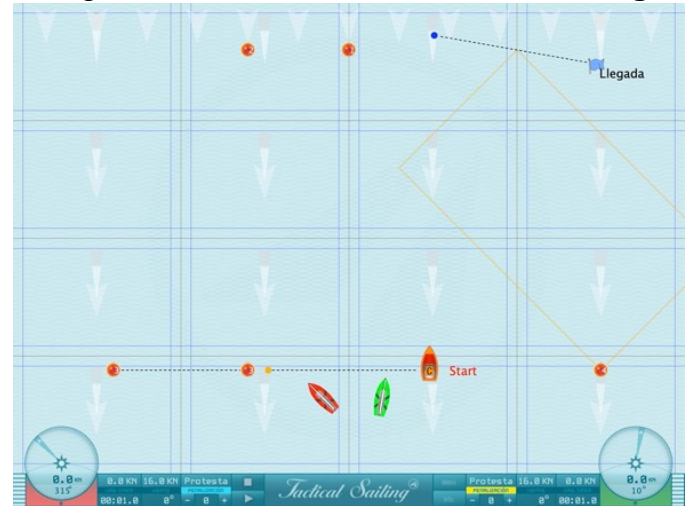

#### **5.2 Mi regata – Crear tu propio race**

Hay 6 boyas disponibles para colocar en el curso. Use "arrastrar y soltar" para moverse a la ubicación requerida. Hay 4 barcos para navegar en el **menú "Regatista / Mi Regata"**,

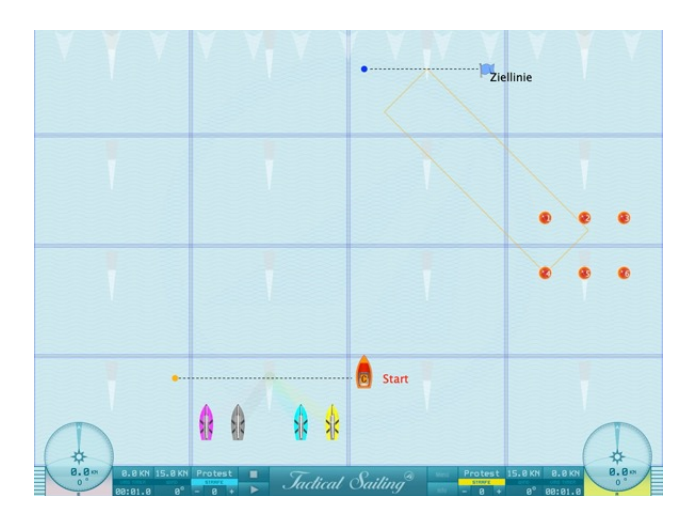

#### **Practicar recorridos triangulares, trapezoidales o barlovento-sotavento**

Hay que mostrar a los regatistas el recorrido -Flota o *Match Race-* y el lado por el que se deben rodear las balizas (babor o estribor), por ejemplo Triangular, trapezoidal o barloventosotavento. Se pueden mover las líneas de salida y de meta con "arrastrar y soltar". Usa el clic derecho del ratón. La posición puede ser movida arriba/abajo en el barco inicial o en la baliza de inicio. Es un patrón de viento 4x4 con 16 regiones de viento. La dirección y fuerza del viento pueden ser cambiadas individualmente en cada región.

*Jactical Sailing*<sup><sup>3</sup></sup>

#### **5.3 Velocidad y dirección**

Se pueden ilustrar las características especiales de las diferentes clases de barco (bote, esquife, yate), por ejemplo, la velocidad óptima de un yate o un esquife al navegar de bolina, de través y con vientos de ceñida y empopada. La velocidad de cada barco está determinada por el programa de predicción de velocidad (VPP) para cada clase de barco en la simulación, por ejemplo botes (Optimist, Laser, Finn, etc.), esquifes (29, 49) y yates (H-Boat, TP 52).

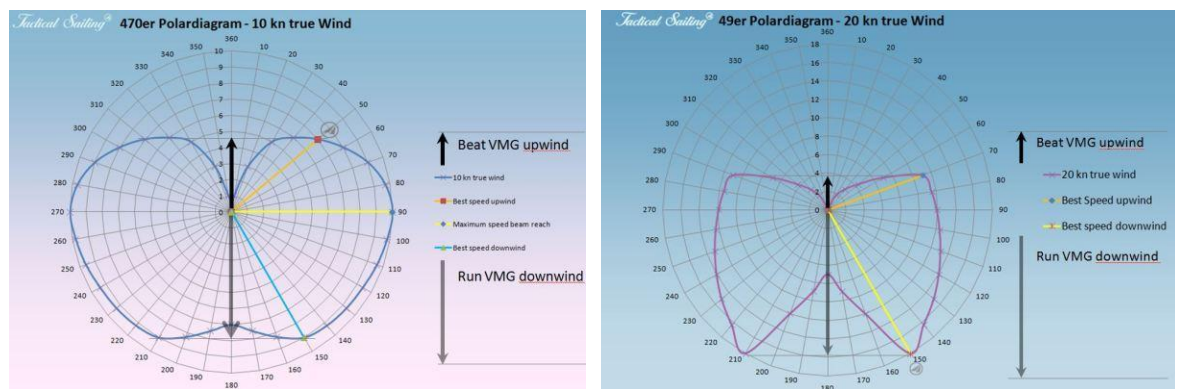

Ejemplo: diagrama polar de 470 and 49- programa de predicción de velocidad (VPP)

Funciones: la velocidad del barco se muestra en el compás (KN) o en la barra de velocidad. Compara las diferentes velocidades alcanzadas en los diversos recorridos.

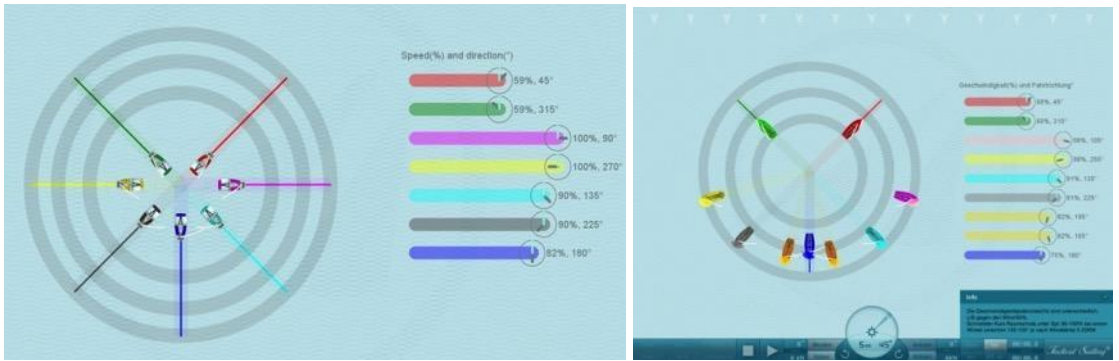

Diagrama y barras de velocidad

Hay tres maneras de mostrar la dirección y velocidad de navegación. Los valores mostrados son el porcentaje relativo (%) de la máxima velocidad posible (100%), de acuerdo con el programa de predicción de velocidad (VPP), o nudos absolutos (KN).

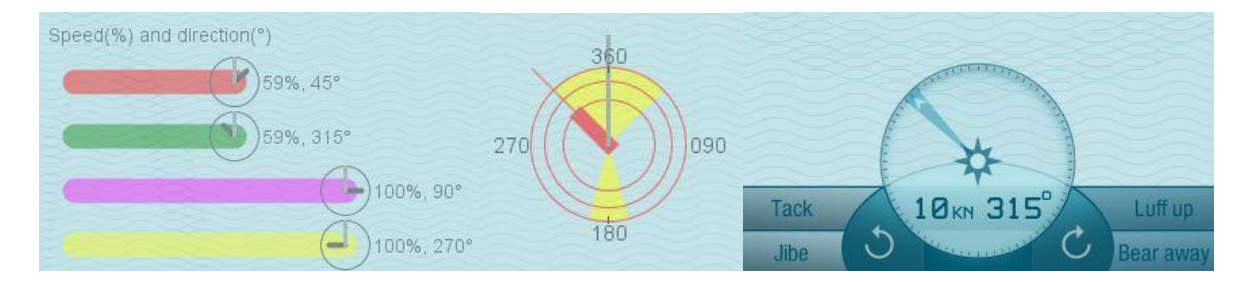

1) Los indicadores de velocidad (%) en el color del barco y el "reloj" al final de las barras simbolizan la dirección del viento (minutero, gris) y la dirección del barco (aguja de las horas,

Jactical Sailing

#### negro).

2) Disco táctico en el color del barco (Ver: Compás y Disco Táctico)

3) El registro (KN) se muestra digitalmente en el compás.

El compás y el velocímetro en el panel de control en el *cockpit* muestran los datos del barco de entrenamiento que hayas elegido.

Nota: ver menú: Vista / Herramientas, el disco táctico y las barras de velocidad pueden ser activadas o desactivadas. Pueden ser colocadas en cualquier lugar del campo de regata arrastrando y soltando.

#### **Ejercicio Velocidad y dirección**

En el ejercicio "Velocidad y Dirección" puedes mover las balizas (cruces). Moviendo la cruz a la izquierda o derecha (arrastrar y soltar), cambia el recorrido y velocidad de los barcos. Éstos siempre seguirán las balizas, y las barras de velocidad muestran la velocidad relativa (%) del recorrido (º) seguido por los barcos del entrenador y de *sparring*.

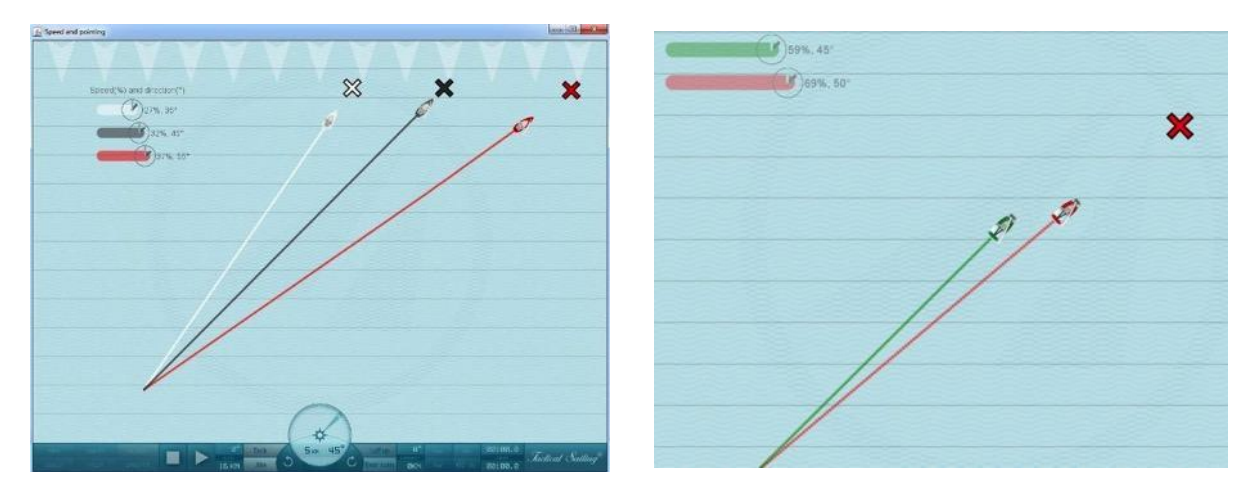

Novedad a partir de enero 2019 / Versión 190.116:

A partir del diagrama polar, calcula "por iteración" la velocidad óptima del rumbo de ceñida y su correspondiente "ángulo de dirección" para nuestros tipos de barco estándar.

El cálculo está basado en los diagramas polares disponibles para nosotros. En la nueva versión del programa, la barra de velocidad del barco seleccionado muestra "en el medio" el curso de ceñida óptimo, por ejemplo a 16KN.

- Finn: 30%, 40 °, Korsar: 58%, 47 °, J / 70: 37%, 37 °, etc. Las diferencias son pequeñas debido al área reducida o a la corta distancia hasta el punto de destino, pero son claramente visibles al nivel de la escala de viento.

*Jactical Sailing*<sup>®</sup>

#### **5.4 Líneas de salida y de llegada – Contra el viento**

Determina el mejor lado, y calcula la pierna corta y la larga. Usa posiciones tácticas para el viento y el oponente, por ejemplo el compañero de *sparring* (Ver: Regla 10:17).

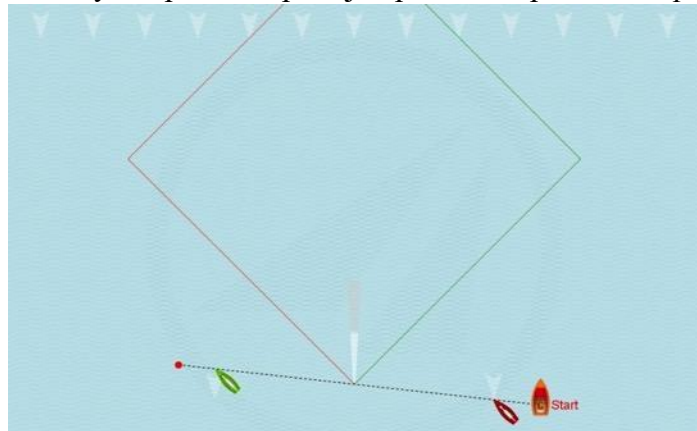

Funciones:

1) La línea de salida puede ser modificada en largo y posición. Puedes cambiar el largo y la posición de la línea de salida, o

2) cambiar la dirección del viento hacia el lado preferido de la línea de salida horizontal.

Para operar:

1) Usando el ratón (drag&drop), mueva el barco de salida (C) a la posición requerida - la longitud y la inclinación de la línea de salida cambian automáticamente. También puede cambiar la posición de la línea de meta moviendo la bandera azul a la posición deseada.

2) Usando el ratón (arrastrar y soltar), mueve la flecha de viento para que el viento sople horizontalmente sobre la línea de salida. Las líneas de la pierna larga y corta se ajustarán automáticamente.

3) Puedes posicionar los barcos como quieras en la línea de salida y moverlos en cualquier dirección inicial (ver Cambiar Barcos).

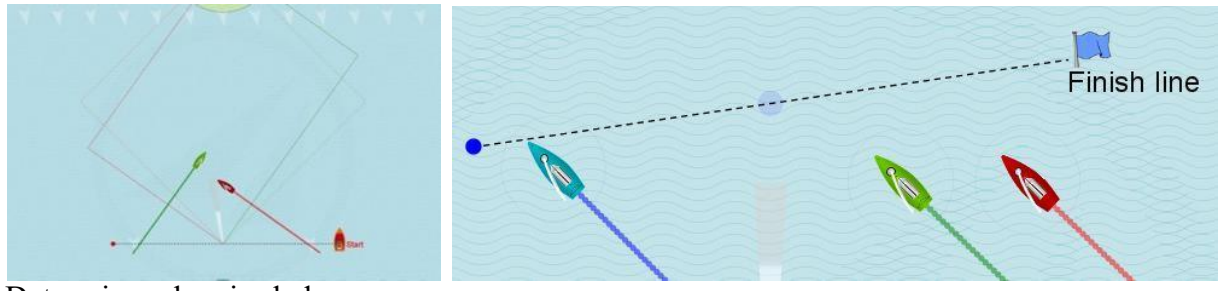

Determinar el mejor lado

*Jactical Sailing*<sup>®</sup>

#### **5.5 Recorrido sesgado**

En el ejercicio "Primera Cruz/Recorrido Inclinado" puedes mover la baliza de barlovento a cualquier posición. Las líneas de la pierna larga y corta hacia la baliza de barlovento se ajustarán automáticamente.

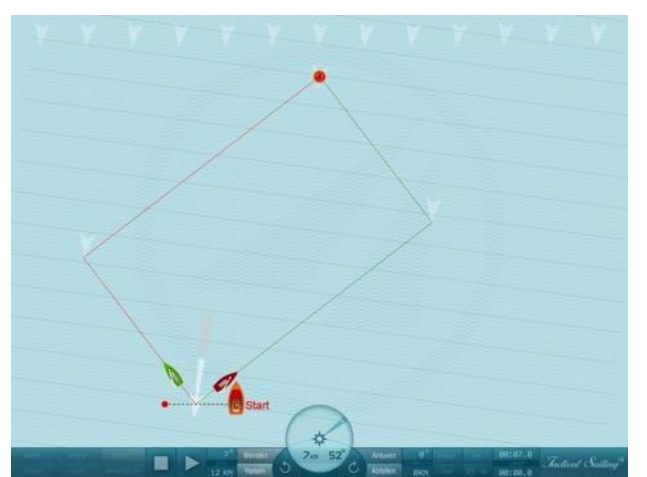

Primer pierna or Primer ceñida y recorrido sesgado (Skewed)

#### **5.6 Balizas**

Los barcos navegan hacia la baliza fijada marcada en rojo (1, 2, 3) y la rodean automáticamente por babor en el punto de virada de la *layline*. Usa tu posición táctica para el viento, el oponente o compañero de *sparring*. La dirección del viento puede ser cambiada para crear nuevas posibilidades de reacción.

#### **Balizas de barlovento y sotavento**

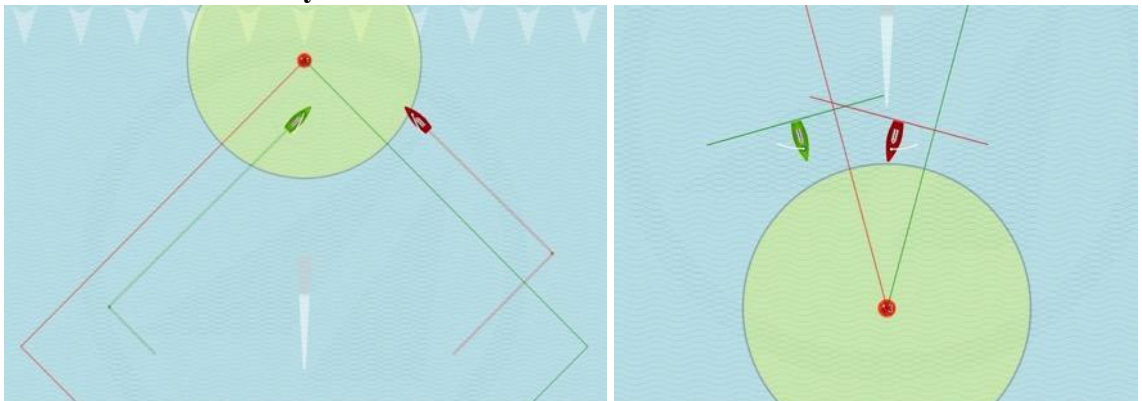

Funciones: los barcos pueden ser posicionados en la primera y tercera baliza, según se requiera, y moverse en todas las direcciones. La dirección del viento puede ser modificada en estos escenarios. Puedes mostrar o quitar las *laylines* y las zonas, y activar o desactivar la escala de viento. Puedes mostrar otras opciones, como las líneas de compromiso.

Se puede ajustar el radio de la zona, así como el largo de las líneas de superposición, y el grado de la escala de viento puede ser girado.

Nota: por motivos didácticos, las *laylines* están colocadas directamente en el medio. El punto de virada real es un punto invisible calculado, colocado a distancia proporcional de la baliza para que rodearla sea posible.

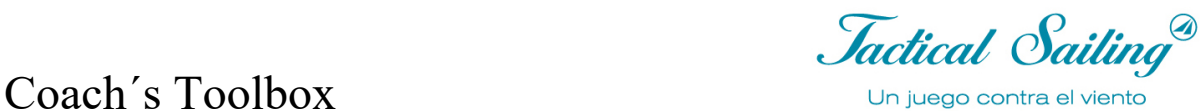

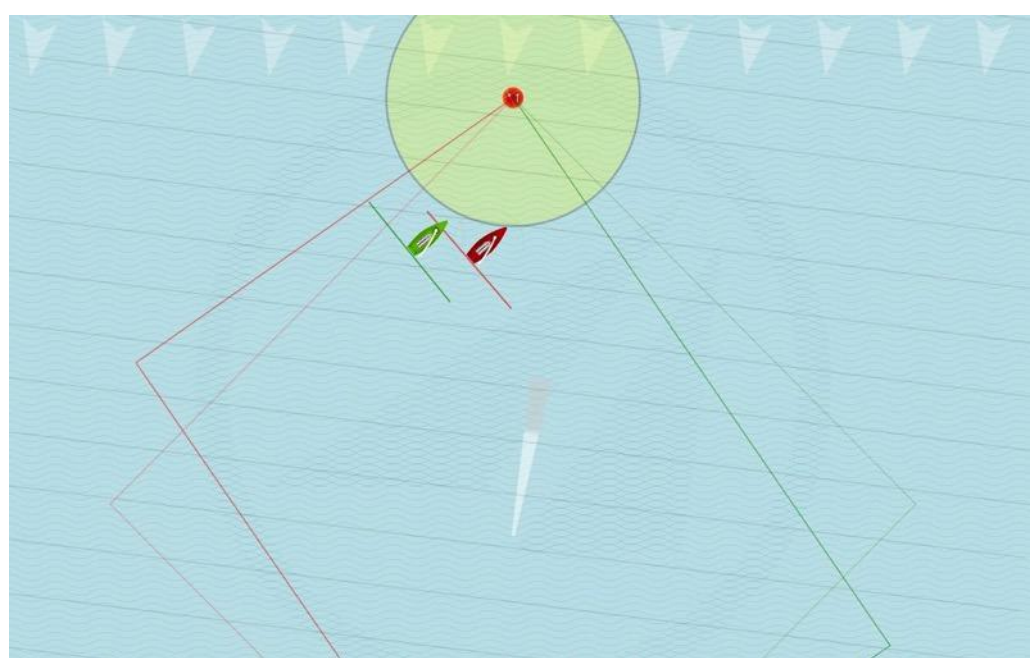

El grado de la escala de viento puede ser girado

#### **5.7 Zona y Compromiso**

Las Herramientas del Entrenador incluyen varias funciones para enseñar el muy complejo tema "Zona y Compromiso". Esta función ayuda al entrenador a enfatizar estos principios de acuerdo con la experiencia de los regatistas.

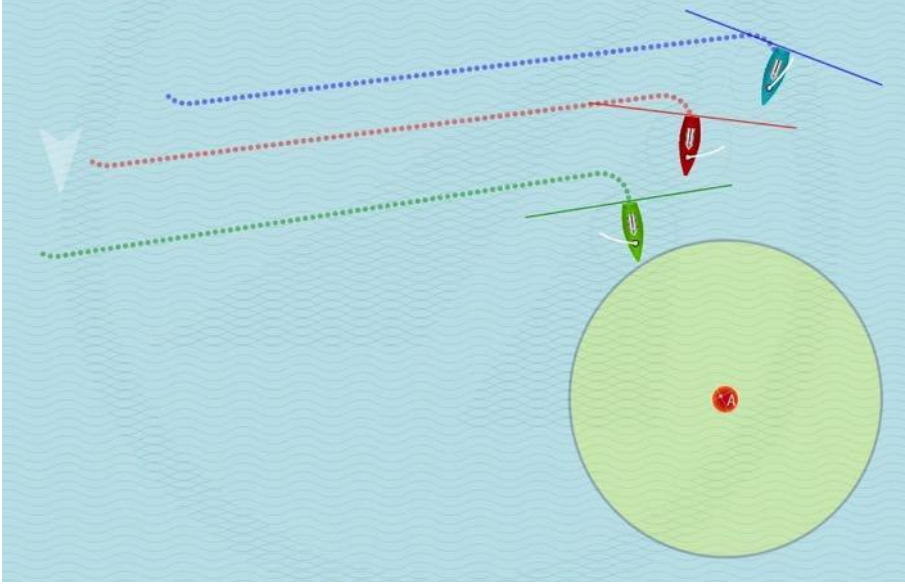

#### Funciones:

- 1) La baliza roja (A) puede ser desplazada a posiciones de ceñida, empopada o bolina.
- 2) Hay tres barcos que pueden ser colocados en cualquier posición.
- 3) Se puede cambiar la dirección del viento
- 4) Se puede registrar el curso navegado

*Jactical Sailing*<sup>®</sup>

#### **5.8 Tácticas de campo**

En las posibilidades de ejercicios que siguen, se describen tácticas de campo entre una baliza de barlovento y una de sotavento Puedes mostrar el curso navegado, tanto a barlovento como a sotavento, como un rectángulo o diamante dentro de un círculo. También puede ser indicada la dirección del viento hasta la siguiente baliza del recorrido, así como las piernas largas y cortas, prestadas, negadas y *laylines*. Puedes explicar posiciones y maniobras tácticas en todo el campo. Puedes usar el compás y el disco táctico con segmentos que muestren las prestadas y las negadas. El esquife y el disco táctico con ángulos de virada y trasluchada se ajustan a los botes y yates respectivamente.

Nota: ¡Cambiando la dirección del viento para mostrar una pierna corta y larga puedes simular perfectamente todos estos temas!

Ejemplo: ajusta la dirección del viento (15º) para simular una pierna larga. ¡Inicia los barcos! ¡Mirad la animación juntos, primero con viento constante! Pausa la simulación de vez en cuando y pregunta: ¿Qué barco llegará primero a la baliza de barlovento?

Alcanzarás un alto efecto de aprendizaje si:

1) Haces navegar el barco con viento constante (15º), explicas el resultado y reinicias el ejercicio

2) Reinicias y cambias la dirección del viento (360º) hacia la izquierda cuando los barcos estén a mitad de camino.

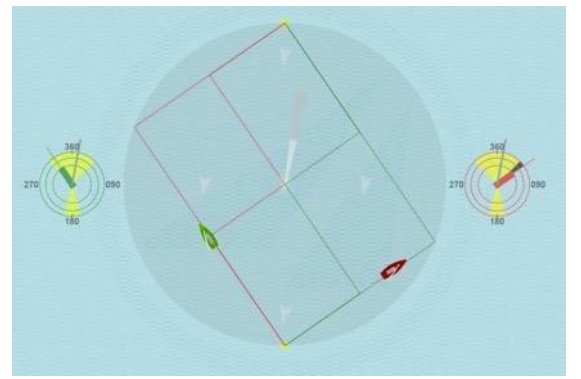

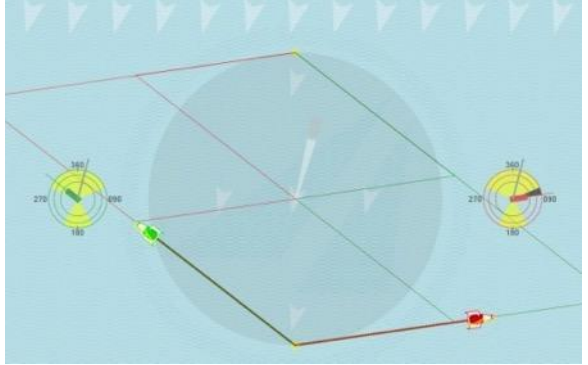

Botes y yates Esquifes 29 y 79er

Debido a los diversos ángulos del viento con los botes y yates, surgirán diferentes dimensiones gráficas (rectángulos, diamantes) del campo de regata, y lo mismo ocurrirá con las líneas de las piernas largas y cortas.

Para Operar: puedes cambiar la dirección y fuerza del viento y la posición de los barcos según requieras. ¡Observa los discos tácticos de los dos barcos! ¡Usa el compás y el disco táctico con los segmentos que muestran las prestadas y negadas! El esquife y el discto táctico con los ángulos de virada y trasluchada se ajustan a los botes y yates, respectivamente. Para cambiar la dirección del viento, pulsa la tecla M o N, o arrastra y suelta la flecha del viento (gris claro) con el ratón. Haciendo esto, cambiará el recorrido que navega el barco. Las *laylines* se moverán automáticamente y el "autopiloto" dirigirá el nuevo recorrido hasta que el piloto vire (haciendo clic en el barco), o coloque marcas de objetivo y establezca un recorrido específico.

Tips para operar el "autopiloto": ver Main Menú: "Ayuda, Barcos, Autopiloto, ON/OFF"

*Jactical Sailing*<sup>®</sup>

#### **5.9 Pierna larga y pierna corta**

La regla "Navega lal pierna larga antes que la pierna corta" se simula descriptivamente con las prestadas y negadas en las "Herramientas del Entrenador". La base de esto es el gráfico que se muestra aquí; las líneas de la pierna larga y corta son claramente visibles. Se inicia el barco. Si, por ejemplo, el viento gira a la izquierda a mitad de camino hacia la *layline,* por ejemplo 350º, puedes reconocer la ventaja para el barco que navega la pierna larga primero. El ejercicio "Pierna larga y *laylines*" permite cambiar y mostrar las líneas directamente en el barco en un ángulo de virada táctico. De manera parecida, el ejercicio "Tácticas de campo en ceñida" muestra las líneas entre el barco y la baliza de barlovento. Para más detalles acerca de "Pierna larga y *laylines*" ver la sección "Riesgo y Recompensa".

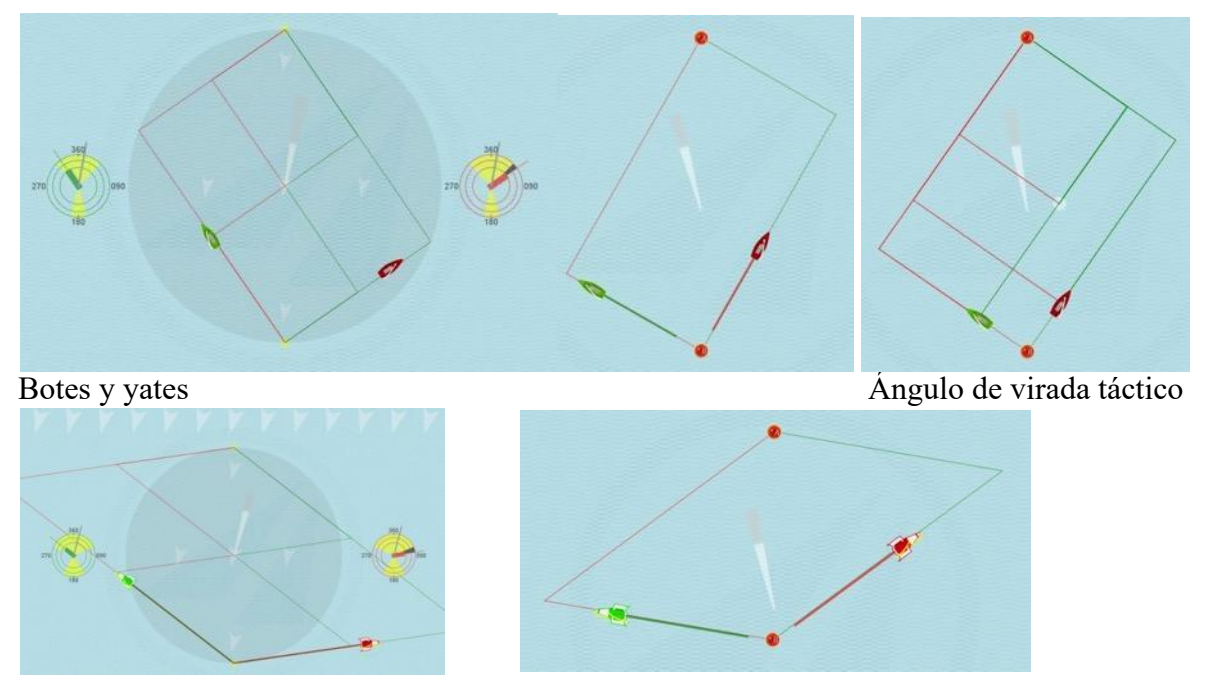

#### Esquifes 29 y 49

Debido a los diversos ángulos del viento con los botes y esquifes, surgen diferentes líneas de pierna larga y corta.

Para Operar: inicia los barcos con viento constante. Después, cambia la dirección del viento hacia la izquierda o derecha y observa qué barco alcanza primero la baliza de barlovento. Las líneas pueden ser activadas o desactivadas en las opciones "Vista" o "Barco".

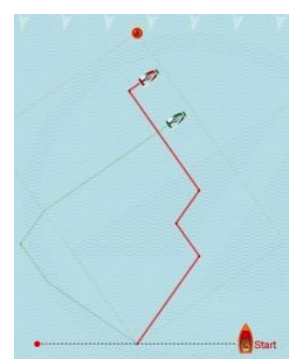

También puedes encontrar consejos en el menú: "Regla de tres/Pierna larga"

Jactical Sailing

#### **5.10 Terreno de juego y trampa de fuera de juego**

Permanecer en el terreno de juego evita la trampa del fuera de juego. A diferencia de casi todos los demás deportes, el tamaño y la forma del terreno de juego cambian en la vela de regata. Esto sucede en la vela debido a los constantes cambios en la dirección del viento. Si siempre se consigue permanecer en el terreno de juego, también se conservan todas las opciones en el camino hacia la baliza de barlovento para beneficiarse de los cambios de viento. Por lo tanto, es aconsejable alejarse de los bordes del campo de juego (es decir, las líneas de banda) y moverse más hacia el centro del campo de juego. Existe el peligro de caer en fuera de juego cerca de las líneas de banda si un cambio desfavorable en el viento te saca del área de juego. © Tilo Schnekenburger http://www.schnekenburger.click

La nueva función de Tactical Sailing es una forma excelente de visualizar el problema de la trampa del fuera de juego (véase Geometría de la vela de regata, p. 185/195 y ss.) y el cambio en el campo de juego.

Las siguientes capturas de pantalla y las explicaciones correspondientes lo ilustran. Característica, opción de menú Estirar curva.

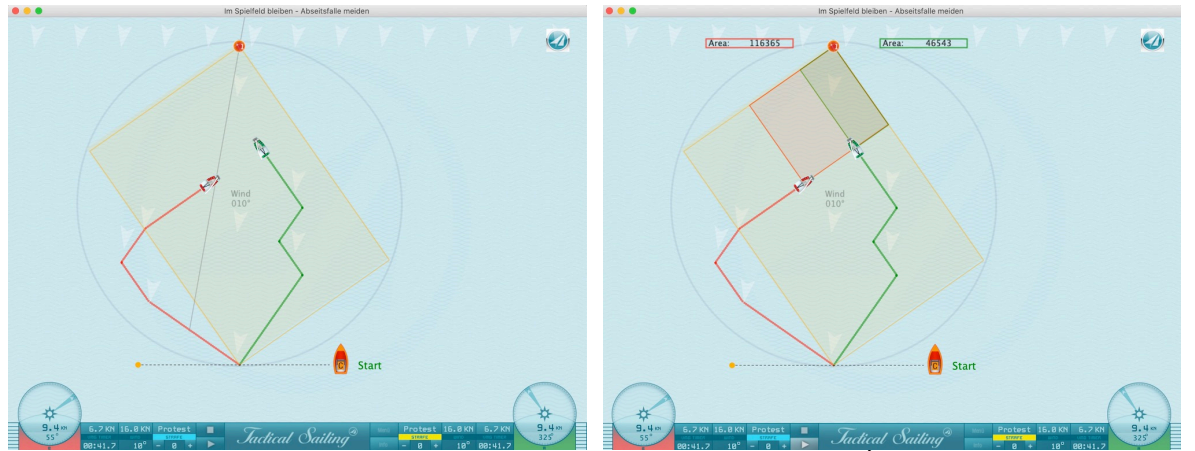

"Campo de juego con trampa de fuera de juego" Opciones de escena básicas: "Área de campo de juego por barco"

*Jactical Sailing*<sup>®</sup>

#### **5.11 El "Punto Táctico" – Switch Point**

Ver explicaciones detalladas y consejos tácticos sobre el "Punto Táctico" en:

© Tilo Schnekenburger\*. La simulación de Táctica de Regatas ofrece dos ejercicios especiales en el menú: "Regatista", así como opciones especiales "Táctico": "Marca del Punto Táctico y derivada", que pueden ser activadas o desactivadas. Elige el menú de opciones "Táctica /Marca del Punto Táctico/Derivada". La simulación para automáticamente en un Punto Táctico, después haz clic en "Play" para continuar. La 'marca del Punto Táctico' es el punto en que el "eje del viento" se cruza con el "eje del curso" del barco. (J / 70).

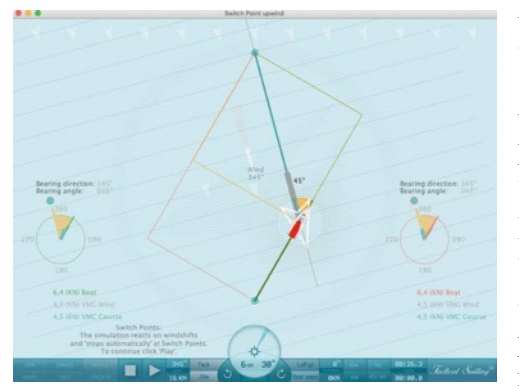

**A Barlovento**: "El "Punto Tácticot" siempre está exactamente en la baliza de barlovento o en la de sotavento, y por tanto exactamente en el "eje del viento". Si navegas por el recorrido de pierna larga hasta que cruces el eje del viento, en el Punto Táctico la pierna larga se convertirá en una pierna corta. \*.

Ejemplo: el Punto Táctico (por ejemplo, 45º) está en la "pierna larga" hacia la layline, si se vira a babor o estribor. En este punto la pierna larga se cambia por la pierna corta, pues la derivada desde la línea del recorrido hacia la baliza de barlovento corresponde en

el Punto Táctico con el ángulo de ceñida del barco (por ejemplo, 45º con el J/70), y la derivada sigue aumentando a medida que se continúa navegando. Pero a partir de aquí tiene lugar un acercamiento menor de la distancia absoluta hasta la baliza de barlovento (ver Distance Made Good). En estos puntos, cobra sentido una consideración táctica: ¿me quedo en el curso de navegación o giro hacia el otro lado? ¿Qué riesgos asumo si continúo hacia la layline?

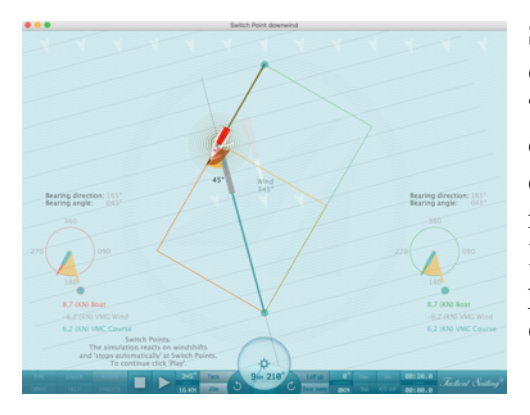

**Sotavento:** La lógica d Distance Made Good (DMG) es similar a la del curso de sotavento, pero tomando el "ángulo de sotavento" (p. ej. 45  $\degree$  para el J / 70) y la derivada hacia la baliza de sotavento. Ten en cuenta que puedes empear la distancia más corta (1000m) para recorrer la línea directa desde la baliza de sotavento a la de barlovento, pero no a la máxima velocidad posible permitida por el Diagrama Polar de cada barco durante el recorrido de sotavento (p. ej. Ángulo de derivada de 135° o 225° para el J/70).

\* Fuente: ver explicaciones detalladas y consejo táctico en: © Tilo Schnekenburger: Die Geometrie des Regattasegelns, (en alemán).

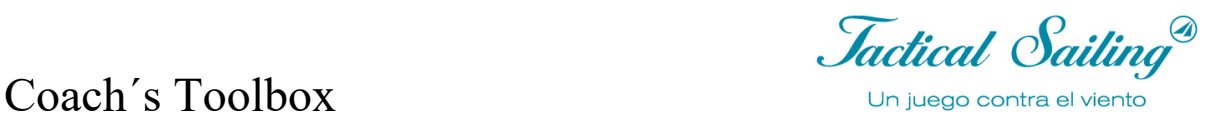

### **5.12 El "Curry Tack"**

Dos escenas de práctica especiales en el menú "Regatista" muestran cómo un barco líder puede "defender el liderazgo" o "evitar un riesgo". En ambos ejercicios el barco líder observará a sus perseguidores para conservar su liderazgo bajo todas las circunstancias - la Simulación de la denominada "Virada de Curry" o "Curry Tack".

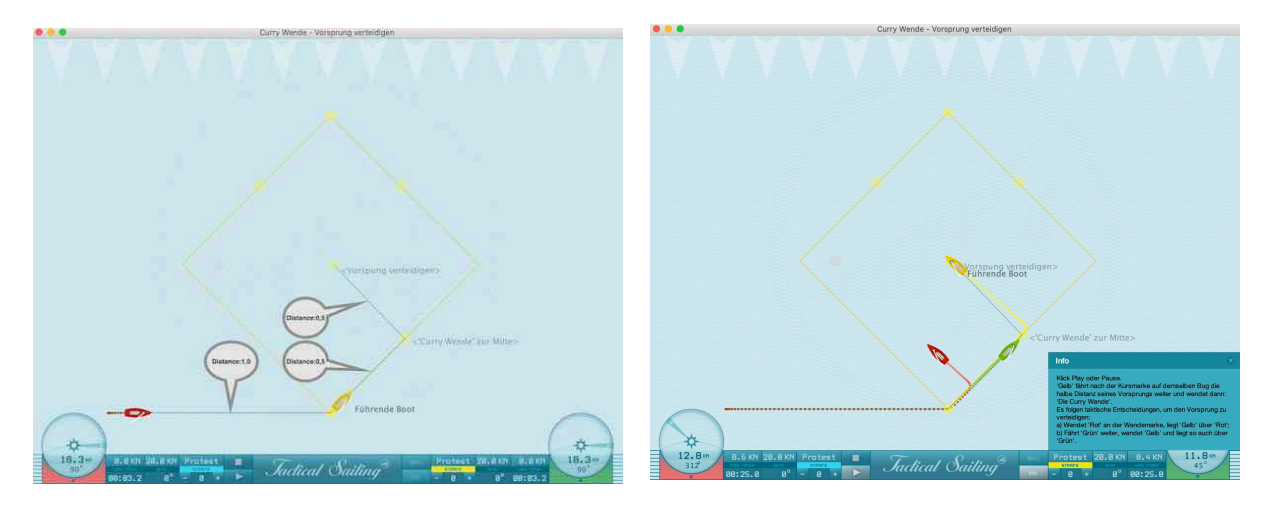

Distancia original cuando el Barco (rojo) sigue al barco (amarillo)

Posiciones del barco al pasar la baliza

#### **Defendiendo el liderazgo**

La simulación muestra dos barcos (rojo, verde), que siguen a los barcos líderes (amarillo). "¿Cómo tiene que cruzar 'el barco líder' (amarillo) después de virar la marca para mantener el liderazgo en todas las circunstancias?"

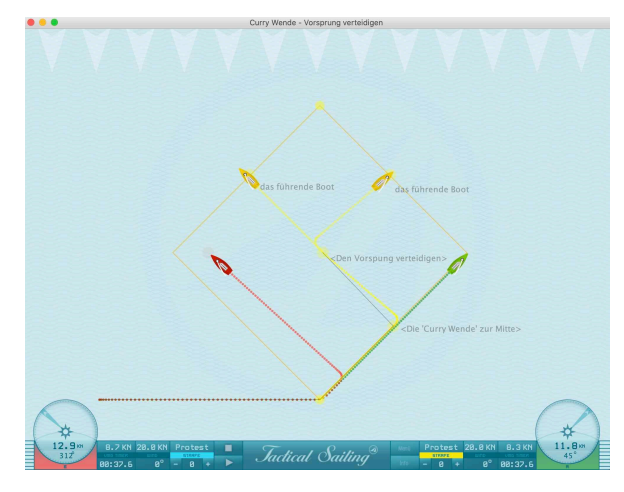

'Amarillo' recorre la mitad de la distancia (50%) después de la marca del recorrido en la misma virada, su ventaja continúa hasta el "curry-tack-point" y luego gira en este punto hacia el centro: 'El 'Curry-Tack'.

En el centro del campo de regatas el barco amarillo debe tomar una decisión táctica para defender el liderazgo:

a) Si el oponente vira en la marca 'Rojo', 'Amarillo' está por encima de 'Rojo';

b) Si Continúa 'Verde', 'Amarillo' vira y por lo tanto también está por encima de 'Verde'.

**Resultado** de la táctica "curry tack": ¡Barco A (amarillo) siempre se encuentra sobre el Barco B (rojo o verde) y mantiene el liderazgo en todas las circunstancias!

**Prerrequisito** aquí: condiciones de viento iguales en ambos lados, ver las siguientes escenas "Defendiendo el riesgo".

*Jactical Sailing*<sup><sup>3</sup></sup> Coach´s Toolbox \_\_\_\_\_\_\_\_\_\_\_\_\_\_\_\_\_\_\_\_\_\_\_\_\_\_\_\_\_\_\_\_\_\_\_\_\_\_\_\_\_\_\_\_\_\_\_\_\_\_\_\_\_\_\_\_\_\_\_\_\_\_\_\_\_\_\_\_\_\_\_\_\_\_\_

### **Defensa del riesgo**

Si las condiciones de viento 4x3 en ambos lados del campo de regatas son diferentes, entonces surgen otras decisiones tácticas en la marca del campo y en el "punto de juego de curry", ver las siguientes escenas.

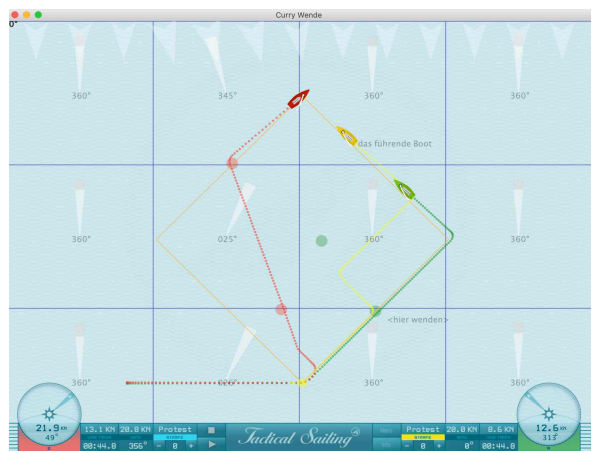

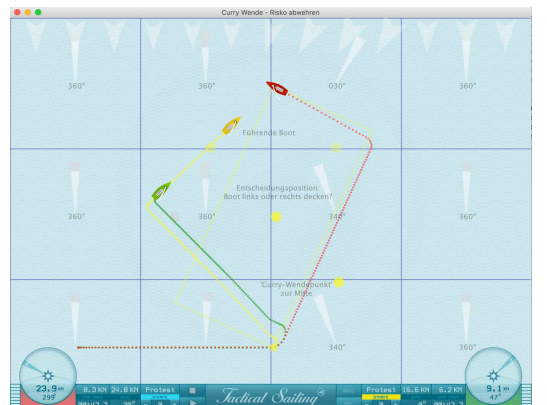

**Riesgo (1)** "El riesgo para el barco A (amarillo) es el siguiente: Si continúa después de la baliza, el barco B (rojo) vira en el punto de virada y, por lo tanto, cruza por el lado izquierdo bajo otras condiciones de viento", por ejemplo, dirección del viento +25o, velocidad 24 KN, véase la figura (1)

Fig. (1) El barco A (amarillo) continúa, el B (rojo) gira hacia la marca de rumbo.

**Riesgo (2)** "Pero si el barco A (amarillo) vira en la marca inmediatamente, el barco B (rojo) continuará su curso después de alcanzarla y también puede escaparse si tiene algo de suerte con el viento", por ejemplo, dirección del viento 340°, velocidad 24 KN, véase la figura (2).

Fig. (2) El barco A (amarillo) continúa, el barco B (rojo) continúa con otras condiciones de viento.

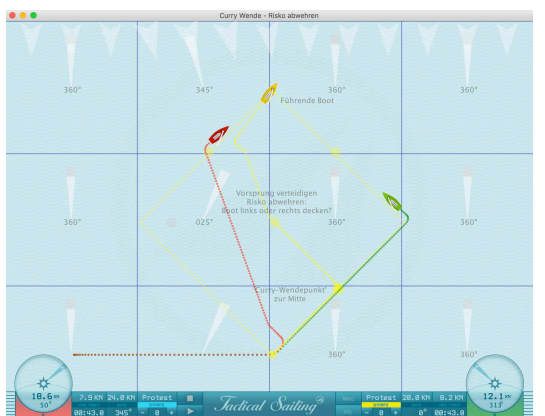

**El riesgo (3) El barco A** (amarillo) continúa en la marca del recorrido hasta el "Curry-tacking-point", vuelve a virar hacia el centro del campo, observa los barcos posteriores (rojo y verde) y luego **decide** cubrir a uno de los dos oponentes, por ejemplo, el barco B (rojo), porque ya se ha acercado mucho debido a las condiciones del viento en el lado izquierdo.

**El riesgo se defendió** para el barco A (amarillo), el "punto de Curry Tack" fue aprovechado óptimamente como una maniobra táctica, debido a otras condiciones de viento, por ejemplo, en el lado izquierdo para la el

barco B (rojo).

\* Literatura: "Tácticas de regata: pregunta y respuesta", Buoys-Man-ver No. 60. (Versión alemana: Delius Klasing Ó Verlag, Reimpresión 2000 de la edición de 1932; ISBN-3-7688-1171-9; Página 222 - 225.). Esta maniobra táctica de boya No. 60 se conoce coloquialmente como la llamada **"Tack de curry**".

Jactical Sailing

#### **5.13 Cruzar–Virar–Arribar "Cross-Tack-Duck"**

"A primera vista, el encuentro de dos regatistas con viento desde distintos lados en la pierna de ceñida parece muy simple: el timonel con viento de estribor tiene el derecho de paso; el que tenga viento de babor debe esquivarlo", así es como Tilo Schnekenburger describe el "encuentro babor-estribor".

La complejidad de la maniobra 'Cruzar-Virar-Arribar', una descripción detallada de acciones táctico-estratégicas con normalmente 7 opciones, así como la cadena de acciones consecutivas son descritas en: Tilo Schnekenburger: www.schnekenburger.click (en alemán).

En adelante usaremos extractos de su descripción.

Sin embargo, dependiendo de la posición de los barcos, los regatistas pueden tomar las siguientes decisiones táctico-estratégicas para su rcorrido:

- 1. Cruzar, es decir, continuar con su rumbo, pasando por proa del otro barco.
- 2. Virar, colocarse lateralmente o en frente de los otros barcos con un giro a sotavento o barlovento, y
- 3. Arribar (bear away) por detrás de la popa del otro barco para continuar su rumbo hacia el otro lado de la regata.

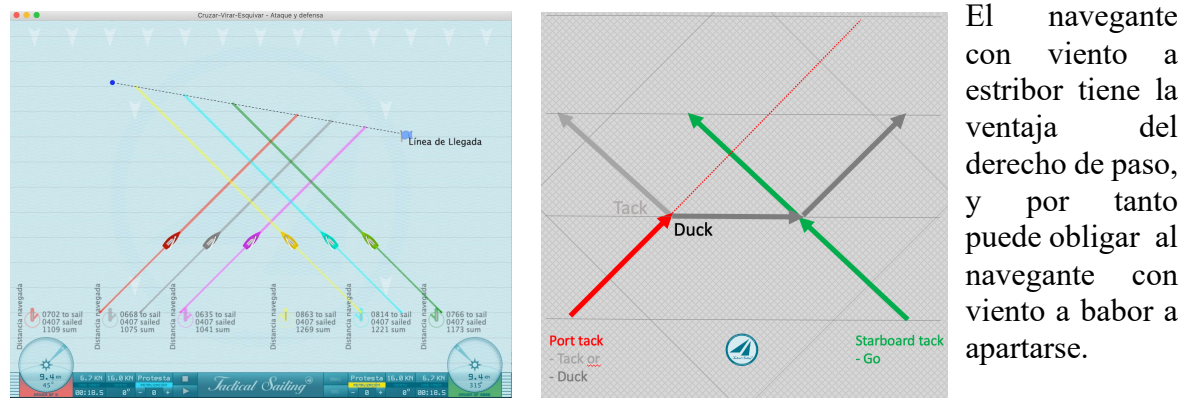

Los barcos se cruzan en recorrido de colisión Figura principal ,"Virar" y "Arribar"

A primera vista, uno podría pensar que, con la solución de la situación de derecho de paso, el problema está resuelto. El navegante con viento a babor parece ser más o menos dependiente de la decisión del navegante con derecho de paso. Éste puede insistir por tanto en su derecho de paso y forzar al navegante con viento a babor a apartarse, es decir a alejarse de la proa (virar), o a rodearla para arribar (duck). Sin embargo, ésta es una situación que ningún regatista ambicioso acepta, pues todos quieren llevar las riendas de la acción en sus propias manos.

#### **Posiciones del recorrido de regata: una situación de toma de decisiones altamente compleja:**

Para el regatista que piensa estratégica y tácticamente, "Cruzar-Virar-Arribar" es una situación de toma de decisiones altamente compleja. La solución de la situación de derecho de paso es secundaria.

Mucho más importante es la consideración de la situación estratégico-táctica tras la solución de la situación de derecho de paso, y de las posiciones en el área de regata, es decir si se encuentran cerca de la línea de meta o de la marca de barlovento. Pero además, en comparación con oponentes cercanos o lejanos, el regatista podría 'atacar' o 'defender' su posición.

Jactical Sailing

#### **Simulaciones de Tactical Sailing**

Las simulaciones de Tactical Sailing muestran las maniobras "Cruzar-Virar-Arribar" (CTG) en las siguientes escenas, puedes seleccionarlas en el menú REGATISTA:

- A. Cerca de la línea de meta
- B. Cerca de la marca de barlovento
- C. Atacar y defender: en el recorrido de colisión

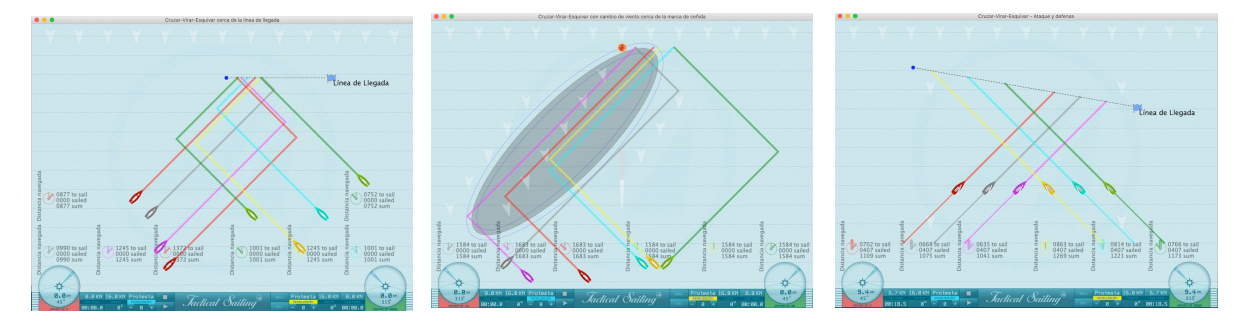

# defender

A) Línea de meta B) Marca de barlovento, incluyendo role de viento C) Atacar y

**Opciones tácticas:** en cada escena, se pueden mostrar y modificar la posición de los barcos (X), los objetivos intermedios (X), y los recorridos navegados utilizando 'Arrastrar y soltar'. Esto crea situaciones táctico-estratégicas completamente nuevas.

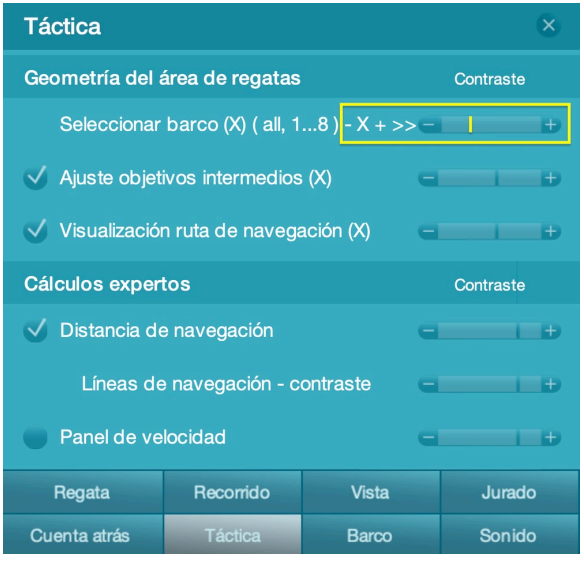

Primero cambia a 'ON' el 'Ajuste de objetivos intermedios (X)' y 'Mostrar recorrido navegado' en el menú de opciones 'Táctica'. Después selecciona más opciones de 'Táctica', por ejemplo 'Seleccionar barco' (X) y 'Ajustar objetivos intermedios'. Para mostrar las opciones de 'todos' los barcos (X), o bien de 'cada' barco individualmente (1...x), haz click en - o +. Esta selección de barco (X) se aplica a todas las demás opciones. Cambia los objetivos intermedios (X) 'paso a paso'. Haz una 'captura de pantalla' para ayudarte a memorizar los 'puntos de colisión'. En el menú 'Info', haz click en 'más información <>' para leer una explicación de las maniobras tácticas para esta escena.

#### **Modo normal: posiciones originales**

Haz click en 'Play', 'Pausa' o 'Stop', sin más operaciones adicionales requeridas. Este es el modo normal para mostrar el conjunto de posiciones originales de los barcos (X) y objetivos intermedios (X), de manera que se vean claramente las ventajas y consecuencias de las maniobras "Cross-Tack-Duck(CTD)".

En la escena "Atacar y defender" los barcos (X) y los objetivos intermedios (X) están colocados de manera que primero los barcos se cruzan en un recorrido de colisión, pero esto puede ser cambiado a un recorrido sin conflicto con las maniobras CGT, ver "Modo persistencia".

Coach´s Toolbox \_\_\_\_\_\_\_\_\_\_\_\_\_\_\_\_\_\_\_\_\_\_\_\_\_\_\_\_\_\_\_\_\_\_\_\_\_\_\_\_\_\_\_\_\_\_\_\_\_\_\_\_\_\_\_\_\_\_\_\_\_\_\_\_\_\_\_\_\_\_\_\_\_\_\_

#### **NUEVO - Modo de persistencia: guarda tus posiciones**

Hay un nuevo modo de persistencia con fines de prueba para las escenas: Cross-Tack-Duck, a fecha de junio de 2021.

Primero cambia a 'ON' las opciones 'Ajustar objetivos intermedios (X)' y 'Mostrar recorridos de navegación (X)' en el menú de opciones 'Táctica'.

El almacenamiento debería facilitar cambiar las escenas completas colocando y ajustando los objetivos intermedios (X) y barcos (X) con 'Arrastrar y Soltar'.

Con 'Play' se guardan estas posiciones.

#### **Instrucciones de operación:**

Estas posiciones son reutilizables incluso después de haber cerrado la escena o el programa. La escena comienza con:

-Las posiciones originales o, si están disponibles,

-Las propias posiciones.

**Función especial:** en cualquier caso, puedes restaurar las posiciones originales, ¡haz click en el botón 'Stop' y las posiciones originales reaparecerán!

Para cambiar entre las posiciones originales y las propias:

-Haz click en 'Stop' de nuevo

.

*Jactical Sailing*<sup><sup>3</sup></sup>

#### **Escena A) Línea de meta: ser el primero en llegar**

Con estas maniobras, se da prioridad a las decisiones estratégico-tácticas, es decir a las varias maniobras "Cross-Tack-Duck" para ser el primero en alcanzar la línea de meta.

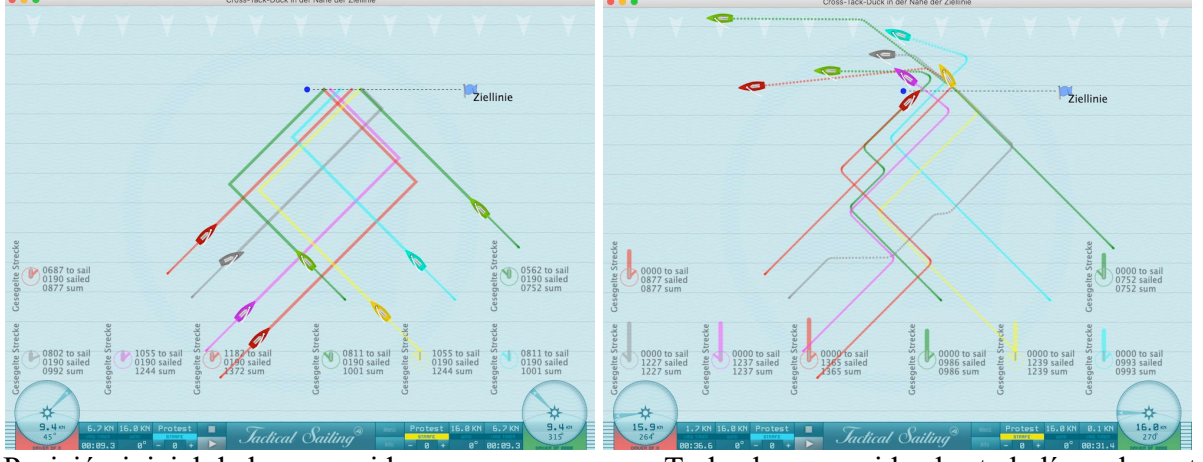

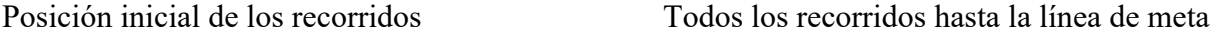

Observa los marineros de babor (izquierda) y analiza sus maniobras 'paso a paso':

- $-$  rojo-1:  $Cross + Go$
- $-$  gris:  $2x$  Duck,  $1x$  Tack  $+$  Go
- magenta: 3x tack attack
- $-$  rojo $-2$ :  $2x$  tack.

Los marineros a estribor (derecha) tienen derecho de paso; inicialmente siguen su recorrido original, pero hacen maniobras tácticas de giro hasta alcanzar la línea de meta:

- $-$  verde-1:  $Cross + Go$ ,
- amarillo: 2x Tack,
- $-$  cian:  $1x$  Tack, Cross + Go,
- $-$  verde-2:  $3x$  tack  $+$  go.

Compara las posiciones de los barcos al principio de la escena en la escala de barlovento y la 'distancia navegada' en su recorrido hasta el objetivo. Al alcanzar la línea de meta, se registran automáticamente los recorridos navegados. Evalúa su altura en la escala de barlovento y la distancia navegada:

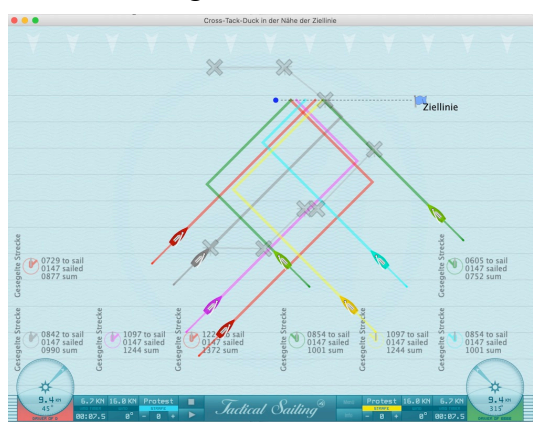

Objetivos intermedios (X) del "Barco Gris" Figura principal "Tack" and "Duck"

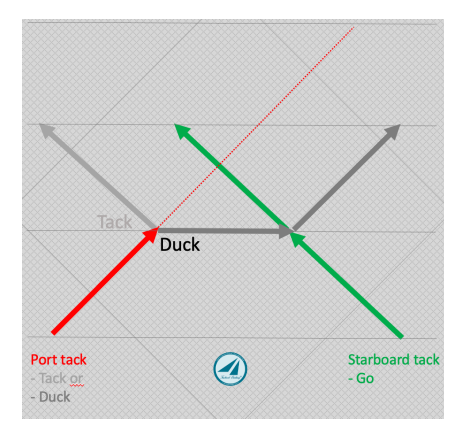

*Jactical Sailing*<sup>®</sup>

#### **Comparación de maniobras**

**-**La maniobra "Duck" provoca una pérdida de nivel (1) en la escala de barlovento, extiende la distancia a navegar. Por ejemplo, ver el barco **gris**, inicialmente son 990 puntos a navegar, después 1224 puntos navegados al alcanzar la línea de meta, en este ejemplo una extensión de aproximadamente el 24% de la distancia.

-La maniobra "Tack" es casi neutral, comparar los dos barcos "**Gris**" y "**Cian**", tienen las mismas distancias a navegar hasta la línea de meta, es decir 1001 puntos a navegar, así como "**Magenta**" y "**Amarillo**" tienen 1245 puntos a navegar

Ver figura de la maniobra 'Duck' -pérdida de altura -abajo.

#### **Escena B) Marca de barlovento: usar patrón de viento con 'lift'**

Con estas maniobras, se da prioridad a las decisiones estratégico-tácticas, concretamente con una ráfaga con un cambio en la dirección del viento (prestada - 15º) en el lado izquierdo, por lo que se alcanza mejor el recorrido hasta la marca de barlovento.

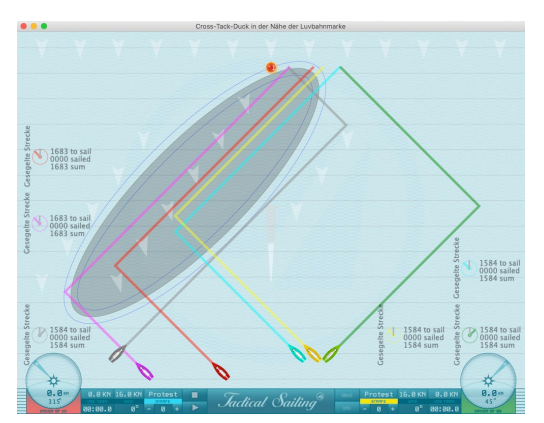

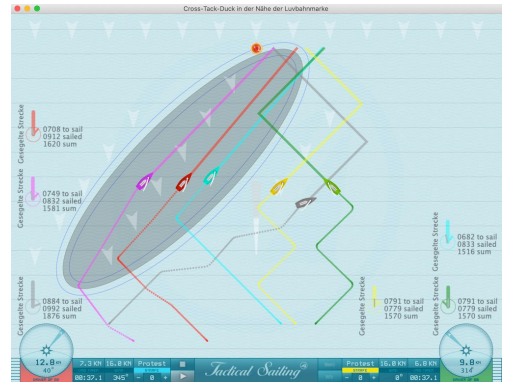

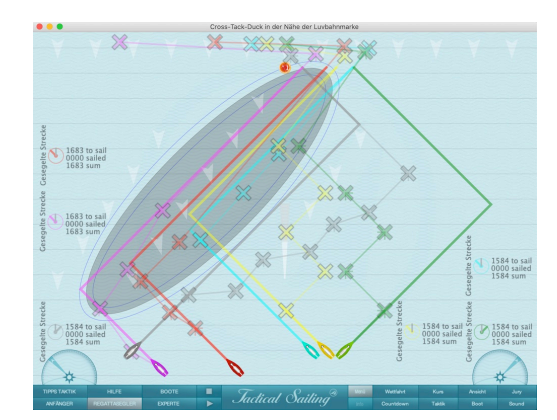

Posición inicial de los recorridos Objetivos intermedios (X) por barco

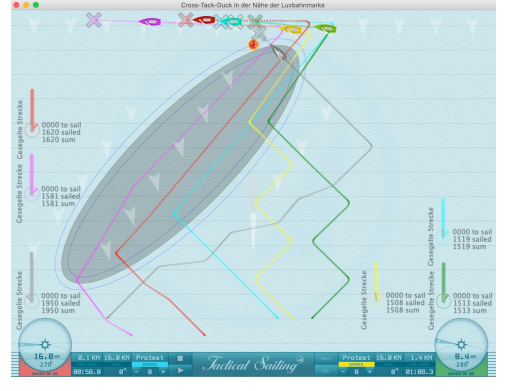

Líneas de recorrido en ráfaga (prestada - 15º) Todas las líneas de recorrido a la marca de barlovento

#### **Peculiaridades tácticas:**

1 Área de regata a la izquierda con un patrón de viento especial con una "prestada-15º".

2 Los navegantes a estribor **'Magenta' y 'Rojo'** quieren ir a toda costa al lado izquierdo.

En vista del objetivo táctico de alcanzar el lado izquierdo del área de regatas, los navegantes a estribor renuncian a su derecho de paso respecto a 'Gris' y derivan/orzan (bear away) por detrás de la popa (Duck), para poder continuar por su recorrido sin un 'duelo contra Gris'.

Jactical Sailing

3 El navegante a babor '**Gris**' permanece en su recorrido

Gris hace: 3x 'Duck', NO tiene derecho de paso, permanece en su recorrido original en el lado derecho. 4 El navegante a estribor **'Cian'** también reconoce que el lado izquierdo es mejor (Go+Virar).

5 Los navegantes **'Amarillo' y 'Verde'** primero permanecen en el lado derecho con un '**tacking duel'** (3x virar), después se dirigen hacia la marca de barlovento.

Compara las distancias navegadas de los barcos al comienzo, con la misma escalera de viento, el resultado de las maniobras en los recorridos, y al rodear la marca de barlovento.

#### **Escena C) Atacar y defender: ejercitarse para controlar al oponente**

Diseña tu propio ejercicio de manera que puedas alcanzar la línea de meta a través de tus decisiones estratégico-tácticas. Con 'Atacar y defender' puedes controlar a tus oponentes.

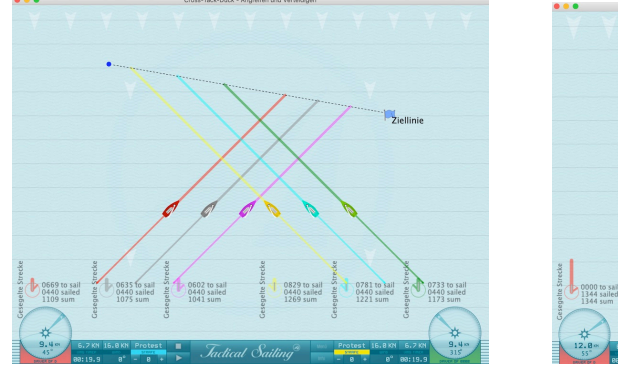

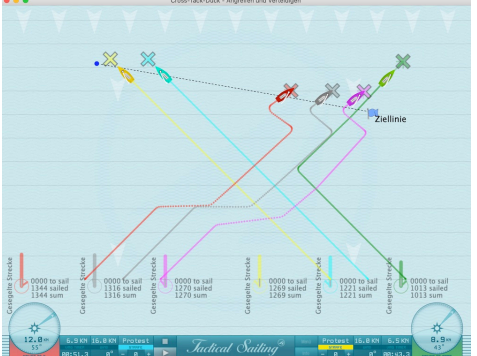

Situación inicial con recorrido de colisión Ejemplo con maniobras estratégico-tácticas

Cambia los recorridos con las maniobras apropiadas: Cross, Tack o Duck

Primero cambia a 'ON' las opciones 'Ajustar objetivos intermedios (X)' y 'Mostrar recorrido navegado' en el menú 'Táctica'.

Después selecciona más opciones para cambiar la escena, por ejemplo 'Seleccionar Barco(X)' y mostrar 'todos los barcos' (-), o bien 'cada' barco individualmente (1...x), para ello haz click en - o +. Esta selección se aplicará a todas las demás opciones.

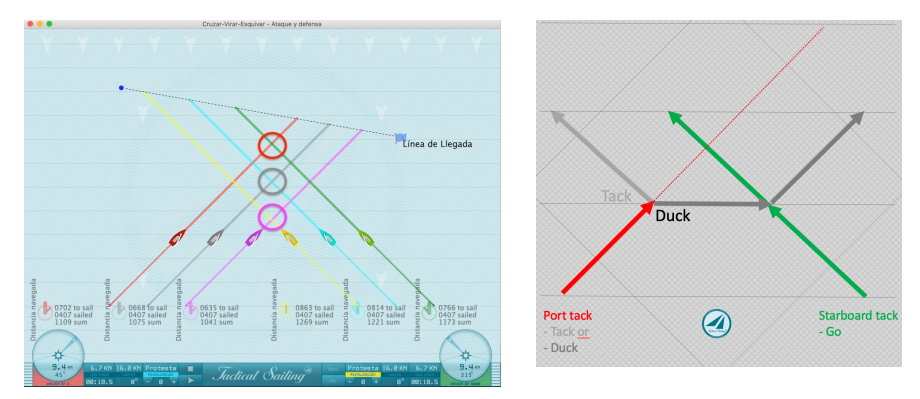

Barcos que NO tienen derecho de paso: rojo, gris y magenta Figura principal "Tack" y "Duck"

Fíjate en esta figura con los recorridos de los navegantes con viento a estribor: ellos tienen derecho de paso, y los navegantes con viento a babor deben apartarse.

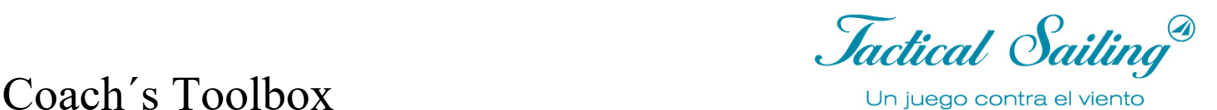

#### **Ejercicios tácticos:**

Todos los barcos se encuentran en la posición inicial con la **misma escala de viento**. Los navegantes de babor y estribor están en un **recorrido de colisión** en su camino hacia la línea de meta.

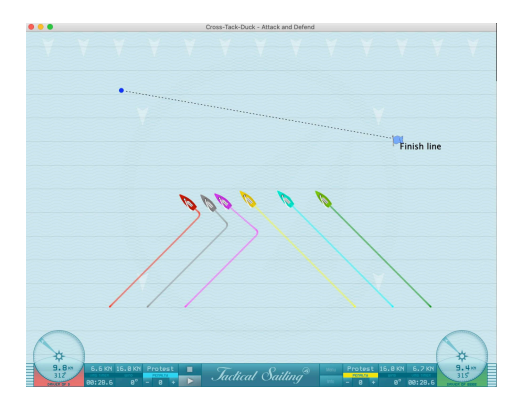

Los navegantes a babor cometerían un grave error táctico si: -siguieran únicamente las posiciones de derecho de paso, es decir girando a la "izquierda" y

-no prestaran atención a la disparidad en la línea de meta\*.

Los navegantes a estribor tendrían al principio un control completo sobre los navegantes a babor. Pero después los navegantes a babor provocarían una "leeward before windward battle" para ser los primeros en alcanzar la línea de meta.

\* La línea de llegada podría estar sesgada en este ejemplo, o la dirección del viento podría haber cambiado

a la derecha en una "línea de llegada recta", por lo que el barco del comité se ve favorecido y difícilmente se puede alcanzar el pin-end.

Con esta escena, hay varios ejercicios tácticos posibles:

Primero cambia a 'ON' las opciones 'Ajustar objetivos intermedios(X)' y 'Mostrar recorrido navegado(X) en el menú 'Táctica'

Con 'Atacar y Defender' puedes controlar a tus oponentes y ser el primero en alcanzar la línea de meta:

-Cambia las posiciones de los objetivos intermedios (X) para los 6 barcos,

-Dirige los barcos a la línea de meta, por ejemplo con recorridos hacia el lado izquierdo y derecho de la línea de meta (a)

-Dirige los barcos hacia el lado derecho de la línea de meta, que es preferible tácticamente (b) -Presta atención a cada oponente para 'controlarlo', 'atacarlo' o 'defenderlo'

-Cambia la posición de la línea de meta (posición e inclinación) y evalúa el resultado

-¿Por qué los navegantes a babor -que en cualquier caso

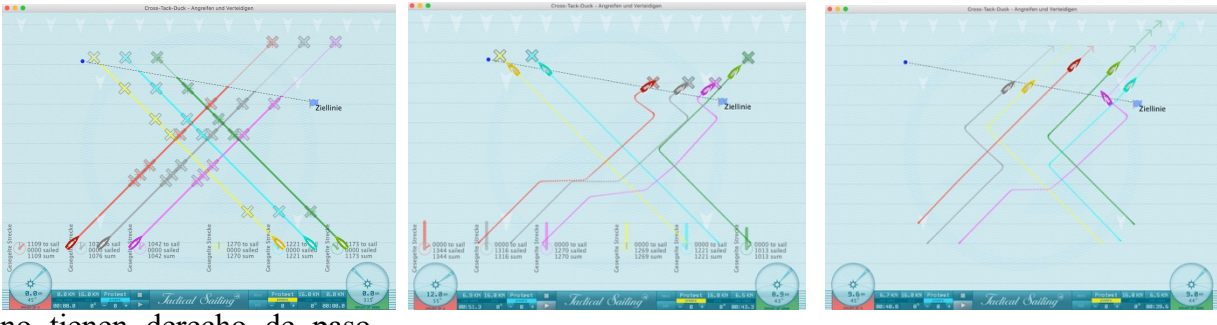

no tienen derecho de paso-

pueden alcanzar los primeros la línea de meta?

Objetivos intermedios $(X)$  (a) Trazados: lado izquierdo y derecho (b)Trazados sólo lado derecho Ahora cambia los objetivos intermedios(X) 'paso a paso'. Haz una 'captura de pantalla' para ayudarte a recordar los 'puntos de colisión'. Finalmente, puedes crear un "vídeo clip" de tu propia escena, si todos los objetivos intermedios (X) se han posicionado correctamente.

Compara las distancias recorridas de los barcos al comienzo, con la misma escala de viento, el resultado de las maniobras en los recorridos, y al alcanzar la línea de meta.

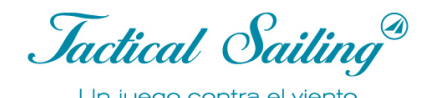

**Nota en la maniobra 'Duck'- pérdida de nivel de la escala de viento y distancia extendida** La maniobra 'Duck' provoca una pérdida en el nivel de la escala de viento y extiende la distancia a navegar, mientras que la maniobra 'Tack' es casi neutral.

Las distancias de las maniobras se pueden representar geométricamente de la siguiente manera.

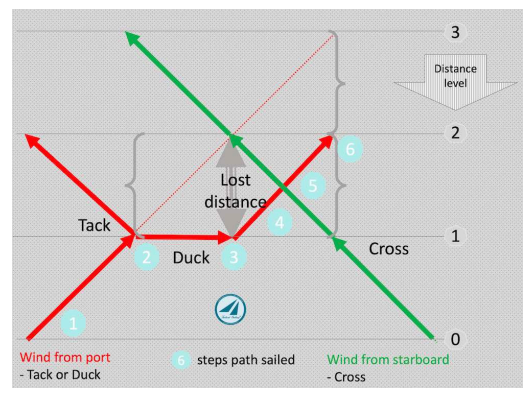

La teórica "pérdida de altura" (pérdida de distancia) puede mostrarse en el dibujo entre los niveles 1 y 2 de la escala de viento, que es la distancia en el punto en que dos barcos están verticalmente uno encima de otro.

Para simplificar, este dibujo geométrico NO tiene en cuenta el aumento de velocidad (duck points 2-3) del marinero a babor (rojo) cuando ya no navega "on a beat of the wind  $(45^{\circ})$ ", sino en "beam reach  $(90^{\circ})$ ". Similarmente, las pérdidas durante viradas y orzadas tampoco se tienen en cuenta.

Figura principal: pérdida de altura (distancia perdida) y "distancia navegada" 1 a 6 del navegante a babor.

Ejemplo: con ayuda de la Simulación de Tactical Sailing, "pérdida de altura" y el "recorrido navegado" pueden mostrarse en 6 pasos durante la maniobra "Duck", ver abajo:

1 Barcos en el mismo nivel de la escala de viento en un recorrido de colisión rumbo a la marca de barlovento  $(X)$ 

2 Barcos en el mismo nivel de la escala de viento, iniciando la maniobra "Duck", el barco rojo "deriva" y navega con half wind a 90º

3 El barco verde continúa su recorrido en ceñida (315º), el barco rojo pone rumbo (45º) al punto donde el barco verde está exactamente a barlovento: aquí la distancia vertical "de mástil a mástil" se cuenta como una "pérdida de altura" (distancia perdida)

4 El barco rojo ahora puede derivar/orzar (luff up) y pasar por la popa del verde a una distancia segura 5 Se ha evitado la colisión, los barcos navegan a diferentes niveles de la escala de viento con distancia lateral.

6 La "pérdida de distancia" teórica es solo una medida aproximada de la pérdida. Sin embargo, depende de la pericia del regatista cuándo y en qué ángulo comenzará a apartarse, es decir qué distancia adicional tendrá que navegar en total (distancia navegada) para alcanzar un objetivo. Estos valores de distancia son calculados y mostrados en la simulación.

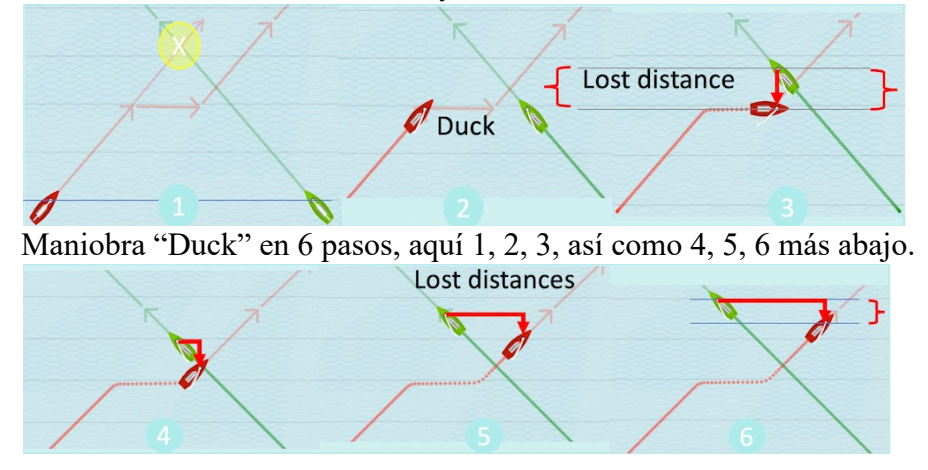

*Jactical Sailing*<sup>®</sup>

#### **5.14 Prestada y negada - Lift or header**

Definiciones: "Levantamiento y cabeceo" (Lift or Header) son cambios en la dirección del viento medidos en el barco en relación con la dirección del viento anterior, que pueden provocar un cambio en la dirección de avance del barco. Desde el punto de vista táctico, tienen diferentes efectos tácticos según el rumbo que haya seguido el barco (color rojo o verde) en la ceñida o en la empopada, es decir, si son de ventaja o de desventaja.

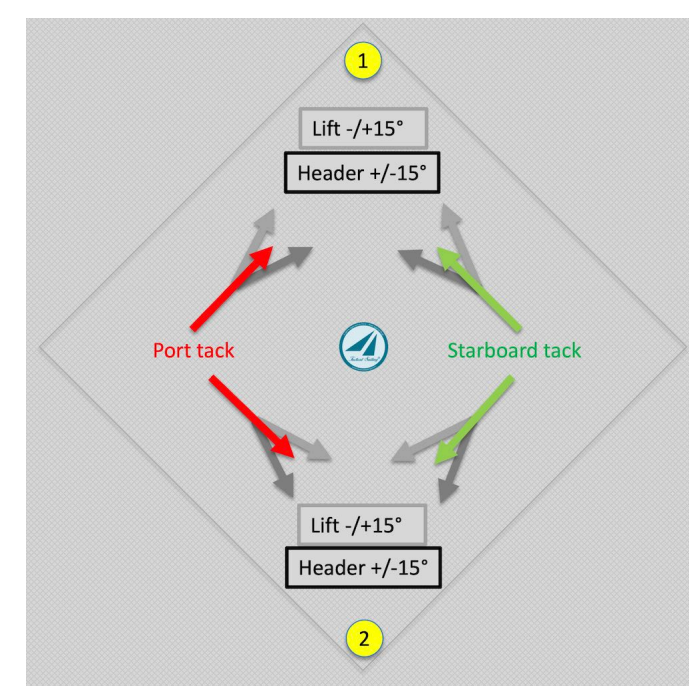

Barlovento a marca 1:

Un cambio en la dirección del viento puede ser ventajoso si el cambio de rumbo se produce en la "dirección de la marca de barlovento", le "empuja" hacia la marca de barlovento-1 (línea gris claro).

Un cambio en la dirección del viento puede ser desventajoso si el cambio de rumbo NO se produce en la "dirección de la baliza de barlovento", le "aleja" de la baliza de barlovento (línea gris oscura).

Abajo a la marca de viento descendente -2:

Un cambio en la dirección del viento puede ser ventajoso si el cambio de

rumbo se produce en la "dirección de la marca de sotavento", le "empuja" hacia la marca de sotavento-2 (línea gris oscura).

Un cambio en la dirección del viento puede ser desfavorable si el cambio de rumbo NO se produce en la "dirección de la baliza de sotavento", le "aleja" de la baliza de sotavento (línea gris clara).

Nota para la práctica: Con la brújula, primero se toma la dirección de la boya(!) y luego se lee en la brújula la dirección actual del recorrido. Los cambios de viento se hacen visibles en el compás al orzar o arriar en forma de levante o cabecera y entonces es necesario ajustar la dirección del barco.

Jactical Sailing

#### **Leer prestadas y negadas en el recorrido de la brújula**

Nota para la práctica: Con la brújula, la dirección de la marca de viento hacia arriba(!) es lo primero que se determina, pues la boya es tu primer objetivo: ¡no la dirección del viento, porque cambia constantemente en el campo de juego! La marca de viento descendente (Puerta) es tu segundo punto de destino y suele estar a +/- 180° desde la marca de viento descendente para el curso de viento descendente.

Una brújula con pantalla digital o analógica puede ser utilizada para ascensores o cabeceras, como Tacktick Racemaster, Micro Compass, Silva 85, etc. Estas brújulas muestran un ascensor o una cabecera con  $+/- 2^\circ$  o 5°.

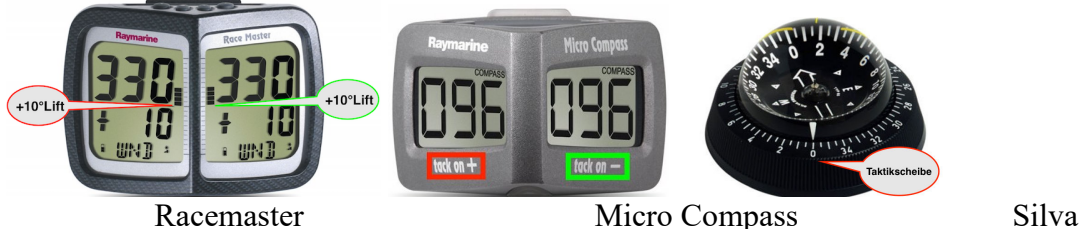

Ejemplo Racemaster: Levantar por + 10°: Gráfico de barras y pantalla numérica + 10 Ejemplo: Micro Compass:

Tack on + (más desviación +10°, por ejemplo 106° del curso medio con viento de babor Tack on - (menos la desviación -10°, por ejemplo 86° del curso medio con viento de estribor Vea las instrucciones de los fabricantes para establecer la información de las tácticas. También puede utilizar un disco táctico mecánico como los discos tácticos de Musto, Elvström, TackingMaster (para llevar en la muñeca como un reloj) o Wot-tac.

En el curso de viento hacia arriba, el "ángulo de tacking" del barco determina el curso a tomar con el fin de alcanzar la velocidad óptima, por ejemplo, con un J/70 es de 90°, esto corresponde a un ángulo de timoneo de 45° o 315° en el curso de viento hacia arriba.

En el curso de viento descendente, el "ángulo de giro" de la embarcación determina el curso a ser mejor timoneado con el fin de alcanzar la velocidad óptima, por ejemplo, en un J/70 es 90o, esto corresponde a un ángulo de conducción de 135° o 225° en el curso de viento descendente.

La siguiente figura muestra un campo de regata dividido con 4 regiones: Norte (N), Sur (S), Este (Este) y Oeste (W). La brújula muestra la "prestada (línea gris clara) y la negada (línea gris oscura)" de la siguiente manera  $(+/- x)$ , por ejemplo  $+/-15$ °:

- Curso de viento o viento descendente con viento de:

> Estribor (línea verde): Levante +15° girando a la derecha, cabecera -15° giro a la izquierda

 $>$  Puerto (línea roja): Ascensor -15° girando a la izquierda, cabecera +15° girando a la derecha

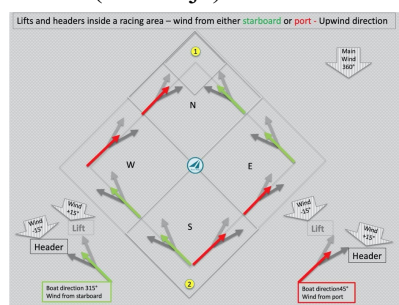

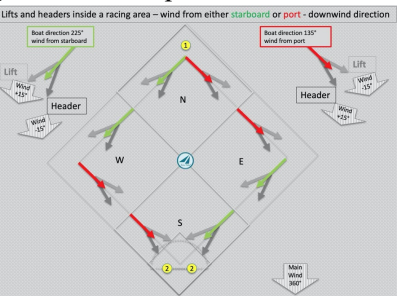

Fig. Upwind – Prestadas y negadas Fig. Downwind - Prestadas y negadas
Coach´s Toolbox \_\_\_\_\_\_\_\_\_\_\_\_\_\_\_\_\_\_\_\_\_\_\_\_\_\_\_\_\_\_\_\_\_\_\_\_\_\_\_\_\_\_\_\_\_\_\_\_\_\_\_\_\_\_\_\_\_\_\_\_\_\_\_\_\_\_\_\_\_\_\_\_\_\_\_

# **Ejercicios tácticos con prestadas y negadas (Lift and Headers)**

La caja de herramientas del entrenador contiene ejercicios con "prestadas y negadas". En el menú "Expertos" hay escenas con una ráfaga de paso en up- y downwind, así como escenas con viento 4x3, es decir, 12 "regiones de viento" presentes. En cada región, la dirección del viento se puede cambiar manualmente para que pueda simular prestadas y negadas.. Explicaciones detalladas y consejos tácticos sobre prestada y negada, así como la llamada "trampa de fuera de juego" se pueden encontrar en: Tilo Schnekenburger: "La geometría de las regatas a vela" página 110ff.

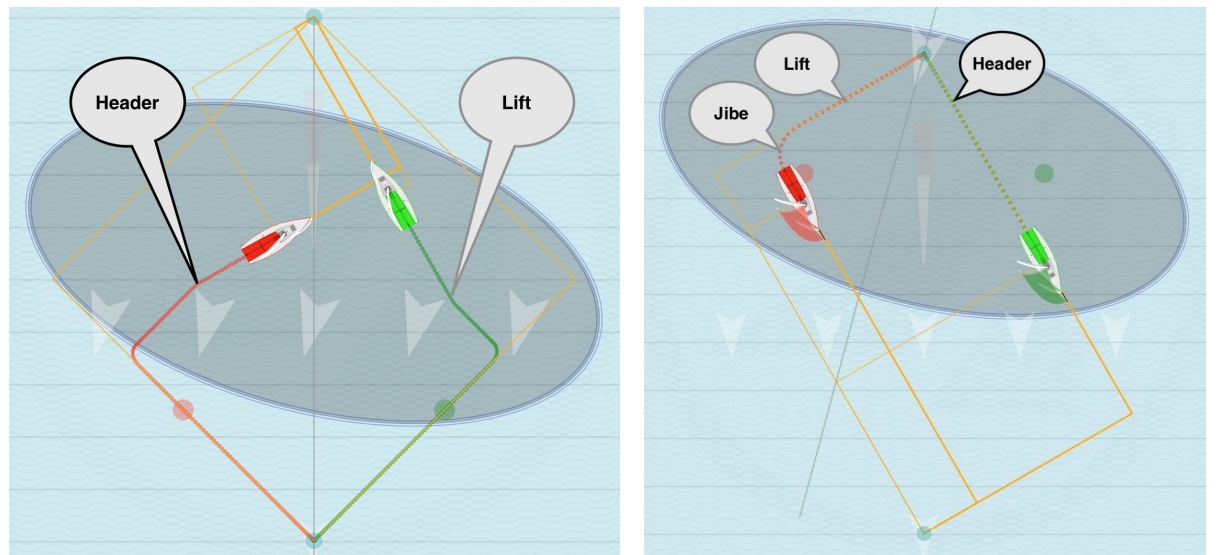

Prestada + negada en un encabezado de viento superior ráfaga  $+$  prestada + Jibe en un viento descendente ráfaga

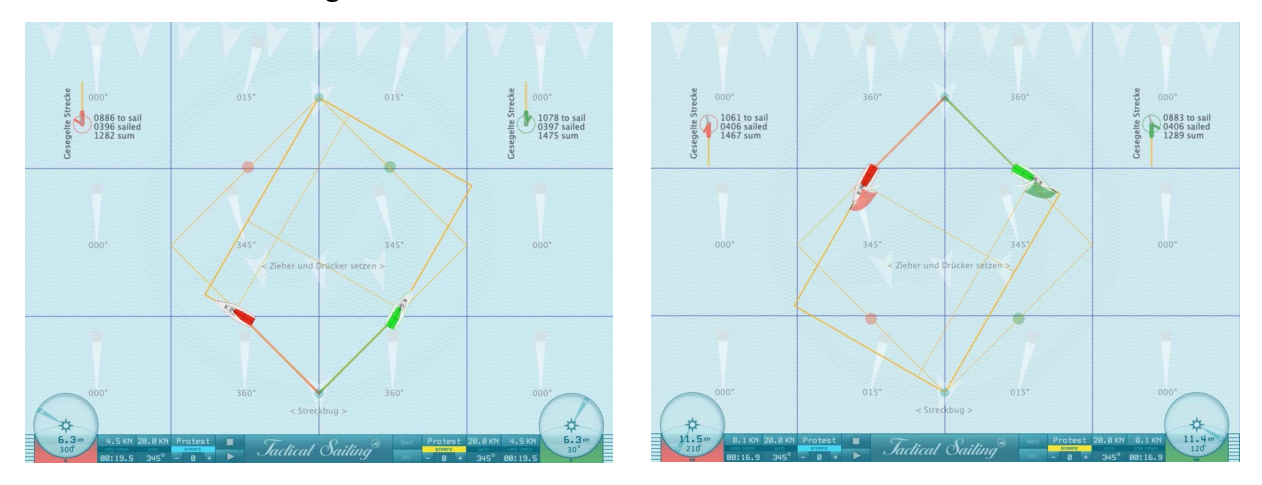

Negada y prestada en regiones de viento 4x3 a barlovento Prestada y negada en regiones de viento 4x3 a sotavento

Regla aproximada:

- En el curso de viento,"tack" cuando una negada te empuja.
- En el curso de viento descendente "jibe" cuando una prestada te permite levantarte

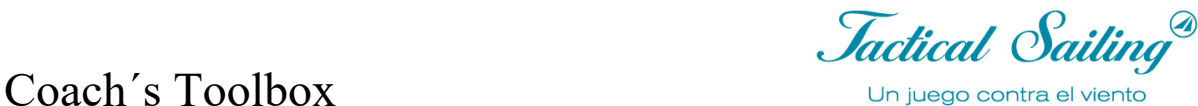

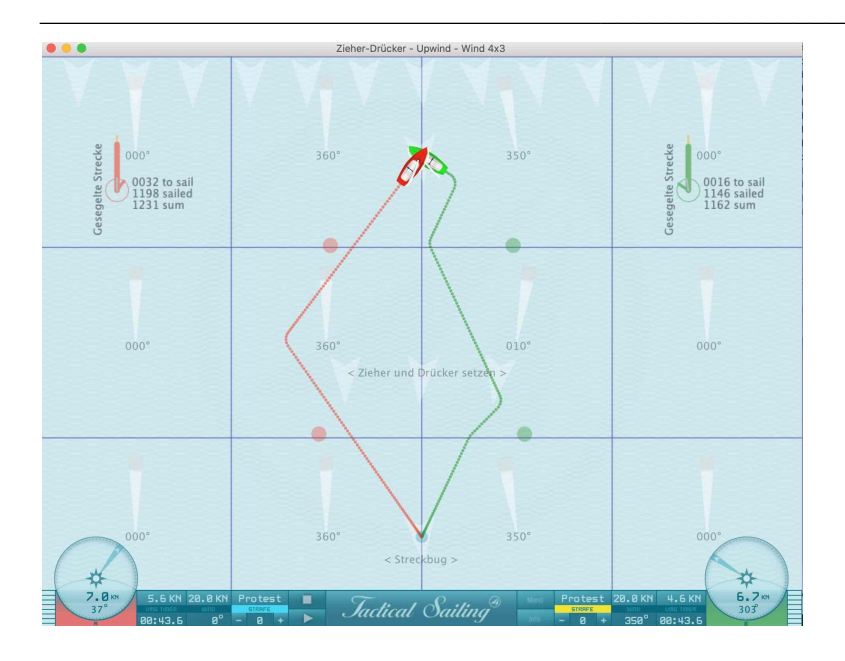

Sesión de práctica para comparar dos cursos con viento estable(rojo) y viento oscilante(verde)..

Escena en el menú de "Expertos" con prestada y negada en regiones de viento 4x3 a barlovento:

- Viento oscilante 350° .... 010° .... 350° (+/- 20°) en el barco verde
- Viento medio estable 360° en el barco rojo.

En comparación con las "rutas navegadas'', el barco verde ha navegado a través de las "prestadas" un camino más corto (1162 píxeles) que el barco rojo (1231 píxeles).

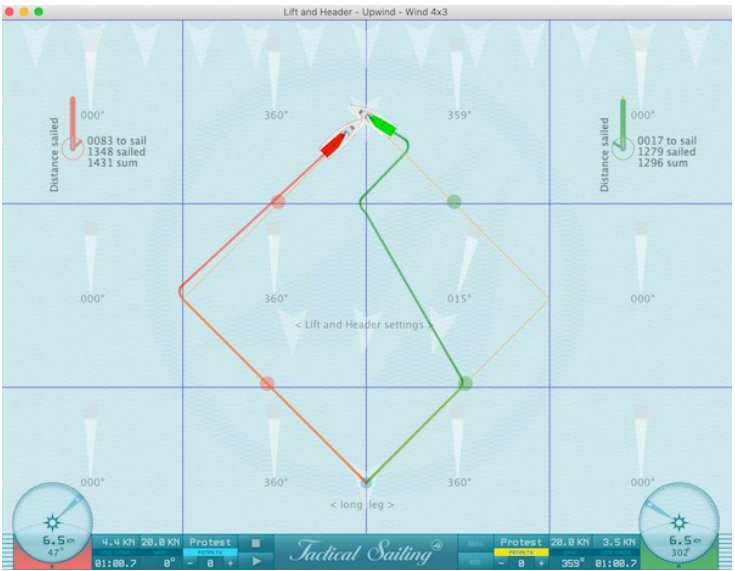

Ejemplo J/70, ángulo de viraje 90°: En la comparación de la "Distancia navegada", el barco verde navegó una ruta más corta (1296 píxeles) que el barco rojo (1431 píxeles) a través de la "Cabecera" con viraje inmediato en el tramo largo.

Jactical Sailing

# **5.15 Laylines - Esquinas**

La regla: "evita las *laylines* y las esquinas" puede ser simulada muy claramente con ayuda de las prestadas y negadas en las Herramientas del Entrenador. En los siguientes gráficos las *laylines* y los puntos de virada en las esquinas (enfrente de las balizas) son claramente visibles. El barco comienza a navegar, y si el viento gira hacia la izquierda, por ejemplo 350º, poco antes de que los barcos alcancen la *layline,* se muestra muy clara la desventaja para el barco que navegó por el "lado equivocado" (aquí, el rojo).

Para operar: Inicia los barcos, gira el viento hacia la derecha (tecla M) o hacia la izquierda (tecla N), ¡y observa qué barco alcanza primero la baliza de barlovento!

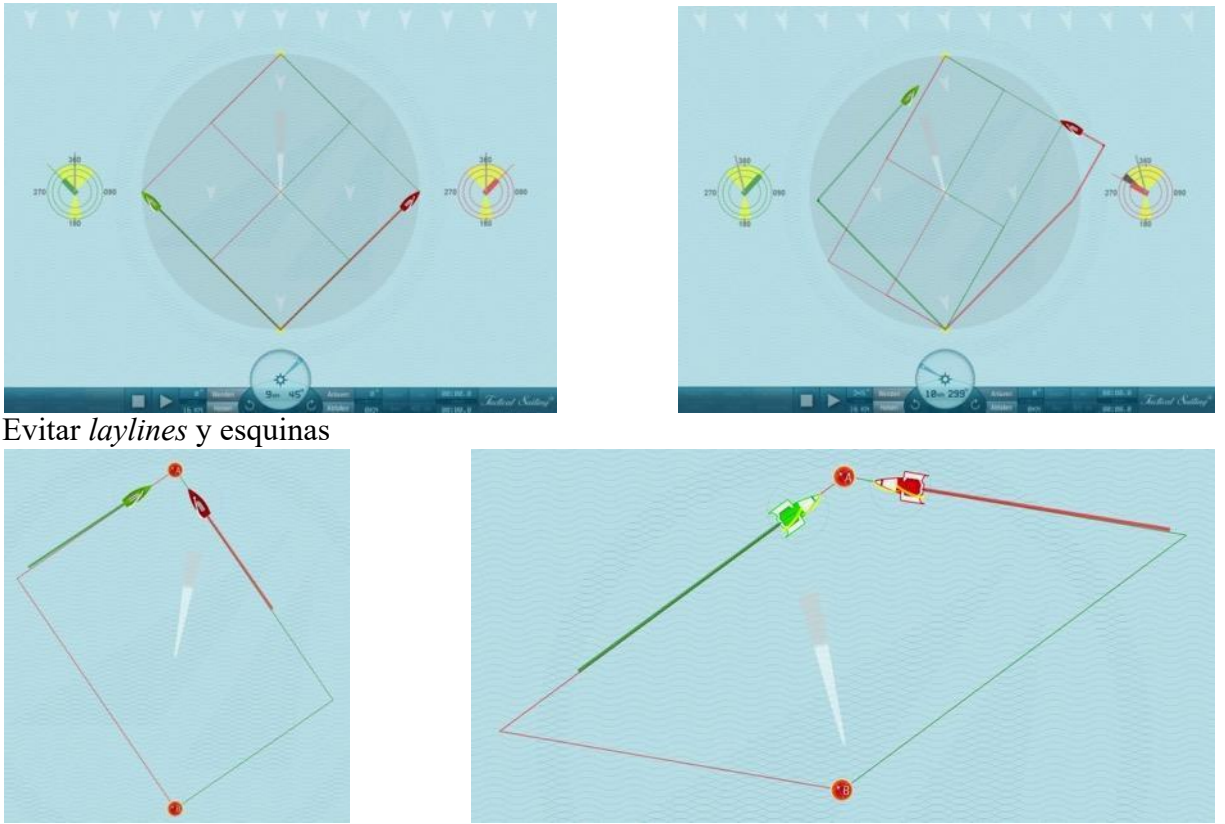

Botes y yates Esquifes 29 y 49

Nota: las *laylines* están colocadas directamente en medio de una baliza por motivos didácticos. El punto de virada real ha sido calculado (marca amarilla), normalmente cerca de la baliza para poder rodearla correctamente.

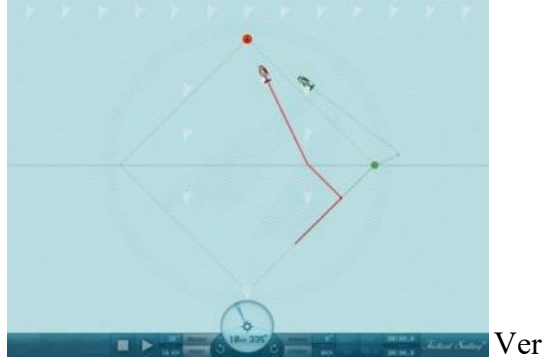

Ver también Consejos: Evitar *laylines* y esquinas

Coach's Toolbox Coach's Toolbox

# **5.16 Líneas de llegada – Contra el viento**

Curso atornillado en la línea de meta debido a un cambio de viento de +10°.

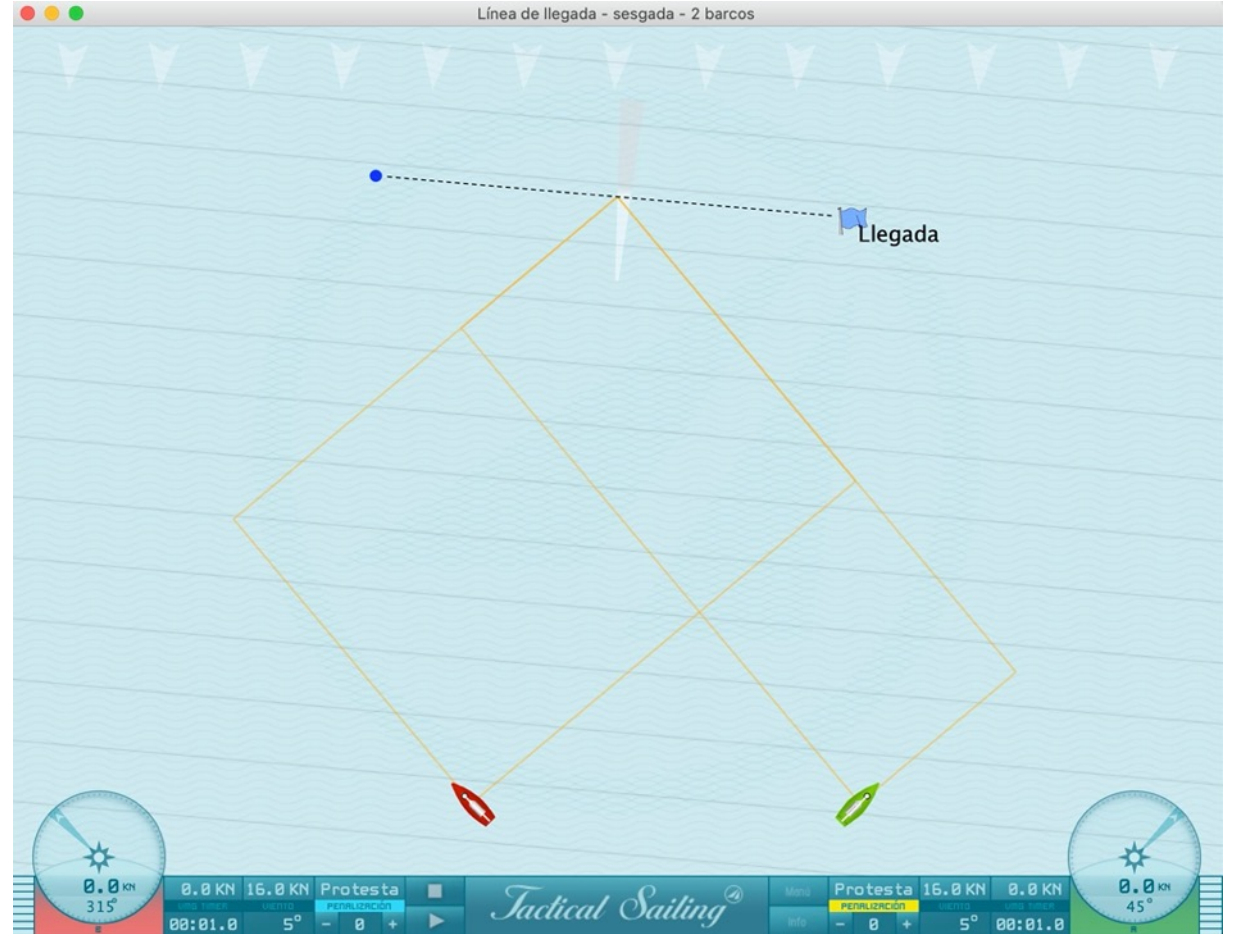

Jactical Sailing

## **6 Experto - Barco contra barco**

### **6.1 De principio a fin**

Tienes a disposición cuatro barcos de entrenamiento y otros seis barcos de sparring para ejercicios con los que crear una situación realista con varios regatistas en competición. Las escenas de regata más importantes son las de la línea de salida. Puedes dirigir los barcos por un recorrido o ponerlos "en posición de espera" en la línea de salida hasta que la cuenta atrás llegue a cero. Se ofrecen más escenas en las balizas de barlovento y sotavento, así como en la línea de meta, como ejercicios para practicar maniobras tácticas.

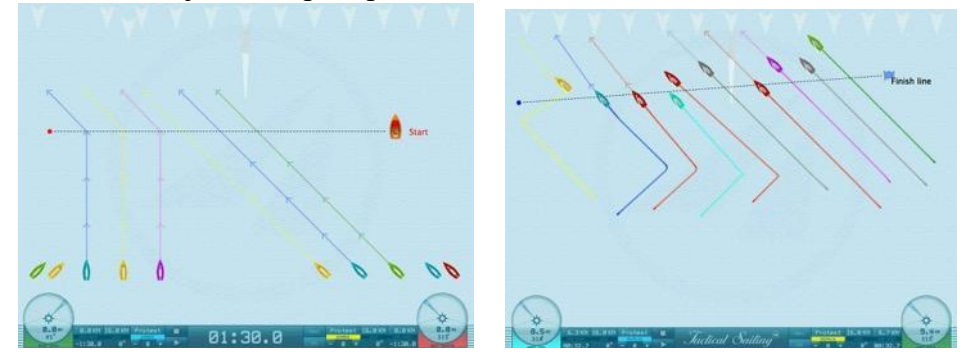

Cuatro barcos de entrenamiento -sin metas prefijadas- son pilotados manualmente con el teclado, usando las teclas  $X/V$ ,  $1/2$ ,  $8/9$  y teclas  $K/L^*$ , como en el juego.

\* Nota: las teclas (←flecha→) están activadas en todos los juegos con dos barcos, pero en los juegos con 4 barcos son reemplazadas por las teclas: K-L

Además, puedes asignar a cada uno de los 6 barcos de sparring una secuencia de 4 metas tácticas a las que se dirigirá. Éstas se muestran como cabezas de flecha simbólica, que actúan como metas intermedias.

Ø Las "marcas flotantes" están directamente bajo las cabezas de flecha (pequeñas cruces, **X,X,X,X**),

que sirven como metas intermedias para la preparación de una escena individual. Puedes mover fácilmente las cruces con "arrastrar y soltar". Cuatro balizas flotantes (cabezas de flecha) están listas en una sucesión en línea recta para cada barco. Puedes modificar las cabezas de flecha tanto en longitud como en dirección. Pueden ser colocadas o cambiadas a la posición requerida con el ratón (clic izquierdo+arrastrar y soltar). Puedes poner en el agua "metas intermedias" individuales para cada barco. Cada cabeza de flecha (del color del barco) apunta directamente a su respectivo barco.

*Jactical Sailing*<sup>®</sup>

# **6.1.1 Antes de la partida - Fase inicial**

La fase inicial comienza con la cuenta atrás, que puede ser de 1 a 6 minutos. En Modo Stop puedes posicionar de forma aproximada cada barco con sus respectivas cabezas de flecha, estableciendo así un recorrido que se corresponda con tu ejercicio táctico. Durante el Modo Play, puedes cambiar las cabezas de flecha según requieras con "arrastrar y soltar", y manejarlas con un control más preciso. También puedes aprovechar la cuenta atrás para dirigir varios barcos por la línea de salida hasta que inicie la regata.

## **6.1.2 Preparar una situación inicial.**

Atención: el viento juega un papel fundamental. Si pones las marcas flotantes demasiado cerca del viento, el barco se ralentizará. Si pones las marcas flotantes en el viento, el barco se quedará parado. El barco sigue su diagrama polar, que claramente pierde velocidad a partir de 45º a corta distancia, pero después acelera, con las marcas flotantes a mayor distancia.

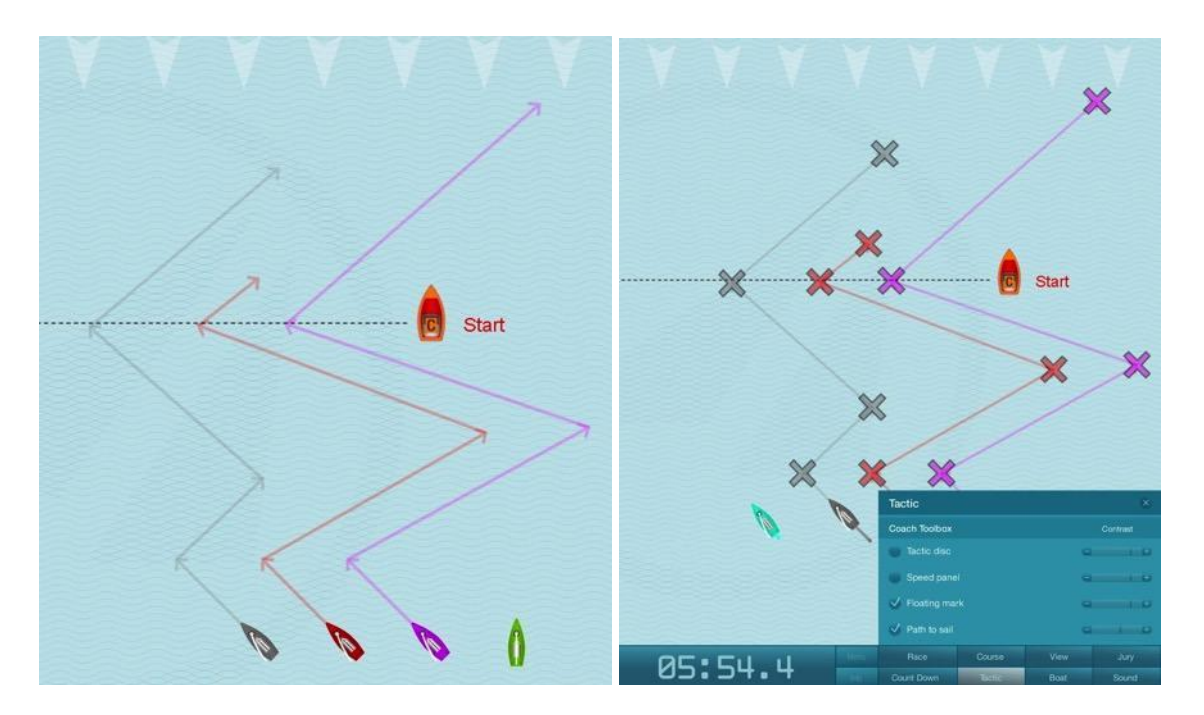

En el menú "Tácticas", las marcas flotantes y cabezas de flecha pueden ser hechas visibles o invisibles alternando ON/OFF.

Ø Las llamadas "marcas flotantes" están directamente bajo la cabeza de flecha (pequeñas cruces, **X,X,X,X**),

Ejemplo: puedes mover la primera cabeza de flecha de un barco adelante y atrás para cubrir un lapso de tiempo más largo durante la cuenta atrás (por ejemplo, para navegar en la línea de salida a la baliza de inicio). Durante el último minuto antes del comienzo usa las cabezas de flecha 2 a 4 para lograr la posición óptima en la línea de salida para el barco inicial. Haz clic en "Pausa" para crear una nueva situación, usa la cuenta atrás "Temporizador", luego "Play" para dirigirte al próximo objetivo intermedio.

Jactical Sailing

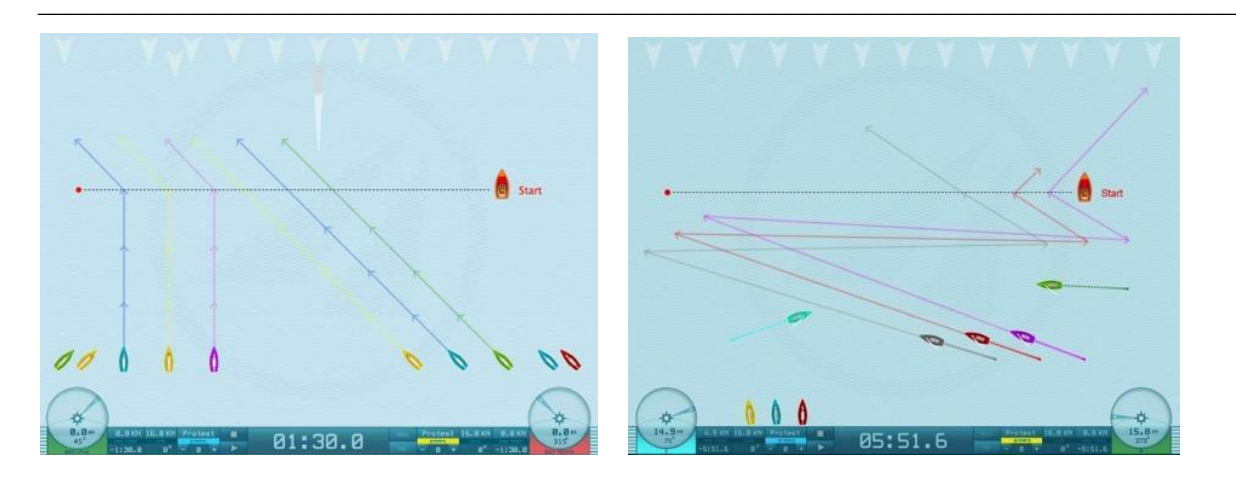

En el menú "Tácticas", las marcas flotantes y cabezas de flecha pueden ser hechas visibles o invisibles alternando entre ON/OFF. Cuatro barcos de entrenamiento -sin objetivos prefijadosson pilotados manualmente con las teclas X/V, 1/2, 8/9 y K/L keys, como en el juego. Puedes pilotar los barcos por un recorrido o ponerlos en "posición de espera" en la línea de salida hasta que la cuenta atrás llegue a cero.

## **6.1.3 Bordada a las balizas de barlovento**

Pueden ser mostradas escenas típicas en la baliza de barlovento con hasta 10 barcos. El programa ofrece ajustes básicos para regatas de flota y match, que pueden ser ajustadas y modificadas por el entrenador (Ver sección: "Marcas flotantes").

Ø Las llamadas "marcas flotantes" están directamente bajo la cabeza de flecha (pequeñas cruces, **X,X,X,X**),

Con estas funciones, es más fácil ilustrar y analizar varias escenas tácticas que serían difíciles de explicar de otra manera. Así como las normas básicas, también puede simular una variedad de maniobras adicionales, más difíciles, y sus consecuencias.

Ejemplo: mueve la baliza de barlovento a la izquierda o derecha, así como arriba o abajo. Esto cambiará también el pilotaje hacia la layline. Como resultado, surgirán diversas maniobras tácticas.

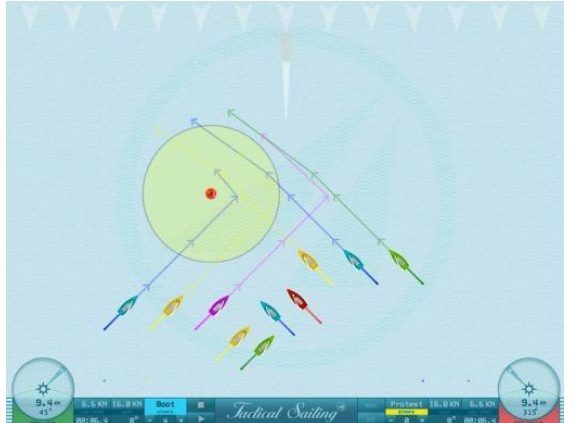

Regata de flotas con 10 barcos

En el menú "Opciones/Vista" se ajusta el radio de la zona para cada respectiva clase de barcos. En el menú "Opciones/Vista" se pueden activar o desactivar el recorrido navegado y las líneas de compromiso, así como su longitud.

Coach's Toolbox Finally Coach's Toolbox

# **6.1.4 Laylines en las marcas de barlovento**

Las Herramientas proveen al entrenador de explicaciones óptimas no solo para reglas simples como "Viento por estribor", sino que también ofrece aclaraciones para situaciones complicadas como la baliza de barlovento con múltiples barcos. Hay disponible una selección de los escenarios en "Tips Táctica" en el Menú Principal.

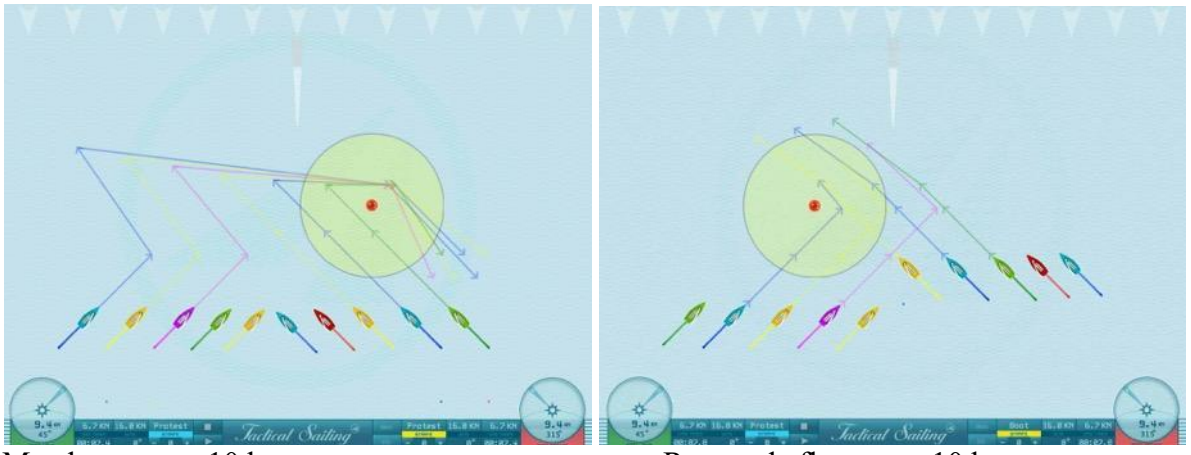

Match race con 10 barcos Regata de flotas con 10 barcos

Las laylines\* de los barcos cambian cuando los barcos se desplazan. Con "arrastrar y soltar" surgen múltiples situaciones de maniobras tácticas antes de que los barcos puedan alcanzar sus objetivos intermedios. Esto depende de si se alcanzan o no las laylines de los barcos. Estas escenas están preparadas para Flota y Match, y las balizas son rodeadas consiguientemente por babor o estribor.

\* Note on Laylines: Pablo Villar: Here in ARG we use "Evita los Laylines y los extremos" but think "Esquinas" is graphical for corners.

*Jactical Sailing*<sup>®</sup>

### **6.1.5 Marcas de sotavento: la Puerta**

Como antes, pueden ser mostradas escenas típicas en la puerta con 10 barcos. El programa provee de ajustes básicos, que pueden ser modificados según los requerimientos del entrenador (ver sección: "Marcas flotantes").

Ø Las llamadas "marcas flotantes" están directamente bajo la cabeza de flecha (pequeñas cruces, **X,X,X,X**),

Con estas funciones, es más fácil mostrar y analizar muchas escenas tácticas que de otra manera serían muy difíciles de ilustrar. Más allá de las reglas básicas, puede simular perfectamente una variedad de secuencias que muestren maniobras más difíciles.

Ejemplo: desplaza las marcas de la puerta arriba o abajo, así como a la izquierda o derecha. Ahora el pilotaje hacia la layline también es diferente. En este caso surgen varias situaciones de derecho de paso. La localización y longitud de la línea también pueden ser modificadas con clic derecho+arrastrar y soltar.

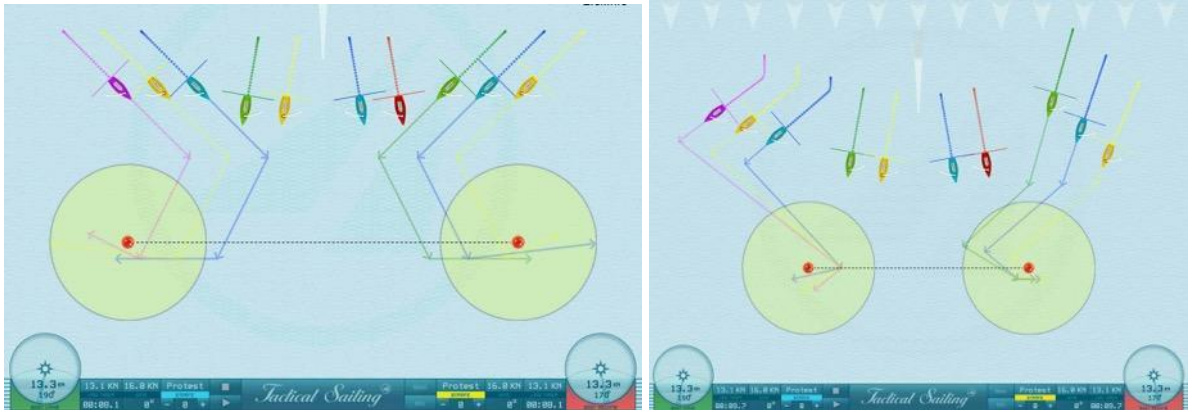

Zonas y Dejar Espacio, hay 10 barcos en competición

En el menú "Opciones/Vista" se ajusta el radio de la zona para cada respectiva clase de barco. En el menú "Opciones/Barco" el recorrido navegado y las líneas de compromiso, así como su longitud, pueden ser activadas o desactivadas.

Jactical Sailing

### **6.1.6 Maniobras tácticas con o sin compromiso**

Estas Herramientas ofrecen a árbitros y entrenadores la posibilidad de explicar situaciones y reglas complicadas en balizas con varios barcos. Hay disponible una selección de escenarios en la categoría "Experto" del menú principal. Recomendamos las opciones para hacer visibles las zonas, líneas de compromiso y recorrido navegado.

### **6.1.7 Zona y Compromiso**

Aquí pueden ser simuladas no solo las reglas básicas, sino incluso maniobras más complicadas y sus consecuencias decisivas.

Ejemplo: comprometerse o no comprometerse.

La simulación desde el punto de vista de un árbitro experimentado\*: Orzar en el momento oportuno, seguido por una derivada muy ajustada del barco con derecho de paso, es una buena maniobra para resolver el compromiso antes de entrar en la zona. ¡Mira el camino hacia la baliza izquierda del barco amarillo en la simulación!

Comentarios sobre las reglas aplicables en las posiciones 1-7:

- 1. Regla 11: Se aplica la primera regla 11, viento del mismo lado **con** solapamiento a sotavento antes de barlovento.
- 2. Regla 16.1: El amarillo debe seguir observando la Regla 16.1 que al orzar y dejar espacio libre.
- 3. Se puede trasluchar a voluntad cuando el amarillo se aleja de los demás barcos.
- 4. La regla 12 establece que después del trasluchada del otro barco, el amarillo está claramente adelante con viento de la misma virada - **sin** solapamiento - y tiene de nuevo derecho de paso.
- 5. La regla 18.2(b) establece que al entrar en la zona, el amarillo está claramente a la cabeza, y por lo tanto tiene espacio de marca.
- 6. La regla 18.2(c) establece que cuando un barco está obligado a dar margen de maniobra por la regla 18.2(b), (1) continuará haciéndolo incluso si más tarde se rompe una superposición o comienza una nueva superposición;

(2) si se superpone en el interior del barco con derecho a espacio de marca, deberá también dar espacio a ese barco para que siga su propio rumbo mientras permanezcan superpuestos.

- 7. La regla 10 establece que amarillo puede trasluchar cuando quiera y tiene derecho de paso
- \* Hannes Diefenbach, árbitro de World Sailing en una entrevista con "Tactical Sailing"

\*\* Reglamento de World Sailing 2021 - 2024.

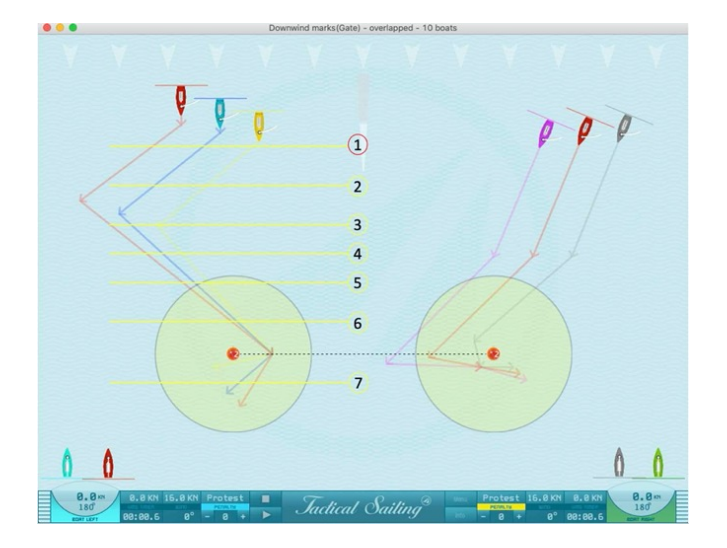

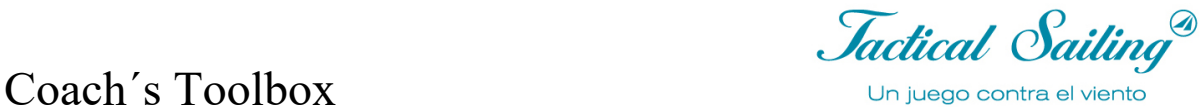

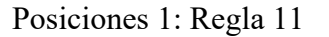

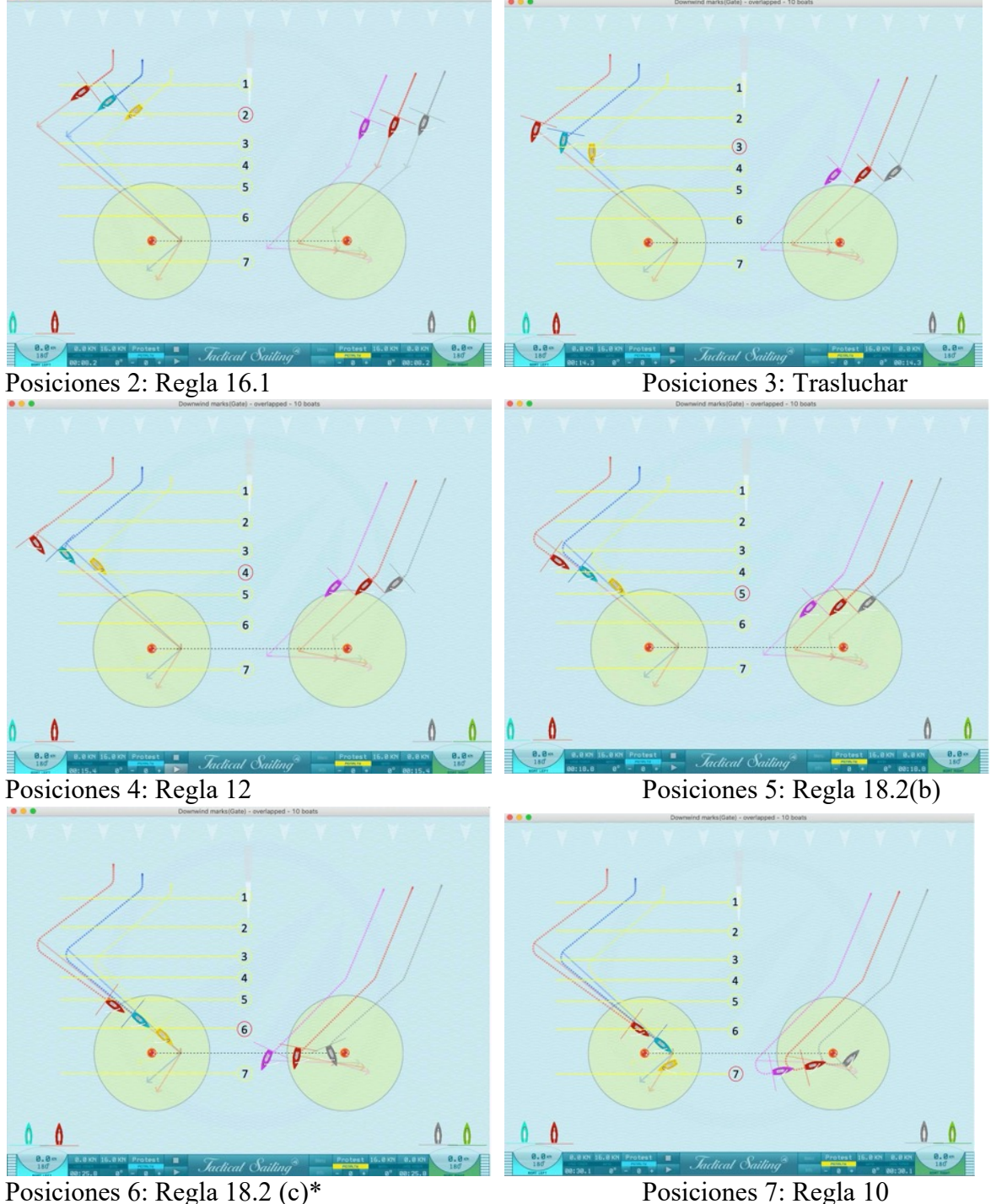

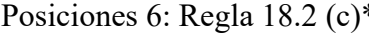

\* La regla 18.2(c) establece que cuando un barco está obligado a dar margen de maniobra por la regla 18.2(b),

(1) continuará haciéndolo incluso si más tarde se rompe una superposición o comienza una nueva superposición;

 $\mathcal{L}_\text{max}$  , and the contract of the contract of the contract of the contract of the contract of the contract of the contract of the contract of the contract of the contract of the contract of the contract of the contr

(2) si se superpone en el interior del barco con derecho a espacio de marca, deberá también dar espacio a ese barco para que siga su propio rumbo mientras permanezcan superpuestos.

*Jactical Sailing*<sup>®</sup>

## **6.1.8 Línea de llegada**

La línea de llegada puede ser cambiada de posición; del mismo modo se puede poner la dirección en favor del lado preferido en el barco o baliza de llegada. La dirección del viento puede ser cambiada. De manera similar a otras escenas de regata, se puede cambiar el recorrido de los barcos de sparring, y pilotar manualmente los cuatro barcos de entrenamiento.

El programa provee de ajustes básicos, que pueden ser modificados según los requerimientos del entrenador (ver sección: "Marcas flotantes").

Ø Las llamadas "marcas flotantes" están directamente bajo la cabeza de flecha (pequeñas cruces, **X,X,X,X**),

Con estas funciones, es más fácil mostrar y analizar muchas escenas tácticas que de otra manera serían muy difíciles de ilustrar. Más allá de las reglas básicas, puede simular perfectamente una variedad de secuencias que muestren maniobras más difíciles.

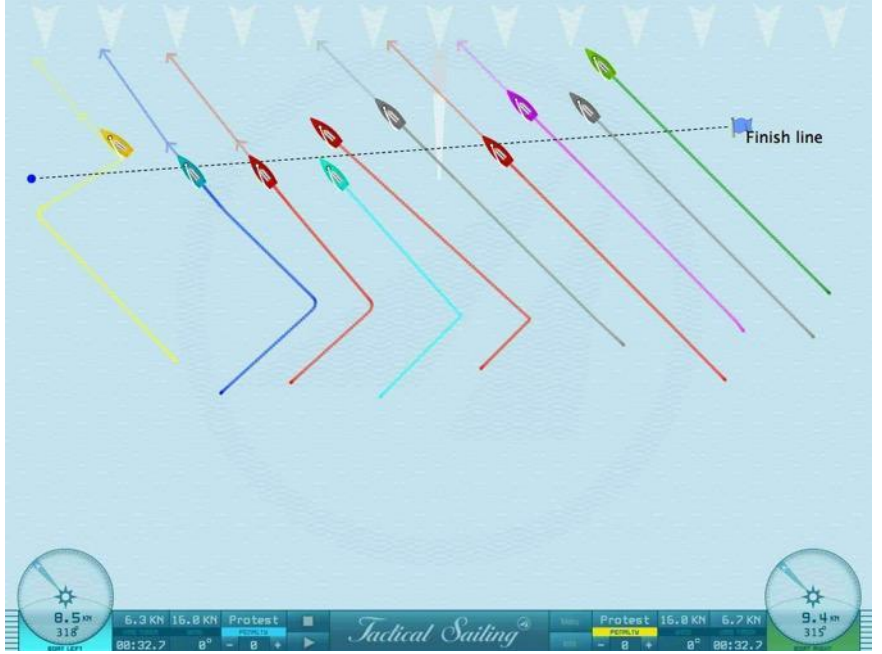

10 barcos están cruzando la línea de llegada

*Jactical Sailing*<sup>®</sup>

# **6.2 Regatas con Flota, Match, Regata por equipos, Liga, Campeonatos y Copas**

### **6.2.1 Regata de Flotas**

Para la regata de flotas se desarrollaron diferentes escenas con diversas condiciones de viento. La baliza de barlovento es rodeada por babor: hay una puerta en el lado de sotavento de la línea de salida. La fase inicial comienza con la cuenta atrás, que puede ser establecida en 1-6 minutos. La línea de meta está situada a la altura del barco inicial, y debe ser cruzada a barlovento. Puedes elegir el color y clase de cada barco: desde Optimist, Laser, 470, 49 hasta Yacht TP 52.

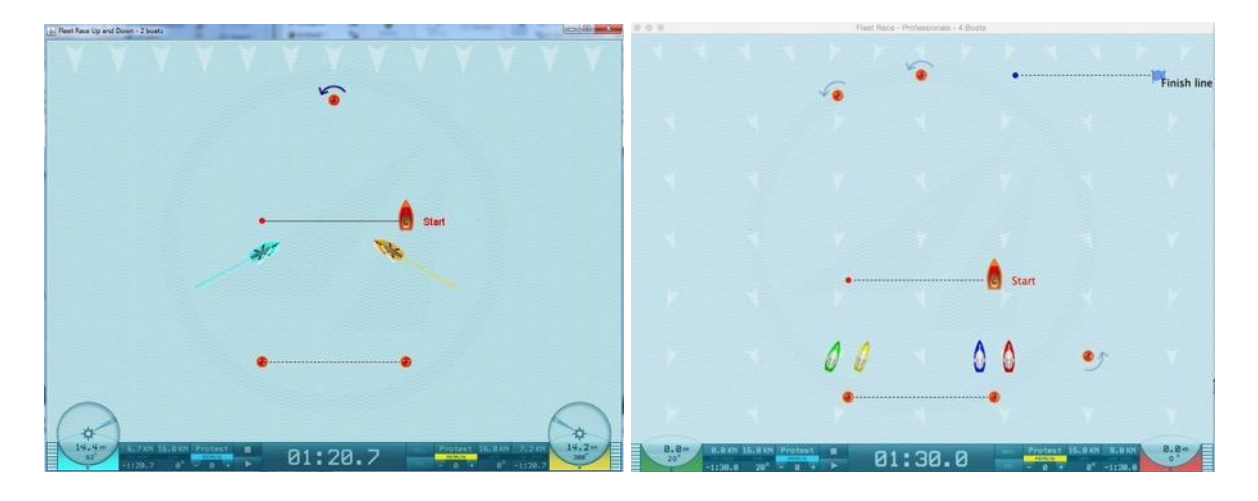

### **6.2.2 Match Race**

Para la match race se han preparado varias escenas con diferentes condiciones de viento. Las balizas están más allá de la línea de salida, y deben ser rodeadas por estribor. La fase inicial comienza con la cuenta atrás, que puede ser establecida en 1-6 minutos. La regata comienza al entrar en la "Caja de Inicio", que se encuentra debajo de la línea de salida. La línea de meta está posicionada en el barco inicial y debe ser cruzada a sotavento.

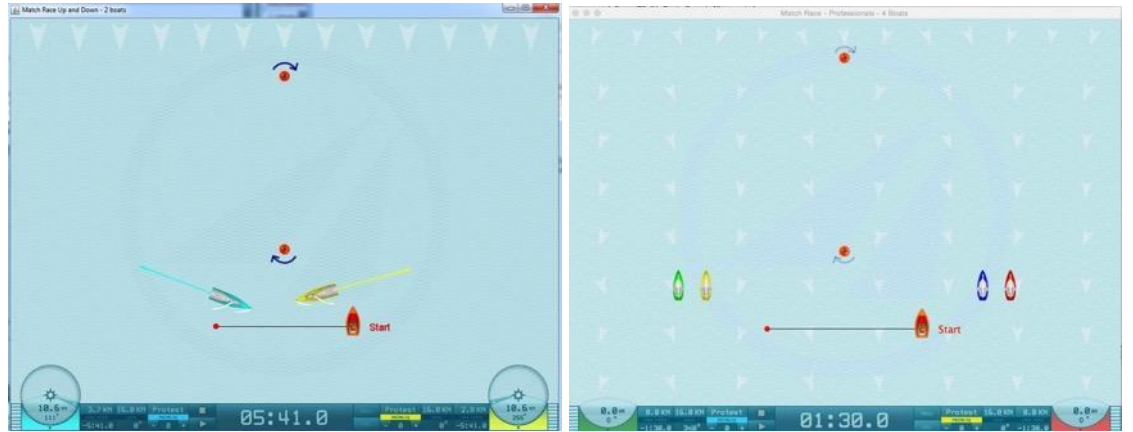

Puedes elegir el color y clase de cada barco: desde Optimist, Laser, 470, 49, hasta Yacht TP 52. (Para match races, los colores más apropiados son azul y amarillo)

Jactical Sailing

### **6.2.3 Regata por equipos – Team Race**

Las escenas de las carreras por equipos están disponibles en dos formatos de recorrido: Formato O y S, así como en dos niveles de dificultad, que pueden ser elegidos por el viento 1x1 o 4x4.

- para principiantes (formato Q, viento 1x1),
- Avanzado (forma S, viento 1x1) y
- Profesional (forma S, viento 4x4).

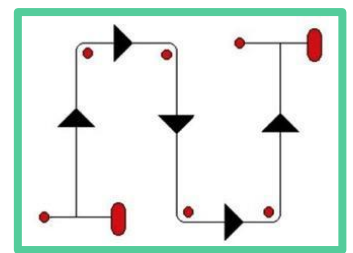

La regata por equipos ha sido desarrollada para cuatro barcos: dos contra dos. Las balizas pueden ser rodeadas por babor o estribor. La secuencia corresponde con la forma en "S" del recorrido, que se emplea en campeonatos mundiales y nacionales: Inicio-1-2-3-4-Línea de meta. El viento es de 1x1 para principiantes y 4x4 para avanzados. El procedimiento de inicio comienza con la cuenta atrás; el tiempo puede variar entre 1 y 6 minutos. Puedes elegir una de las clases de barcos: de Optimist, Laser, 470, 49 a Maxi-Yacht TP-52. El Equipo A elige un

color de barco (1,2) y el equipo b elige un color de barco (3,4).

Los barcos pueden ser controlados con el teclado\*, o con una Game-Pad programable:

Equipo A barco derecho-1: teclas (K-L); Equipo A barco derecho-2: teclas (8-9), Equipo B barco izquierdo-3: teclas $(X-Y)$ ; Equipo B barco izquierdo-4: teclas  $(O-A)$ , \* Dependiendo de la distribución de tu teclado, puedes elegir teclas distintas en los lados izquierdo y derecho del teclado. Hay instrucciones detalladas en la ventana "Info".

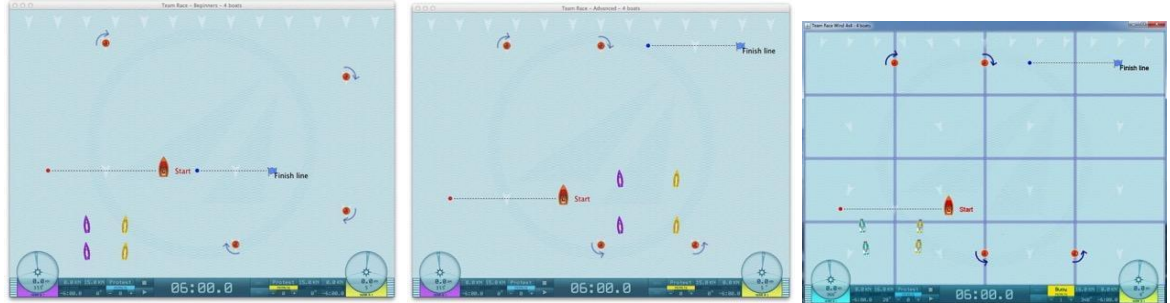

Principiantes: Forma Q, Viento 1x1, Avanzado (Forma S, Viento1x1, Profesionales (Forma S, Viento 4x4)

"Tactical Sailing" ha desarrollado la Regata por Equipos, no solo porque "es divertido", sino también porque aumenta el efecto de aprendizaje incluso cuando solo juegan equipos pequeños, como el "dos contra dos". Chris Atkins, Árbitro Jefe de IODA Team Racing European Ledro 2008 y entusiasta de "Tactical Sailing", nos ha dado cinco razones para competir en esta forma de regata:

- ¡Es divertido! Un montón de regatas breves y estimulantes; además, es más divertido formar parte de un equipo que navegar siempre como individual.

-¡Es excitante! El equipo ganador gana la regata final, y el ganador de la regata final muchas veces se decide en la ceñida final.

-¡Tienes una mayor posibilidad de ganar! En cualquier regata por equipos solo hay un ganador y un perdedor, por lo que puedes ganar la mitad de las regatas.

-¡Es la mejor manera de aprender! Hay muchos inicios, viradas desde cerca, trasluchadas y adelantamientos. Ser capaz de manejar tu barco y conocer las reglas hace de ti un mejor regatista. -¡Fomenta el trabajo por equipos! Cuando cometes un error tu compañero de equipo te ayudará a corregirlo.

Publicado en el **IODA Yearbook of 2008**.

*Jactical Sailing*<sup><sup>3</sup></sup>

# **Tácticas de regata por equipos**

Muchos entrenadores cualificados ya utilizan esta caja de herramientas especial para entrenadores en su trabajo con el programa "Tactical Sailing". Mediante el uso de las diversas animaciones, la atención y la concentración se potencian considerablemente. Las secuencias pueden cambiarse individualmente según sea necesario. La caja de herramientas es un instrumento muy eficaz disponible para la preparación de seminarios, conferencias y talleres para todos los niveles educativos.

# **Ejemplos de ejercicios:**

Observe las trayectorias navegadas en los ejercicios y aprenda las maniobras de los equipos mientras las ve, vea los videoclips en el programa en el menú:

Herramientas del Entrenador / TIPS TACTICA / Tactica , Team Race' o en "you Tube": https://www.youtube.com/user/TacticalSailing/playlists.

"Atacar y obstruir". Táctica en la baliza de sotavento. El barco líder ataca, obstruye a un barco contrario, fuerza el derecho de paso a favor del barco del equipo.

" Baliza de sotavento ". Táctica en la marca de sotavento. El objetivo: "Hacer espacio" para el barco del equipo. El barco líder defiende su posición, sin solapar, sin posición interior.

" Fuerza el derecho de paso". Táctica en el layline de ceñida a la marca de carril de barlovento: ¡utilizar su derecho de paso y forzar espacio para su equipo!

"Ataque 3 contra 3". Táctica en la marca de barlovento de estribor. Ejercicio de táctica de Team Race hasta la baliza de barlovento, 3 contra 3 barcos. Equipo "Rosa" contra Equipo "Azul".

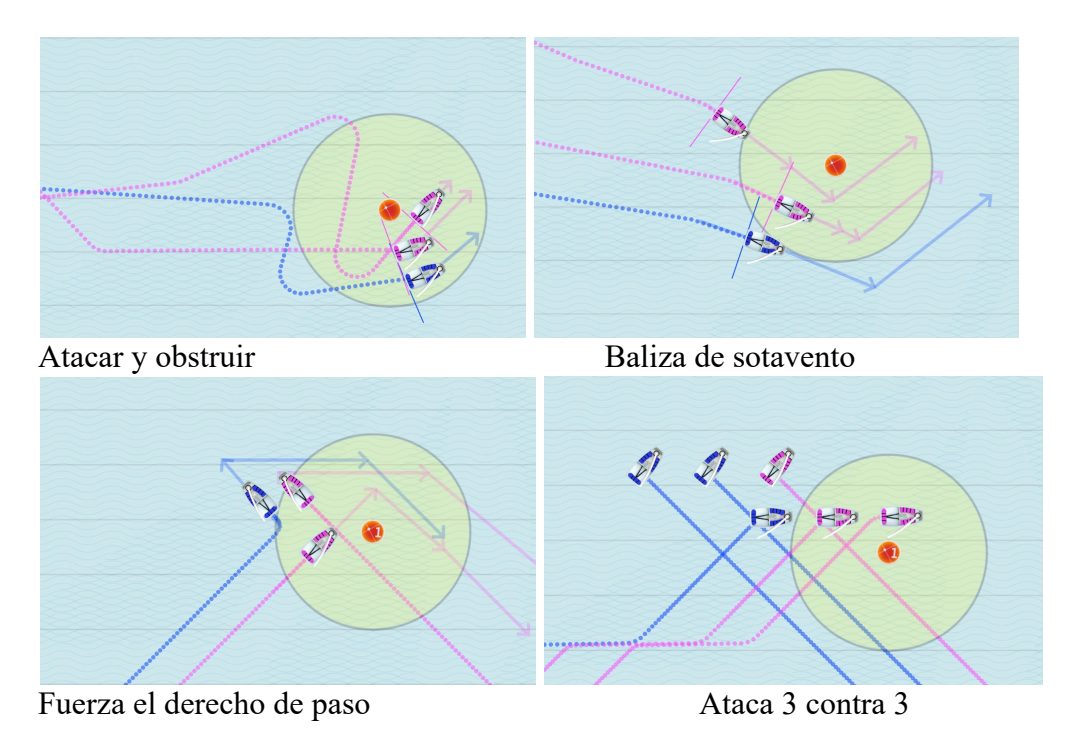

Jactical Sailing

# **6.2.4 Regatas en el formato de la Champions League**

Con la colaboración de Joachim Hellmich, de la "Heinz Nixdorf Verein Academy" (

www.hnv.de/die-hnv-academy ), hemos desarrollado varias situaciones de regata especialmente para la liga. Esta simulación, con distintos niveles de dificultad para el entrenamiento táctico, fue desarrollada en la preparación para Club Championships. Como en una regata real los recorridos barlovento-sotavento son navegados con un One Design J/70. El modelo de "Tactical Sailing" del J/70 virtual fue desarrollado basándonos en el diagrama polar de un J/70, por lo que es idéntico a un J/70 real. Se puede competir en las regatas con 2 o 4 barcos (modo "Barco contra Barco). El autopiloto del PC dirige a un compañero de sparring, de manera que puedas compararlo con el recorrido que hace el barco del regatista (modo "Juego Contra el Viento"). El viento tiene un formato de "1x1" y "4x4", pero puede ser ajustado individualmente a condiciones de navegación específicas para propósitos didácticos. En conformidad con con las reglas de la Liga de Regatas, ha sido establecido un tiempo límite de 15-20 minutos. El simulador de "Tactical Sailing" ha desarrollado una regata completa, que cubre varias rondas, manteniéndose dentro de este límite de tiempo.

Con condiciones de viento en constante cambio, por medio de un generador aleatorio, cada regata supone nuevas demandas para el regatista ya desde la línea de salida.

Los conocidos como "Vuelos de 15 minutos" son muy desafiantes y requieren concentración completa y altas habilidades tácticas. Los logros en el entrenamiento del regatista en la J/70 pueden ser registrados con un "Sistema de Registro", para un posterior análisis y evaluación. Por ejemplo: el curso de navegación elegido, la velocidad actual, máxima y media del barco. También el número de viradas y trasluchadas requeridas. En el menú: "Barco" pueden ser mostradas y elegidas todas estas opciones.

\*Para más detalles ver: http://sailing-championsleague.com

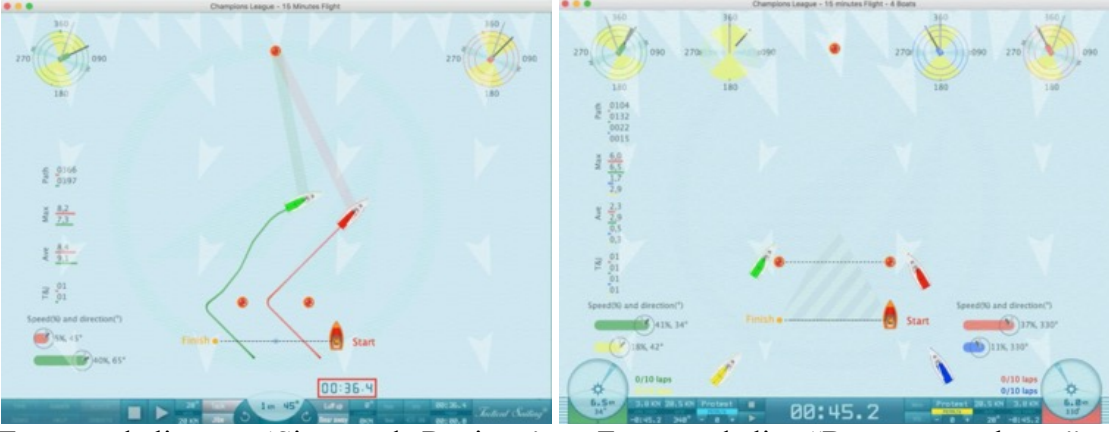

Formato de liga con 'Sistema de Registro' Formato de liga "Barco contra barco"

Coach's Toolbox First Coach and Calling

# **6.2.5 Areas de regatas - Campeonatos y Copas**

Hemos aportado las experiencias de regatistas en areas especiales en campeonatos y copas en los siguientes ejercicios:

- En Lago di Hamburg Alster Primera y Flota de Doradas
- Compangna Londres a Río 2016 Medal Race Olimpiaca Londres 2012 Belcher&Ryan
- Copa Auckland Ráfagas
- Copa Bodensee Campos de viento Regatas en Ueberlingen y Constanza

Las escenas se guardan en la sección "Experto":

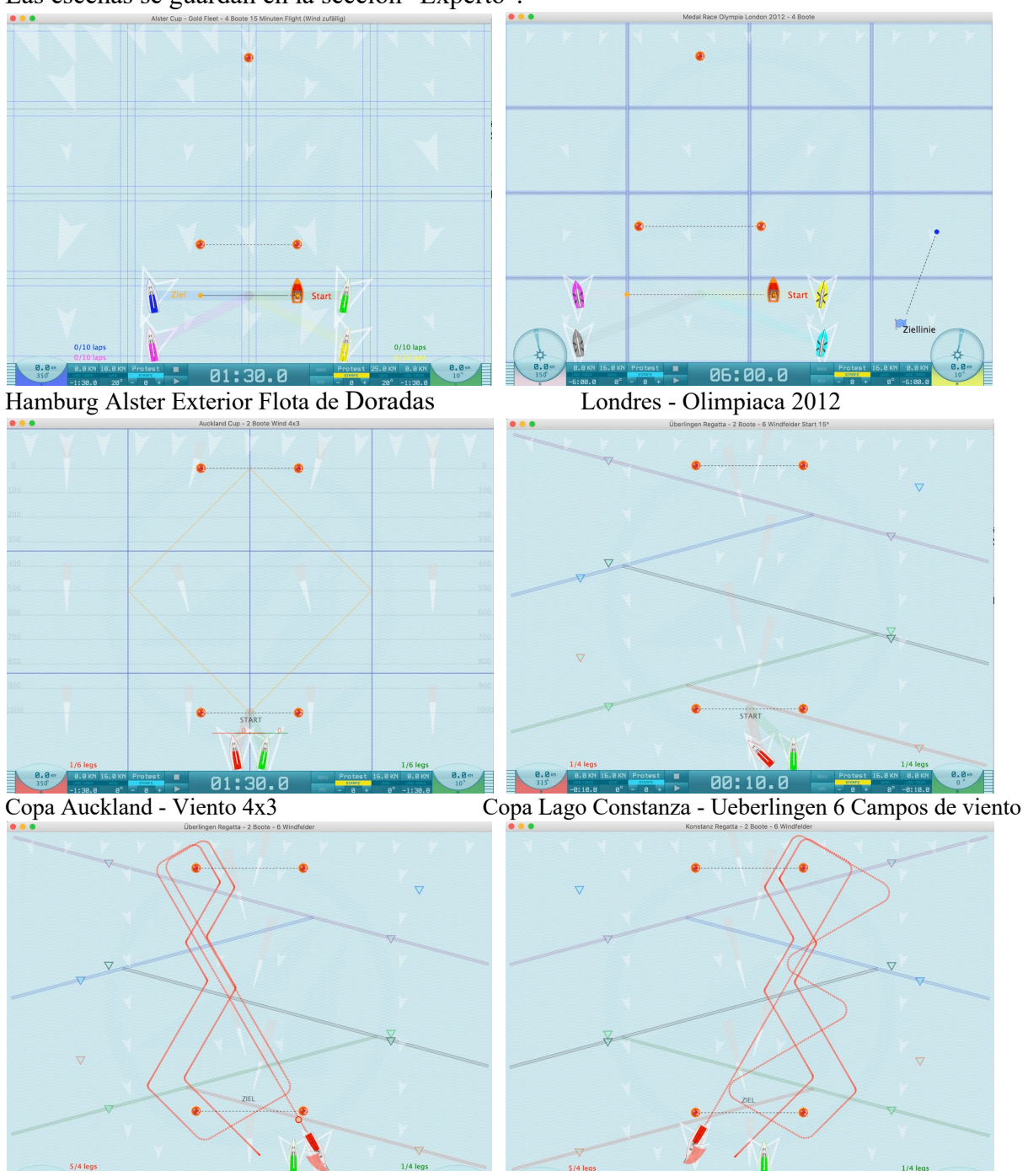

Ejemplos de ejercicios: Ruta navegada Ueberlingen Ruta navegada Lago Constanza

*Jactical Sailing*<sup>®</sup> Coach´s Toolbox \_\_\_\_\_\_\_\_\_\_\_\_\_\_\_\_\_\_\_\_\_\_\_\_\_\_\_\_\_\_\_\_\_\_\_\_\_\_\_\_\_\_\_\_\_\_\_\_\_\_\_\_\_\_\_\_\_\_\_\_\_\_\_\_\_\_\_\_\_\_\_\_\_\_\_

# **7 Estrategia y táctica**

La estrategia y táctica para una regata exitosa con varios barcos competidores está focalizada en 4 temas:

- Optimización de la velocidad
- Buen comienzo, timing perfecto, a tiempo en la línea de salida
- Pierna larga identificada
- ¡Derecho de paso al que dirigirse!

### **7.1 Toma de decisiones**

Ayuda en la toma de decisiones. Las herramientas de toma de decisiones son dibujos geométricos, por ejemplo balizas, líneas y áreas en el campo de regata. Con su ayuda, podemos simular y distinguir claramente las situaciones de "Riesgo y Recompensa" para propósitos didácticos. Los gráficos se complementan con datos calculados.

### **7.2 Geometría del campo de regata**

"Los entornos de geometría dinámica son programas de ordenador que permiten crear y manipular construcciones geométricas, principalmente en dos dimensiones"\*, que son usadas en las simulaciones de Tactical Sailing. La base del campo de regata es el **círculo**. Un barco puede alcanzar cada punto de este área circular. El diámetro del círculo es la línea imaginaria que va de la baliza de sotavento a la de sotavento. Esto es también conocido en la situación inicial -en la baliza de sotavento- como la línea de derivada o a "vuelo de pájaro"- .

Con el viento, en particular su dirección y los cambios de ésta, entran en juego las funciones trigonométricas, por ejemplo la ley geométrica de Pitágoras: el triángulo isósceles. Para barcos con ángulos de virada de 90º, las laylines son los lados adyacente y opuesto del **triángulo**. La línea de derivada que va desde el barco hasta la baliza de barlovento es la hipotenusa. El seno y el conseno usan el ángulo de derivada entre los lados del triángulo.

\* Fuente: Wikipedia: https://en.wikipedia.org/wiki/List\_of\_interactive\_geometry\_software

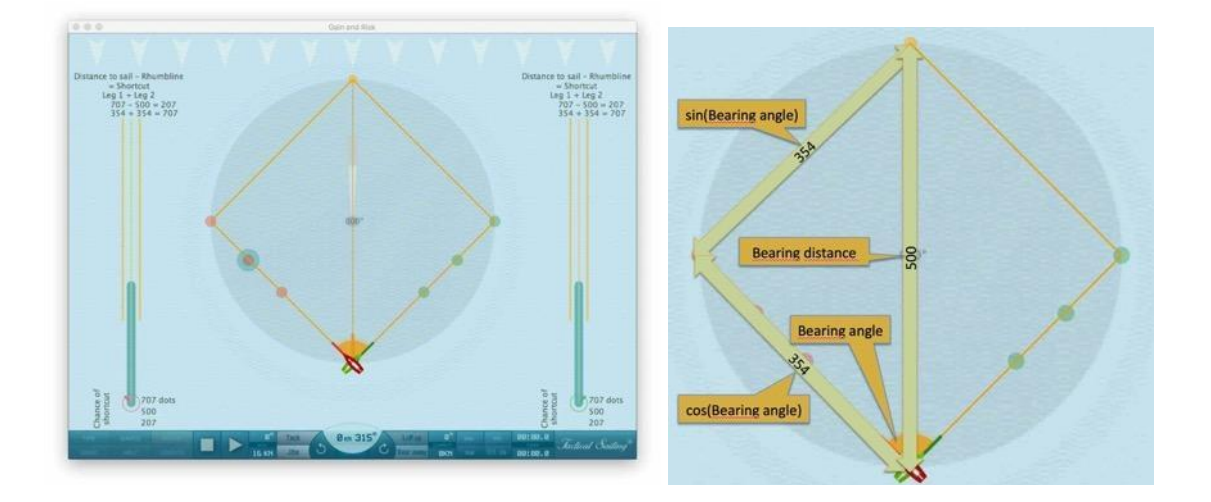

*Jactical Sailing*<sup>®</sup>

# **7.2.1 Formas**

Las formas y figuras geométricas como puntos, líneas y áreas también nos ayudan a tomar las decisiones estratégicas/tácticas correctas en el campo de regatas.

"Observar la geometría de un campo de regatas tiene sentido, porque los distintos cambios en las condiciones externas pueden visualizarse y comprenderse claramente".

© Tilo Schnekenburger: "La geometría de la vela de regata", capítulos 3, 4 y 5.5 El campo de juego.

En el programa Tactical Sailing se muestran diversas formas geométricas en las siguientes condiciones

- el límite del campo de regatas por dos boyas,

- la influencia de la dirección del viento y los cambios de viento,

- la definición de un ángulo específico de virada/trasluchada de un barco.

(Utilizamos un J/70 con un ángulo de giro/cuello de 90° con el fin de crear condiciones

comparables para visualizar las figuras geométricas mediante un ejemplo concreto).

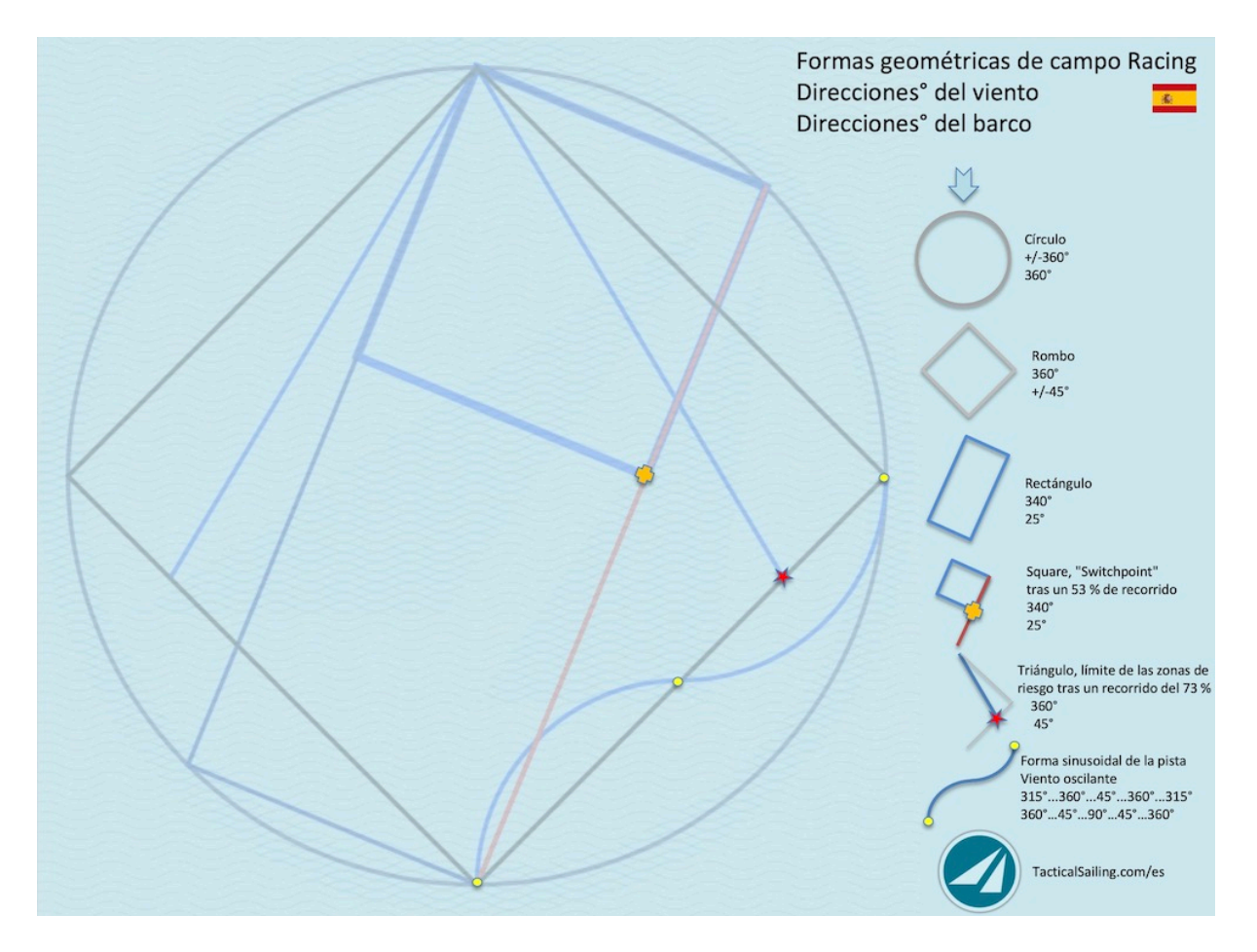

En el programa Tactical Sailing, se pueden mostrar 6 formas geométricas básicas en el campo de regatas: Círculo, rombo, rectángulo, square, triángulo y seno.

# $Coach's\,Toolbox$

Jactical Sailing

### Círculo:

La forma geométrica más simple de un campo de regatas es el círculo.

Al trazar un campo de regatas, las boyas de barlovento y sotavento forman el llamado eje del campo. El eje del **campo también** representa el **diámetro** del círculo. La dirección del viento está orientada a 360°. Un barco puede alcanzar cualquier punto del círculo y permite observar todo el campo de regatas: en la zona de salida y también en la zona de llegada, a la izquierda o a la derecha del campo.

### Rombo:

Cuando se navega contra el viento con una dirección de 360°, se forma una nueva forma interior dentro del círculo: el rombo. Tras la salida, el navegante dirige su rumbo de acuerdo con la dirección de avance +/-45° a una velocidad óptima hacia barlovento. Dirige el rumbo -la "**altura a barlovento**" hacia el "layline" y, a continuación, realiza una "virada a sotavento" en el rumbo hacia la boya de barlovento.

### Rectángulo:

Cuando la dirección del viento cambia de 360° a 340°, el navegante también debe cambiar su rumbo, un rumbo que lleve al barco más cerca de la baliza de barlovento. El rombo se convierte ahora en una nueva figura geométrica: un rectángulo. En este ejemplo, el navegante puede gobernar el barco en una dirección del viento de 340° a una velocidad óptima hacia barlovento, la llamada "**proa de alcanc**e (**Streckbug** )".

### Cuadrado:

En el llamado "switch point" -el punto en el que se cruzan la línea del "eje del viento (340°)" y la línea del "eje del rumbo (25°)" del barco- se forma una nueva forma distintiva: el cuadrado. El "**switch point**" es una oportunidad para que el navegante decida cambiar de dirección: cambia ("switches") su rumbo de 25° virando a un rumbo de 325° en la dirección de avance hacia el centro del campo.

### Triángulo:

En el tramo de barlovento hacia el "layline", se crea una nueva figura a partir de la figura geométrica del rombo navegada anteriormente: un triángulo que define la línea límite con la "**zona de riesgo**". Hasta esta línea límite, el navegante gobierna en el llamado "diamante seguro", que le protege de quedar "**fuera de juego**" cuando el viento cambia. La forma de un triángulo está limitada por las piernas hasta el punto de virada en el layline y desde allí hasta la boya de barlovento.

### Línea sinusoidal:

La suposición de un cambio rítmico de la dirección del viento en forma sinusoidal sólo puede verse teóricamente. Una línea límite geométrica "recta" se convierte entonces en una línea límite geométrica "curva", como en el caso del rombo. Con cambios **oscilantes de la dirección del viento**, el navegante puede adaptar el rumbo y la dirección de la marcha al curso de una "curva sinusoidal" y optimizar así su velocidad. Ejemplo:

dirección del viento: **315**°...360°...45°...360°...315°

dirección de avance: **360**°…45°…**90**°…45°…**360**°

Partiendo de la dirección del viento 315°, el barco sigue inicialmente la dirección de la marcha 360° y luego se desplaza cada vez más a la derecha hacia 45° y 90°. A continuación, la dirección del viento comienza a girar de nuevo hacia la izquierda -y con ella la dirección de la marcha- al mismo ritmo hasta los 45° y 360°.

*Jactical Sailing*<sup>®</sup>

### **7.2.2 Círculos concéntricos**

Pueden ser activados o desactivados diez círculos concéntricos adicionales con igual distancia entre la baliza de sotavento y la de barlovento. Estos círculos concéntricos pueden conducir a interesantes análisis sobre puntos de virada tácticos. La idea de los círculos concéntricos fue inventada por © Tilo Schnekenburger, Seminario Joven "Didáctica y metodología de la regata con un enfoque táctico" (Noviembre 2015)\*.

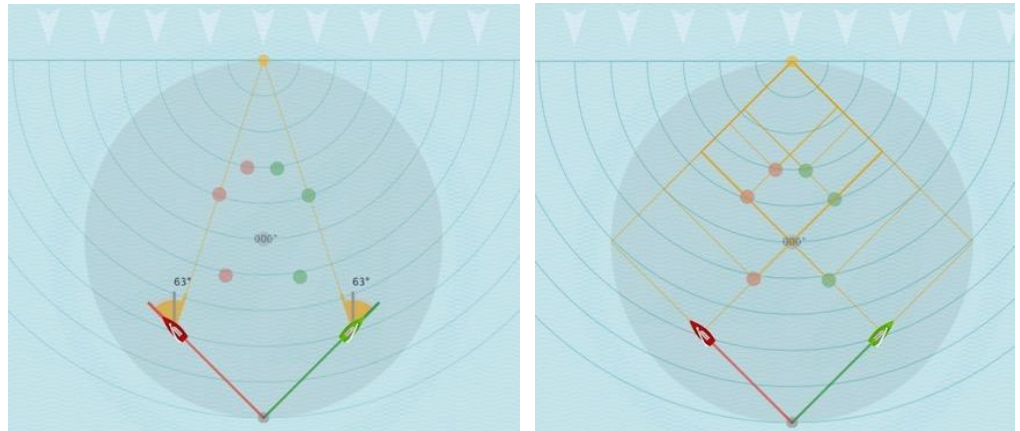

Barco "Laser": ángulo de virada de 90° Ángulos de virada en los círculos concéntricos

La distancia y el tiempo que un barco debe navegar hacia la baliza de ceñida dependen de su ángulo de viraje, por ejemplo, un Laser 90°, un Kielzugvogel 70°, y un Skiff 49er 134°, véase trayectoria de navegación. Por lo tanto, el número de círculos concéntricos ("anillos") que sube hacia la baliza de ceñida difiere en su ángulo de virada. De hecho, dos barcos diferentes no subirán el mismo número de anillos durante el mismo tiempo de navegación. A menos que uno de los barcos sea mucho más rápido, como por ejemplo un Skiff 49er comparado con un Laser, y suba el mismo número de anillos en el mismo tiempo.

El número de círculos concéntricos ("anillos") por los que asciende el barco hasta la baliza de barlovento difiere según el ángulo de virada. Un bote "Laser" (90º) asciende por 2 anillos, y su curso de navegación es como un cuadrado. El bote "Kielzugvogel" (70º) asciende por 3 anillos, y su curso de navegación parece un diamante muy estrecho, y el Skiff "49" (134º) asciende solo por un anillo, después abandona nuevamente el primer anillo (!), se sigue alejando de la baliza de barlovento, hasta que vira hacia el medio del campo. Su curso de navegación es como un diamante muy plano.

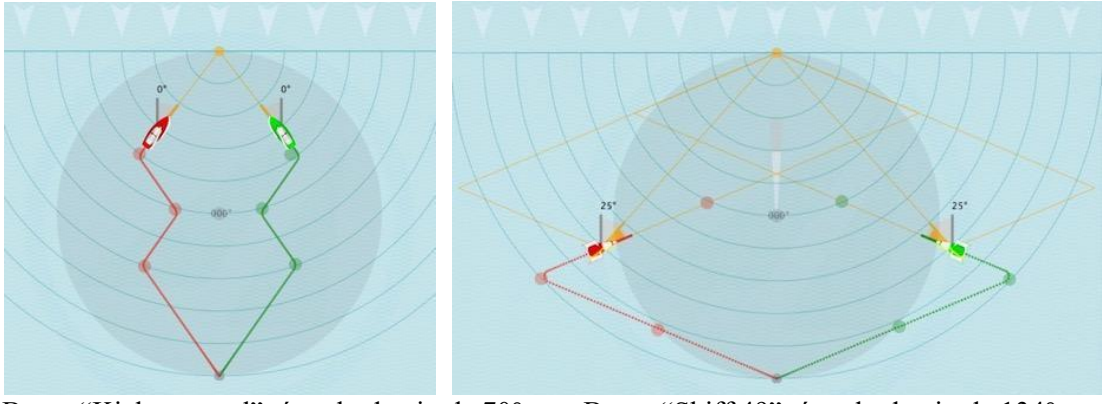

Barco "Kielzugvogel": ángulo de virada 70° Barco "Skiff 49": ángulo de virada 134°

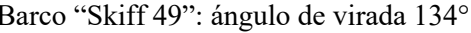

*Jactical Sailing*<sup><sup>3</sup></sup> Coach´s Toolbox \_\_\_\_\_\_\_\_\_\_\_\_\_\_\_\_\_\_\_\_\_\_\_\_\_\_\_\_\_\_\_\_\_\_\_\_\_\_\_\_\_\_\_\_\_\_\_\_\_\_\_\_\_\_\_\_\_\_\_\_\_\_\_\_\_\_\_\_\_\_\_\_\_\_\_

Los ejemplos muestran el recorrido navegado con un viento constante desde la dirección de 360º. Bajo la influencia de prestadas y negadas resultarán otros puntos de virada y otras distancias (ver Opciones. Escala de viento rotatoria).

Para una evaluación del riesgo y recompensa, hay que considerar una "extensión" o "atajo" del recorrido a navegar, pero la "velocidad máxima" y la "ruta más corta" deben ser optimizadas.

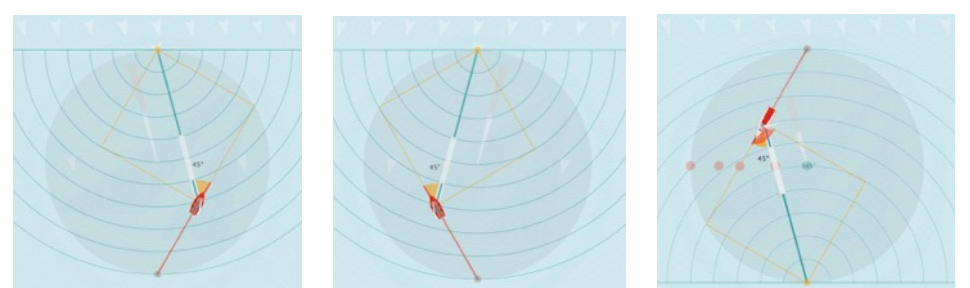

Punto Táctico 45° upwind on starboard or port tackPunto Táctico 45° downwind

Ver explicaciones detalladas y consejo táctico en:

\* Fuente: © Tilo Schnekenburger: Die Geometrie des Regattasegelns, (in German language),

# **7.2.3 Distance Made Good (DMG)**

La opción: Distance Made Good es una aproximación a la baliza (de barlovento o de sotavento), que muestra la aproximación absoluta, ya alcanzada, a una marca de objetivo. La aproximación positiva se muestra en una línea turquesa, la negativa (distancia), en una línea gris, ver el ejemplo con un 49 a babor o estribor. A través de los círculos concéntricos y la especificación numérica de la distancia (DMG), se puede observar la aproximación o distancia. En caso de rotación del viento, se puede evaluar la posición táctica de dos barcos en relación con el objetivo de recorrido, ver ejemplo de los 470 con una aproximación del 55% y 18%, aproximadamente. Ver explicaciones detalladas y consejo táctico sobre "Distance Made Good" en: © Tilo Schnekenburger: Die Geometrie des Regattasegelns, (en alemán), cap. 5.2.

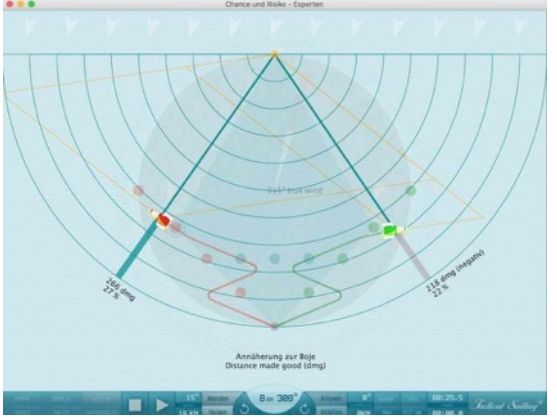

18%

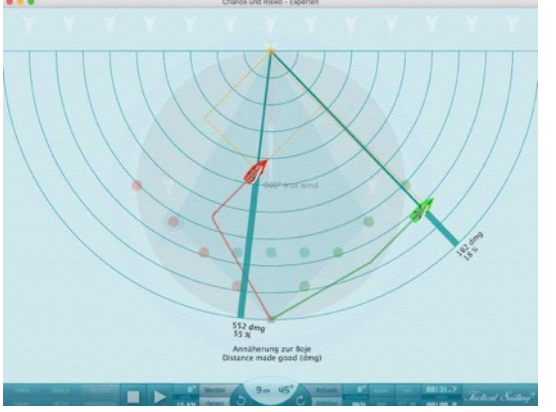

El 49 rojo se acerca, el verde se aleja 470 rojo con DMG 55%, verde con DMG

*Jactical Sailing*<sup><sup>3</sup></sup>

### **7.2.4 Recorrido hasta la baliza de barlovento**

Las distancias hasta la baliza de barlovento se dibujan dinámicamente para cada posición del barco en las direcciones de babor y estribor. Cuando cambia la dirección del viento, se obtienen automáticamente nuevas distancias adaptadas, en el ejemplo aquí para 15º y 345º respectivamente..

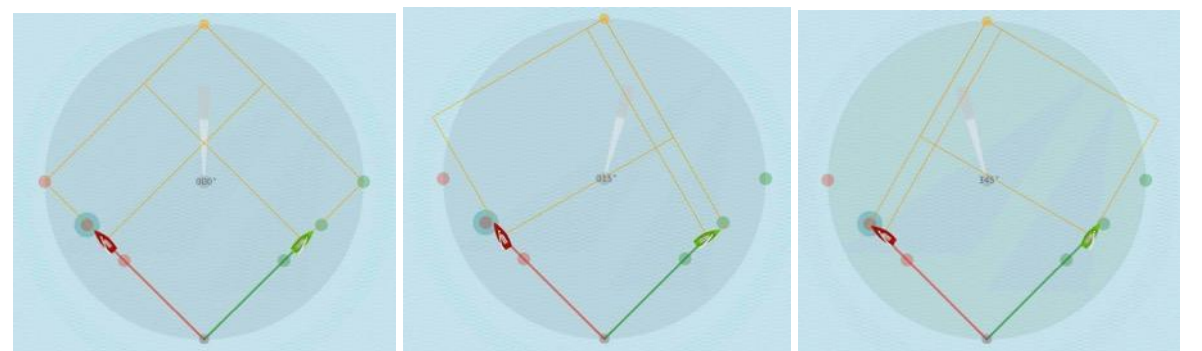

Viento en dirección 360 Viento en dirección 15° Viento en dirección 345°

Las distancias son descritas con distintos términos en la literatura, por ejemplo:

El recorrido desde la baliza de sotavento hasta el punto de virada (cos(ángulo de derivada)) es denominado como "línea de sotavento".

El recorrido del punto de virada a la baliza de barlovento (sin(ángulo de derivada) es denominado "layline".

La línea más corta que conecta el barco con la baliza de barlovento es denominado "línea de derivada", "línea a vuelo de pájaro". Nosotros usamos la denominación "línea de derivada" o distancia

### **7.2.5 Escala de viento rotatoria**

La escala de viento muestra líneas (en gris) perpendiculares a la dirección del viento. Esto simboliza los escalones de la escala hasta la baliza de barlovento, que ya han llegado a un barco o no han llegado. Las líneas rotan en la dirección en que cambia el viento. En los ejemplos siguientes, el barco verde o rojo ha alcanzado un peldaño más alto en la escala que el otro barco, porque el viento cambió su dirección en +-15º.

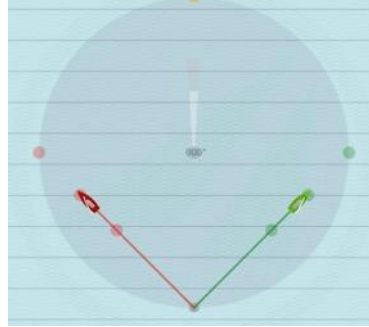

Barcos en el mismo nivel

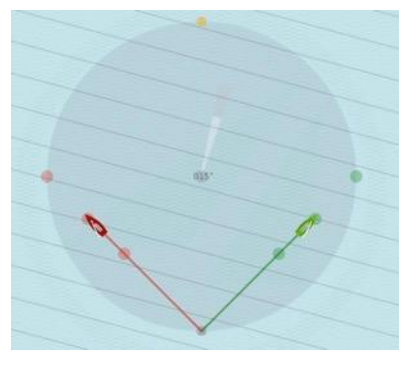

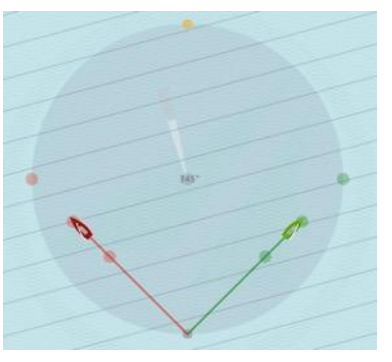

Escala de viento con barcos a distintos niveles (15°,

345°)

*Jactical Sailing*<sup>®</sup>

## **7.3 ¿Dónde debería virar?**

Estos son los "puntos de decisión" más importantes en el recorrido hasta la layline en lo que se refiere al riesgo:

- a) A mitad de camino hacia la layline (50%, 63º). En este punto puedes decidir si continuar en la dirección de la layline, aumentando el riesgo, o si te diriges hacia el centro con una virada. En este punto, se generan rectángulos geométricamente idénticos, de manera que la distancia a navegar es igual en los dos casos. En el medio, puedes decidir de nuevo, pues se generan de nuevo rectángulos geométricamente idénticos.
- b) En el "Diamante de seguridad" a tres cuartos de la distancia hasta la layline (75%, 75 °). En este punto, debes decidir si de verdad te vas a dirigir hacia la layline, con el riesgo más alto, o si vas a virar mejor hacia el centro. Se aconseja no navegar más allá de este punto, porque con una prestada o negada de +/- 15 ° (345 °), es en este punto donde se da la oportunidad de un mayor atajo o un mayor riesgo de aumentar la extensión de la layline hasta la baliza de barlovento.
- c) En el "Punto Táctico"\*. El Punto Táctico (p. ej. 45º) se encuentra en la línea de la "pierna larga" hacia la layline. En este punto, "la pierna larga se cambia por la pierna corta", pues la derivada desde la línea del recorrido hacia la baliza de barlovento corresponde en este punto con el ángulo de ceñida del barco (p. ej. 45º en un Laser), y la derivada sigue creciendo a medida que se continúa navegando hacia la layline. Pero a partir de aquí tiene lugar una aproximación más baja de la distancia absoluta hasta la baliza de barlovento (ver Distance Made Good).
- \* Véase el capítulo "Punto Táctico" y "Distance Made Good (DMG)" para más información

Los puntos de virada son descritos a continuación.

### **7.3.1 Puntos de virada tácticos**

A mitad de camino de la línea de sotavento (50%, 63 °), puedes decidir si te diriges hacia el centro, asumiendo un mayor riesgo. En este punto, se obtienen rectángulos geométricamente idénticos, de manera que la distancia a navegar es la misma en los dos casos. En el medio, puedes decdir de nuevo, puesto que se producen de nuevo rectángulos iguales.

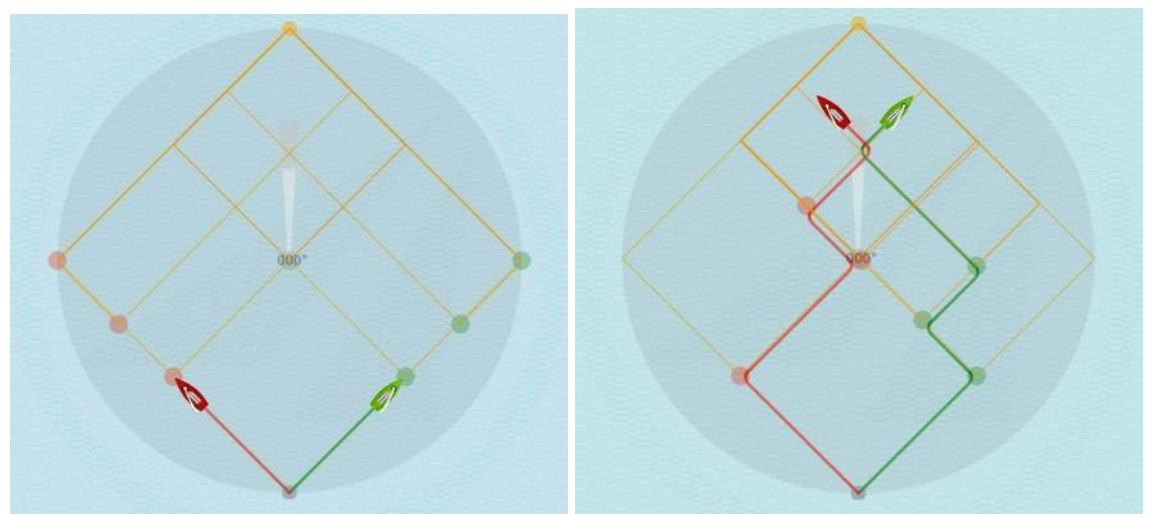

Punto de virada táctico estándar en la baliza de 50% Puntos tácticos individuales

Dos balizas adicionales (roja y verde) son colocadas tácticamente en el 50% y 75% de la distancia hacia las laylines. Se pueden mover con "arrastrar y soltar", de manera que puedes marcarlas como puntos de virada tácticos en los ejercicios. Las laylines se posicionan automáticamente. En los ejemplos siguientes, el barco verde o rojo ha alcanzado la baliza táctica del 50% y continúa hacia puntos de virada individuales para el verde y el rojo en dirección al centro.

*Jactical Sailing*<sup>®</sup> Coach´s Toolbox \_\_\_\_\_\_\_\_\_\_\_\_\_\_\_\_\_\_\_\_\_\_\_\_\_\_\_\_\_\_\_\_\_\_\_\_\_\_\_\_\_\_\_\_\_\_\_\_\_\_\_\_\_\_\_\_\_\_\_\_\_\_\_\_\_\_\_\_\_\_\_\_\_\_\_

### **7.3.2 El "diamante de seguridad"**

El área verde oscuro con forma de diamante está delimitada por las balizas de sotavento y barlovento y la pierna hacia las laylines de babor y estribor, así como la baliza de barlovento.

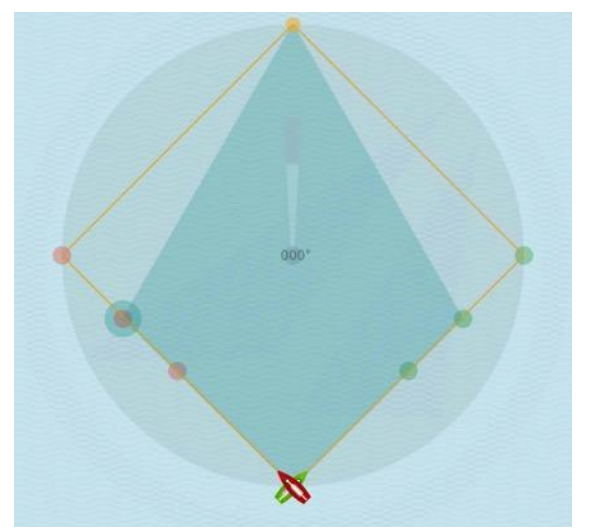

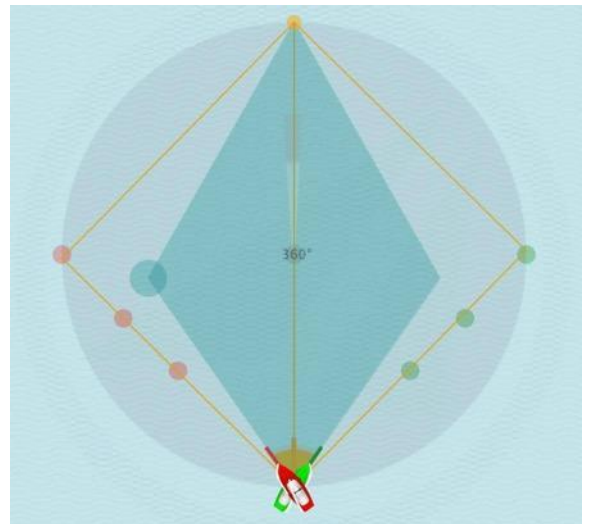

70°

Barco "Laser" con ángulo de virada de 90° Barco "Kielzugvogel" con ángulo de virada de

Cambios de viento de +/- 15 °

Si navegas dentro de este área, puedes afrontar prestadas o negadas de  $+/-15^{\circ}$  sin perder distancia: por este motivo se la considera el "área segura" de la regata. Fuera de este área, aumentas el riesgo de aumentar la distancia, arriesgándote por tanto a una pérdida. Puedes ajustar la forma del diamante, para indicar otros cambios en la dirección del viento y sus laylines (p. ej. de5 ° ... 30 °). Puedes arrastrar y soltar el marcador verde grande en el lado izquierdo del diamante para colocarlo en la posición requerida.

Hay dos "puntos de decisión" importantes en el camino hacia las laylines:

A mitad de la distancia hacia la layline (50%). En este punto puedes decidir si navegar hacia la layline o dirigirte al centro. En este punto aparecen rectángulos geométricamente idénticos, por lo que en ambos casos la distancia a navegar es igual. Al llegar al centro, los rectángulos geométricamente idénticos aparecen de nuevo.

A tres cuartos de la distancia navegada hacia la layline (75%). En este punto debes decidir si de verdad te diriges hacia la layline o hacia el centro. Se aconseja no continuar navegando más allá de este punto, porque con un cambio en la dirección del viento de +/- 15 ° (345 °), aparece una nueva layline en la baliza de barlovento.

Coach's Toolbox Coach's Toolbox

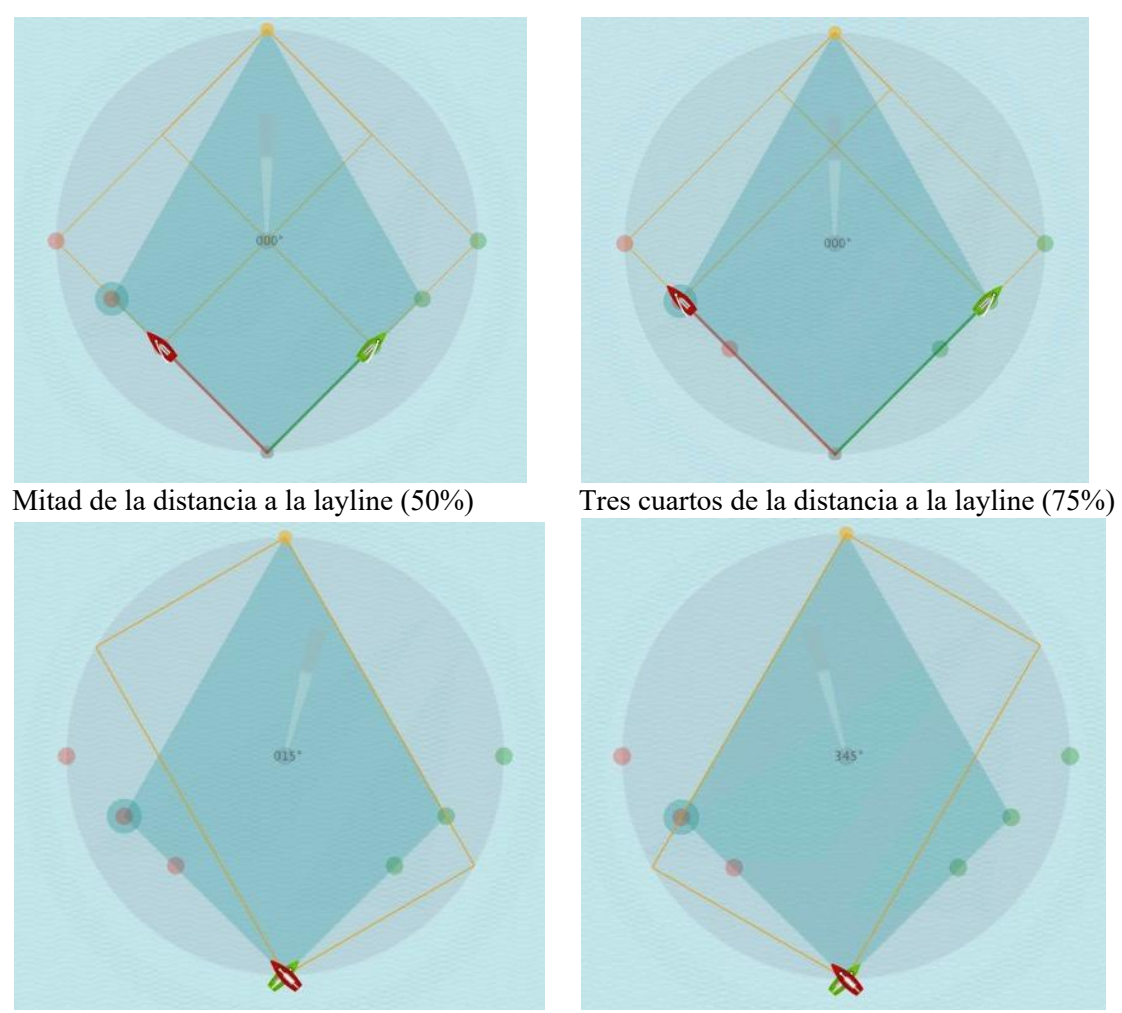

Nueva layline con un cambio de viento de 15º Nueva layline con un cambio de viento de 345º

*Jactical Sailing*<sup>®</sup>

### **7.3.3 Ganancia y pérdida**

Mira las ganancias y pérdidas de cada virada. Observa las figuras calculadas para tus maniobras. Decide virar cuando el viento cambia u oscila para navegar por el recorrido más corto y maximizar tus oportunidades y riesgos contra el compañero de sparring. El camino recorrido se mide (ver valores en el gráfico) hasta que un barco alcanza la baliza de barlovento y se detiene la simulación. El valor puede ser una ganancia (+) o una pérdida (-) y muestra la suma total de las ganancias y pérdidas debidas a todas las maniobras en el camino hacia la baliza de barlovento, ver ejemplos debajo.

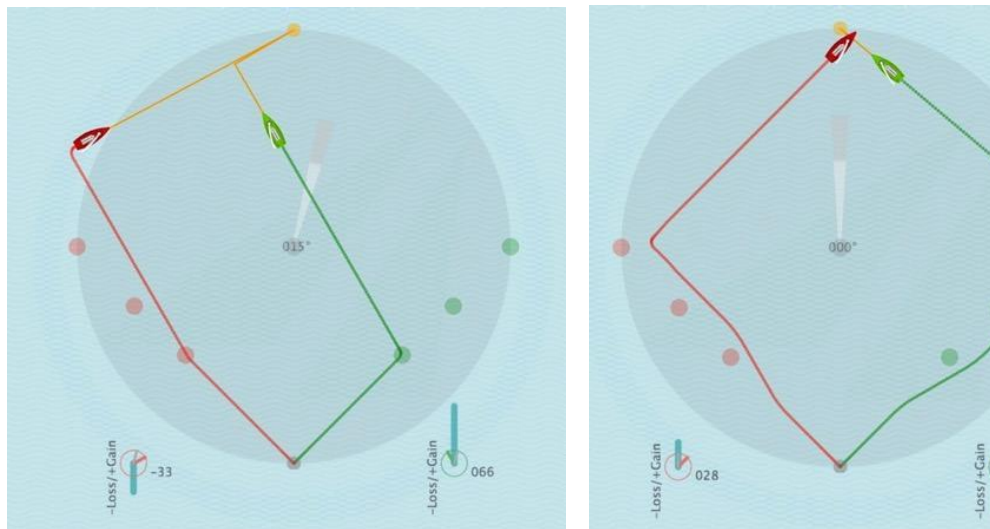

Pérdida de – 33 y ganancia de +66 puntos Ganancia de +28 y pérdida de -55 puntos

# **7.3.4 Por delante o por detrás**

También simulamos tus opciones tácticas para analizar decisiones alternativas. Además, ofrecemos un segundo barco como compañero de sparring para que te compares con él como oponente. La simulación muestra las líneas de posicionamiento de los barcos en el campo de regata y las líneas de la distancia (+/-) entre ellos, igual que las líneas dibujadas en el agua en la retransmisión televisiva de la Copa de América, o en la retransmisión y rastreo por GPS.

Los valores calculados son positivos (+) para el barco que navega por delante y negativos (-) para el que va por detrás. Los valores absolutos son idénticos: representan la "dirección de la vista de la posición de barco a barco". El valor calculado es la diferencia de los recorridos a navegar, la distancia geométrica de los barcos que navegan hacia la baliza de barlovento siempre y cuando se mantengan dentro de las laylines.

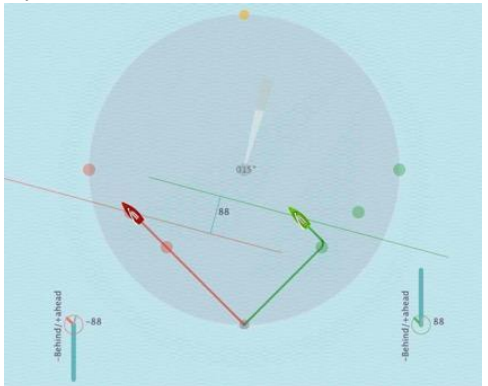

Los barcos están 88 puntos por delante o por detrás Los barcos están 108 puntos por delante o

por detrás

Jactical Sailing

### **7.3.5 Derivada hacia la baliza de barlovento**

La derivada del barco hacia la baliza de barlovento puede ser una útil herramienta para tomar decisiones tácticas a la hora de determinar la posición del barco en su recorrido hacia la layline. En cada barco se muestra la dirección (línea naranja) y el ángulo (segmento naranja entre la dirección del barco y la dirección de la baliza) de la derivada.

Ejemplo en el barco verde: En el "punto de decisión" del 75% el ángulo de derivada se eleva a 75º y la dirección de derivada a 330º. Con un cambio de viento de + 15º el ángulo de derivada es de 90º. ¡Con un ángulo de derivada de 90º uno ya ha alcanzado la layline! Estos valores pueden ser mostrados por medio del compás de derivada (ver a continuación)

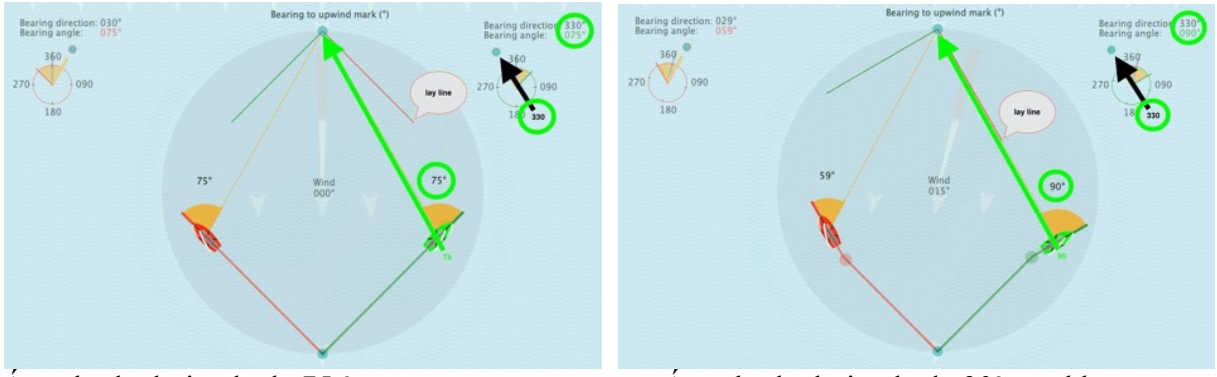

verde

Ángulo de derivada de 75 ° Ángulo de derivada de 90º en el barco

# **Compás de derivada hacia la baliza de barlovento**

El compás de derivada muestra la dirección de derivada (línea naranja) hacia la baliza de barlovento y el ángulo de derivada (segmento naranja entre la dirección del barco, en el color del barco, y la dirección de la baliza de barlovento). La línea gris muestra la dirección del viento.

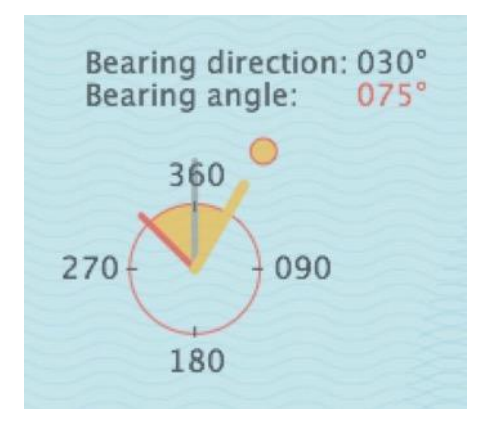

En la práctica es útil determinar la posición del barco durante una derivada a la baliza de barlovento, por ejemplo apuntando a puntos de referencia, estimaciones "a ojo", dibujos en la cubierta o instrumentos digitales u análogos. Por ejemplo, ¡Puedes estimar la posición de la layline en el "ángulo derecho" de 90º del barco mirando a la baliza de barlovento!

*Jactical Sailing*<sup>®</sup>  $Coach's\,Toolbox$ 

## **7.3.6 Derivada hacia el eje del viento**

En estas escenas con viento 1x1, el "eje del viento" puede ser seleccionado como "opción" en el menú "Táctica", aquí por ejemplo en: Pierna larga y laylines.

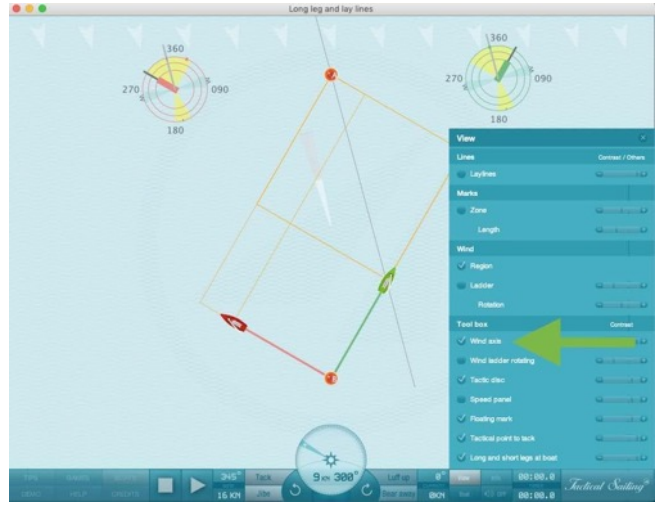

Tilo Schnekenburger\* escribe sobre el significado del eje del viento (aquí un fragmentp):

"El eje del viento es probablemente la línea más importante para la comprensión geométrica de las relaciones estratégicas y tácticas en el curso de una regata.

Por definición, el eje del viento es la línea de viento que pasa directamente por la siguiente baliza a alcanzar. En el la bordada a barlovento, es también la línea en la que el viento sopla exactamente desde la baliza de barlovento. Es indispensable que, como regatista, seas

capaz de estimar con bastante precisión la posición del eje del viento, pues algunas consideraciones táctico-estratégicas decisivas dependen de tu propia posición respecto al eje del viento. Por ejemplo, estás en la pierna larga estratégicamente favorable siempre y cuando el eje del viento esté en frente de la proa. Si estás exactamente sobre el eje del viento, la pierna larga termina y tú estás en el "Punto Táctico", donde la pierna larga que antes era favorable se "cambia" por la pierna corta, menos favorable".

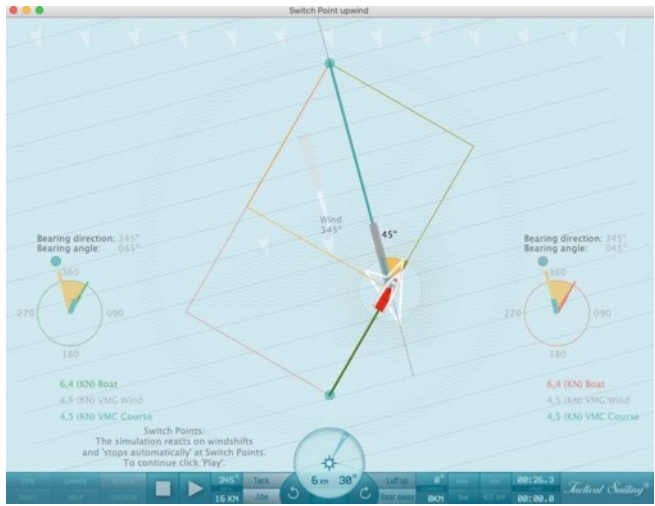

Véase la descripción en el capítulo "Punto Táctico" y escenas de práctica distintas para sotavento y barlovento.

"En el eje del viento el campo de regata alcanza su máxima extensión y por tanto ofrece la mayor oportunidad de adaptar su curso para atrapar el viento o las ráfagas." En el recorrido hacia el eje de viento, el campo de regata se ensancha más y más. Más allá del eje del viento, por otra parte, se estrecha y se empequeñece: tu capacidad de decisión se verá cada vez más reducida hasta que te encuentres en la "trampa de fuera del campo".

Navegas hacia el eje del viento dentro del triángulo virtualmente libre de riesgos. Después del eje del viento, comienza la zona con un riesgo cada vez mayor de pérdidas por cambios en el viento.

Si tienes el eje del viento frente a ti, navegas con una "VMG (Velocity Made Good) al curso", que es más alto que la "VMG al viento". Después del eje del viento, la "VMG al curso" es más pequeña que la "VMG al viento". Entrenamiento práctico: Los regatistas júnior deben ser enseñados a reconocer el eje del viento por encima de todo. Esto es especialmente fácil cuando estás montado como entrenador en las banderas de las balizas de práctica. En los entrenamientos con regatistas avanzados, la detección del eje del viento sin la ayuda de las banderas, mucho más difícil, es practicada con ejercicios especiales".

\* Fuente: © Tilo Schnekenburger: Die Geometrie des Regattasegelns, (en alemán)

*Jactical Sailing*<sup>®</sup>

## **7.3.7 Prestadas o Negadas**

Definiciones: "Levantamiento y cabeceo" (Lift or Header) son cambios en la dirección del viento medidos en el barco en relación con la dirección del viento anterior, que pueden provocar un cambio en la dirección de avance del barco. Desde el punto de vista táctico, tienen diferentes efectos tácticos según el rumbo que haya seguido el barco (color rojo o verde) en la ceñida o en la empopada, es decir, si son de ventaja o de desventaja.

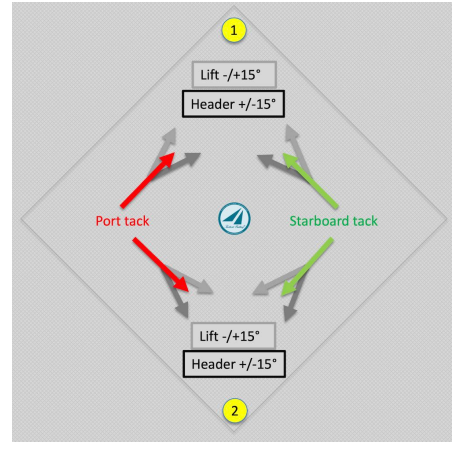

Barlovento a marca 1:

Un cambio en la dirección del viento puede ser ventajoso si el cambio de rumbo se produce en la "dirección de la marca de barlovento", le "empuja" hacia la marca de barlovento-1 (línea gris claro).

Un cambio en la dirección del viento puede ser desventajoso si el cambio de rumbo NO se produce en la "dirección de la baliza de barlovento", le "aleja" de la baliza de barlovento (línea gris oscura).

Abajo a la marca de viento descendente -2:

Un cambio en la dirección del viento puede ser ventajoso si el cambio de rumbo se produce en la "dirección de la marca de sotavento", le "empuja" hacia la marca de sotavento-2 (línea

### gris oscura).

Un cambio en la dirección del viento puede ser desfavorable si el cambio de rumbo NO se produce en la "dirección de la baliza de sotavento", le "aleja" de la baliza de sotavento (línea gris clara).

Nota para la práctica: Con la brújula, primero se toma la dirección de la boya(!) y luego se lee en la brújula la dirección actual del recorrido. Los cambios de viento se hacen visibles en el compás al orzar o arriar en forma de levante o cabecera y entonces es necesario ajustar la dirección del barco.

### **7.3.8 Táctica empleando un compás**

Jörg Diesch (campeón olímpico en FD y varias veces campeón nacional e internacional) ha desarrollado dos ejercicios para regatistas experimentados, que muestran maniobras tácticas en la ceñida. Éstos explican la ceñida con el compás, así como el uso de la pierna larga y la defensa táctica de la cobertura remota.

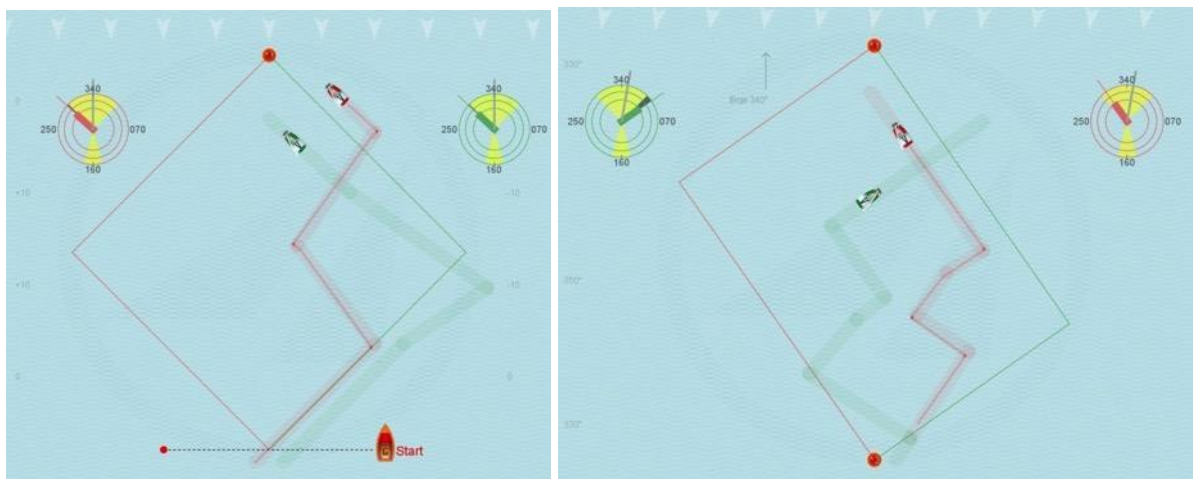

Ceñida con el compás © Jörg Diesch Pierna larga y cobertura remota © Jörg Diesch Funciones: Las escenas son animadas y ofrecen comentarios. No es necesaria ninguna operación.

# $Coach's\,Toolbox$

*Jactical Sailing*<sup>®</sup>

### **7.4 Gestión de riesgos: Riesgo y recompensa**

Las decisiones estratégicas y tácticas en la regata son tomadas con consideraciones similares a las de la gestión de riesgo convencional.

En la línea de salida, el regatista debe haber decidido ya si tomar el lado derecho o izquierdo del campo de regata. Jochen Schümann, el regatista más exitoso y prominente de Alemania, nos dice: "La física de la regata nos impele permanentemente a tomar decisiones precisas". El objetivo de una regata es obvio: al principio, navegar contra el viento para alcanzar el primero la baliza. La decisión básica aquí es en qué dirección ceñir. Se trata de una decisión completamente estratégica, pues el regatista está maniobrando bajo condiciones en constante cambio, como la dirección y fuerza del viento y las corrientes. Es esencial, en un instante, tomar una nueva decisión: "¿debería quedarme en este curso o virar y desviarme en otra dirección?" (Capital, 26.11.2014). Las Herramientas del Entrenador nos ofrecen una escena especial -"Riesgo y Recompensa"- sobre este tema, que está disponible desde Marzo 2016 (Versión 1.160.316 o más alta).

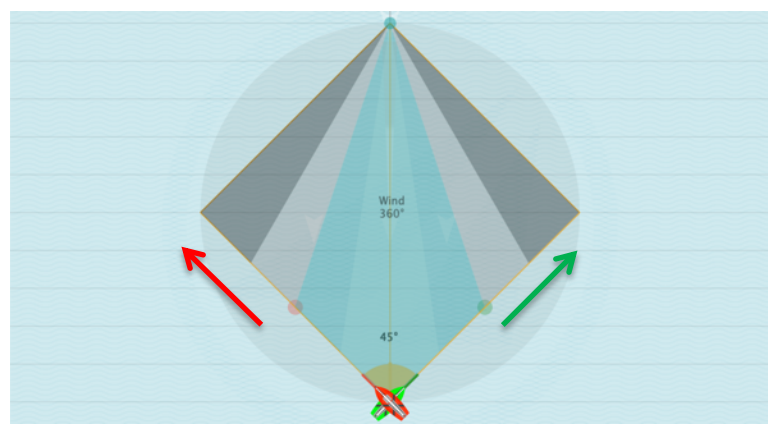

No hay una seguridad absoluta a la hora de elegir el lado, no puedes calcular el lado óptimo de antemano, pero un entrenamiento teórico te puede ayudar a tomar las decisiones correctas en la práctica. La evaluación de oportunidades y riesgos está relacionada con la medida en que el evento esperado (cambios de viento) ocurre o no. Por ello, es posible calcular las dimensiones de la ganancia y pérdida en el caso de un cambio de

viento, que necesariamente conducirá a una oportunidad o un riesgo.

El valor de la probabilidad de que el viento cambie de la manera esperada está entre 0 y 1, con sus valores intermedios: el valor 1 significa que el cambio se producirá, un valor intermedio como 0.5 significa un 50% de probabilidad, y 0 significa que no se cumplirá.

¡No hay oportunidades sin riesgos! No hay necesidad de asumir riesgos, pero cuanto mayor sea éste, más alta será la potencial recompensa.

El riesgo y la oportunidad como variables cuantificables -representadas por ganancias y pérdidas- sólo surgen cuando has escogido un lado del campo y te has alejado de la línea central.

El "riesgo y la oportunidad" son los mismos, tanto si navegas a estribor (verde) como a babor (rojo) hacia la línea de costa.

- ➢ Con "Riesgo" nos referimos a la posibilidad de que la distancia a navegar aumente.
- ➢ Con "oportunidad" nos referimos a la posibilidad de que la distancia a navegar se reduzca.
- ➢ Con "pérdida" nos referimos al aumento calculado
- ➢ Con "ganancia" nos referimos a la reducción calculada.

(Ver los cálculos en el capítulo "Calculated facts").

### Ganancia significa:

Si el viento cambia hacia el lado que habías elegido originalmente, deberías aprovechas la oportunidad. Con una prestada que en realidad te aleja de tu objetivo, la oportunidad aquí es de acortar la distancia a navegar con una virada y convertirlo en una ganancia.

Pérdida significa:

Si el viento por el contrario gira hacia el lado que no habías decidido, tienes que aceptar una negada. Esto aumenta la distancia a navegar y supone por tanto una pérdida.

 $\cal T_{\it{actual}}$   $\cal T_{\it{actual}}$   $\cal T_{\it{adiical}}$   $\cal T_{\it{adiing}}$   $\cal T_{\it{adiing}}$ 

### **Opciones**

### En el **Menú Principal / Experto** está la escena "**Riesgo y Recompensa**".

Se ofrecen los siguientes ejercicios:

- A favor y en contra del viento para regata práctica y para aprender las bases
- Contra el Viento para Expertos con explicaciones teóricas, dibujos geométricos y datos calculados.

Las funciones y operaciones de las opciones: Ayuda a decidir y Datos Calculados serán explicadas a continuación.

En "Opciones de Táctica" puedes elegir más ilustraciones opcionales (ON/OFF)

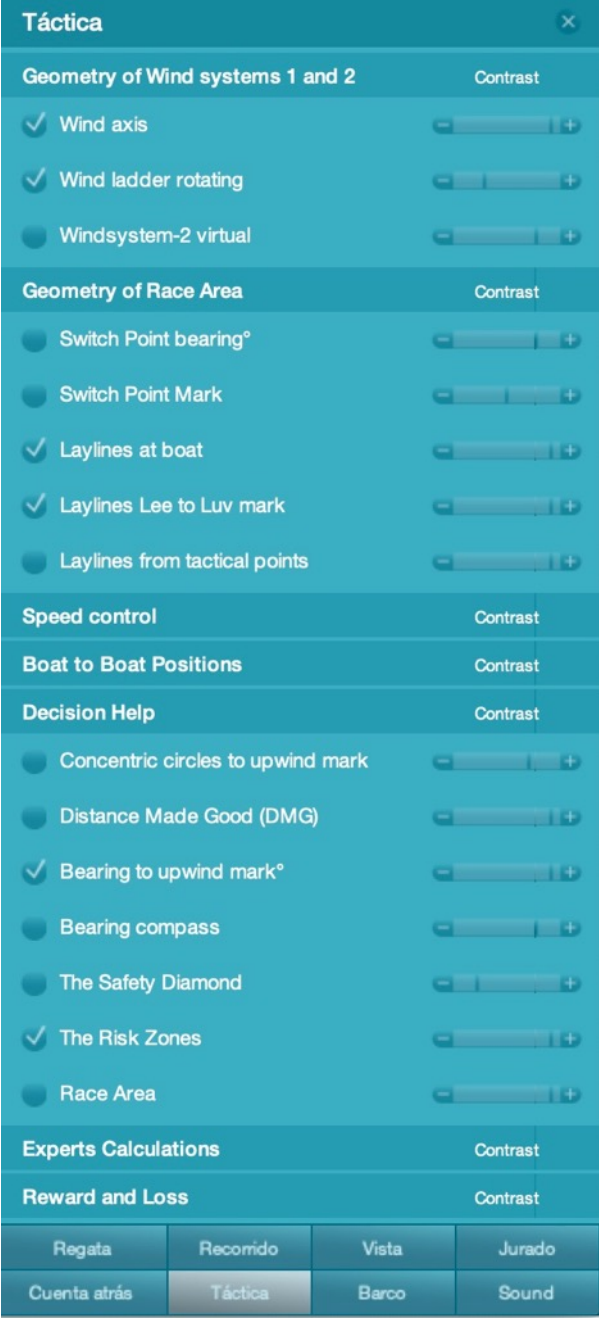

• **Ayuda en la toma de decisiones:**

- $\triangleright$  El diamante de seguridad
- $\triangleright$  Recorrido hasta la baliza de barlovento
- Ø Círculos concéntricos hasta la baliza de barlovento
- $\triangleright$  Puntos de giro a 45°
- Ø Distance Made Good (DMG)
- Ø Arribar hasta la baliza de barlovento
- Ø Compás de derivada
- Ø Escala de viento rotatoria
- Ø balizas tácticas: puntos de virada

### • **Geometría calculada:**

- $\triangleright$  Distancia a navegar: atajo
- $\triangleright$  Distancia navegada
- Ø Ganancia o pérdida
- $\triangleright$  Por delante o por detrás
- $\triangleright$  Distancia del barco a la línea central
- $\triangleright$  Distancia de un barco a otro
- $\triangleright$  ... sigue

### • **Geometría para expertos:**

- $\triangleright$  Sistema de viento-1 y -2
- $\triangleright$  Oportunidad en los atajos
- Ø Ganancia o pérdida
- Ø Por delante o por detrás.

En los siguientes ejemplos se usan barcos (Laser) con un ángulo de virada de 90º para los cálculos y diagramas geométricos en la forma mostrada.

Los ejercicios "Riesgo y Recompensa" son generados en su mayor parte por cambios de viento. La manera más fácil de cambiar el viento es usando las teclas "N" y "M", o arrastrando y soltando el indicador de viento en el centro del campo de regata. Esto es

*Jactical Sailing*<sup>®</sup>

visible cuando la opción "Vista//Viento/Regiones de viento" está activada. Usa las teclas "H" y "J" para Sistema de Viento-2 si está en modo ON de "Táctica".

### **7.4.1 Atajos y extensión del recorrido a navegar**

Pueden ser explicadas cuestiones típicas por medio de la simulación "Gestión de riesgos: Riesgo y Recompensa":

- $\ddot{\bullet}$  *i* Dónde debo virar?
- $\cdot \cdot$  *i*. Cuál es la distancia que debe navegar un barco desde la baliza de sotavento a la de barlovento?
- $\div$  *i*Hay una manera un atajo?
- $\bullet$  ¿Qué influencia tiene la dirección del viento?
- $\triangle$  En el peor de los casos, ¿se alarga el recorrido a navegar?
- v ¿Cuándo ocurre esto?
- $\bullet$  *i*. Qué importancia tienen las distancias hasta el lado izquierdo o derecho de la línea central?
- $\bullet$  *i*Qué importancia tienen las distancias hasta la layline?
- $\cdot$  *i*. Oué importancia tienen las distancias de un barco a otro?

# Ejemplos: **atajos** con cambios en la dirección del viento

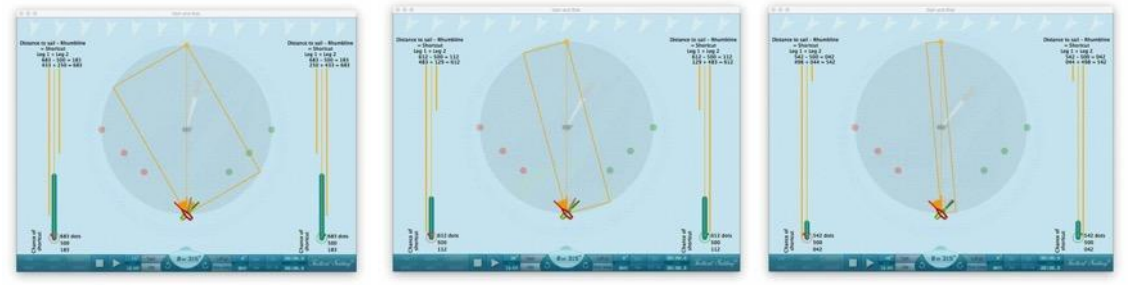

Viento en dirección 15° Viento en dirección 30° Viento en dirección

40°

Ejemplos: **aumento de las distancias** con cambios en la dirección del viento, la "pierna larga se queda atrapada fuera del campo"

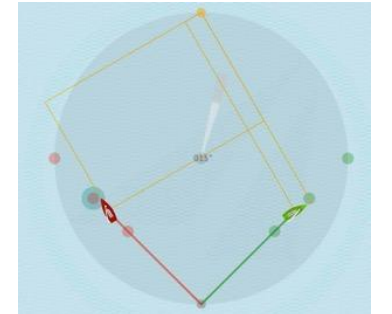

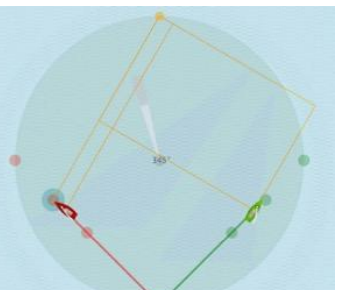

Viento en dirección 15°- Fuera de juego Viento en dirección 345º -Fuera de juego

Jactical Sailing

### **7.4.2 El Sistema de Viento-2 para Expertos**

Para todos los expertos especialmente interesados en las matemáticas, se desarrollaron en la simulación opciones adicionales para el cálculo de "atajos y extensiones": el Sistema de Viento-2 (virtual). Con el Sistema de Viento-2 es posible llevar a cabo cálculos paralelos en comparación directa con el Sistema de Viento-1, así como analizar distancias.

### **Activar Sistema de Viento-2**

El Sistema de Viento-2 adicional se puede activar con una opción especial. El Sistema de

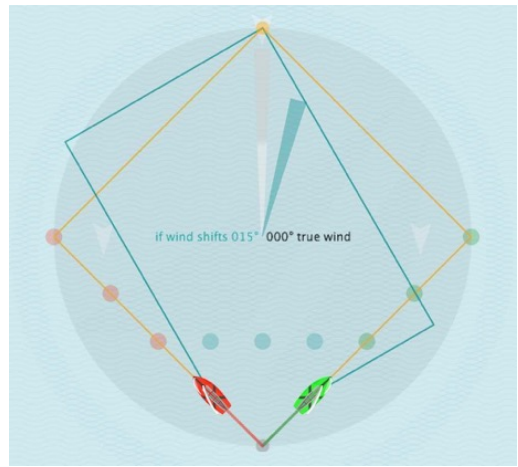

Viento-1 habitual está etiquetado como "viento real" (región de viento gris), y actúa sobre el barco (recorrido naranja). El Sistema de Viento-2 adicional está etiquetado como "si hay una prestada/negada de xº" (líneas de viento turquesas).

Operación: la dirección del viento puede ser cambiada en el Sistema de Viento-2 con el puntero de dirección del viento turquesa: arrastrar y soltar con el ratón, o con las teclas "H" y "J", en intervalos de 5º. Se muestran en turquesa las distancias a explorar en la teoría.

Cálculos: en comparación directa, muestran las diferencias en la longitud del recorrido que queda por navegar cuando se usa el Sistema de Viento-1 o el Sistema de Viento-2:

- El recorrido que queda por navegar en el Sistema de Viento-1 normal (valor naranja ,"por navegar")
- El recorrido ya navegado en el Sistema de Viento-1 ("navegado" en el color del barco)
- El recorrido que quedaría por navegar en el Sistema de Viento-2 (turquesa), con una prestada o negada en la dirección establecida (a navegar si xº)
- Suma de los cálculos: recorrido ya navegado (Sistema de Viento-1) + recorrido por navegar (Sistema de Viento-2, turquesa "suma a navegar si x")
- Valor calculado para + una extensión de la distancia o un atajo
- Valor relativo (%) para extensiones o atajos, siempre en comparación con la ruta a navegar en el Sistema de Viento-1 normal (naranja, por navegar) en la baliza de sotavento

Nota: observa la dirección del viento en el Sistema de Viento-2, que debe ser comparada con la del Sistema de Viento-1, ya sea a la derecha +15º o a la izquierda -15º(345º), pues los cálculos cambian en correspondencia con la extensión (+**ext**ended path) o el atajo (-**shor**tcut en inglés). ¡Es fácil confundir los valores positivos y negativos al comparar los sistemas de viento 1 y 2!

Ejemplo: prestada o negada a mitad de camino con una derivada de 63º.

Sistema de Viento-1: 360º, "Naranja por navegar (1414)" en la baliza de sotavento

Sistema de Viento-2: +15º, distancia "Turquesa por navegar si xº" (1366) en la baliza de sotavento (atajo de -48);

Supuesto: recorrido navegado (navegado 156) en el Sistema de Viento-1, el ángulo de derivada en esta posición es 63º.

Resultado: barco rojo izquierdo: extensión (+ext): 56(+4%), barco verde derecho: atajo (-short): 128 (9%), si los barcos siguieran navegando por ese recorrido en el Sistema de Viento-2.

# Coach's Toolbox and the Uniquego contra el viento

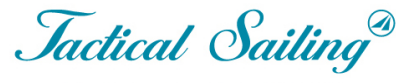

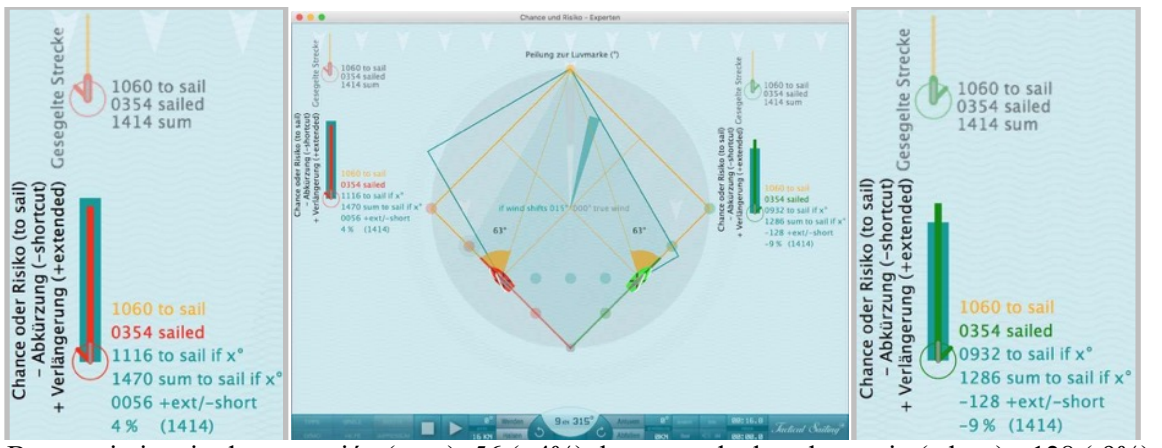

Barco rojo izquierdo: extensión (+ext): 56 (+4%); barco verde derecho: atajo (-short): -128 (-9%)

Usa las teclas "N" y "M" en el Sistema de Viento1, y las teclas "H" y "J" en el Sistema de Viento-2.

Nota: en el programa pueden ser ajustadas y calculadas otras posiciones de los barcos con otras prestadas y negadas.

Además, se pueden elegir otros barcos con ángulos de virada distintos de 90º (Laser, 420, 470, J / 70, etc.), por ejemplo. Korsar 100 °, Kielzugvogel 60 ° y esquifes con 134 °.

Ejemplo: prestada o negada de -345° (-15°)

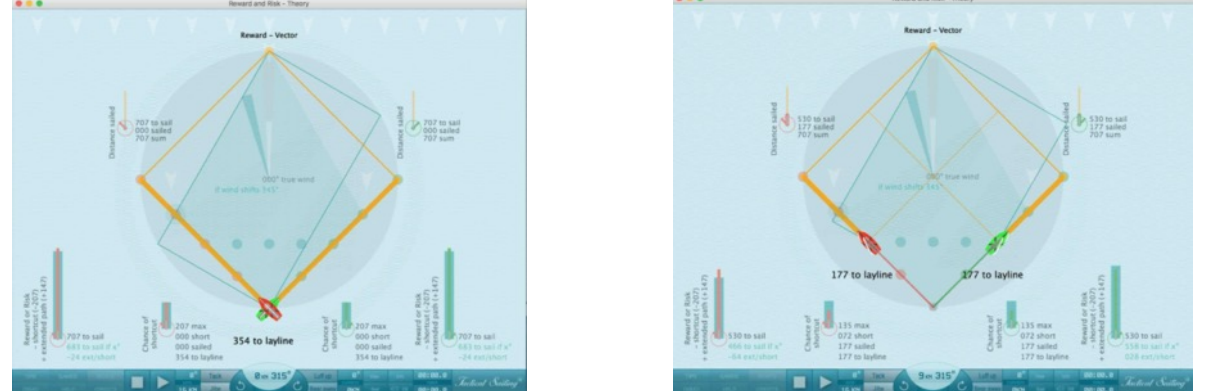

Prestada o negada de -15º y cálculo en la baliza de sotavento Cálculo a mitad de camino de la layline

Nota: en la simulación pueden ser calculadas otras prestadas y negadas y otras posiciones de los barcos.

*Jactical Sailing*<sup>®</sup>

# **8 Velocidad**

# **8.1 Laylines y líneas de velocidad en el campo de la regata**

Las capturas de pantalla sobre el tema "Prestadas y negadas" han mostrado que el término utilizado anteriormente de "layline" no es adecuado para describir la geometría y las "líneas" dentro de un campo de regata. Sólo hay cuatro situaciones en las que un velero puede usar una layline, a saber, una boya:

- Línea de curso concerniente a la marca de viento a favor con el viento de estribor
- Línea de curso concerniente a la marca de viento ascendente con el viento del puerto
- Línea de curso concerniente a la marca de viento descendente con viento de estribor
- Línea de curso concerniente a la marca de viento descendente con viento del puerto

### **Línea de tendido - Atractivo**

Definición de "Fetching" según World Sailing:

Un barco va a buscar una baliza cuando está en posición de pasar a barlovento de ella y dejarla en el lado requerido sin cambiar de rumbo.

Aquí siempre está determinado de acuerdo con el diagrama polar de un barco, que aparece "en el borde" del campo de regatas para dirigir las boyas en luv o lee. Las líneas de curso - y sus ángulos de curso - concernientes a las boyas se determinan por el ángulo óptimo del ángulo de tacking y jibing del tipo de barco respectivo.

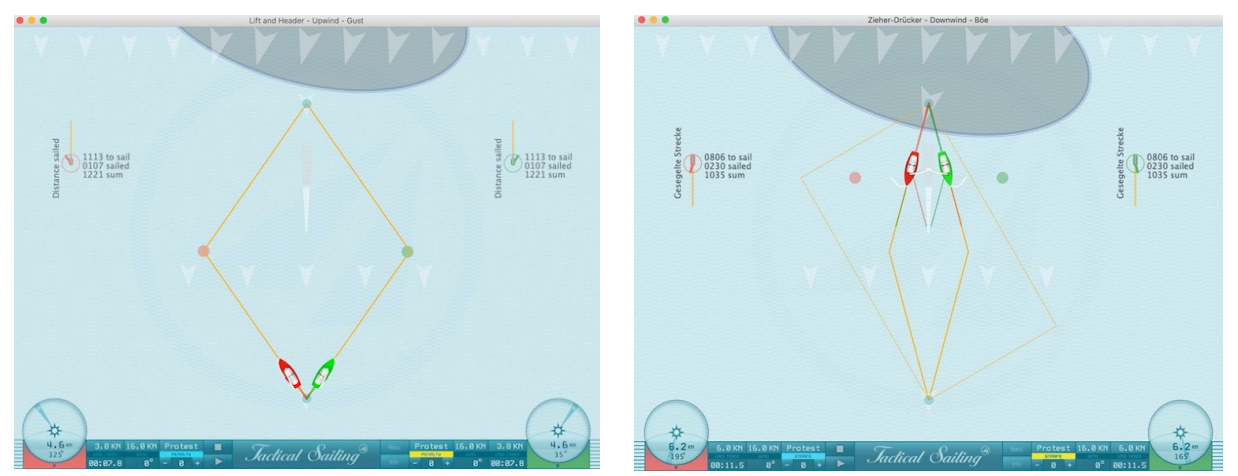

Sin embargo, si un barco quiere navegar por razones tácticas en el medio del campo de regatas, o incluso si debe mantenerse alejado de la layline, porque quiere evitar la llamada zona de riesgo, entonces el diagrama polar determina las "mejores líneas de curso posibles" con una "velocidad" óptima dependiendo de la dirección del viento en la dirección de rumbo a una boya.

Al golpear y jibing dentro del campo de regatas, el velero siempre sigue su "línea de velocidad" óptima para luv o lee con curso en una boya, sin tocar las "laylines" hasta que se acerca a la boya.
# $Coach's\,Toolbox$

*Jactical Sailing*<sup>®</sup>

## **Línea de velocidad**

Este significado general de la "línea de velocidad" óptima es particularmente claro en el curso de viento descendente, ya que es físicamente posible conducir la marca de viento descendente directamente de luv a lee, pero se recomienda observar una "línea de velocidad óptima".

En las escenas de práctica de la vela táctica, por lo tanto, las llamadas "líneas de velocidad" del barco respectivo siempre se ofrecen para la selección en las "opciones tácticas", a saber:

- en el barco (ángulo de viraje o de traslación)
- por Lee y Luv (a favor del viento o a barlovento)
- en puntos tácticos (Punto de cambio Switch Point).

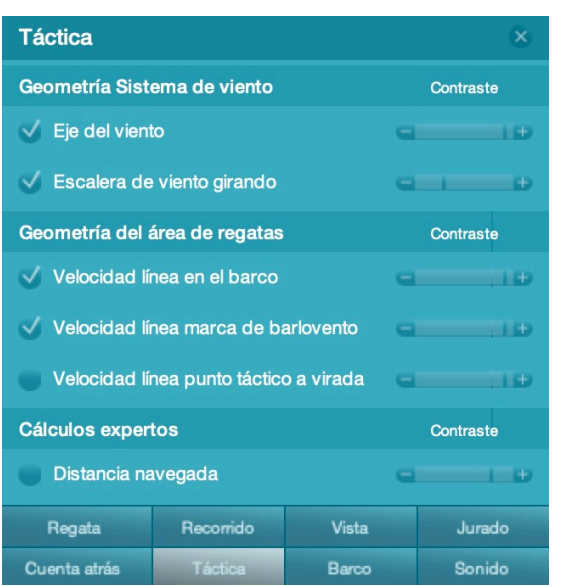

Menú de opciones "Táctica" Líneas de velocidad

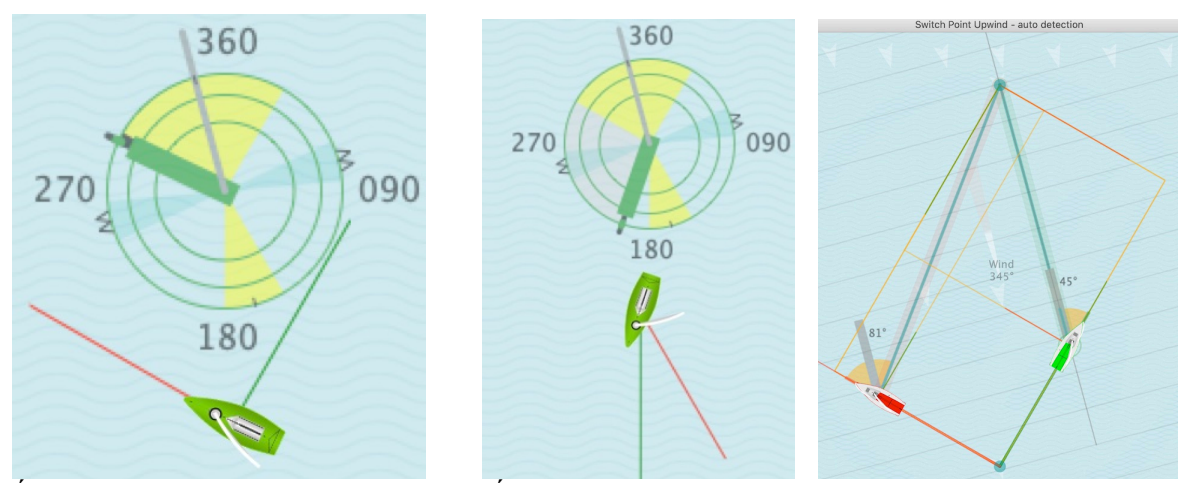

 Ángulo de ataque Líneas de velocidad Ángulo de traslación Líneas de velocidad Punto de cambio – Switch Point)

La teoría básica de velocidad (VMG) que sigue a continuación muestra los efectos de la velocidad óptima del barco. En "Fase inicial" se explicará cómo es un buen comienzo, seguido por escenas que abordan las balizas y la línea de llegada.

Coach´s Toolbox \_\_\_\_\_\_\_\_\_\_\_\_\_\_\_\_\_\_\_\_\_\_\_\_\_\_\_\_\_\_\_\_\_\_\_\_\_\_\_\_\_\_\_\_\_\_\_\_\_\_\_\_\_\_\_\_\_\_\_\_\_\_\_\_\_\_\_\_\_\_\_\_\_\_\_

# **8.2 VPP - Velocidad del barco - Velocity predicción programa**

La velocidad de cada barco es mostrada por un diagrama polar: un programa de predicción de velocidad (VPP) para cada clase de barco simulada, por ejemplo botes (Optimist, Laser, Finn, etc.), esquifes (29, 49) y yates (H-Boat, TP 52).

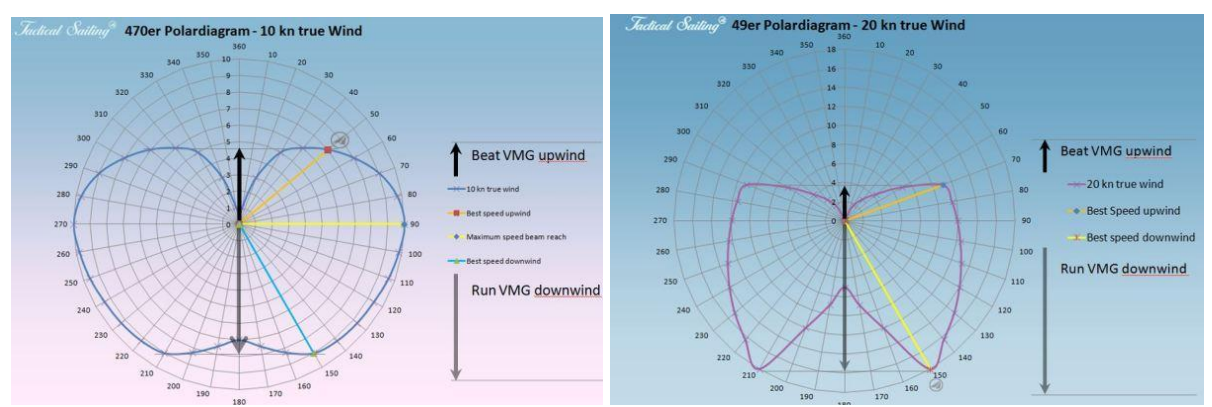

Ejemplos de diagrama polar para 470 y 49: Programa de predicción de velocidad (VPP)

# **8.3 VMG - Definición de Velocity Made Good**

### Definición de VMG como diagrama vectorial

1) La velocidad del barco depende de valores en un diagrama polar, como en el barco mostrado en los diagramas arriba. Se deriva como un vector en longitud y dirección (flecha amarilla). 2) VMG (flecha negra) es una proyección matemática (puntero gris) de la velocidad del barco (flecha amarilla), el VMG\_ángulo (medida del radián (rad)) es el ángulo entre la dirección del viento y la dirección del barco, el VMG es la velocidad del barco v (flecha amarilla) multiplicada por 'cos(VMG\_ángulo(rad))', por ejemplo, el VMG\_valor para la longitud y la dirección es una flecha negra. VMG\_valor = V\_valor\*COS(VMG\_ángulo(rad)).

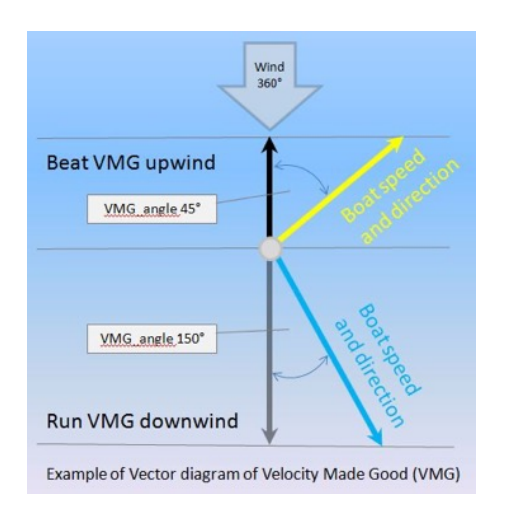

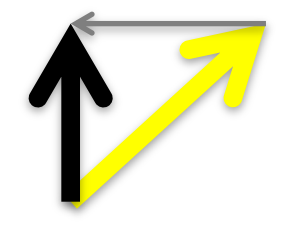

Jactical Sailing

# **VMG - Animación de los recorridos navegados**

Función: Elige el Menú Principal Experto/Velocidad VMG/VMC: Definición de VMG y mira la animación.

El barco verde navega fluidamente hacia barlovento hasta estar de frente al viento y vuelve a arribar.

El barco rojo está orzando y derivando en una curva con forma de S mientras navega a barlovento para optimizar su VMG.

Esta animación muestra el rango de VMG mayor que 7.0 KN como un diagrama de barras de colores en el camino recorrido. Los valores reales de la velocidad del viento, velocidad del barco y VMG son mostrados debajo del Disco Táctico de VMG.

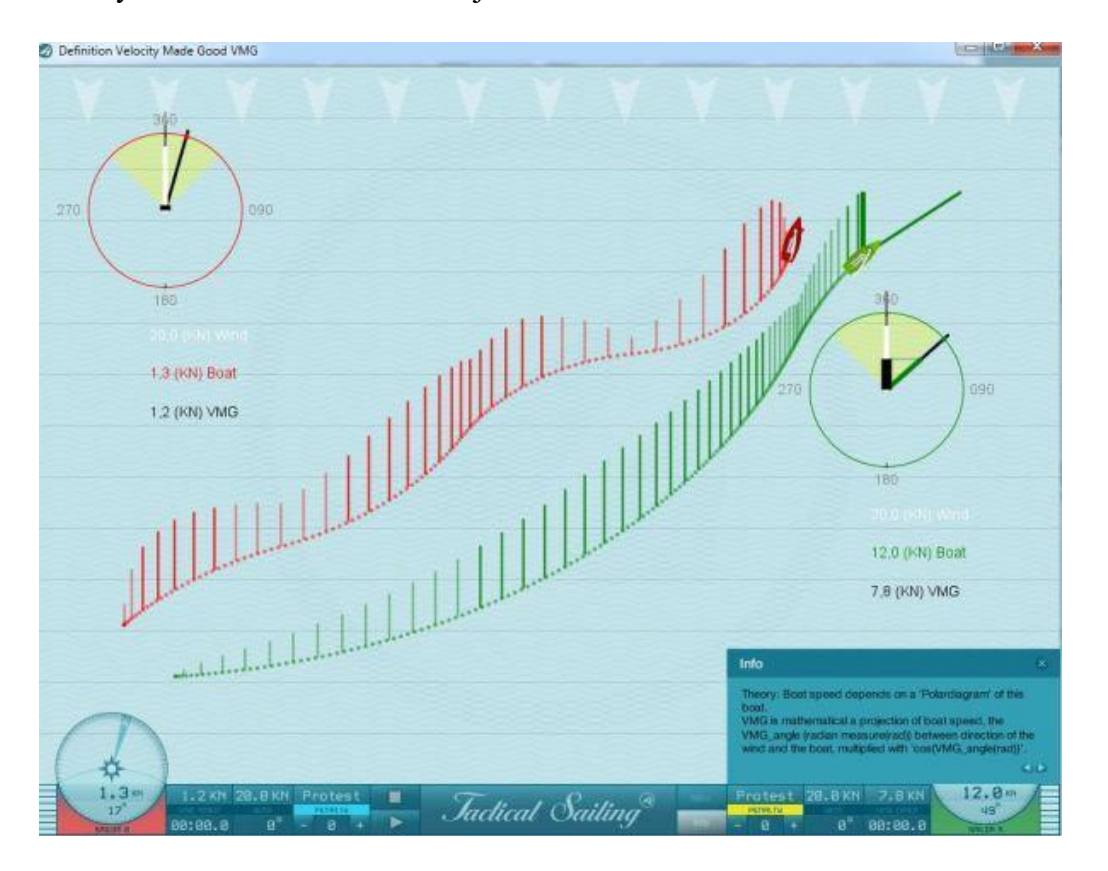

Mira la velocidad más rápida en ceñida VMG, esto siempre surge de la combinación óptima entre:

- Orzada y derivada
- dirección y velocidad del barco.

Elige "Opciones: Menú Principal -Táctica -Disco VMG – mostrar" y arrastra y suelta para posicionarlo.

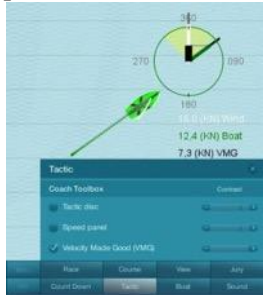

Coach's Toolbox Coach's Toolbox

# **VMG - Maniobra táctica**

Función: elige Menú Principal Experto: VMG táctico y mira la animación.

El barco rojo se dirige a la baliza de barlovento con orzadas, con velocidad y valores VMG muy bajos.

El barco verde está derivando tácticamente para obtener un valor VMG óptimo. Está ascendiendo por la escala de barlovento (líneas grises) mucho más rápido. ¡Otra vez, con viento a babor, vira tácticamente para continuar con una virada a estribor con derecho de paso!

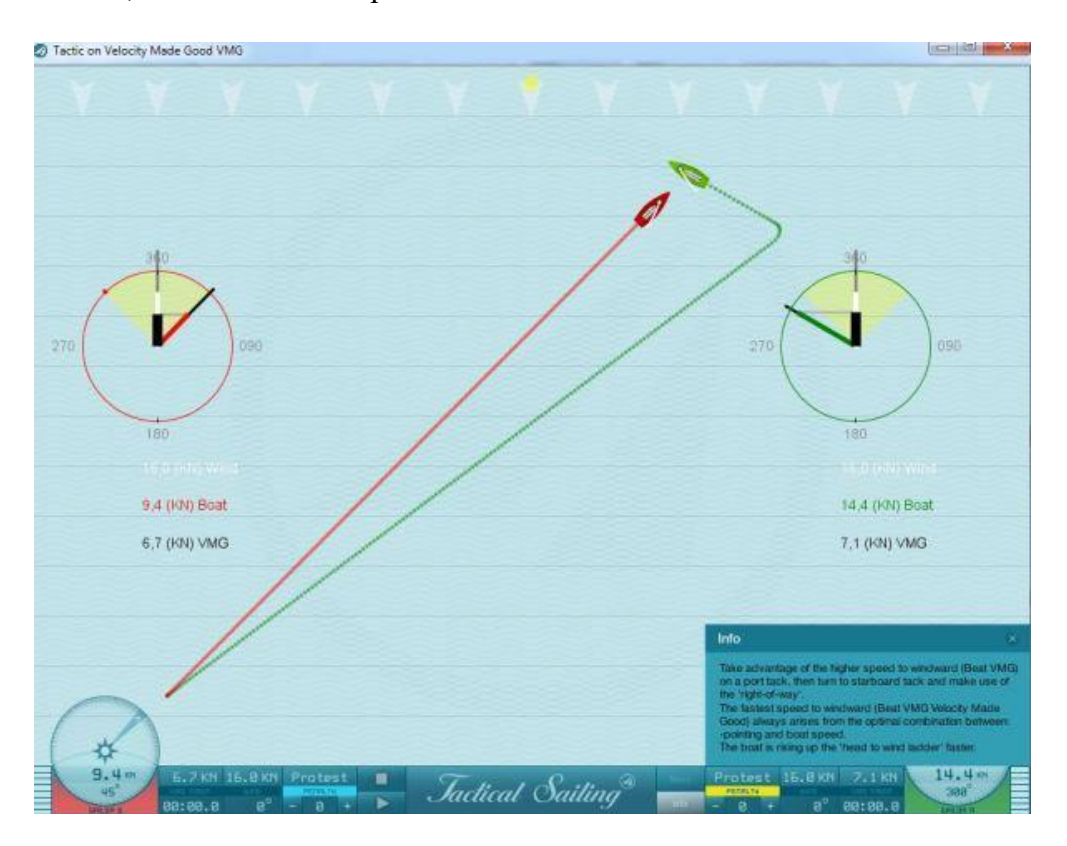

Coach's Toolbox Coach's Toolbox

# **VMG - Ejercicios**

Función: Elige Menú Principal /Experto: Velocidad en VMG Ejecuta 2 barcos con VMG óptimo

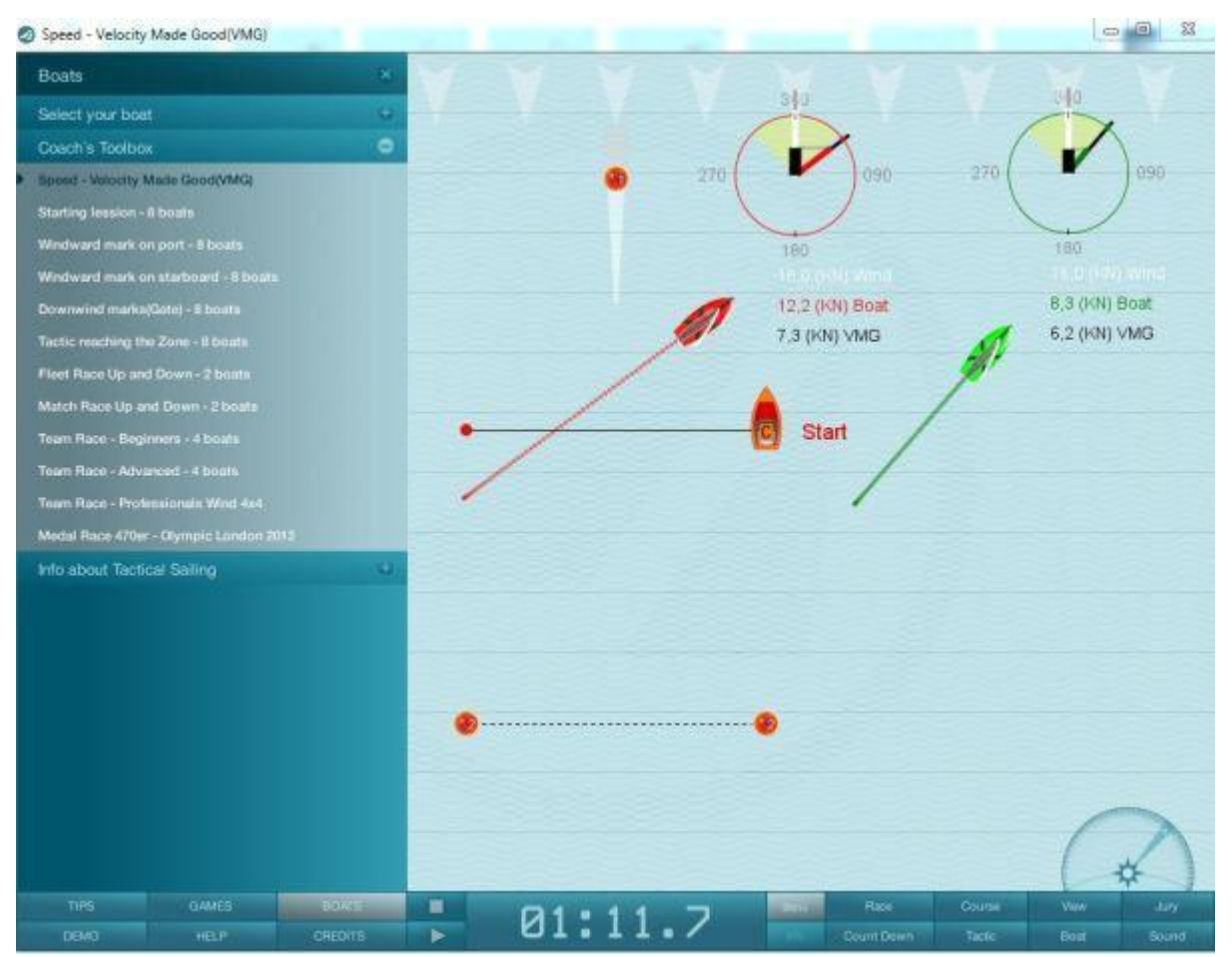

Elige Opciones: Menú Opciones -Táctica-VMG-Disco Táctico y arrastra y suelta.

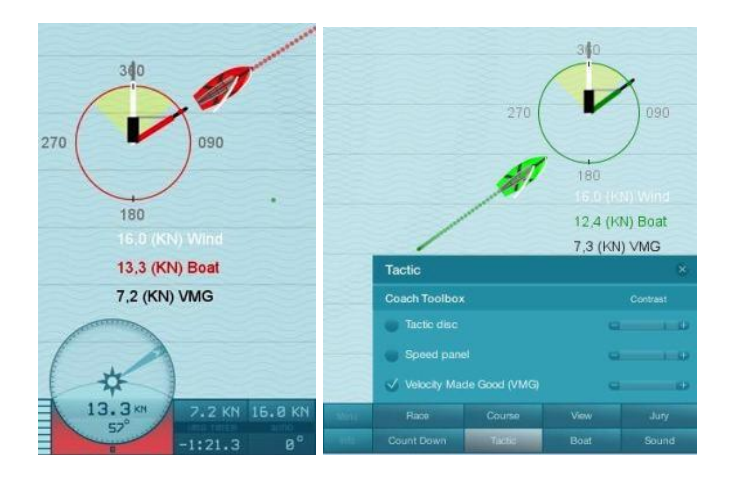

 $\begin{array}{cc}\n\mathcal{L} & \mathcal{L} & \mathcal{L} \\
\mathcal{L} & \mathcal{L} & \mathcal{L} \\
\mathcal{L} & \mathcal{L} & \mathcal{L} \\
\mathcal{L} & \mathcal{L} & \mathcal{L} \\
\mathcal{L} & \mathcal{L} & \mathcal{L} \\
\mathcal{L} & \mathcal{L} & \mathcal{L} \\
\mathcal{L} & \mathcal{L} & \mathcal{L} \\
\mathcal{L} & \mathcal{L} & \mathcal{L} \\
\mathcal{L} & \mathcal{L} & \mathcal{L} \\
\mathcal{L} & \mathcal{L} & \mathcal{L} \\
\math$ 

Se puede mostrar la dirección y velocidad en que se navega de tres formas posibles. Los valores mostrados son el porcentaje relativo de la velocidad máxima posible (100%), de acuerdo con los diagramas polares o los valores absolutos en nudos (KN).

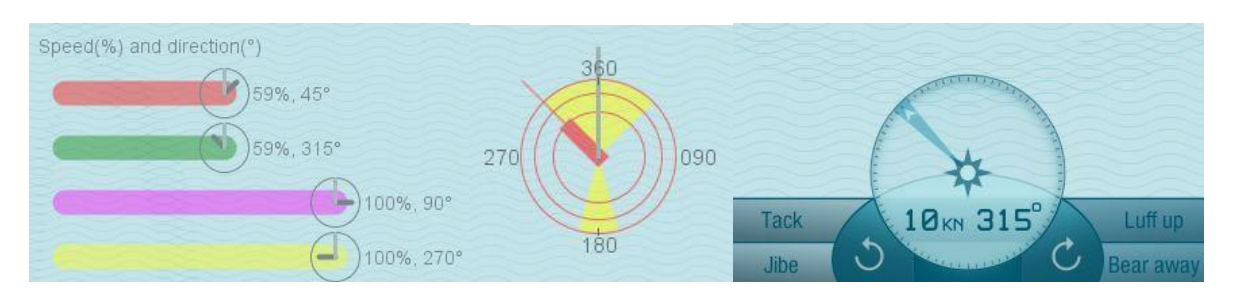

1) Indicadores de velocidad (%) en el color del barco; el "reloj" al final de las barras simboliza la dirección del viento (minutero, gris) y la dirección del barco (aguja de las horas, negro).

2) Disco táctico del color del barco (ver: Compás y Disco Táctico)

3) Una vista digital del registro (KN) en el compás. El compás y el velocímetro en el panel de control de la cabina muestran los datos del barco de entrenamiento que has elegido.

Nota: Las opciones del Menú Principal, el Disco Táctico y las Barras de Velocidad pueden ser activadas o desactivadas. Pueden ser colocadas en el área de regata que hayas escogido arrastrando y soltando con el ratón.

*Jactical Sailing*<sup>®</sup>

### **8.4 VMC - Velocidad del barco – Velocity Made Good towards Course**

Según el tipo de barco, la velocidad del barco depende de un diagrama polar, un Programa de Predicción de Velocidad (VPP), que es empleado en las simulaciones de regata táctica, especialmente para los botes (Opti, Laser, Finn, 470s, etc.), esquifes (29, 49) y yates (H-Boat, TP 52).

Véanse los esquemas de los VPP típicos en el capítulo VPP anteriormente mencionado.

#### **Definición del VMC como un diagrama de vectores:**

El VMC (barra turquesa) es una proyección matemática (agujas grises) de la velocidad VPP del barco (flecha amarilla), el ángulo VMC (radiantes en (rad)) entre la derivada de la baliza y la dirección del barco, multiplicado por el coseno (ángulo VMC (rad)), por ejemplo el valor y dirección de la flecha turquesa.

- Derivada hacia la baliza (punto turquesa)
- Valor y dirección VMC (flecha turquesa)
- Velocidad PPV del barco (flecha amarilla)

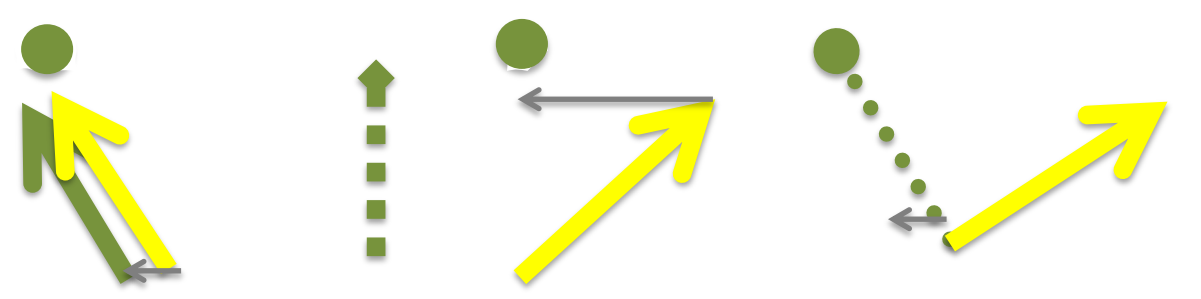

Derivada delante: máx. VMC=VPP Derivada 45°: VMC=VPP \* 0,707 Derivada 90°: VMC=0

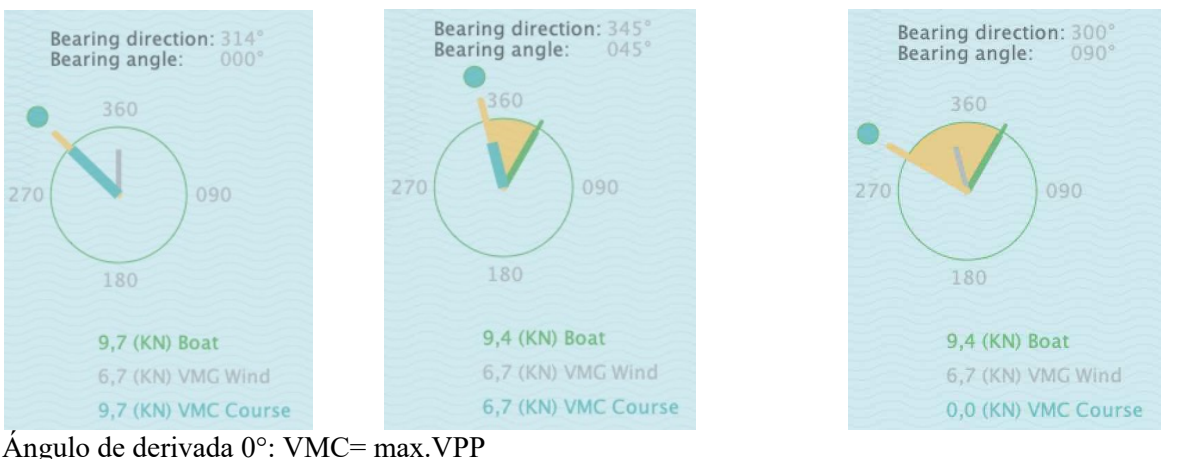

Ángulo de derivada 45°: VMC=VPP\*cos(45°)

Ángulo de derivada 90°: VMC=0

# Coach´s Toolbox \_\_\_\_\_\_\_\_\_\_\_\_\_\_\_\_\_\_\_\_\_\_\_\_\_\_\_\_\_\_\_\_\_\_\_\_\_\_\_\_\_\_\_\_\_\_\_\_\_\_\_\_\_\_\_\_\_\_\_\_\_\_\_\_\_\_\_\_\_\_\_\_\_\_\_

*Jactical Sailing*<sup>®</sup>

## **Animación del recorrido navegado: mira el VMC máximo**

Función: en el menú principal, elige Experto: Velocidad VMC. Mira la animación. Cambia la dirección del viento.

La velocidad del barco en dirección a la baliza (VMC) cambia en función de la posición y dirección del barco.

### **A) Viento y baliza están en la misma dirección**

Ejemplo: en la baliza de sotavento el valor de la VMC es más o menos igual que el de la VMG. El barco navega hacia la layline. ¡En el camino hacia la layline la VMC (barras turquesas) desciende hasta alcanzar el valor 0 en el punto de virada en la layline! Después de virar y moverse directamente hacia la baliza de barlovento, el barco alcanza el máximo valor VMC, es decir, la VMC es igual a la máxima velocidad posible de acuerdo con el diagrama polar.

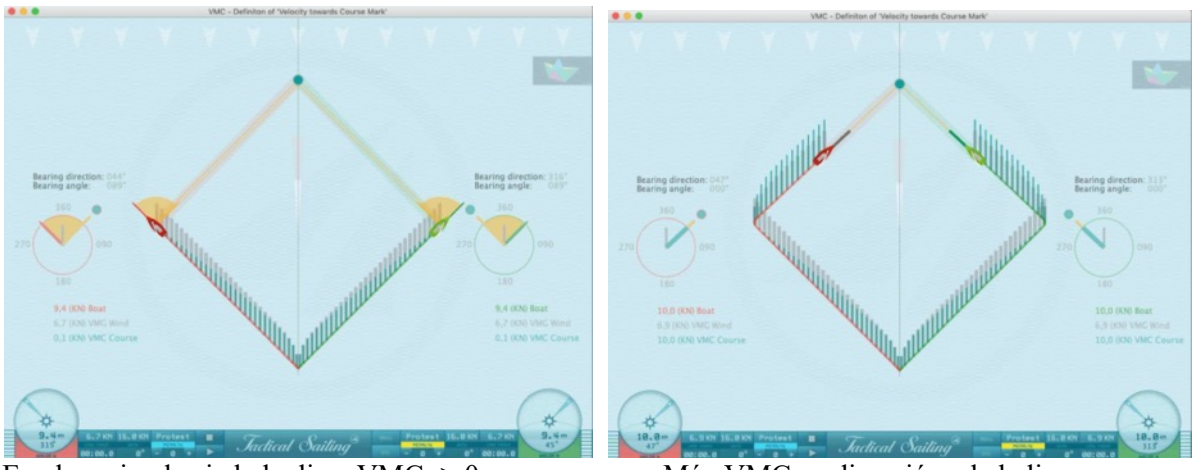

En el camino hacia la layline, VMC  $\geq 0$  Máx.VMC en dirección a la baliza

### **B) El viento y la baliza están en distintas direcciones, por ejemplo en una virada en la pierna larga.**

Observa el curso de la VMC en el camino hacia la layline. La aproximación ventajosa a la baliza es reconocible. La VMC es significativamente más alta que la VMG hasta alcanzar el eje del viento, en la virada de 45º los valores VMC y VMG son idénticos, después VMC se vuelve más pequeño que VMG y la aproximación a la baliza es cada vez más pequeña..

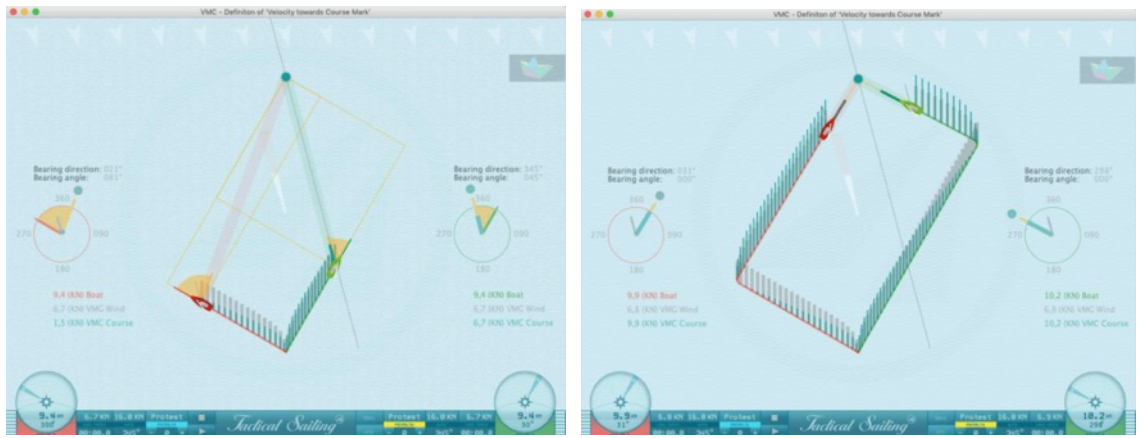

VMC es significativamente más grande que VMG hasta alcanzar el eje del viento.

El eje del viento y el "Punto Táctico" son de gran importancia en las decisiones tácticas, en particular a la hora de ponderar los riesgos. Ver las secciones "Distance Made Good (DMG)" y "Punto Táctico".

*Jactical Sailing*<sup>®</sup>

# **9 Expertos: cálculos**

# **9.1 Ganancia y pérdida en la práctica de la regata**

Basándonos en cálculos matemáticos, podemos simular varias líneas geométricas, que son especialmente significativas para la navegación en el agua:

- Una prestada o negada
- Una extensión de la distancia hacia la layline
- Distancia hacia la línea central
- Distancia que te separa de un oponente
- Distance made good (DMG)
- La ventaja
- Escala de viento rotatoria
- Eje del viento

Una posibilidad de abreviar el recorrido a navegar (Ganancia) se obtiene gracias a una prestada en el lado "correcto" del regatista: alejándose siempre de la línea central del campo de regata. De esta manera, se acorta la distancia a navegar: el regatista "gana" frente a los demás barcos y por tanto está aventajado. En otras palabras, la distancia del barco hasta la layline o a la línea central es una indicación que puede ser calculada y mostrada con ayuda de nuestra simulación.

La aproximación a la baliza de barlovento o sotavento muestra la aproximación absoluta, ya alcanzada, a una baliza objetivo (distance made good (DMG)).

Con viento oscilante, solo se considera asegurada y "obtenida" frente al oponente si cruzamos directamente a barlovento antes que el barco oponente y por así decirlo "geométricamente cruzado".

En la práctica, la línea central y las laylines no pueden ser vistas por el marinero en el agua. Éstas representan líneas conectoras ficticias, que solo pueden ser estimadas de forma aproximada. Una buena ayuda para el regatista es, por tanto, la "derivada" hacia una baliza de barlovento en un rango de 45º a 90º.

Con algo de práctica y experiencia, se pueden calcular derivadas desde un bote o esquife en intervalos de 15º, a partir de 45°, 60°, 75°, y 90°. Con yates más grandes normalmente está a disposición el "compás de derivada", o instrumentos controlados por GPS.

El contraste aquí es que la distancia directa al oponente es claramente visible.

El riesgo de aumentar la distancia a navegar está frecuentemente causado por una negada repentina. Ésta puede llegar al regatista por el lado "malo", izquierda o derecha, del centro estimado del campo de regata, extendiendo así la distancia a navegar (Pérdida). El alcance de la pérdida depende de la distancia a la que se encuentre el barco, ya sea de la layline o de la línea central, que es calculada y mostrada por la simulación.

Otro riesgo que puede surgir es la posición del barco del regatista en comparación con la de un rival directo, o la posición de otros barcos en el campo de regata. Un espacio demasiado grande entre los barcos puede producir una desventaja (Pérdida). De la misma manera, varios barcos juntos en un espacio reducido también experimentarán una "pérdida". La disposición a asumir riesgos puede verse recompensada. Un riesgo más algo significa una mayor ganancia potencial, y en consecuencia, ¡una pérdida para los demás contrincantes!

Lo que hay a continuación es una breve descripción de su uso práctico (ejemplos, capturas de pantalla y consejos). Ver explicaciones detalladas y consejos tácticos sobre la geometría en el campo de regata en: Tilo Schnekenburger (en alemán) and Marc Rushall (en inglés). ¡Mira los ejemplos a continuación!

# Coach´s Toolbox \_\_\_\_\_\_\_\_\_\_\_\_\_\_\_\_\_\_\_\_\_\_\_\_\_\_\_\_\_\_\_\_\_\_\_\_\_\_\_\_\_\_\_\_\_\_\_\_\_\_\_\_\_\_\_\_\_\_\_\_\_\_\_\_\_\_\_\_\_\_\_\_\_\_\_

*Jactical Sailing*<sup>®</sup>

### **9.1.1 Prestadas y negadas**

En el caso de una prestada o negada, la distancia a navegar se verá aumentada (pérdida) o acortada (ganancia), dependiendo de la dirección del viento y la posición del barco en el lado izquierdo o derecho del campo de regata. El barco rojo debe navegar fuera del campo de regata -fuera del círculo: se extiende el recorrido (pérdida) para alcanzar la layline. El barco verde se mantiene dentro del campo de regata (círculo), y puede alcanzar la layline en un recorrido más corto (ganancia).

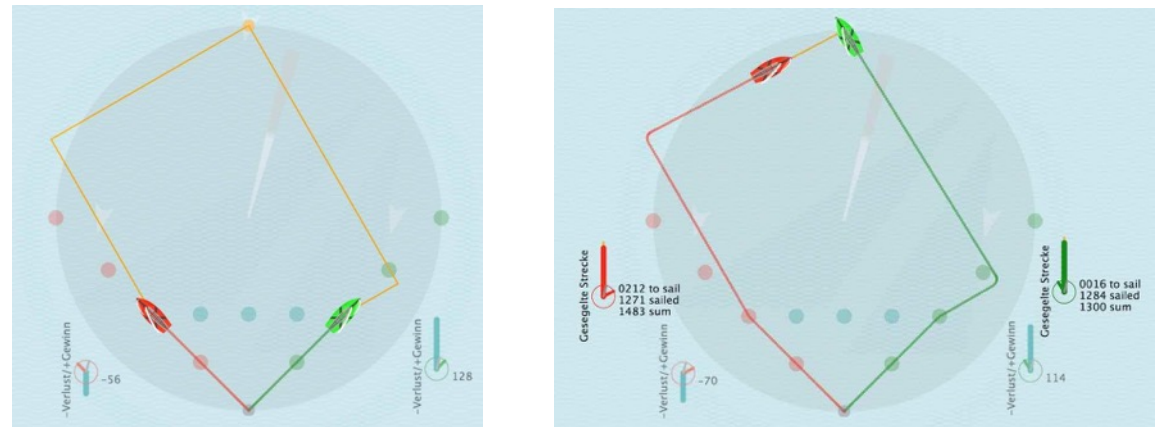

Prestada +15°, pérdida para el barco rojo -56/-70, El barco verde gana 128/114

# **9.1.2 Distancia del barco a la layline**

La distancia a la layline siempre representa un "Riesgo". Al acercarse a la layline el riesgo está en su punto máximo. Puede incluso aumentar el recorrido (ver el barco rojo) si hay una negada y el viento cambia repentinamente de dirección. El riesgo es mucho menor cuando hay más distancia entre el barco y la layline. Con una distancia más larga hasta la layline, es más facil para el regatista adaptarse a cualquier cambio en el viento.

La distancia hacia la layline también es una medida de la "Recompensa". Pero esto ocurre con un efecto contrario: en la baliza de sotavento o en el medio del campo de regata la ganancia es máxima. Una prestada por el lado "preferido" puede acortar el recorrido a navegar. ¡Al alcanzar la layline se pierden todas las oportunidades de una recompensa!

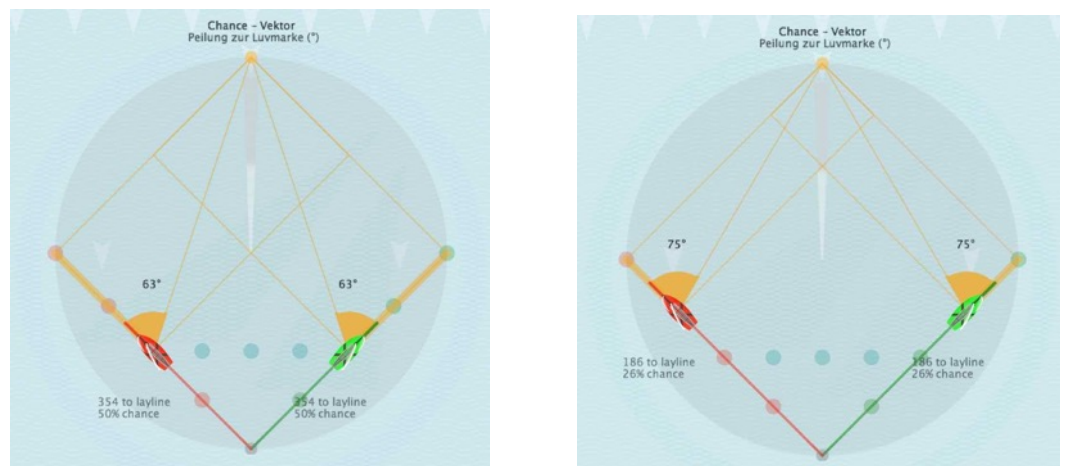

A mitad de camino de la layline, derivada aprox. 63° a ¾ de la layline, derivada aprox. 75°

*Jactical Sailing*<sup>®</sup>

# **9.1.3 Distancia del barco a la línea central**

La distancia hasta la layline es una medida del riesgo y la recompensa.

La lógica de la línea central es similar a la de la layline, ver el capútulo anterior.

Ejemplos: la distancia desde la línea central es el "valor del riesgo". Cerca de la layline el valor de riesgo es máximo. Un valor de riesgo bajo se encuentra cerca de la línea central (barco verde); un valor de riesgo alto, en la layline (barco rojo). La distancia se indica en la parte inferior de la pantalla.

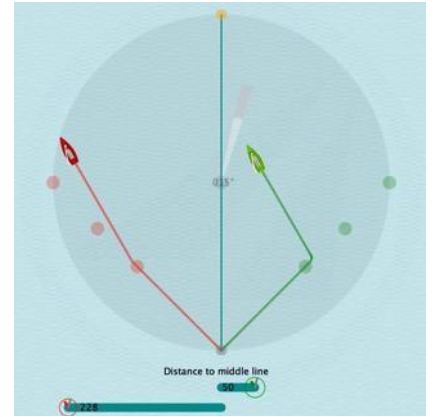

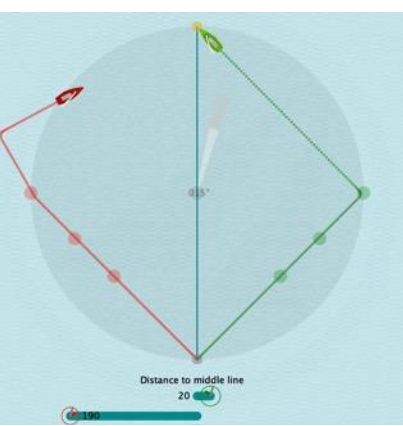

 Bajo valor de riesgo en el centro (barco verde) Valor de riesgo alto en la layline, distancia aumentada (barco rojo)

## **9.1.4 Distancia entre barcos**

Tu disposición a asumir riesgos puede verse recompensada, porque cuanto más alto sea el riesgo, más alta es la ganancia potencial, pero también la pérdida. La distancia con tu oponente, "de barco a barco" es el "valor de riesgo". Hay riesgo bajo si el oponente se mantiene a corta distancia; el riesgo es alto al navegar por bordadas opuestas. Por ejemplo, si doblas la distancia con tu oponente, se dobla también la ganancia potencial (Nota: la distancia es indicada en la parte superior de la pantalla)

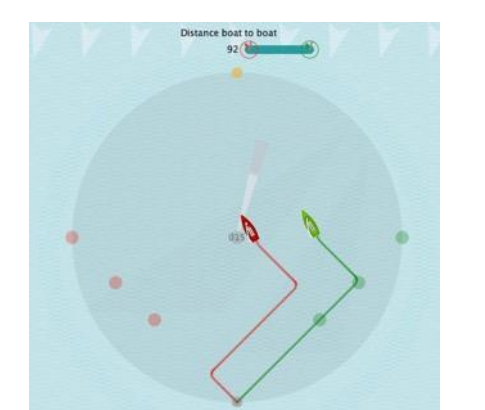

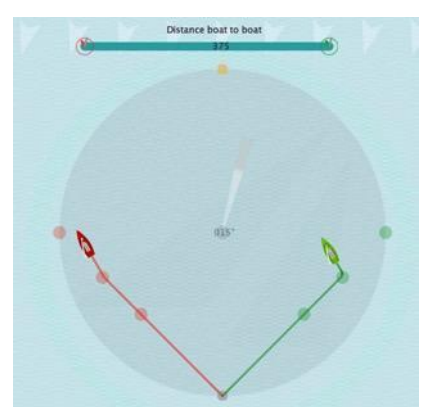

Riesgo bajo: el oponente se mantiene cerca Riesgo alto: navegando por bordadas opuestas

*Jactical Sailing*<sup>®</sup>

## **9.1.5 DMG - Distance Made Good**

La distancia hasta la baliza a barlovento muestra la aproximación absoluta, ya alcanzada, a un objetivo (distance made good (DMG)). Se puede observar la aproximación o distancia en los

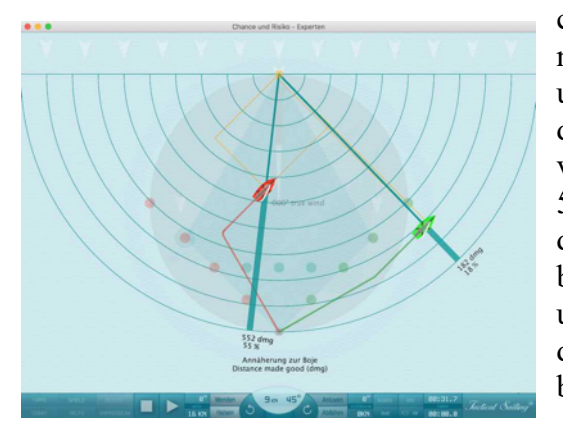

círculos concéntricos y las especificaciones numéricas de longitud (metro, DMG). La DMG es una herramienta para evaluar la posición táctica de dos barcos con una vista a la baliza de barlovento; ver ejemplos de los 470 con una aproximación del 55% y 18%. La aproximación o distancia depende del ángulo de virada del barco. En particular, los barcos con un ángulo de virada de >90º, por ejemplo un esquife (29 o 49), el barco pasa muy rápidamente de la línea central e incluso de la baliza de barlovento.

Una corta distancia desde el centro de la regata supone una mejor oportunidad de reaccionar a una negada. Los círculos concéntricos muestran simplemente la ventaja táctica de posicionarse en el centro de la regata para reducir el riesgo de encontrarse en desventaja en una negada. Ver explicaciones detalladas y consejo táctico sobre "Distance Made Good" en: Tilo Schnekenburger: Die Geometrie des Regattasegelns, Capítulo. 5.2.

# **9.1.6 Ventaja: "Poner el dinero enel banco"**

"Una manera de cuantificar el riesgo es en términos de ventaja, sobre una flota o sobre un barco en particular" … "Si doblo la distancia que me separa de un barco (o la flota), doblo la distancia que puedo ganar o perder con una prestada o negada. Por este motivo lo llamamos "ventaja". De manera que si quiero altas ganancias, me separaré más de la flota. Solo haré esto si estoy dispuesto a arriesgar una gran pérdida o si estoy muy seguro de mi estrategia. Si no tengo esta confianza, bordearé mi lado preferido, pero reduciré mi ventaja sobre mis oponentes más cercanos".

**Precaución:** esta ganancia conseguida gracias a una prestada es una "ganancia en papel": es

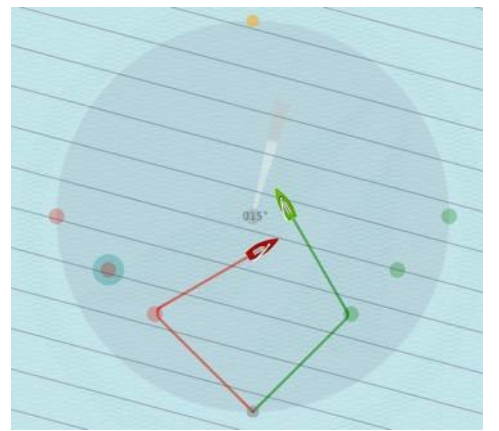

como ganar dinero cuando el valor de las acciones sube… y ya sabemos lo que les puede pasar. Solo es una ganancia real cuando las acciones están vendidas, y el dinero está en el banco. El equivalente a vender las acciones para la regata es cruzar de verdad a barlovento de los barcos implicados. Si estamos directamente a barlovento de un oponente, no hay ventaja, no podemos ganar ni perder por una prestada o negada: ¡el dinero está en el banco!

Cómo "ingresar en el banco" una prestada… con viento oscilante, la ganancia de una prestada no se realiza completamente hasta que nos cruzamos físicamente con el competidor..."

(Fuente: Mark Rushall, www.rushall.net; i-coach: The beat, July 2003, page 80).

*Jactical Sailing*<sup><sup>3</sup></sup>

# **9.1.7 El viento gira a la izquierda-derecha-neutral**

"¿Se neutralizan mutuamente los cambios a la izquierda y a la derecha? Una de las cuestiones que se discute una y otra vez entre los regatistas es si dos desplazamientos del viento en la misma medida hacia la izquierda o hacia la derecha respecto a la dirección media del viento realmente se neutralizan entre sí en el transcurso de un cruce.

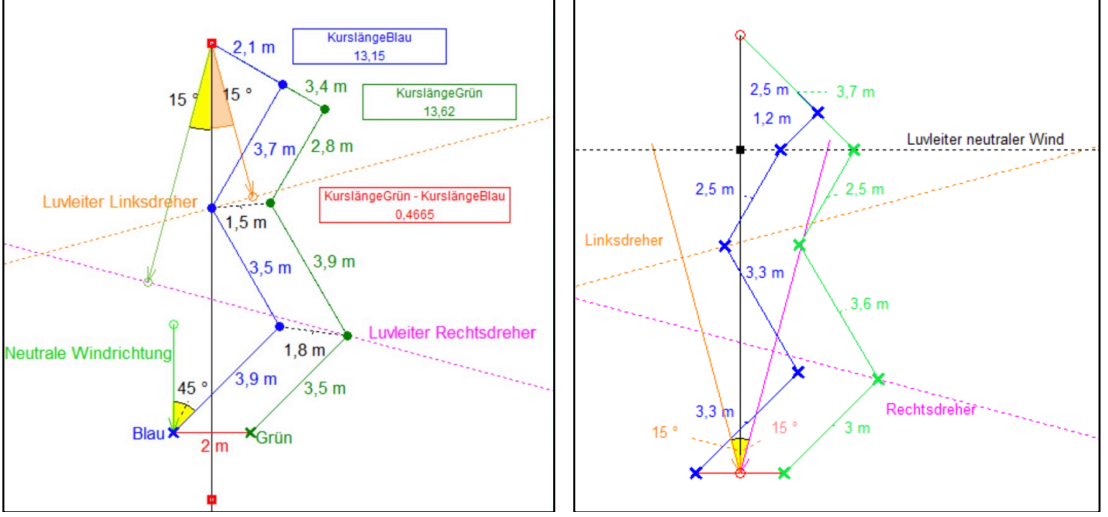

 Longitud de los recorridos: Azul 1315m Verde 1362m Proyección Azul 47m= aprox. 3,45%. Una observación geométrica es la más adecuada para responder a esta pregunta", véase Tilo Schnekenburger en: http://www.schnekenburger.click (Alemán).

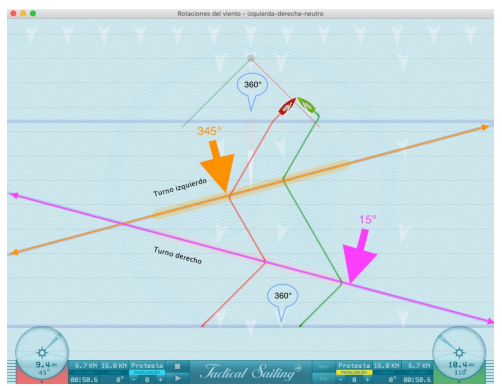

Para los expertos simulamos la situación en la Herramientas del entrenador: " Expertos / Gane o pierda - Campos de viento".

Ejemplo: Puntos de ruta de los dos barcos con viento de derecha a 15° y viento de izquierda a 345°. El nuevo patrón de viento "Campo de Viento" en el programa de Navegación Táctica ofrece escenas tácticas desafiantes para áreas especiales de entrenamiento. Un ejemplo práctico sorprendente es el "Lago de Garda (ITA)", que está rodeado de montañas con escarpadas paredes rocosas en las orillas oeste y

este en el norte. Allí se crea un campo de viento especial en las paredes rocosas del oeste, que se calientan con el sol. Los regatistas experimentados se dirigen conscientemente hacia este "borde", hacia el campo. Allí, la dirección y la fuerza del viento son más favorables, por ejemplo, mediante un "giro a la izquierda o a la derecha". Virando y luego "levantando",

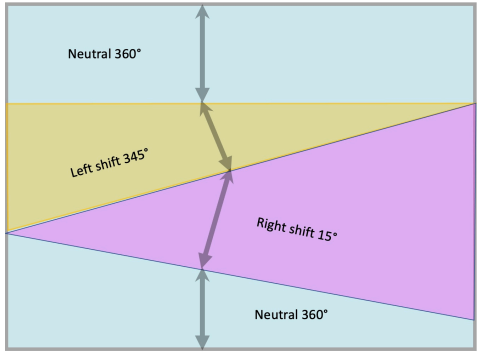

puede entonces alcanzar la boya de barlovento por una ruta más corta.

**Campos de viento:** En la simulación, un "campo de viento" extendido comienza en un "borde afilado" geométricamente. En el dibujo con cuatro campos de viento, el área de un "campo de viento" comienza "en la parte inferior" en una línea (borde en la parte inferior) que es "neutra" respecto a la dirección del viento (360°) de izquierda a derecha. A

# $Coach's\,Toolbox$

*Jactical Sailing*<sup>®</sup>

continuación, el "campo" se extiende "hacia arriba" y queda delimitado por otro "campo". Una nueva línea (borde) con una inclinación de 15° marca el nuevo "campo de viento" subsiguiente como "en el sentido de las agujas del reloj". Varios "campos de viento" pueden solaparse con diferentes rotaciones del viento, por ejemplo, neutro (360°), derecha (15°), izquierda (345°) y neutro de nuevo (360°). Los giros a la derecha o a la izquierda en el "último campo de viento" son decisivos para la distancia que deben recorrer los barcos.

# **A) Cuatro campos de viento: Derecha-Izquierda-Neutral**

En la simulación de Tactical Sailing, los dos barcos se solapan en la boya de barlovento/llegada en la pantalla, de modo que la diferencia real "óptica" y "medida" apenas es visible. Por esta razón, hemos dejado que los dos barcos naveguen por separado.

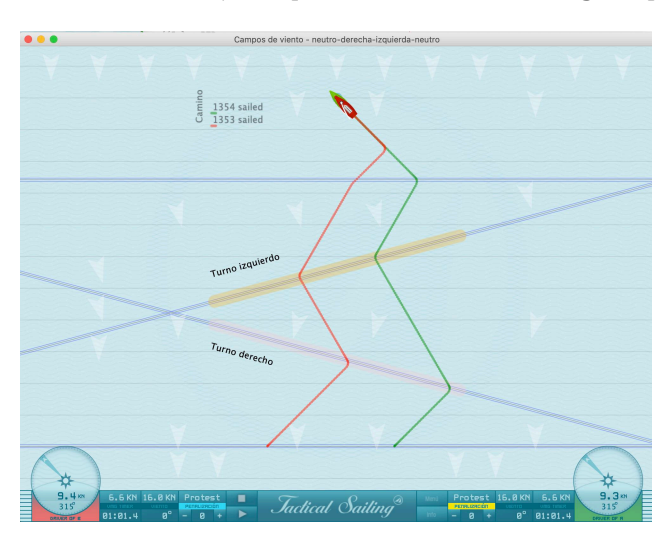

Los barcos 1 y 2 muestran el punto de giro al alcanzar el "borde" del campo de viento. Alternativamente, el barco 1 o el barco 2 están ligeramente por delante \*. En la boya de barlovento, el barco verde llega primero a la meta, ya que estaba en el lado del viraje a la derecha (!) de 345° a 360° (Levanté). Las distancias medidas en la boya de barlovento difieren ligeramente: Rojo: 1377m Verde 1354m Diferencia: 23m **Lead Verde:** 23/1377=aprox. 1,67%. aprox. 4-5 esloras de barco **Ventaja verde**: giro a la derecha (¡!) de 345° a 360° (Levanté)

# **B) Tres campos de viento: Derecha-Izquierda**

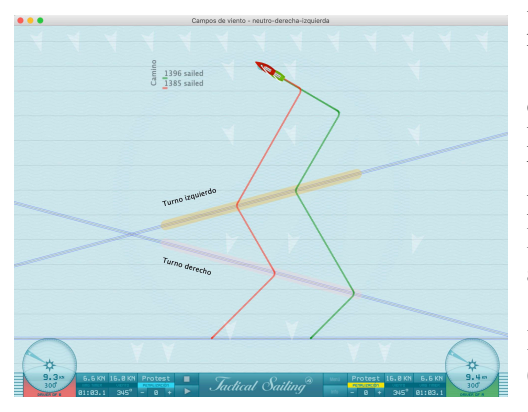

En la boya de barlovento, el barco rojo llega primero a la meta, ya que estaba en el lado de giro a la izquierda(!) de 15° a 345° (Levanté). Las distancias medidas en la boya de barlovento difieren ligeramente \*:

Rojo: 1385m Verde 1445m Diferencia: 60m **Lead Rojo**: 60/1445=aprox. 4,15% aprox. 10-12 esloras de barco

**Plomo Rojo**: Giro a la izquierda(!) de 15° a 345° (Levanté)

**\* Resumen:** Los roles a la izquierda y a la derecha no se neutralizan mutuamente. En el último campo de viento superior, la ligera diferencia se debe a que los barcos no alcanzan los roles al mismo tiempo, pero en la práctica éstos pueden suponer una ventaja de hasta 12 esloras (Laser, 470). Tilo Schnekenburger explica esta ventaja en su página web: "La ventaja del último role de viento antes de la boya de barlovento marca la diferencia. Esto sustenta un principio estratégico esencial en las regatas:

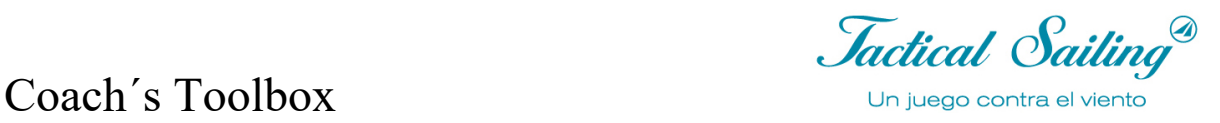

**Si es posible, navegue la última ceñida hasta la baliza de barlovento en una sola elevación (Lift)".**

**¿Cómo pueden mostrarse claramente las condiciones geométricas del "último latido"?** Las siguientes escenas muestran claramente la derecha:

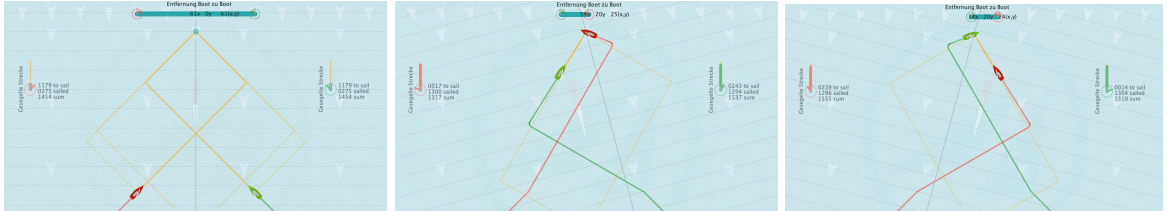

Situación inicial Viento 360° Giro a la izquierda -345°: Rojo delante Giro a la derecha +15°: Verde delante

Lecciones aprendidas sobre los giros a la izquierda y a la derecha:

Principio: Navegar la última empopada hacia la baliza de barlovento en "levantada" si es posible.

o Giro a la izquierda -345° "levante" en el barco rojo, el rojo está en la baliza de barlovento por delante. o Giro a la derecha +15° "lift" en el barco verde, el verde está delante en la baliza de barlovento. Cuanto mayor sea la distancia horizontal, mayor será la distancia entre los barcos.

### **Observaciones sobre los valores numéricos de la simulación:**

La simulación de Tactical Sailing (TS) muestra los "caminos" navegados en los campos de viento. Los valores numéricos (puntos/píxeles o metros) se explican en el **capítulo 9.2 Datos calculados.**  En la simulación, los dos barcos se solapan en la boya de barlovento/llegada en la pantalla, de modo que la diferencia real "óptica" y "medida" apenas es visible. Por esta razón, dejamos que los dos barcos naveguen por separado, los "puntos de giro" y los " puntos de ruta" están fijados en el programa TS y pueden utilizarse sin operación manual. A continuación, el segundo barco "se queda quieto en el viento". Las diferencias en las distancias medidas son entonces claramente visibles.

Vea los siguientes ejemplos con tres / cuatro campos de viento y sus distancias medidas.

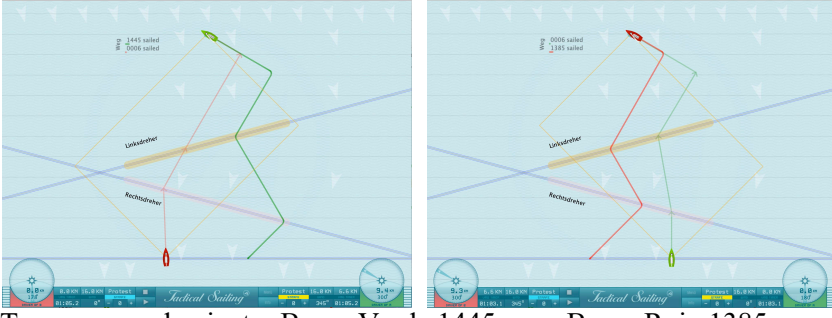

Tres campos de viento: Barco Verde 1445m Barco Rojo 1385m

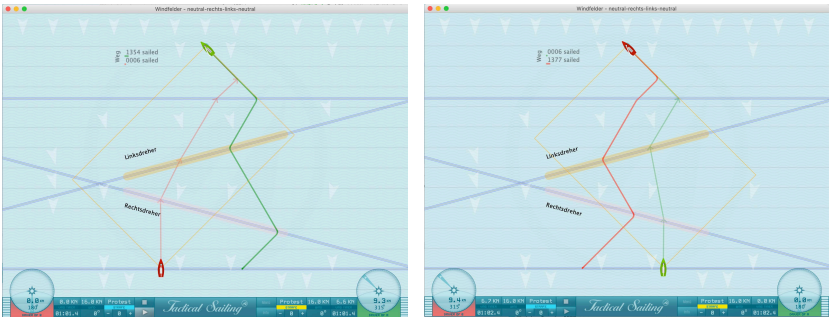

Cuatro campos de viento: Barco Verde 1354m Barco Rojo 1377m

*Jactical Sailing*<sup><sup>3</sup></sup>

# **C) Cambiar los campos de viento con flexibilidad**

Menú: "Expertos / Campos de viento - flexibles - desplazamientos a izquierda y derecha". Los campos de viento están limitados por bordes de viento, se pueden desplazar como se desee.

Cada campo de viento está limitado por una línea de color, el 'borde'.

La 'posición' e 'inclinación' de los bordes de viento pueden moverse como se desee. Utilice los símbolos triangulares para "arrastrar y soltar" los bordes de viento a la posición deseada. En cada borde de viento comienza un nuevo campo de viento, que se extiende 'hacia arriba' en la dirección de la flecha de viento. Cada campo de viento termina en el siguiente borde de viento y se crea un nuevo campo de viento. Los bordes de los campos de viento se superponen en el orden de abajo a arriba: rojo, verde, negro, azul.

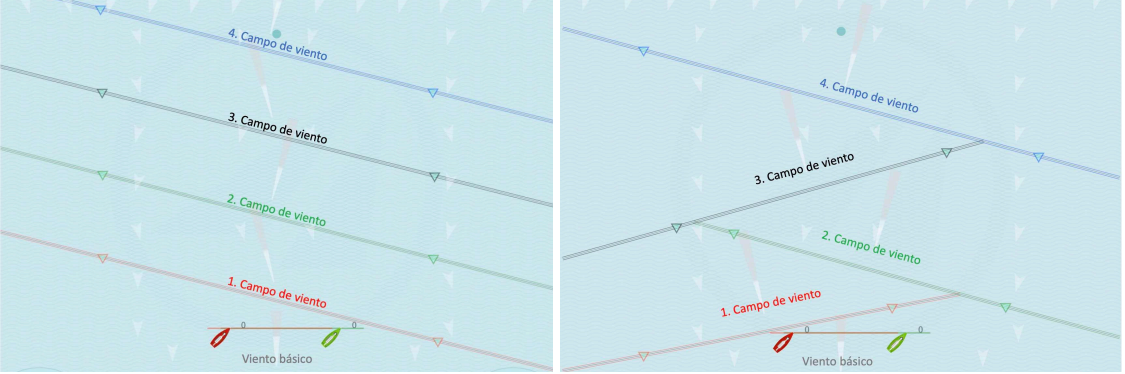

Desplazamientos en el sentido de las agujas del reloj con 4 campos de viento cada uno con 15° de inclinación Desplazamientos en sentido antihorario y horario con inclinaciones de 15° y 345

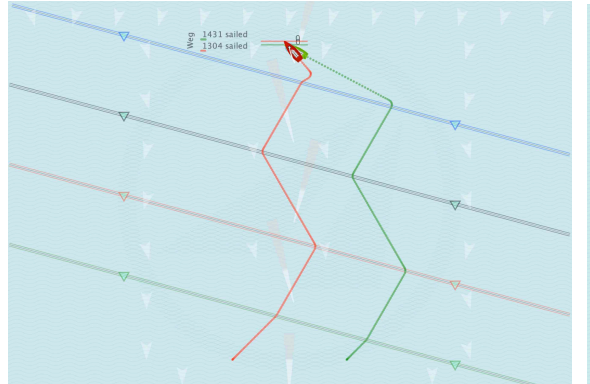

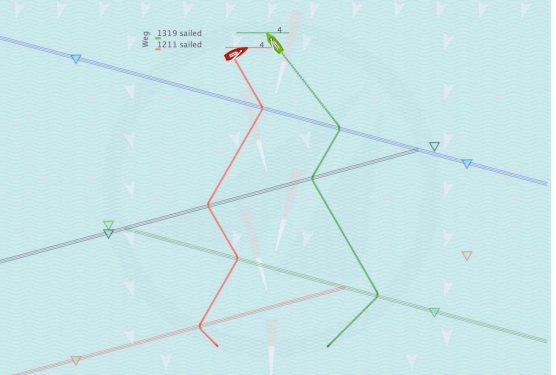

Distancia: Rojo: 1304, Verde: 1431 = 127m Rojo: 1211, Verde: 1319 = 108m

La dirección y la fuerza del viento se pueden cambiar con "arrastrar y soltar", y se indican con una flecha blanca en un campo de viento, cerca del borde del viento. Además, las llamadas veletas -pequeños triángulos blancos- pueden moverse a voluntad dentro de los campos de viento con 'arrastrar y soltar'.

Inicio / Pausa / Parada / Guardar

Los cambios en los ajustes se pueden realizar antes del inicio 'Play' o en el estado 'Pausa'. Con 'Parar' o 'ESC' se guardan los cambios.

Cambio entre los ajustes iniciales y los guardados:

Pulse de nuevo 'Stop' o 'ESC' (alternar) para cambiar entre los dos ajustes.

Controle 2 barcos para 'virar' con los botones:

Barco 1: "G" para verde (Green)

Barco 2: "R" para rojo (Red

# Coach´s Toolbox \_\_\_\_\_\_\_\_\_\_\_\_\_\_\_\_\_\_\_\_\_\_\_\_\_\_\_\_\_\_\_\_\_\_\_\_\_\_\_\_\_\_\_\_\_\_\_\_\_\_\_\_\_\_\_\_\_\_\_\_\_\_\_\_\_\_\_\_\_\_\_\_\_\_\_

Jactical Sailing

# **9.2 Datos calculados**

La simulación calcula importantes datos para reaccionar a prestadas o negadas. Cuando el viento cambia, puede reducir de forma significativa el recorrido hasta la baliza de barlovento (ganancia), o prolongarlo innecesariamente (pérdida). La simulación calcula instantáneamente el recorrido ya navegado y el recorrido que teóricamente queda por navegar en tiempo real.

**Valores numéricos en la simulación**: la base interna de los datos calculados en el programa está representada por "puntos" (píxeles) en la pantalla: en total 1000x70. La distancia entre la baliza de barlovento y la de sotavento o el diámetro del círculo mide 500 puntos y cabe en la pantalla.

**Unidad de medida**: por razones didácticas, al mostrar los valores calculados, éstos son convertidos en la "unidad decimal" de medida: metros (m). Los valores, calculados como puntos (píxeles), se multiplican por el factor 2, de manera que por ejemplo un diámetro circular calculado internamente como 500 puntos se mostrará como el número 1000(m). La extensión de la regata es aquí de aproximadamente 1000m, para poder hacer una buena comparación con la práctica.

Para simplificar la legibilidad en pequeñas pantallas, la unidad de medida "Metros (m)" no se muestra en el programa, sino únicamente su valor numérico, por ejemplo: 1000. A partir de la versión del programa y documentación de octubre de 2017, se muestra el sistema de medición decimal. Algunas capturas de pantalla en esta documentación aún están basadas en 500 puntos, por lo que los números deben ser multiplicados por el factor 2.

Los modelos de los barcos no tienen medidas reales y no están dibujado a escala. Por razones didácticas, los barcos pueden ser vistos como un modelo con la forma típica y una longitud de aproximadamente 50-70m; el tamaño de un bote es similar al de un yate. Para medidas comparativas y maniobras, se emplea el centro geométrico del modelo

**Rango de tolerancia**: Las distancias calculadas teóricamente y medidas en la práctica tienen un rango de tolerancia de +/-10 puntos, por ejemplo de barco a barco o del barco a la baliza. Las razones son: tolerancia de la medida en el ritmo de la simulación o control manual de las teclas y la reacción del ordenador. Los barcos deben estar dentro del área de las laylines. Los datos calculados pueden ser redondeados al alza o a la baja y mostrados sin decimales.

**Resetear el valor calculado**: Las opciones para el cálculo de las distancias solo deberían ser activadas en el "modo stop" (tecla ESC), para permitir un cálculo correcto. El "Reset" de los valores calculados se lleva a cabo automáticamente al apretar la tecla "ESC". La mayoría de los cálculos también se actualiza en el modo "Pausa" o se recalcula después del siguiente "Play": por ejemplo, la derivada solo se actualizará con el siguiente "Play" cuando el barco se reoriente.

# Coach´s Toolbox \_\_\_\_\_\_\_\_\_\_\_\_\_\_\_\_\_\_\_\_\_\_\_\_\_\_\_\_\_\_\_\_\_\_\_\_\_\_\_\_\_\_\_\_\_\_\_\_\_\_\_\_\_\_\_\_\_\_\_\_\_\_\_\_\_\_\_\_\_\_\_\_\_\_\_

*Jactical Sailing*<sup>®</sup>

### **9.2.1 Distancia a navegar**

En esta documentación, se calcula una prestada o negada extrema de 45º por razones didácticas, aunque no sea realista en una regata real. Con una prestada o negada de 45º (observación de valores extremos), los cálculos trigonométricos conocidos resultan en un triángulo rectángulo, y las características de los valores calculados, ya sean lineares o no lineares, se vuelven visibles. Para compararlo con la práctica, se calculan después prestadas y negadas de 5º, 10º y 15º, que son bastante comunes en una regata.

En la simulación "Riesgo y oportunidad", la distancia a navegar es de 1414m para un barco con un ángulo de virada de 90º (por ejemplo el 470). Las dos piernas son la "línea de sotavento" y la layline, cada una con una longitud de 707m. La línea de la ruta, y por tanto el recorrido más corto entre la baliza de sotavento y la baliza de barlovento, es de 1000m de largo. Dependiendo de los cambios en la dirección del viento (1º… 45º), la distancia a navegar se verá aumentada o acortada.

Se establece una distancia de 1414m (100%) para la comparación de una ruta sin cambios de viento.

Consideración de valor extremo para atajo y extensión: hay una **prestada o negada de 45º**: 1) **Una reducción (atajo)** de -414m (29% aprox.) es en teoría posible:

- a) Si el viento en la baliza de sotavento aumenta en un máximo de 45º, entonces se obtiene esta ruta como una "reducción" y nos dirige directamente a la baliza de barlovento. En este punto, en la baliza de sotavento tenemos en teoría la mayor "oportunidad" para una reducción máxima. Cada prestada de 1º… 45º es parte de esta **reducción1** (0… -414m)
- b) Si el barco se mueve a lo largo de la línea de sotavento hasta la layline a barlovento, la posibilidad de una reducción (atajo) se vuelve cada vez más pequeña (-414m… 0). Si después el viento cambiara a la posición actual, se podría alcanzar parte de la máxima reducción posible  $(-414$ m...0).
- c) Para calcular el atajo se debe tener en cuenta, por tanto, la longitud del recorrido ya navegado en la línea de sotavento hasta que comienza la prestada o negada (**ver reducción2**).

# 2) **Una prolongación (extensión)** de +293m (21% aprox.) es en teoría posible:

- a) Si el viento en la baliza de sotavento ya está en max. +45º, en primer lugar se crea una "reducción" en la baliza de barlovento. Si se mantiene el control del barco a lo largo de la línea de sotavento hasta la layline, se observa que de la "reducción" se produce una "extensión" solo con un ángulo de derivada de aprox. 68º. A partir de aquí la posibilidad de extensión (riesgo) se vuelve mayor incluso (0… +293m). Una vez que la layline ha llegado al punto de virada, la longitud del recorrido es como sigue:  $1707 = (707 + 500 + 500)$ . Comparado con la distancia sin cambios en el viento: 1707-1414, se crea la diferencia de +293m (**ver Extensión1**)
- b) La prolongación máxima, en contraste con la reducción, no tiene lugar en la baliza de sotavento, sino cuando se alcanza la layline en el punto de virada, cuando hay una negada de max. 45º.
- c) Por tanto, a la hora de calcular la extensión (**ver Extensión 2**) se debe tener en cuenta la longitud del recorrido ya navegado en la línea de sotavento hasta que comienza la prestada o negada.

#### **Caso abstracto especial: cambio en la dirección del viento de +45º en sotavento y punto de virada**

Conocemos dos valores extremos para un supuesto cambio en la dirección del viento de +45º en dos posiciones:

- En la baliza de sotavento el atajo máximo -414, corresponde con el 29%
- En el punto de virada la extensión máxima +293, corresponde con el 21%

Coach's Toolbox Gailing

# **Atajar la distancia en un 11%**

Para la comparación con la distancia a navegar sin prestadas o negadas, empleamos el recorrido normal a navegar de 1414m (100%).

Caso especial: Prestada/negada de 45º- Atajo del 29%

El atajo máximo se encuentra ya en la baliza de sotavento. Una prestada teórica de max. 45º en la baliza de sotavento acorta la distancia a navegar en el recorrido en 1000m. Comparado con la distancia sin prestada: 1414m a 1000 la diferencia es de max. -414m y por tanto una reducción de max. 29%.

Nota: la pierna larga y la pierna corta, así como los puntos de virada en la layline están siempre dentro del área del campo de regata: el círculo

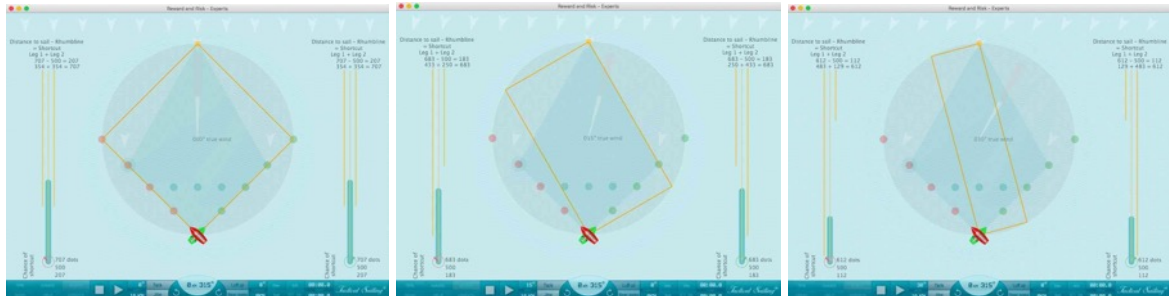

Viento 0°: atajo 0% Viento 15°: atajo 3% Viento 30°: atajo 13%

*Jactical Sailing*<sup>®</sup>

# **9.2.2 Atajo: hacia la layline**

Se pueden emplear el programa y el Sistema de Viento-1 y el Sistema de Viento-2 para simular situaciones que no ocurren solo en la baliza de sotavento, sino también en el camino de ésta a la layline.

Normal: viento en dirección 15º – atajo -11%

Dos barcos navegan a estribor y babor hacia la layline a lo largo de la línea de sotavento.

Los dos barcos van a empezar en la baliza de sotavento, no hay (!) pierna corta ni larga, la dirección del viento es  $0^{\circ}$ . El viento pasa repentinamente de  $0^{\circ}$  a +15° con una derivada de 75°. Ejemplo:

El atajo para el barco verde en la virada a estribor es entonces 159 y por tanto 11% (11.24%), comparado con 1414, ver capturas de pantalla y gráficos.

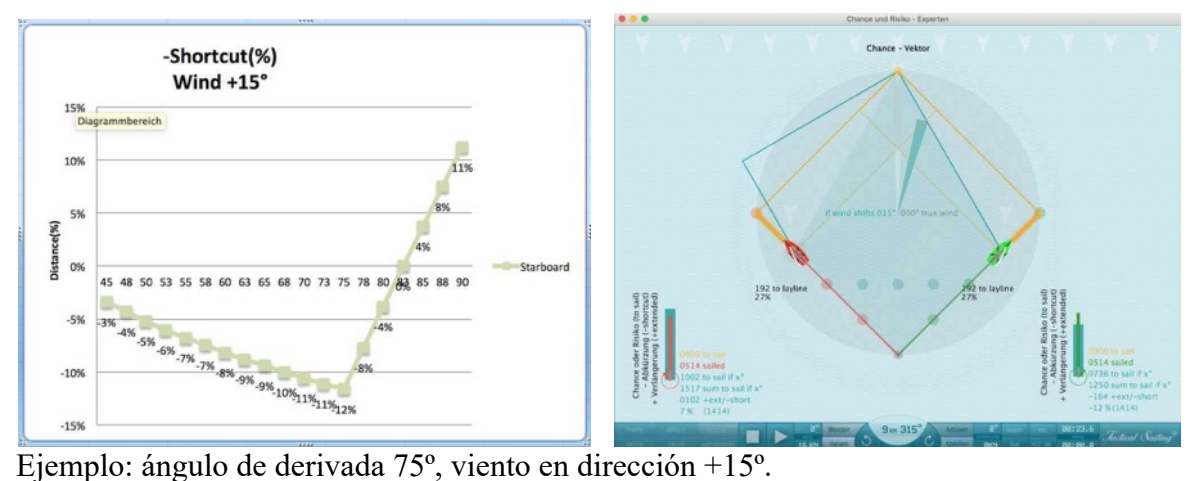

Barco verde derecho a estribor: oportunidad de un atajo max. (-11%)

El diagrama a continuación muestra todo el curso de los "atajos" (longitud de las distancias) con una rotación en el viento de +15º. En la baliza de sotavento, la "suma del recorrido a navegar" es 1366, con una derivada de 75º se reduce a 1250. La diferencia con la ruta normal 1414-1250 = 164 corresponde con aproximadamente el 12% de 1414.

>>> El atajo se basa en la reducción de la longitud de la línea de sotavento y la layline

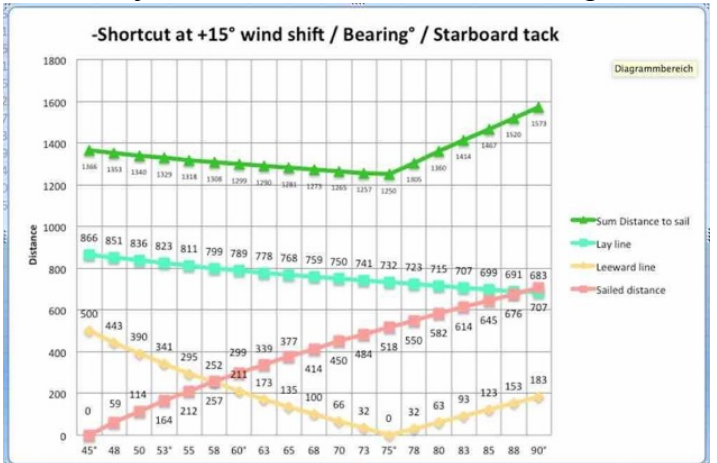

Atajo: suma de las distancias a navegar de 1366 a 1250 con un ángulo de derivada de 75º

# Coach´s Toolbox \_\_\_\_\_\_\_\_\_\_\_\_\_\_\_\_\_\_\_\_\_\_\_\_\_\_\_\_\_\_\_\_\_\_\_\_\_\_\_\_\_\_\_\_\_\_\_\_\_\_\_\_\_\_\_\_\_\_\_\_\_\_\_\_\_\_\_\_\_\_\_\_\_\_\_

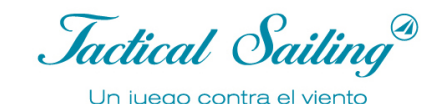

**Consejo para la práctica:** deberías pensar tus opciones tácticas si has alcanzado una derivada de aprox. 75º en la línea de sotavento. Hasta ahí la "oportunidad" de un atajo para el barco verde a la derecha es aún de -12% (máx.)

Precaución: más cerca de la layline (75º… 90º), la oportunidad desciende rápidamente al 0%, y en 80º aumenta incluso (+11%) cuando te diriges a la layline. Al otro lado del campo de regata, el barco rojo a la izquierda ve aumentado el riesgo de una extensión de un 7% a un 11%

Los valores están calculados y mostrados en las siguientes opciones:

Elegir Táctica / Riesgo y oportunidad:

- Derivada hacia la baliza de balovento (º)
- Vector de oportunidad: a la layline  $(\%)$
- Sistema de Viento 2: a navegar + extensión y atajo

Ver explicaciones detalladas y consejo táctico sobre el tema "Pierna corta y pierna larga, Riesgo y recompensa, Distance Made Good (DMG), Punto Táctico, prestada, negada, etc" en:

© Tilo Schnekenburger: Die Geometrie des Regattasegelns, (en alemán), cap. 3.5.2, 5.4.3 and 6.2.9.

# **Extensión de la distancia 11%**

Para la comparación con una ruta navegada sin prestadas o negadas, se emplea una longitud de ruta normal de 1414m (100%).

# **Situación normal: cambio en la dirección del viento**

Comparado con la distancia sin prestadas o negadas: de 1414 a 1573 la extensión de +159 aumenta alrededor de un 11% (+11,24%). Con ayuda de los Sistemas de Viento -1 y -2, se puede observar el cálculo de las distancias. La extensión máxima, en contraste con la reducción, no ocurre en la baliza de sotavento, sino solo cuando se alcanza la layline, si el viento cambiara en +15º. Si uno navega a lo largo de la línea de sotavento hacia la layline (ángulo de derivada 45º… 90º), la posibilidad de una extensión (riesgo) se vuelve cada vez mayor, la distancia navegada es 707 (navegado) al alcanzar la layline.

Además, hay dos "nuevas piernas" a navegar, que consisten en:

• El aumento de la línea de sotavento en 183 y además,

• La reducción de la layline en 24, es decir la longitud restante de la layline "acortada" de 683. En total, por tanto, una longitud de 866 (a navegar) para las dos piernas.

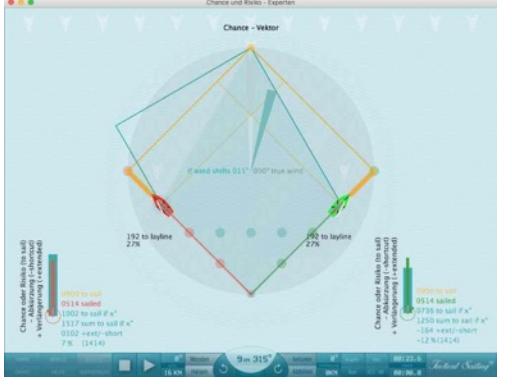

Nota: actualmente carecemos en la literatura de un vocabulario suficiente sobre las consideraciones geométricas que nos permita formular una descripción precisa de los procesos dinámicos que ocurren "al navegar por la línea de sotavento".

Como alternativa, uno podría considerar las "dos nuevas piernas" como una "nueva extensión virtual de la layline". ¡La longitud de la layline de los 500 originales en la baliza de sotavento se extiende en 683 en el "nuevo punto de virada", y después de nuevo en el cambio de longitud de 183!

La distancia total a navegar es  $1573 = (707 + 183 + 683)$ .

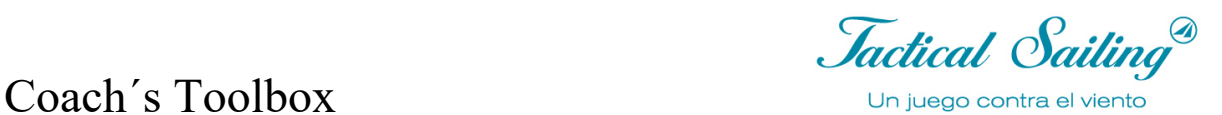

Comparado con la distancia sin cambios en el viento: 1414 a 1573 la extensión de +159 aumenta alrededor de un 11% (+11,24%). Ver el gráfico con los ángulos de derivada de 45º a 90º; fijarse en los valores para: ángulo de derivada, distancia navegada, distancia a la layline, suma, + extensión/ -atajo.

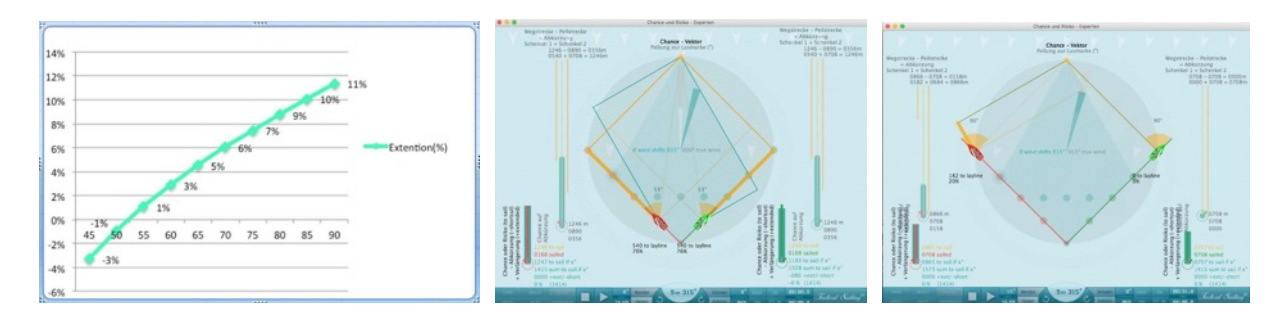

Extensión (%) en ángulos de derivada de 52.5º… 90º y dirección del viento 15º, extensión max. 11%.

El diagrama a continuación muestra todo el curso de la "extensión" (longitud de las distancias) con una negada de +15º. La "suma del recorrido a navegar" es 1366 en la baliza de sotavento, y 1573 en un ángulo de virada de 90º.

>>> ¡La "extensión" se basa en el aumento de la longitud de la "línea de sotavento" en 183 más una ligera reducción de la layline en 24 hasta un valor de 683!

La suma de estas piernas nos da el recorrido aumentado a navegar.

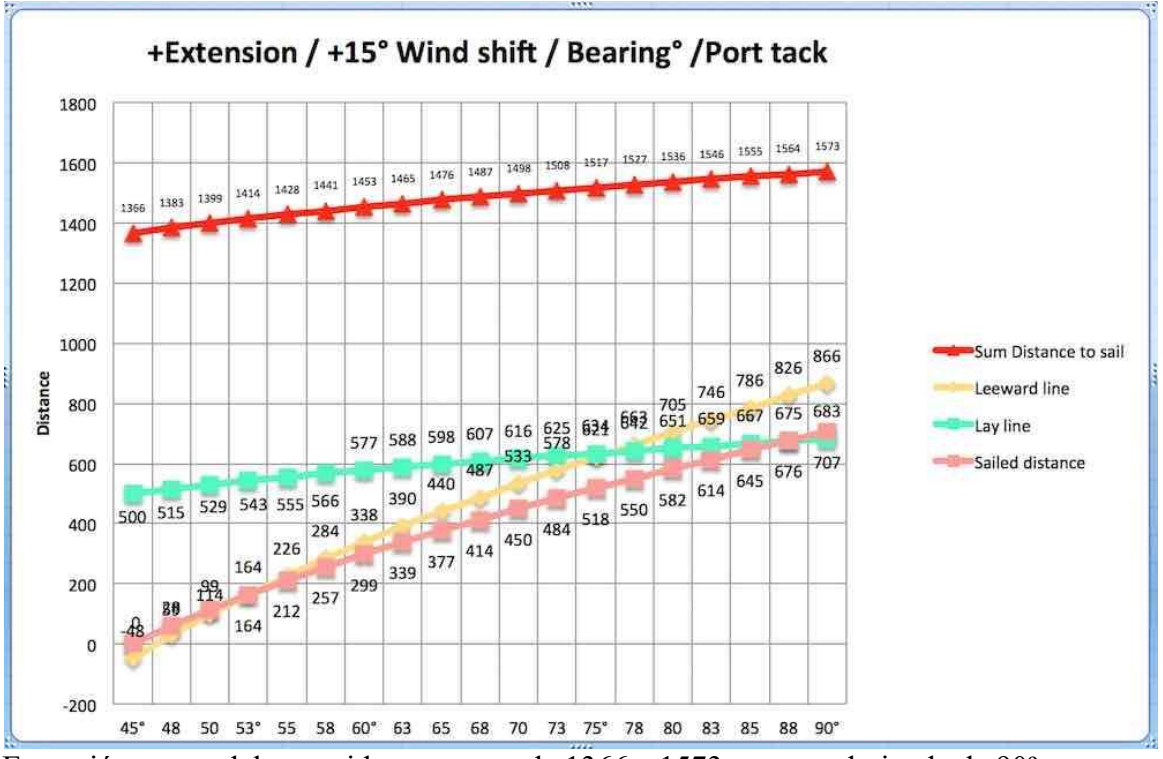

Extensión: suma del recorrido a navegar de 1366 a 1573 con una derivada de 90º

# Coach's Toolbox and the Uniquego contra el viento

# **Caso especial: "fuera de juego"**

Con ayuda del programa, se pueden simular otras situaciones para hacerse una idea de la extensión (riesgo) cuando se cae en una trampa de "fuera de juego". ¿Cuál es la extensión si el barco comienza por una "pierna corta" y después ocurre una negada? Mira los ejemplos siguientes con la dirección del viento (º) y la extensión (+). ¡Estas extensiones son "valores extremos" porque corresponden con el valor máximo de +293!

Nota: ¡El punto de virada en la layline está siempre fuera del área del campo de regata: en "fuera de juego"!

Fuente: © Tilo Schnekenburger: Die Geometrie des Regattasegelns, (en alemán) Capítulo 6.2.6. Prestada o negada de

# 15°

Ejemplos: "trampas de fuera de juego" y extensiones(+)

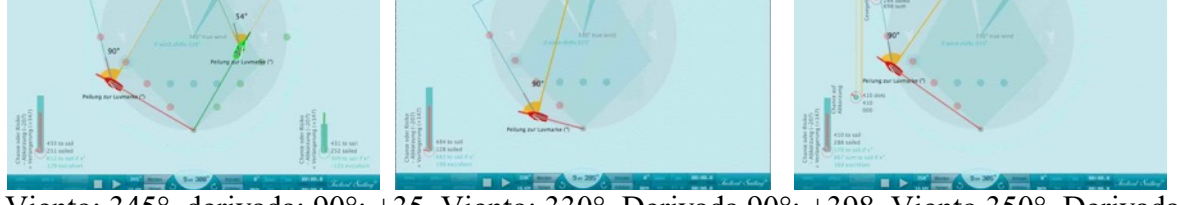

 Viento: 345°, derivada: 90°: +35 Viento: 330°, Derivada 90°: +398 Viento 350°, Derivada  $90^\circ$ : +306

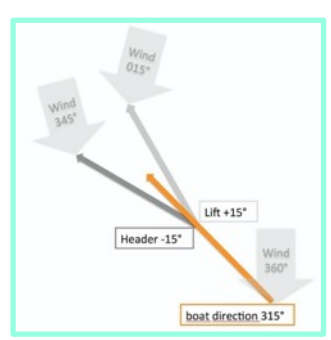

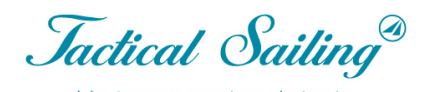

*Jactical Sailing*<sup>®</sup>

# **9.2.3 Las Zonas de Riesgo y Recompensa**

Las "Zonas de Riesgo y Recompensa" marcadas en color en la figura representan "áreas de decisión" tácticas, cuyos límites no pueden ser sobrepasados o y deben ser respetados en la virada de estribor y babor. Estas zonas dependen del ángulo de virada del barco.

Por razones prácticas, en las figuras se muestra un barco con un ángulo de virada de 90º (p. ej. 470) y el viento en dirección 360º, con variaciones de +/- 15º

Los diversos segmentos y límites están caracterizados por diferentes colores:

- $\div$  Superficies gris oscuro
	- o Representan la zona de pérdida absoluta en una distancia de 75% a 100% de la línea central (ver gráfico)
- $\div$  Superficies gris claro
	- o Indican la zona de riesgo máximo y la zona de máxima recompensa en una distancia de 50% a 75% de la línea central.
- $\div$  Superficies turquesa
	- o Indican la zona con riesgo medio y/o oportunidad media a una distancia de 25% a 50% de la línea central
- $\div$  Superficies turquesa claro
	- o Indican la zona con mínimo riesgo y/o mínima oportunidad a una distancia de 0 a 25% de la línea central.

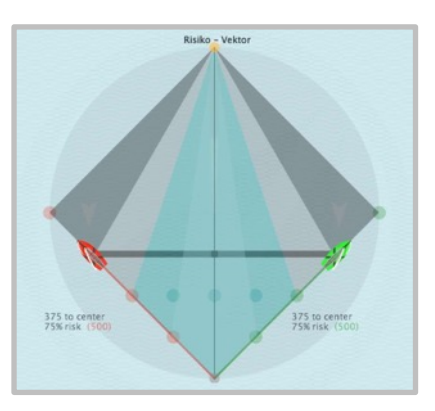

En la práctica es más útil determinar estas "zonas" no por la distancia porcentual a la línea central, sino aproximando un ángulo de derivada (º) en intervalos de 10º desde el barco hasta la baliza de barlovento.

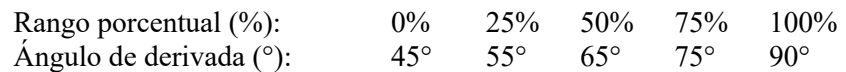

Especialmente porque siempre es posible una derivada en cada barco con observaciones simples, por ejemplo derivando en puntos destacados detrás de la baliza de barlovento, estimados con la ceñida, líneas de guía en la cubierta o incluso con instrumentos apropiados. Una vista geométrica aproximada del campo de regata (aquí el campo de juego) nos da los datos que pueden ser mostrados en la simulación en el menú "Opciones/ Táctica".

## **Líneas de límite y derivada en la simulación**

El área de juego consiste en un círculo, el diámetro es la distancia de barlovento a sotavento. El círculo está dividido en segmentos de distintos colores, que están delineados por ángulos de derivada (derivada º). Las líneas de derivada de 45º a 90º del barco a la baliza de barlovento nos marcan los límites de los segmentos.

Los límites de un segmento están marcados por puntos de decisión tácticos para indicar las transiciones entre las zonas que podrían ser esenciales para hacer una "suposición", por ejemplo sobre posibles prestadas o negadas.

En la simulación, se pueden determinar las prestadas y negadas en intervalos de 5º usando las teclas "N" y "M". Los puntos de decisión están en la línea de sotavento a una distancia de 25%, 50%, 75% y 100% de la línea central. Esto tiene como resultado los siguientes ángulos de derivada calculados en 53°, 63°, 75°, 90°.

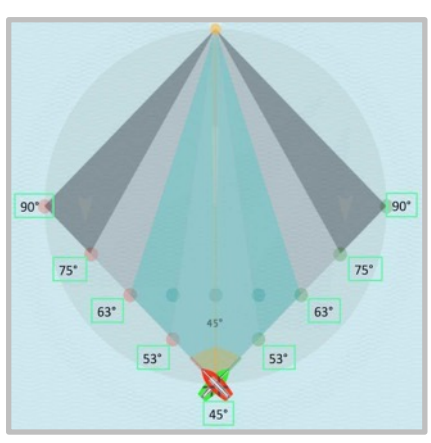

# Coach´s Toolbox \_\_\_\_\_\_\_\_\_\_\_\_\_\_\_\_\_\_\_\_\_\_\_\_\_\_\_\_\_\_\_\_\_\_\_\_\_\_\_\_\_\_\_\_\_\_\_\_\_\_\_\_\_\_\_\_\_\_\_\_\_\_\_\_\_\_\_\_\_\_\_\_\_\_\_

*Jactical Sailing*<sup>®</sup>

# **Riesgo de extensión 11%**

La zona con la pérdida absoluta, "Zona del Peor Caso", empieza en una derivada de aprox. 75º a la baliza de barlovento (área gris oscuro), si hay una prestada de +15º hacia el "lado equivocado". El riesgo de un aumento del 7% aumenta hasta el riesgo más alto, que supone aumentar el recorrido un 11%, y se encuentra en la layline con una derivada de 90º, el "Punto del Peor Caso". La opción "Vector de Riesgo" muestra la distancia del barco a la línea central. Cuanto más larga sea esta distancia, mayor es el riesgo de que aumente el recorrido (0%… 11%). Las transiciones entre las zonas varian porque están influenciadas pro la dirección del viento (p. ej. 15º). Aquí se toma en consideración un barco con un ángulo de ceñida de 45º.

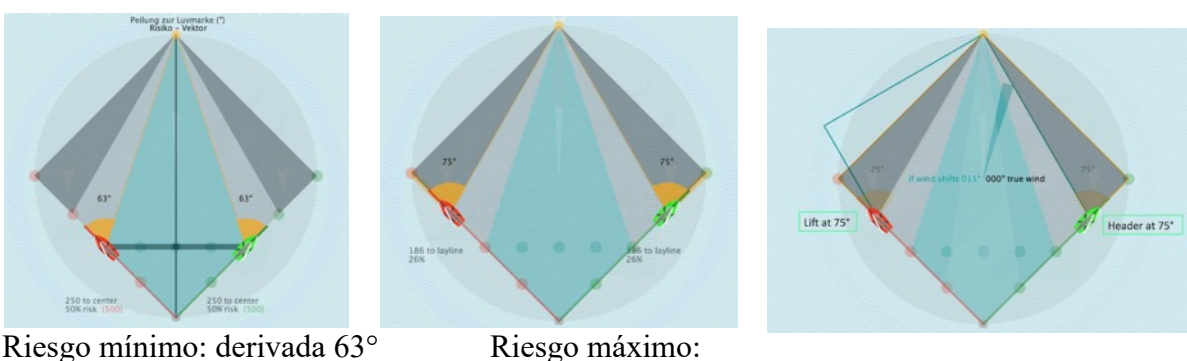

derivada de 75° Comienza la Zona del Peor Caso (a partir de 75°)

Ejemplo: el barco verde se aproxima con una virada a babor y rumbo en dirección 315º de la layline.

- v El riesgo de la extensión en la distancia aumenta constantemente, pues el viento podría cambiar en cualquier momento hacia el lado "malo" con una negada  $(+ 15 \degree)$ .
- v Si el barco navegara hacia su punto de virada, el riesgo aumentaría continuamente del 0% al 11%, alcanzando así el punto con la máxima pérdida en la layline.

boat direction 315

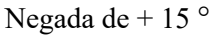

**Consejo práctico:** "Evita la layline" es una regla de tres familiar.

En la práctica, una prestada o negada de  $+/-15^{\circ}$  es realista y puede producir una extensión del 7% al 11% (11.56%). Para una distancia total a navegar de 1414m, la extensión es de 100 a 150m, que podría ser de 20 a 30 veces el largo de un bote (p. ej. 505, etc).

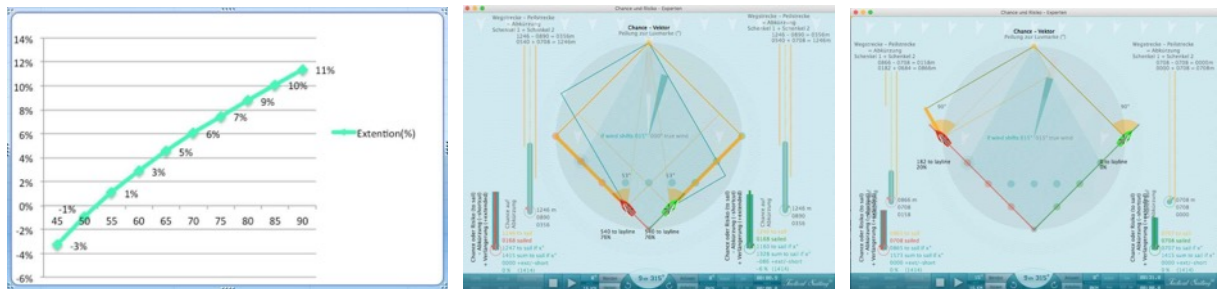

 Extensión (%) en los ángulos de derivada de 52.5º… 90º y viento dirección 15º. Extensión máxima 11%.

Jactical Sailing

**Riesgo de extensión**: el porcentaje de extensión (+%) obtenido con una prestada o negada de, por ejemplo, 15º, está indicada por las siguientes derivadas a la baliza de barlovento:

- 
- A Riesgo alto: extensión 7% ... 11% derivada de 75° ... 90°<br>
Riesgo medio: extensión 5% ... 7% derivada de 63° (62.5° extensión 5% ... 7% derivada de 63° (62.5 °) ... 74°
- A Riesgo bajo: extensión 0% ... 4% derivada de 53° (52.5°) ... 62°<br>
A En la baliza de sotavento: atajo -3% ... 0% derivada de 45°... 52°
- atajo -3% ...  $0\%$  derivada de 45°... 52°

Se recomienda mostrar opciones adicionales en el menú "Táctica" durante los ejercicios, p. ej. Dirección hacia la baliza de barlovento, Sistema de Viento-2 y recorrido navegado. (ver los cálculos detallados en el capítulo "Datos calculados")

## **Recompensa: atajo de 11%**

La zona con la oportunidad más alta de un atajo, la "Zona del Mejor Caso" comienza a mitad de camino del 50% de la distancia a la línea central (área gris claro), con una derivada de 63º. Esto se aplica al caso donde hay una prestada de  $+15^{\circ}$  y después termina abruptamente en aprox. 74º: ¡la **"Zona del Mejor Caso"!**

Pero <sub>j</sub>atención! ¡No hay oportunidades sin riesgo! La tolerancia al riesgo puede verse recompensada, pues cuanto más alto sea el riesgo, mayor es la ganancia potencial de -12%. A lo largo del recorrido, no hay diferencia entre "riesgo y recompensa": ambos corren en paralelo, independientemente de que estés navegando por la virada de babor o de estribor.

Pero, ¡atención! Con una derivada de 74º termina la oportunidad, porque en 75º comienza la zona de pérdida absoluta para el regatista, la "Zona del Peor Caso".

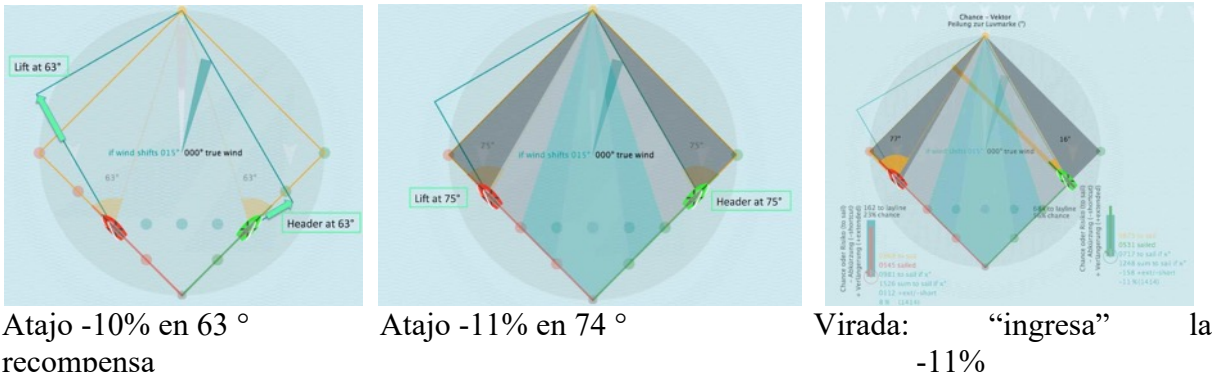

Ejemplo: el barco verde se aproxima por la virada de estribor en dirección 45º de la layline.

\* La oportunidad de atajar el recorrido se da cuando el viento cambia hacia el "lado favorable" con una prestada (+15º). Con una derivada de 63º uno ya puede "ingresar" la recompensa en la distancia de -11% con una virada hacia el lado contrario.

**Práctica:** esta zona de oportunidad gris claro premia el valor de asumir un riesgo y esperar que el viento cambie hacia el lado que has elegido, ¡y realmente se volverá en tu favor! ¡El beneficio más alto está al final de esta zona, en 74º con un 11% de atajo! Las transiciones entre las zonas varian porque están influenciadas por la dirección del viento (p. ej. 15º). Aquí se toma en consideración un barco con un ángulo de derivada de 45º.

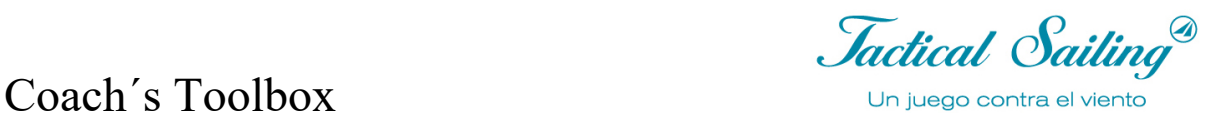

**Recompensa de un atajo**: el porcentaje de atajo (-%) obtenido con una prestada de p. ej. 15º está indicado por las siguientes derivadas hacia la baliza de barlovento:

- Sobre la layline: extensión -12% ... +11% derivada de 75° ... 90°<br>• Recompensa alta: atajo -10% ... -12% derivada de 63° (62.5° A Recompensa alta: atajo -10% ... -12% derivada de 63° (62.5°) ... 74°<br>
Recomensa media: atajo -7% ... -9% derivada de 53° (52.5°) ... 62° • Recomensa media: atajo -7% ... -9% derivada de 53° (52.5°) ... 62°<br>• Recompensa baja: atajo 0% ... -6% derivada de 45° ... 53°
- 
- atajo  $0\%$  ...  $-6\%$  derivada de  $45^{\circ}$ ...  $53^{\circ}$

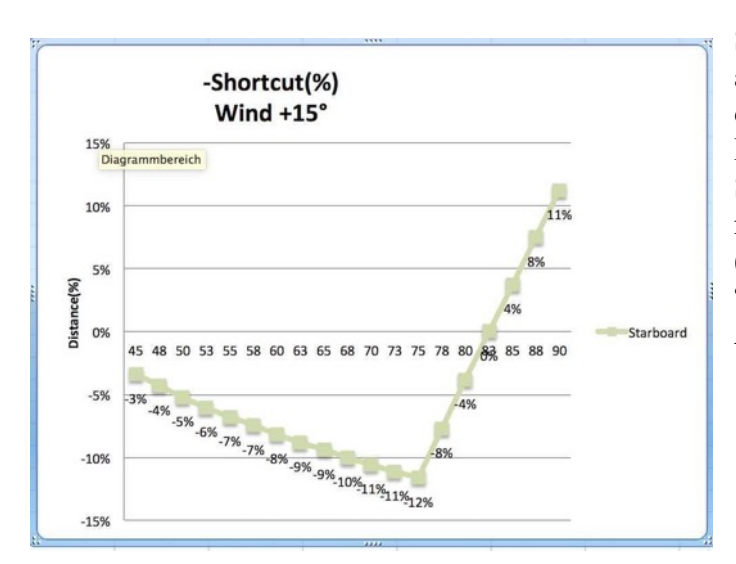

Se recomienda mostrar opciones adicionales en el menú "Táctica" durante los ejercicios, por ejemplo: Dirección a la baliza de barlovento, Sistema de Viento-2 y recorrido navegado. (Ver cálculos detallados en el capítulo "Datos calculados". Atajo máximo -11%

*Jactical Sailing*<sup>®</sup>

# **9.2.4 Resumen: cálculo de distancias +/- 11%**

Práctica: prestada o negada de +/-15°

En la práctica, una prestada o negada de +/-15° es realista y tiene como efecto un cambio en la distancia de aproximadamente:

- -11% de atajo con un ángulo de derivada de 75º o
- +11% de extensión con un ángulo de derivada de 90º

#### **Teoría:** prestada o negada de +/-45°

Hay en teoría una "oportunidad" de un atajo máximo de -29% de la distancia Hay en teoría un "riesgo" de una extensión máxima de +21% de la distancia Cuanto más amplia sea la prestada o negada (0º… 45º), mayor será

- el atajo (0...-29%), si estás en el "lado correcto"
- la extensión  $(0...+21\%)$ , si estás en el "lado equivocado"

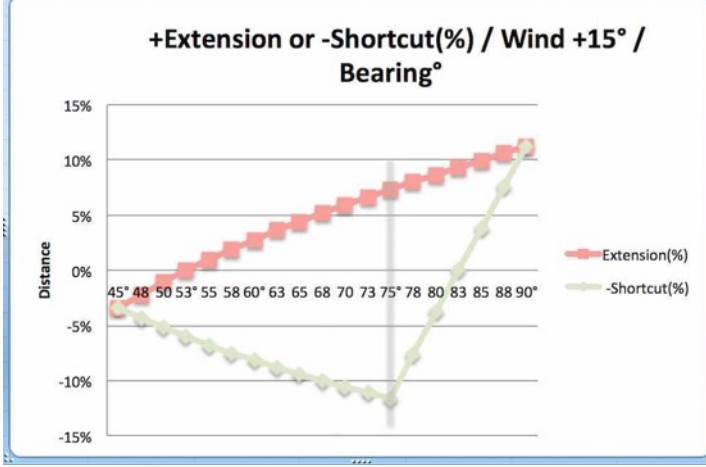

Ejemplo: viento +15°, atajo -12%, extensión + 11%

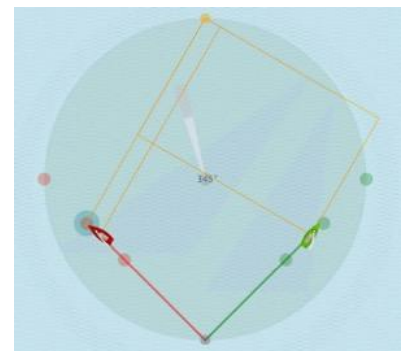

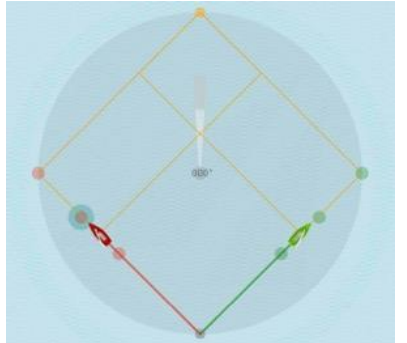

 Viento dirección 345 ° Viento dirección 360 ° Viento dirección 15 ° Rojo en el "lado correcto" Mismo riesgo, misma oportunidad Rojo en el "lado equivocado" Verde en el "lado equivocado" Mismo riesgo, misma oportunidad Verde en el "lado correcto"

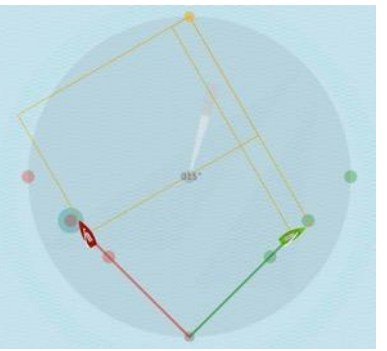

Ver explicaciones detalladas y consejo táctico sobre el tema "Riesgo, Prestadas, Negadas, Fuera de juego, etc." en:

© Tilo Schnekenburger: Die Geometrie des Regattasegelns, (en alemán), cap. 3.5.2, 5.4.3 y 6.2.9.

*Jactical Sailing*<sup>®</sup>

## **10 Tips – Reglamento de Regatas a Vela**

Los "Tips" son situaciones de ejercicios o de regata que se mustran como **videoclips**. Como de costumbre, los videoclips son fáciles de usar: los entrenadores pueden mostrarlos sin preparación previa.

Una selección de este consejo, que se incluyen en el paquete del programa "Boat vs. Boat", también se muestraen en la caja de herramientas del entrenador.

## **10.1 Árbitro**

El árbitro tiene la tarea de observar rigurosamente el curso del juego. Él o ella pueden incluso parar el juego, resolver una situación, aplicar reglas, penalizar o pedir una rectificación. Cada jugador puede también interponer una propuesta usando la tecla "Protesta", y pausando así el juego. Las infracciones pueden ser interpretadas y decididas inmediatamente por los jugadores o por árbitros ficticios. El conocido como "Recuento de Penalizaciones" nos da información actualizada sobre el número de infracciones de cada regatista. El recuento se actualiza automáticamente y puede ser ajustado de forma manual.

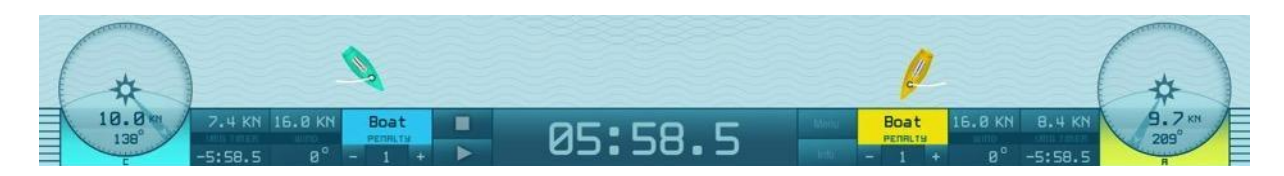

En las Herramientas del Entrenador, las infracciones debidas al contacto con un barco oponente son reconocidas automáticamente por el programa. También se registran muchas otras infracciones: contacto con balizas, cruzar la línea de salida (OCS), y mala conducta durante la fase inicial. Estas infracciones son indicadas por señales acústicas y ópticas. Otras situaciones de derecho de paso son ilustradas claramente para hacer visibles las correspondientes reglas, por ejemplo la zona, posición interna, compromiso, sotavento antes que barlovento. Con estas funciones, es más fácil mostrar y aclarar muchas situaciones tácticas que normalmente son difíciles de explicar.

Un árbitro puede pausar el programa automáticamente cuando ocurre una infracción para hacerlo visible a los competidores. Ver: Opciones: "Menú/Jurado" Pausa, Sonido y Monitor (burbujas en el agua).

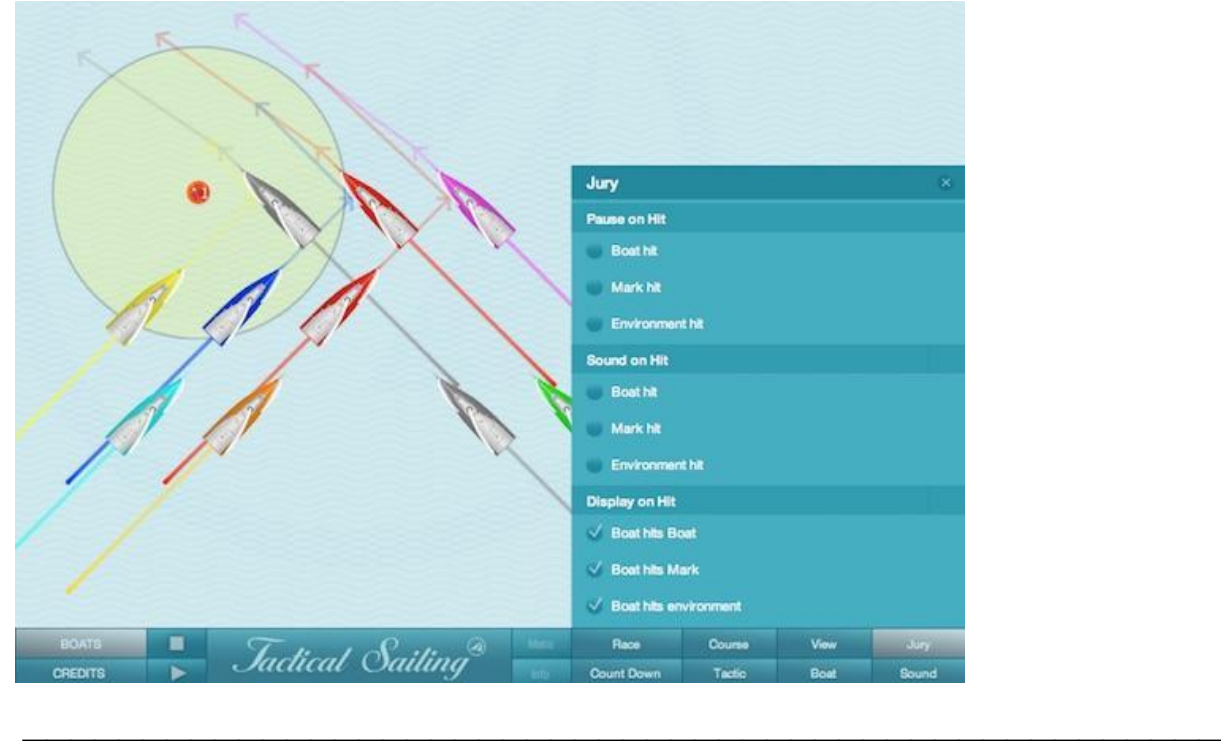

*Jactical Sailing*<sup><sup>3</sup></sup>

### **10.2 Reglas básicas de regata**

¡Es el viento quien define las reglas básicas de derecho de paso! En "Reglamento de las Regatas a Vela" se define el derecho de paso como: "Un barco tiene derecho de paso sobre otro barco cuando este otro barco está obligado a mantenerse separado de aquél". Ejemplo: Reglas 10, 11, 12 y 13.

- $\triangle$  Barco desde la bordada opuesta -Viento por babor o estribor (10)
- $\bullet$  Barco por la misma bordada con compromiso Sotavento antes que Barlovento (11)
- $\bullet$  Barco por la misma bordada -sin compromiso (12)
- $\div$  Durante la virada -Dejar espacio (13)
- v Evitar el contacto no causar daños o lesiones (14)

Nota: todas las simulaciones mostradas en los "tips" corresponden con el "Reglamento de regatas a vela 2021-2024"

La siguiente escena muestra múltiples barcos con "viento de babor y estribor" con viento en dirección 360º.

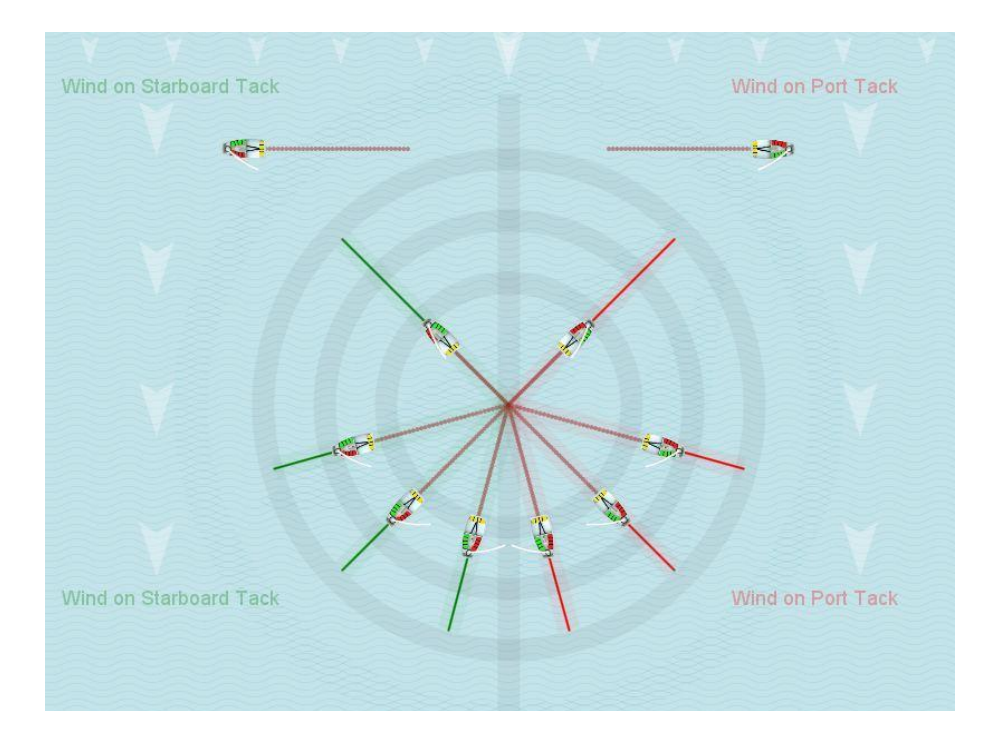

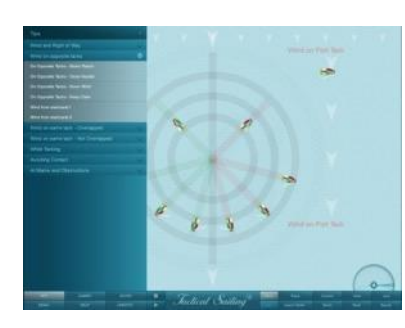

Estas reglas básicas están disponibles en el **Menú Principal, "Tips Tactica"**. Al igual que los videoclips, son fáciles de usar. Los entrenadores pueden mostrarlas sin preparación previa. Los "Escenarios de juego" son mostrados al navegar de ceñida, y con las siguientes reglas aplicables de la "World Sailing" (WS por las siglas en inglés). Se simulan las reglas #10-14 y #18 para que los jugadores se informen de forma detallada sobre el derecho de paso.

Uli Finckh ha publicado un completo quiz de preguntas y respuestas sobre las reglas disponible en su página web: finckh.org. (Española)

Se muestran ejemplos de estos tips para las Reglas #10-14 y #18 como simulaciones en videoclips.

Coach's Toolbox Coach's Toolbox

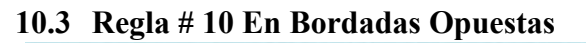

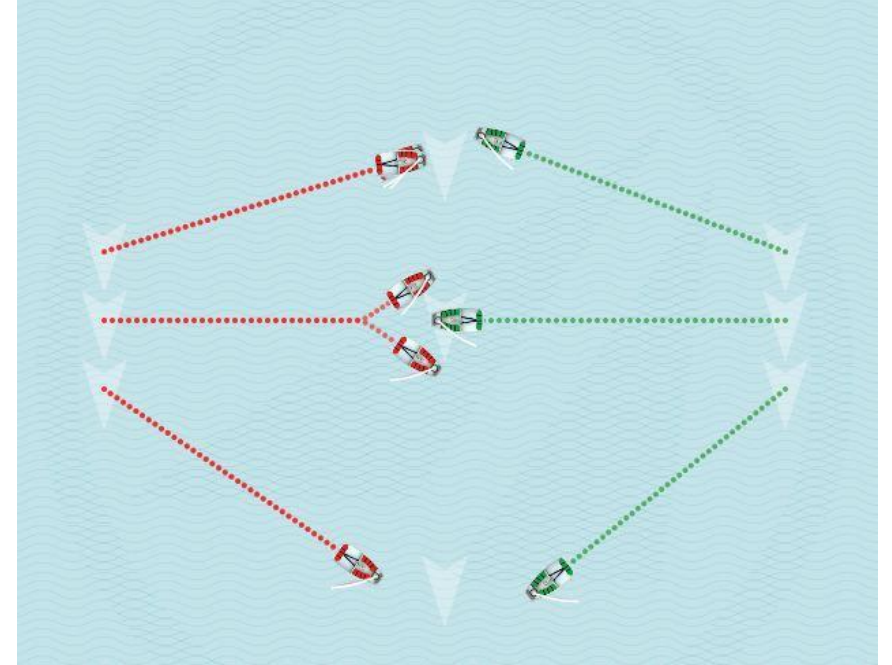

Cuando los barcos están en bordadas opuestas, el barco amurado a babor debe mantenerse alejado del barco amurado a estribor (Regla 10)

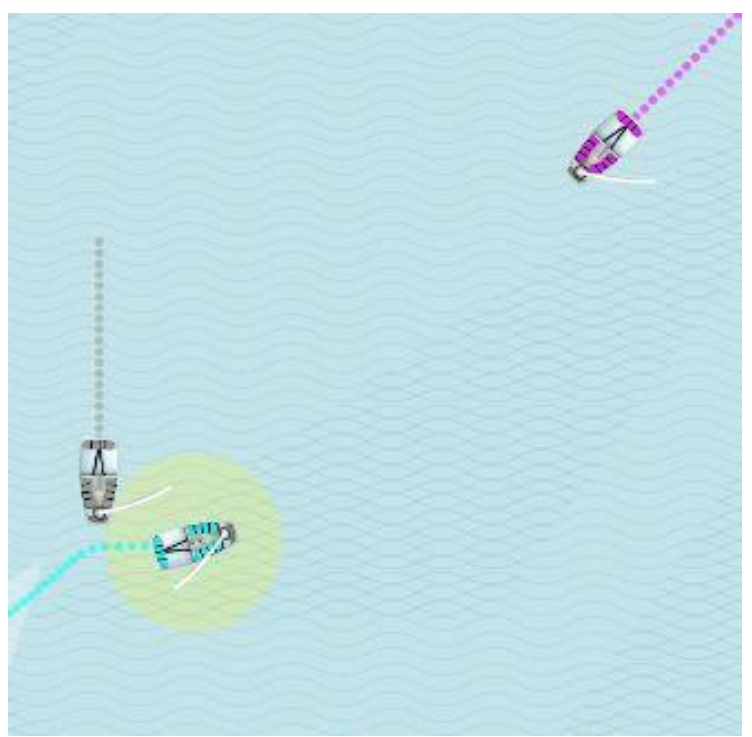

Ejemplo: los dos barcos arriba con viento por estribor tienen Derecho de Paso. El barco "turquesa" debe mantenerse alejado del gris y el rosa Precaución: esta situación no se refiere a la regla 11: "Barlovento debe mantenerse alejado de sotavento".

Coach's Toolbox Gailing

# **10.4 Regla # 11 En La Misma Bordada, Comprometidos**

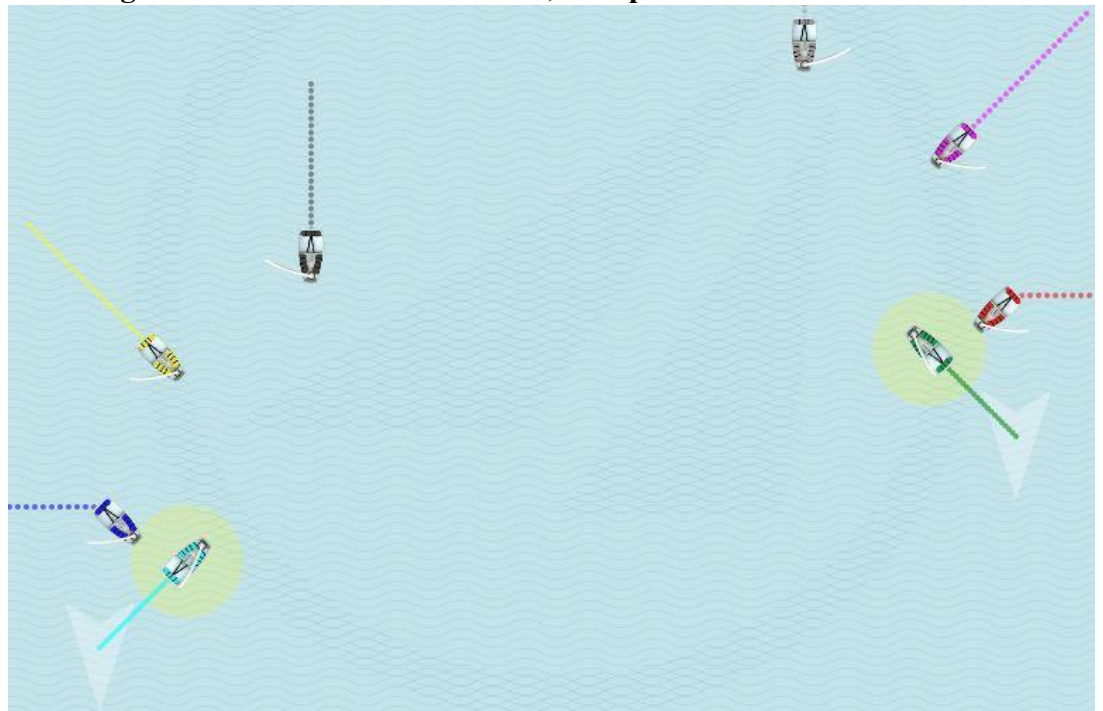

Cuando los barcos están en la misma bordada y comprometidos\*, el barco de barlovento debe mantenerse alejado del barco de sotavento (Regla 11). P. ej: los barcos turquesa y verde tienen derecho de paso.

\*Nota: los barcos están comprometidos si no están claramente libres a popa.

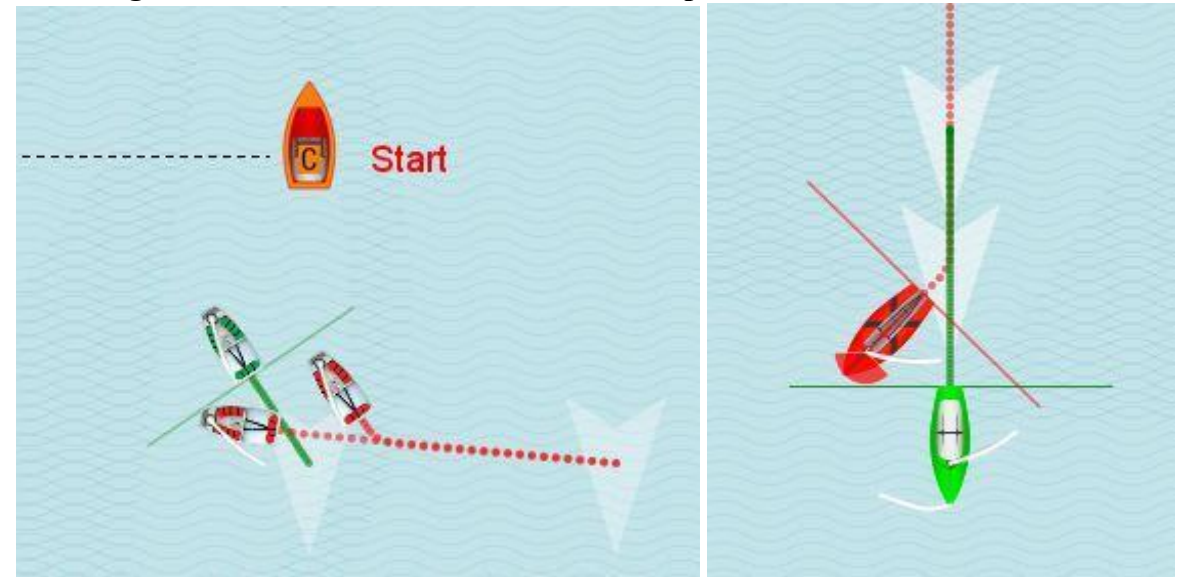

## **10.5 Regla # 12 En La Misma Bordada, No Comprometidos**

Cuando los barcos están en la misma bordada y NO están comprometidos, un barco que esté libre a popa debe mantenerse del barco que esté libre a proa (regla 12). Ej: los dos barcos verdes tienen Derecho de Paso.

Coach's Toolbox Gailing

# **10.6 Regla #13 Virando Por Avante**

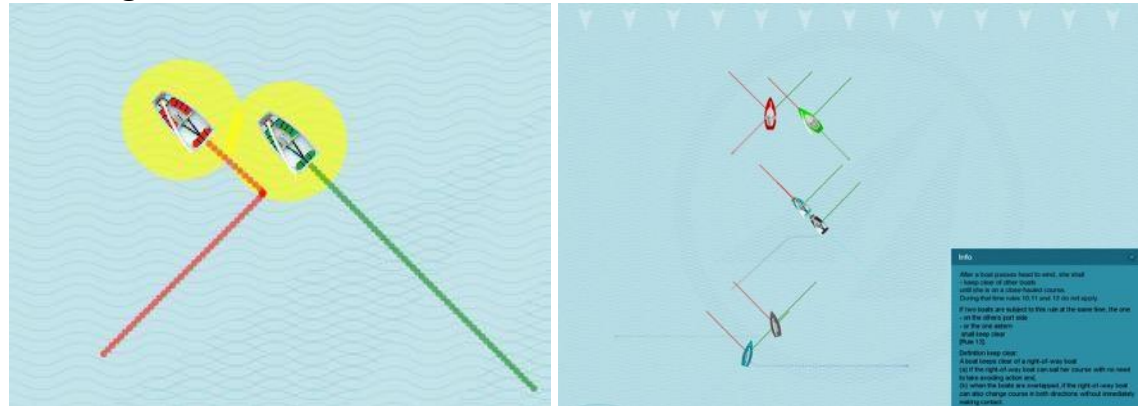

Después de que un barco pase más allá de proa al viento, debe mantenerse alejado de otros barcos hasta que esté en un rumbo de ceñida (regla 13). Durante este tiempo las reglas 10, 11 y 12 no se aplican. Si dos barcos están sujetos al mismo tiempo a esta regla, el que está en el lado de babor o a popa del otro deberá mantenerse separado.

## **10.7 Regla # 14 Evitar Contactos**

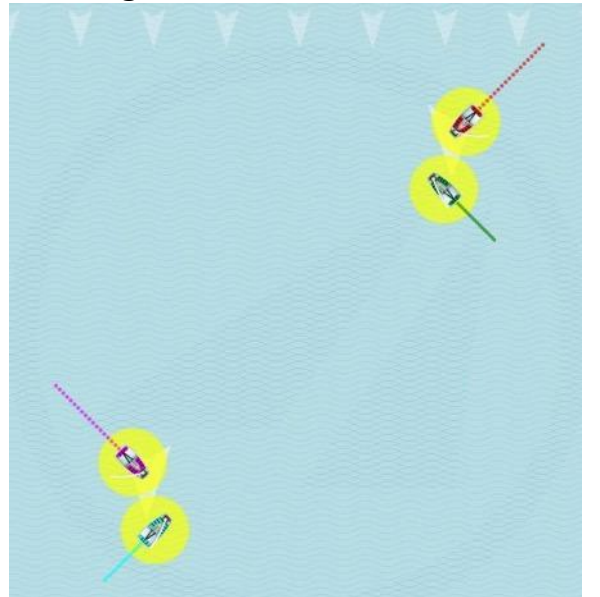

Un barco debe evitar el contacto con otros barcos en la medida de lo posible. Sin embarco, un barco con derecho de paso o un barco con derecho a espacio no tiene que reaccionar para evitar el contacto hasta que esté claro que el otro barco no se está manteniendo separado o dejando espacio.

Coach's Toolbox Coach's Toolbox

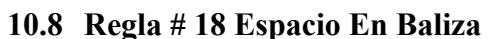

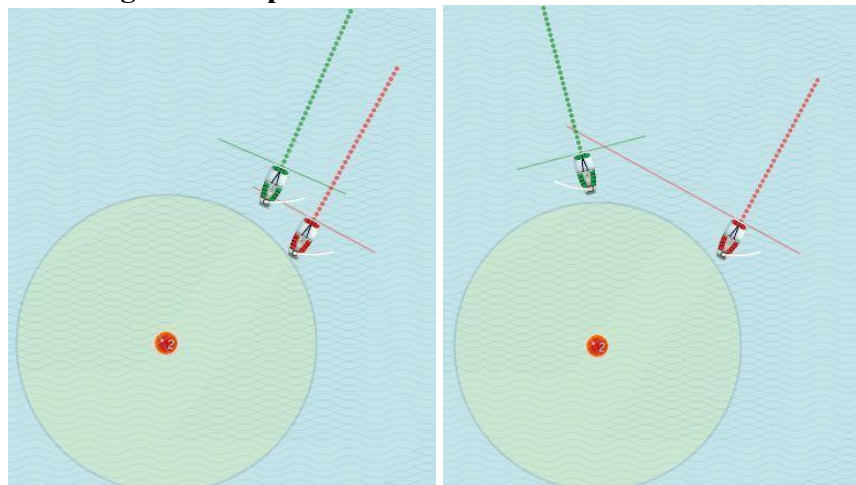

Hemos tratado la explicación de la regla 18 (incluyendo 1-5; a-d) de muy diversas formas con entrenadores expertos. El criterio "viento por la misma bordada o bordada opuesta" es el mismo en muchos casos. Otros criterios principales son la definición de compromiso enfrente de la zona y el derecho de paso dentro de la zona. La simulación muestra esto de forma muy clara. Ver también "Maniobras tácticas".

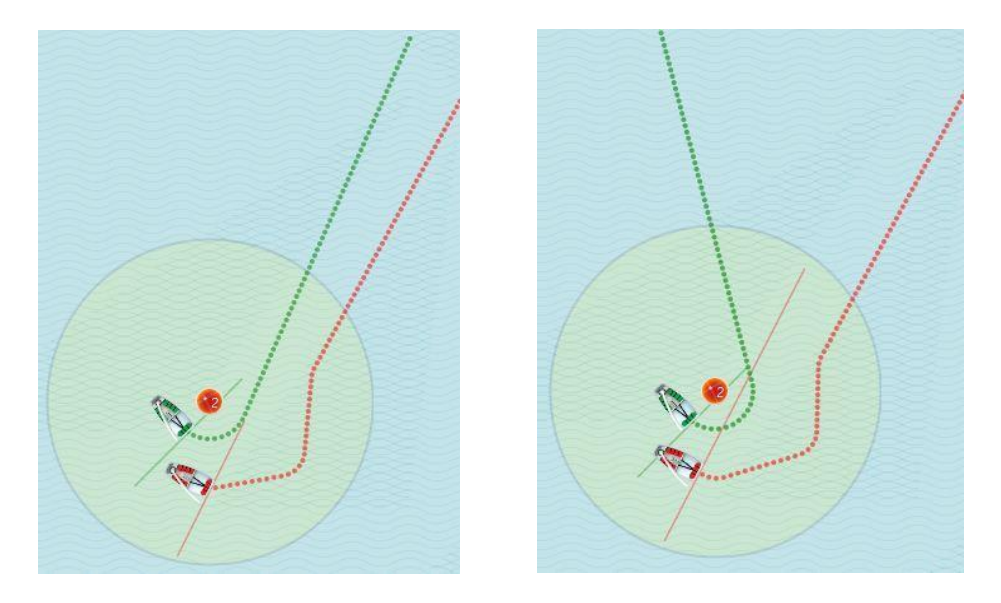

Coach's Toolbox Coach's Toolbox

# **10.9 No salió (OCS)**

El mal comportamiento al cruzar la línea de salida (OCS) y en los tiempos durante la fase inicial puede ser controlado en el "Menú/Regata". Estas infracciones se señalizan automáticamente con señales acústicas y ópticas. Los puntos de penalización en el recuento de protesta se actualizan automáticamente.

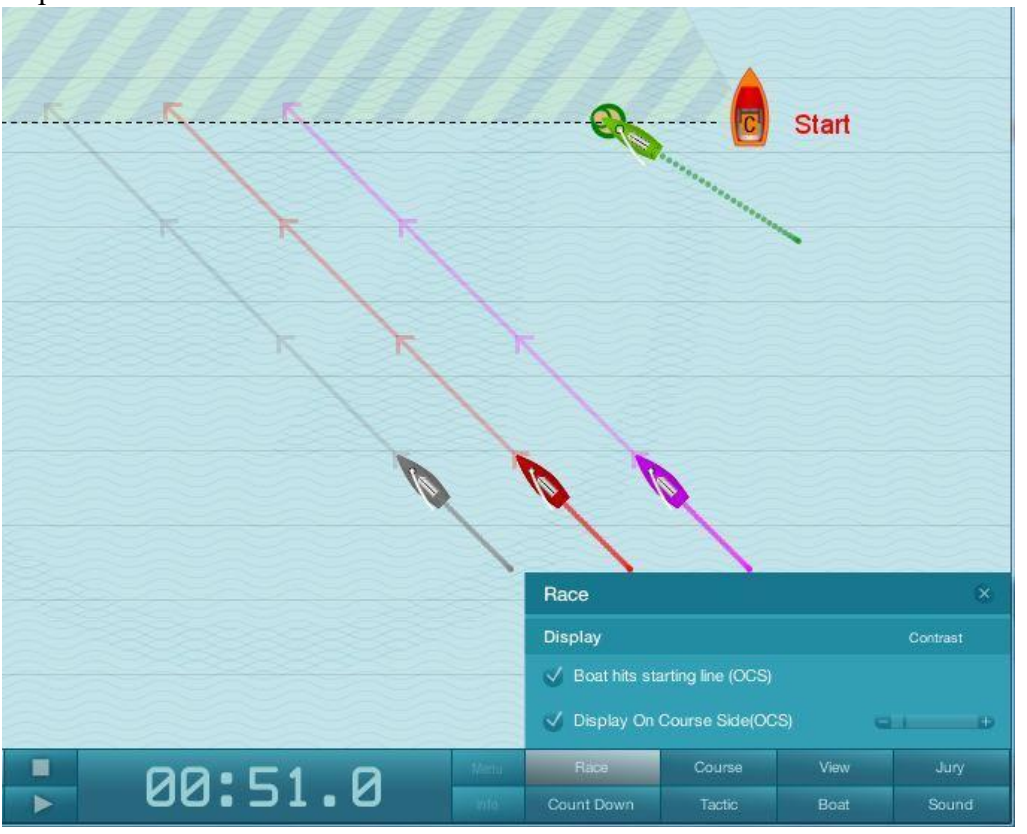

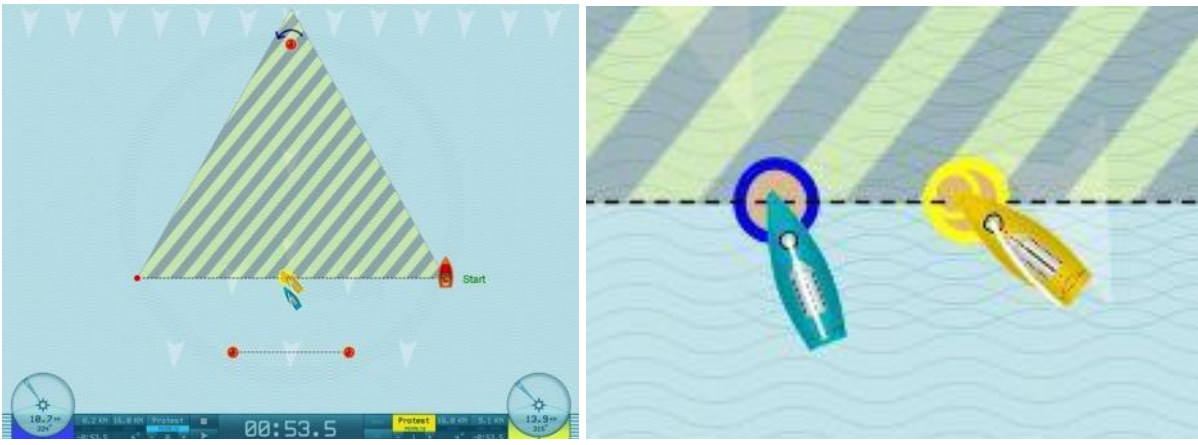

No salió: cruzó la línea de salida (OCS)

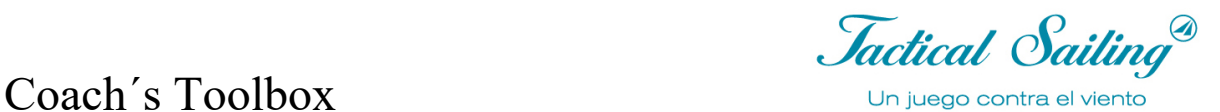

# **10.10Zona de control y compromiso**

Cambiando On/Off las opciones del menú: "Vista/Zona" y "Barco/Líneas de compromiso", se pueden hacer visibles líneas para evaluar posibles infracciones. El árbitro pausa el programa (Pausa/Play) y puede ajustar el recuento de protestas manualmente.

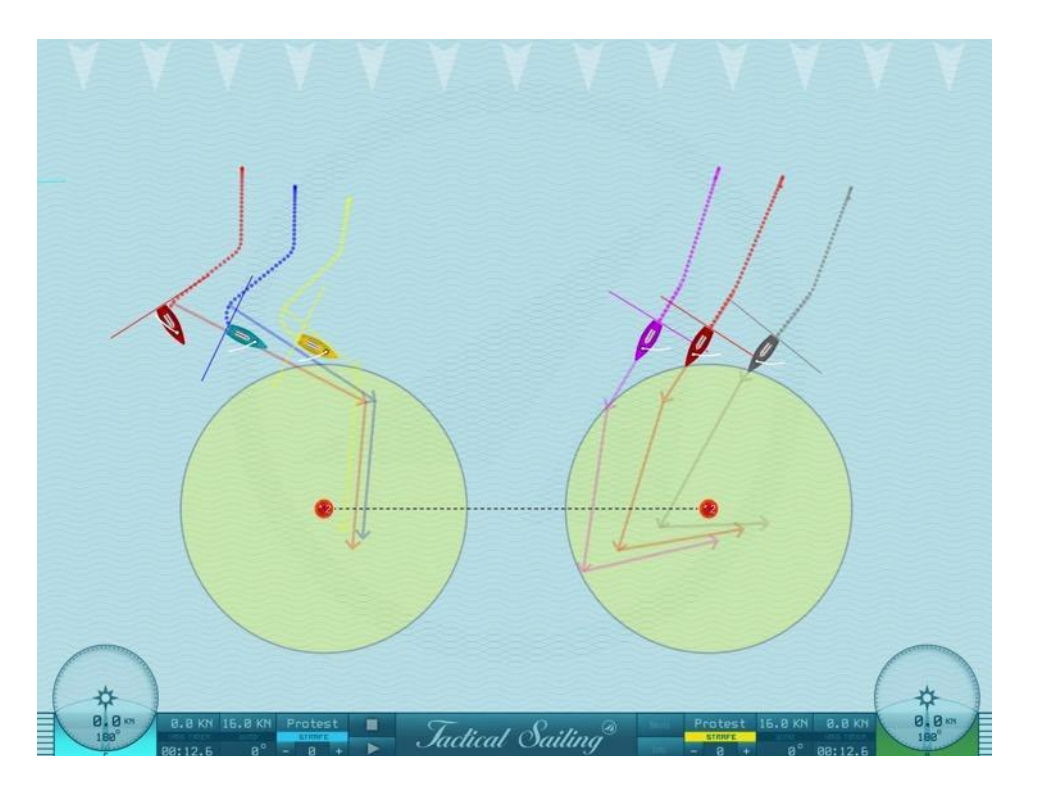

# **10.11 Control del contacto con barcos y balizas.**

En las Opciones "Menú/Jurado", (golpe) puede ser activado o desactivado, de manera que será mostrado visual y acústicamente, y la regata se pausará.

El recuento de protestas de un barco se actualiza automáticamente al hacer contacto con una baliza.

Ambos recuentos de protestas se actualizan automáticamente al hacer contacto con otro barco hasta que se aclara la "cuestión de la culpa"; entonces los recuentos se ajustan manualmente

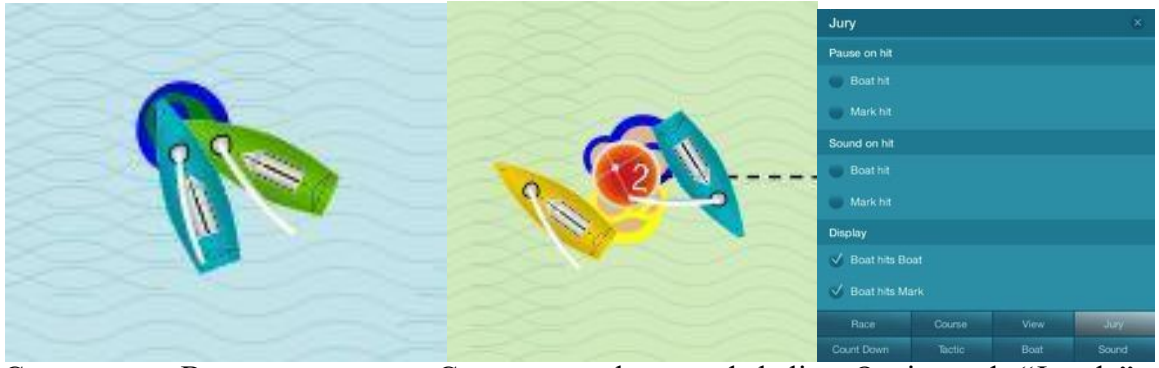

Contacto con Barco Contacto con la segunda baliza Opciones de "Jurado"
Jactical Sailing

# **11 Tips - Tácticas**

En la sección "Tip Tácticos", puedes encontrar las decisiones tácticas que debes aprender y aplicar para navegar con éxito. Los regatistas profesionales nos han revelado sus trucos, para estar siempre con la proa por delante de tus oponentes, lo que es especialmente importante en una regata.

Estos importantes "Tips tácticos" también pueden ser reproducidos como **video clips** sin ninguna operación adicional en el PC: tan solo con la "Operación 1-click: ¡Play-Pausa-Stop! Selecciona el menú: **Tips Tácticos**

Los consejos tácticos son un "resumen" de los temas y escenas más importantes de las secciones

- Principiantes
- Regatas y
- Expertos.

#### **11.1 Complejidad de las decisiones tácticas - barcos, viento y corriente**

Cada regatista tiene que hacer frente a decisiones complejas, dinámicas y tácticas al mismo tiempo, que se pueden dividir en 3 "dimensiones":

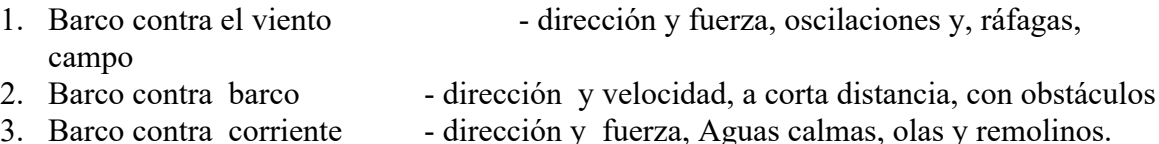

En cualquier momento surgirán nuevas situaciones para el regatista, que están determinadas por el viento dominante, la manera de timonear del barco competidor y la corriente.

Jochen Schuemann, el regatista más exitoso y prominente de Alemania, dice:

"La vela es como un juego **de ajedrez tridimensional.** La física de la navegación fuerza constantemente a tomar decisiones inmediatas. El objetivo de la regata está claro: en la dirección del viento se encuentra la primera boya, que tú quieres alcanzar el primero. Básicamente, tienes que decidir en qué dirección arribas a la línea de llegada. Este es un tema muy estratégico. Sin embargo, uno se mueve en condiciones en constante cambio, como la dirección del viento, la fuerza y la corriente. Entonces tenemos que decidir de un momento a otro: ¿Me quedo en el curso o viro y navego en la otra dirección?" (Capital, 26 de noviembre de 2014).

*Jactical Sailing*<sup>®</sup>

#### **11.2 Selección de temas tácticos**

La selección de estas escenas ha sido realizada a petición de muchos entrenadores de acuerdo con los siguientes criterios:

- un tema táctico importante "rápido de encontrar" y mostrar.
- "operación más fácil" para no pasar tiempo "buscando".

Hemos seleccionado "temas tácticos importantes" de acuerdo con el siguiente principio:

- Tienes que tomar una decisión clara
- Lógicamente, la decisión debe ser tomada rápidamente sobre la base del principio de «esto o lo otro».

Ejemplos de esto son:

- El lado izquierdo o derecho del área de regatas deciden,
- Línea de salida barco pin-end o embarcación de Comisión de regatas.
- Punto de conmutación virar o no virar,
- etcetera.

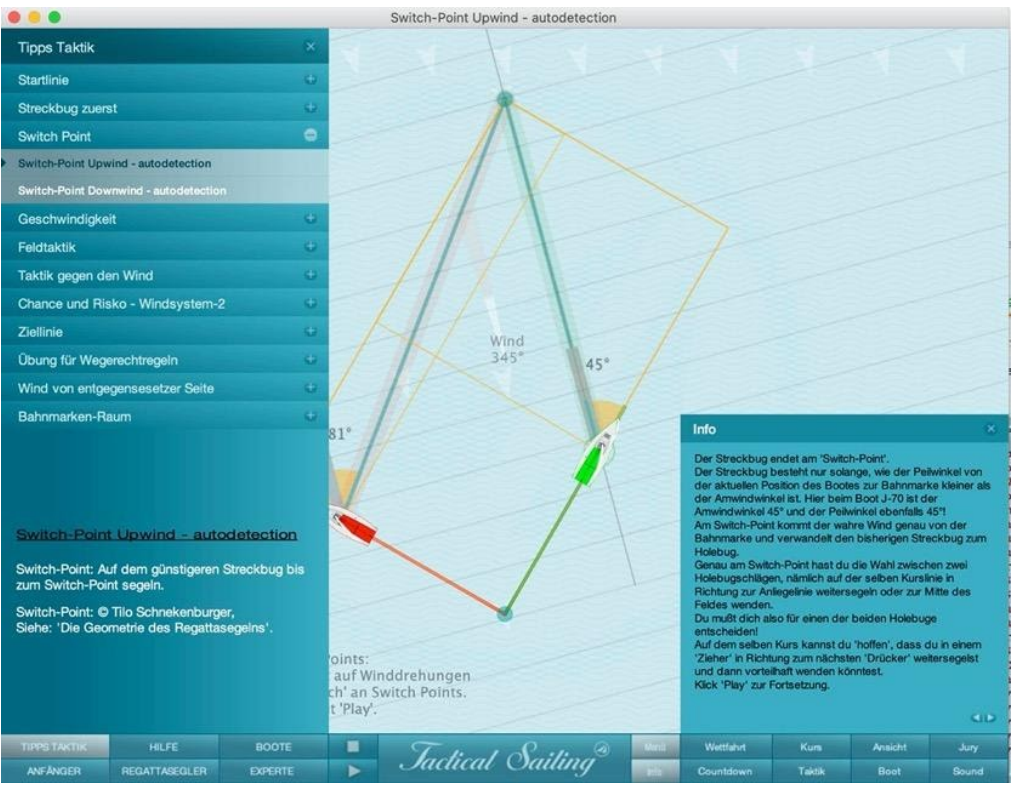

Menú: Tips Tácticos- Ejemplo de Punto de Conmutación

Los temas tácticos más importantes son

- "consejos" de David Dellenbaugh,
- "herramientas" de Tilo Schnekenburger,
- "herramientas estratégicas" de Mark Rushall,

que muestran ventajas en pierna larga, pierna corta, maniobras tácticas en sotavento y luvia, entre otras. La táctica en la navegación de regata también significa utilizar las características especiales de las líneas de tendido, los círculos alrededor de las marcas, la superposición y la posición interna en la marca. Utilizando el ángulo de virada y el ángulo de foque, controlamos un rumbo óptimo y mostramos consejos para realizar maniobras inteligentes con un "cabezazo o elevación" o "para cobrar".

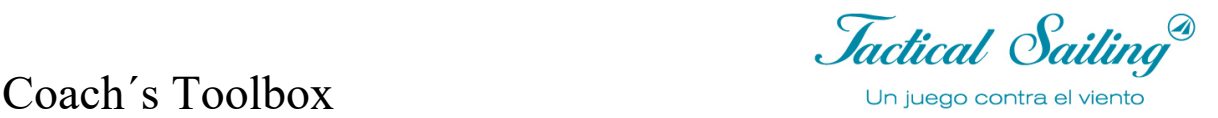

Los tips tácticos se realizan en las siguientes escenas como clips de vídeo y se pueden utilizar en un taller como base para las discusiones:

#### **Empezar**

Condiciones del viento – constantes, cambiantes, oscilantes Lado del campo de regata izquierda o derecha en Ceñida Sesgo de la línea de partida - Marca o barco del Comité de regatas, Cuenta atrás para empezar - a tiempo o no a tiempo **Estrategia hacia barlovento - La ceñida - Contra el viento** Pierna larga o corta primero Punto de conmutación\* - virar o no virar Prestadas y negadas - virar o no virar Zonas de riesgo - diamante - virar o no virar Apalancamiento\*\* - cerca o lejos "Cash in" \*\*- Virar o no virar **Tácticas de campo - barco contra barco** Navegar con velocidad o apuntando - Acortar el recorrido Riesgos y recompensas Cubrir al oponente – "Curry Tack"\*\*\* Derecho de Paso\*\*\*\* - Virar o derivar (y dejar pasar) **Estrategia a favor del viento - la Carrera - Viento desde atrás** El lado izquierdo o derecho del área de la carrera a favor del viento Punto de cambio\* - t jibe o no jibe Levantamiento o cabezazo - con o sin burla Zonas de riesgo - con o sin burla **Terminar** Cubrir al oponente – "Curry Tack"\*\*\* Línea de llegada - lado de la marca o lado del bote de comisión, Línea de meta - dispara hacia arriba \*\*\*\*\*

\* Se pueden encontrar explicaciones detalladas y consejos tácticos sobre "Herramientas tácticas – Punto de conmutación" en el libro: Tilo Schnekenburger: La geometría de las regatas a vela.

\*\* "Apalancamiento- Cash in": Esta ganancia del cambio de viento es una "ganancia en papel" ... es como obtener ganancias cuando sus acciones suben en valor ... y sabemos en qué puede resultar ese beneficio. Es una ganancia real cuando se venden las acciones, y el dinero está en su cuenta bancaria. Mark Rushall en un famoso libro: Tácticas (3. Edición 2019, inglés)

\*\*\* Manfred Curry inventó una "virada táctica" (Curry Tack) publicada en su libro: "Regata Taktik" (alemán, 1932)

\*\*\*\* Una selección de los Consejos: Reglas de derecho de paso (10, 11, 12, 13, 14 y 18) de "Word Sailing" también se mostrará en Tips Tactics.

\*\*\*\*\* David Dellenbaugh Top 100 Tips en el boletín Speed&Smarts.

Coach's Toolbox Coach and Calling<sup>a</sup>

# **11.3 Bolsa de Herramientas - las 11 posiciones tácticas en el campo de regatas**

Las siguientes figuras muestran 11 posiciones para situaciones de toma de decisiones tácticas en el campo de regata, que se aplican a las ceñidas y las empopadas.

En la sección "Top Tácticas" son simuladas estas situaciones de decisión táctica, que deben ser aprendidas y aplicadas para navegar con éxito. Recomendamos discutir teóricamente las posiciones 1 a 11 junto con un entrenador/compañero de sparring, para evaluar claramente la toma de decisiones teóricas, de acuerdo con el principio "esto o lo otro", junto con compromisos tácticos.

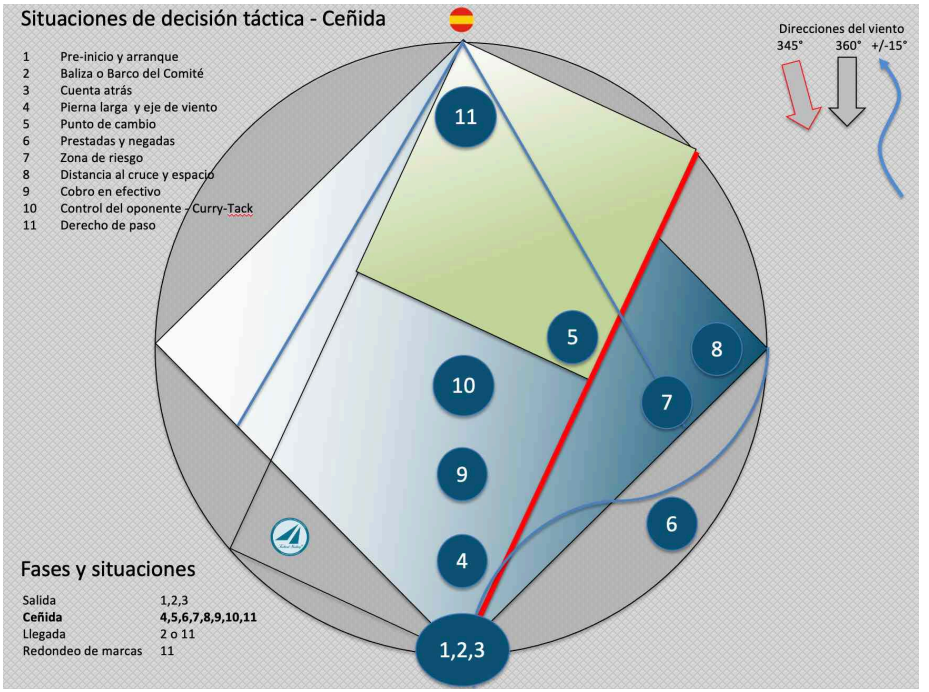

Figura ceñida

# **11.3.1 Dirección del Viento**

Tilo Schnekenburger ha descrito en su página web

http://www.schnekenburger.click interesantes explicaciones con el ejemplo de la ilustración "ceñida", que se citan aquí.

# "**Áreas de decisiones estratégicas-tácticas en el campo de regata – campo de juego**

El diagrama muestra una pista de regata con 2 direcciones de viento diferentes (viento 360° o viento a 345° desde la izquierda), con sus respectivos campos de regata. Los campos de regata están limitados por sus laylines de ceñida y popa. La "pierna larga" del curso en zigzag se resalta en rojo.

Se dan once puntos dentro de los campos de juego, que se explicarán con más detalle a continuación.

Ejecute el programa Tactical Sailing(TS) Herramientas del Entrenador y seleccione su tipo de barco al principio, por ejemplo OPTIMIST, y luego las escenas deseadas. Verá los ejercicios con las configuraciones estándar para el viento, los barcos y la zona de regatas, o podrá ajustar todas las configuraciones como desee. Le damos instrucciones para iniciar la escena en el menú de programas.

Ejecutar escenas en menú TIPS TACTICA, REGATISTA o EXPERTO

# Coach´s Toolbox \_\_\_\_\_\_\_\_\_\_\_\_\_\_\_\_\_\_\_\_\_\_\_\_\_\_\_\_\_\_\_\_\_\_\_\_\_\_\_\_\_\_\_\_\_\_\_\_\_\_\_\_\_\_\_\_\_\_\_\_\_\_\_\_\_\_\_\_\_\_\_\_\_\_\_

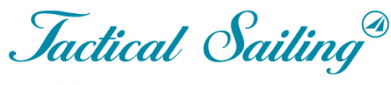

#### **Posición 1: Pre-inicio y arranque**

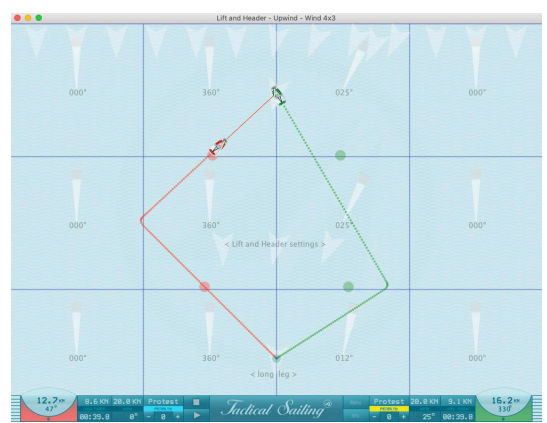

Estratégicamente, el mejor lado del área de regatas debe determinarse en términos de fuerza y dirección del viento, olas, corriente y obstáculos. Esto se traduce en la elección del concepto estratégico básico (navegar por el centro, por un lado, curso en Z o ir hasta el layline). Además, debe determinarse la pierna larga en el caso de un curso sesgado. Con el fin de tomar tácticamente una posición de liderazgo en la regata en una etapa temprana, la primer virada debe ser planeada inmediatamente después de la salida.

1 Escena en Menú: REGATISTA/Prestada y negada/cenida Viento 4x3

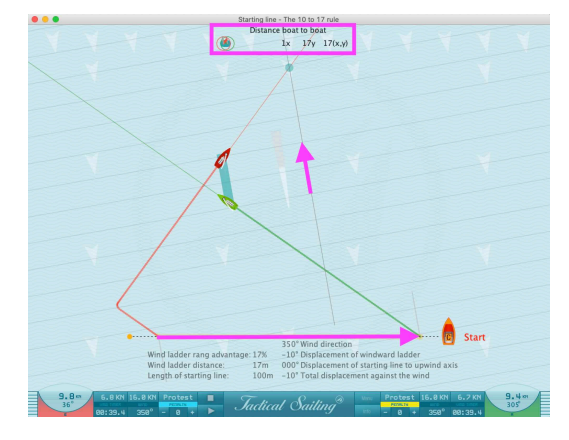

**Posición 2: Baliza o Barco del Comité**

Estratégicamente, el lado preferido de la línea de partida (sesgo de línea) se determina aquí. Desde un punto de vista táctico, es importante "echarle un ojo" a ciertos oponentes desde el principio y largar cerca de ellos. (Ejemplo 10:17 Regla). El desplazamiento del **viento de 10°** provoca una pérdida de altura (y) de 17 m **(17%)** para una distancia lateral  $(x)$  de 100 m.

2 Escena en Menú: EXPERTO/Ganancia o perdida/regla 10 : 17

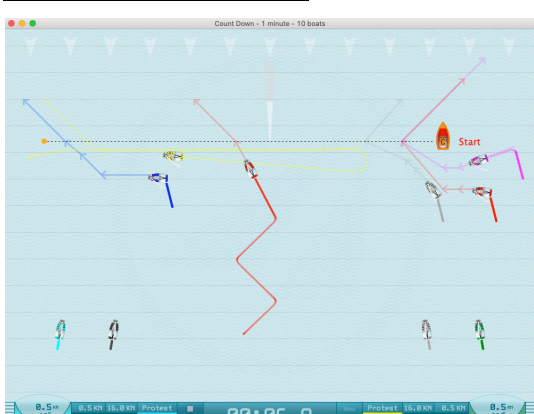

**Posición 3: Cuenta atrás**

Estratégicamente, ellos intentarán lograr una "Largada en cero". Para ello, debe tomarse el tiempo de forma exacta y por medio de una marcación entre el mástil del barco del comité, la baliza y un punto de referencia en la costa, la línea debe ser determinada con precisión. Tácticamente, el objetivo principal es crear un espacio a sotavento al principio con el fin de ser capaz de acelerar rápidamente y sin obstáculos.

3 Escena en Menú: TIPS TACTICA/Lina de larganda/Cuenta atras 1 minuto - 10 barcos

# Coach´s Toolbox \_\_\_\_\_\_\_\_\_\_\_\_\_\_\_\_\_\_\_\_\_\_\_\_\_\_\_\_\_\_\_\_\_\_\_\_\_\_\_\_\_\_\_\_\_\_\_\_\_\_\_\_\_\_\_\_\_\_\_\_\_\_\_\_\_\_\_\_\_\_\_\_\_\_\_

*Jactical Sailing*<sup>®</sup>

#### **Posición 4: Pierna larga y eje de viento**

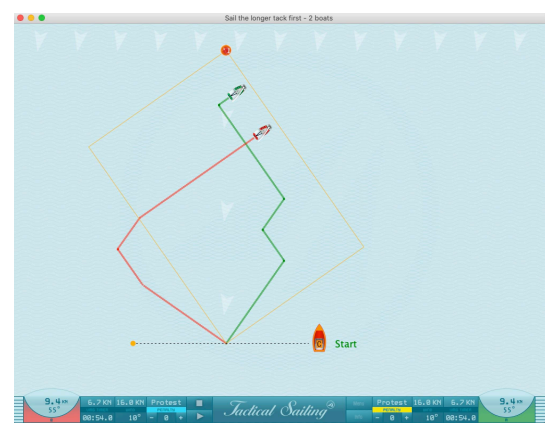

Estratégicamente, ahora es importante navegar por la pierna larga y derivar con precisión el eje del viento. En este primer tercio del curso de viento a favor, se trata de implementar la estrategia planificada para poder aprovechar todos los beneficios disponibles.

4 Escena en Menú: REGATISTA/Borde largo primero/Navega el borde largo primero

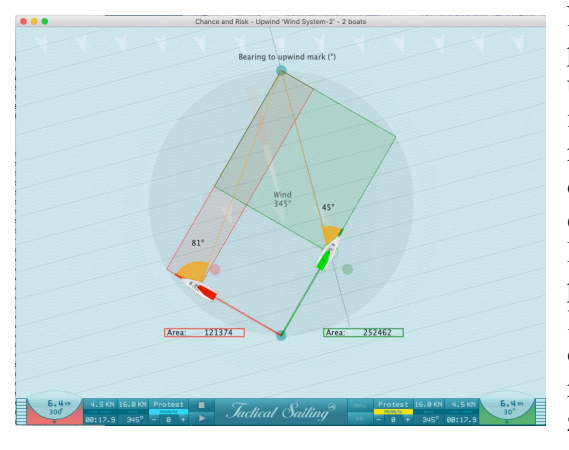

**Posición 5: Punto de conmutación y zonas de riesgo**

No pierda el "Switch point", tome una decisión a 45° para virar. Desde un punto de vista estratégico, la ubicación del punto de conmutación es de particular importancia, pues tras él comienzan las zonas con un mayor riesgo. Casi todas las negadas más allá del punto de conmutación deben ser respondidas por razones estratégicas con una virada hacia la nueva pierna larga. Las prestadas más allá del punto de conmutación pueden conducir a la "trampa de pierna demasiado larga" o "banana exterior ". Tácticamente, uno debe observar de cerca y reaccionar al comportamiento de riesgo de los competidores más importantes en esta zona -estratégica- alrededor del punto de conmutación.

5 Escena en Menú: REGATISTA/Punto de decisión/Ceñida

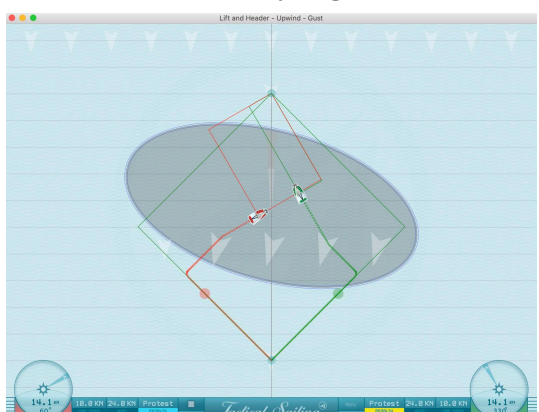

#### **Posición 6: Prestadas y negadas**

Estratégicamente, las prestadas y negadas ofrecen las mejores oportunidades de acortar el camino a la meta. Deben tenerse en cuenta los peligros de la trampa de pierna demasiado larga o de la trampa de irse mas allá de los laylines Desde un punto de vista táctico, una posición "atascada" representa el mayor peligro cuando ya no puedes reaccionar ante oponentes, prestadas o negadas cercanas.

6 Escena en Menú: REGATISTA/Prestadas y negadas/Ceñida - Racha

Coach's Toolbox Coach and Calling<sup>a</sup>

#### **Posición 7: Campo de juego (zona de riesgo))**

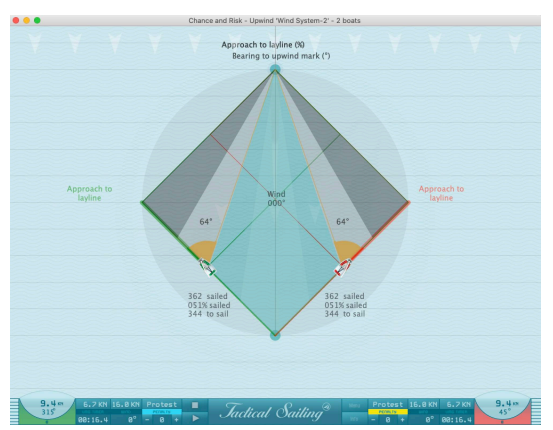

Observar el desarrollo de la forma de su propio campo de juego es particularmente importante desde un punto de vista estratégico, ya que un campo de juego estrecho y alargado no ofrece apenas posibilidades de reacción para utilizar de manera provechosa a las rotaciones de viento.

#### 7 Escena en Menú: EXPERTO/Recompensa y riesgo/Oportunidad y riesgo

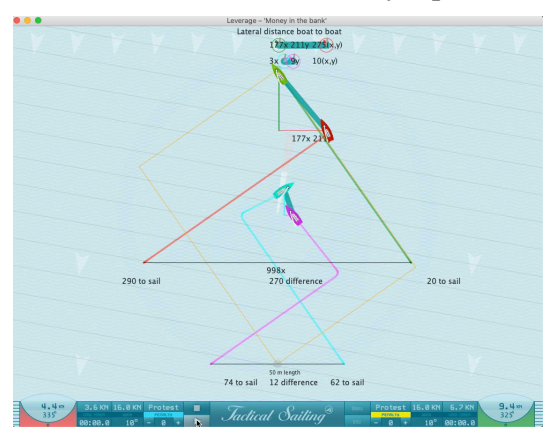

#### **Posición 8: Distancia al cruce y espacio**

La distancia al cruce y la ventaja son las típicas armas tácticas típicas usadas por los perseguidores. El líder, por otro lado, debe mantener las distancias de cruce y la ventaja sobre sus perseguidores lo más pequeñas posible para defender su posición.

8 Escena en Menú: EXPERTO/Ganancias o pérdida/Ventajada: Poner el dinero enel banco

#### **Posición 9: Cruzar, derivar o virar**

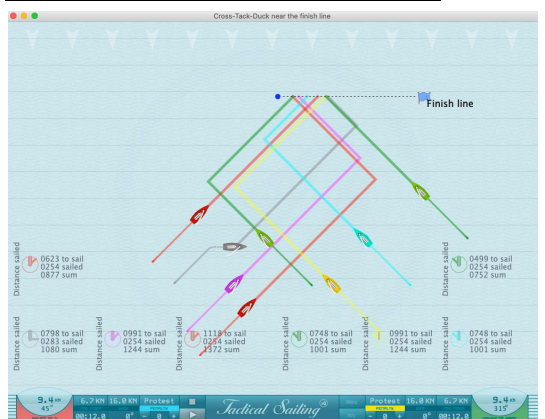

Una y otra vez en los cruces se le presentan al timonel las opciones de "cruzar, virar o derivar". Estratégicamente, es importante no renunciar imprudentemente a la propia estrategia debido a tal situación. Tácticamente, después de una situación exitosa de ventaja, puede tener sentido aprovechar el beneficio mediante una maniobra de cruce y "afirmar" esta

ventaja. Ejemplo: Rojo cruza todo,

Rosa virar delante del amarillo, Gris se aleja (pato) por del verde

9 Escena en Menú: REGATISTA/Cross – Virar – Esquivar/Cera de la linea de llegada

# $Coach's \, Tonblox$   $\cup_{n \, \text{juego contra el viento}}$

*Jactical Sailing*<sup>®</sup>

#### **Posición 10: Control del oponente - Curry tack**

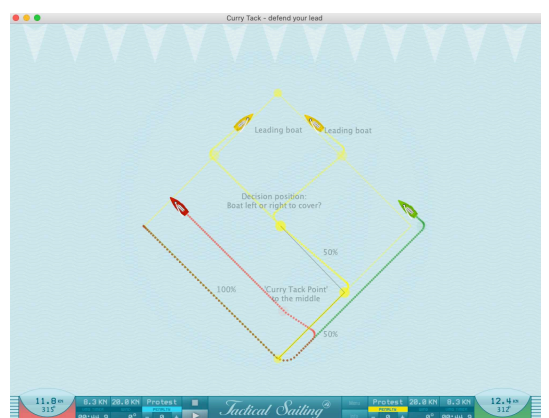

Una táctica típica de un barco líder es, después de virar la marca de sotavento, ubicarse rápidamente entre los oponentes que viraron detrás y la siguiente marca, para "Cubrir a los oponentes"; esta es la llamada "Virada Curry" o "Curry tack".

10 Escena en Menú: REGATISTA/Virar del Curry/Defiende tu ventaja

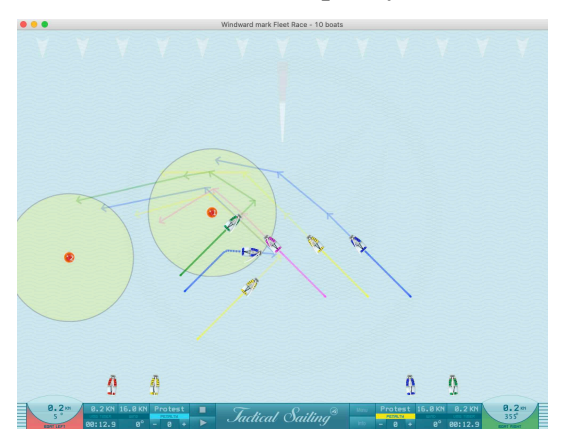

#### **Posición 11: Derecho de paso y cobertura**

En el último tercio de un cruce, el acercamiento a la marca de Barlovento debe planificarse de manera principalmente táctica. A medida que los barcos se acercan de nuevo, las zonas de cobertura deben evitarse, y el layline no debe ser navegado demasiado pronto, por razones tanto estratégicas como tácticas. "El último cambio de viento cerca de la marca de Barlovento debe ser navegado como un cambio permanente."

11 Escena en Menú: EXPERTO/ Largada a llegada– 10 barcos/Marco de barlovento Fleet race

*Jactical Sailing*<sup>®</sup> Coach´s Toolbox \_\_\_\_\_\_\_\_\_\_\_\_\_\_\_\_\_\_\_\_\_\_\_\_\_\_\_\_\_\_\_\_\_\_\_\_\_\_\_\_\_\_\_\_\_\_\_\_\_\_\_\_\_\_\_\_\_\_\_\_\_\_\_\_\_\_\_\_\_\_\_\_\_\_\_

# **11.3.2 Curso de viento a la baja**

Más decisiones tácticas a favor del viento. © Tilo Schnekenburger ha descrito importantes explicaciones sobre las 11 posiciones en el campo de regatas en su página web http://www.schnekenburger.click , que citamos a continuación:

"Ámbitos de decisión estratégico-tácticos en el campo de regatas".

"El curso de viento a la baja se ha vuelto cada vez más importante para una participación exitosa en las regatas en los últimos años por varias razones. La proporción de cursos de viento descendente es mucho mayor que en el pasado y las clases de barcos modernos navegan a velocidades y diferencias de velocidad a lo largo del curso mucho más rápidas de lo que era anteriormente. Por este motivo, está claro que la correcta elección de la estrategia para este curso se ha vuelto más importante.

La ilustración se basa en un velero que logra el mejor V-Luv con un ángulo de viento de 45° y el mejor V-Lee con un ángulo de través espacial de 135°.

Los argumentos clave en las posiciones del curso de viento descendente se pueden explicar en la figura en las siguientes posiciones 1 a 11:

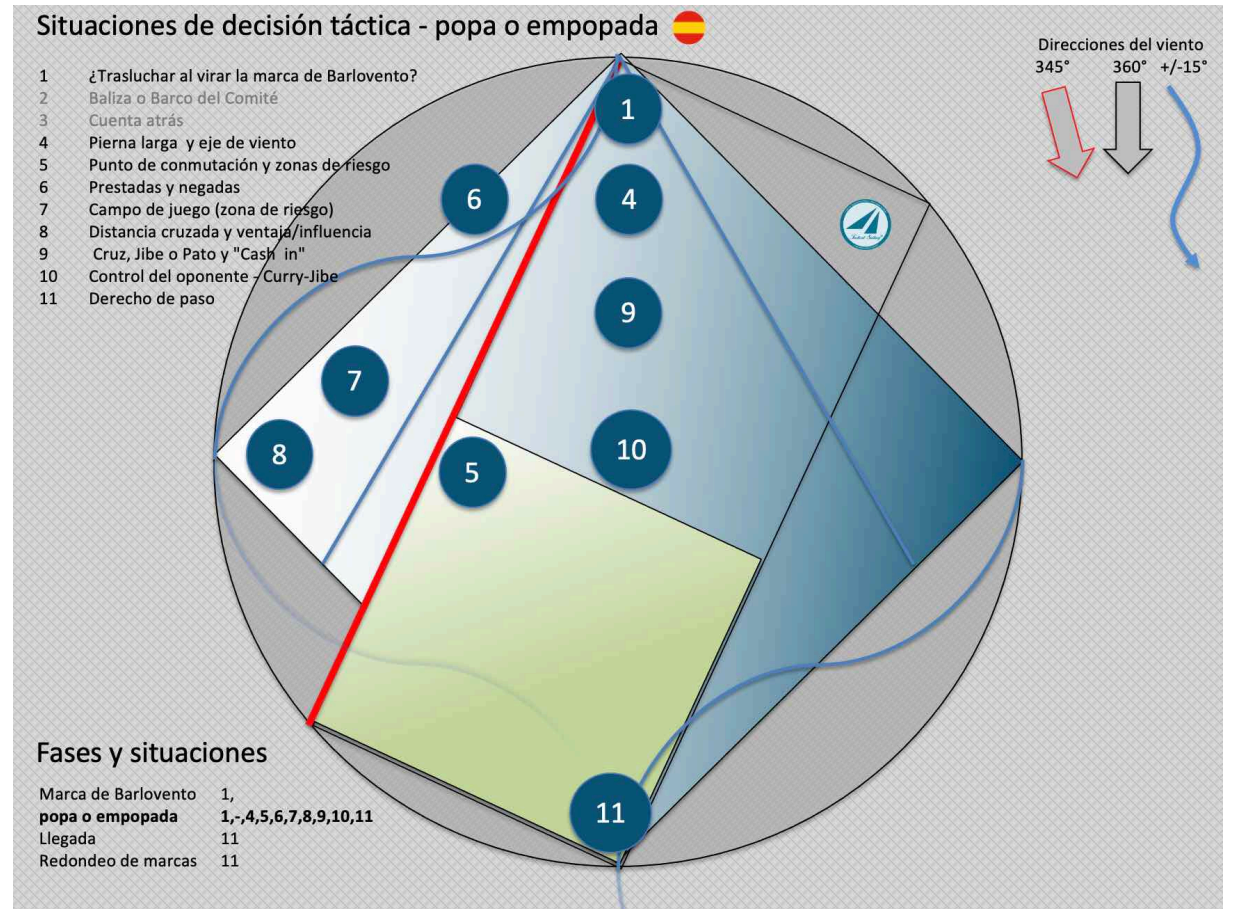

Figura Viento a la baja

*Jactical Sailing*<sup>®</sup>

#### **Posición 1: ¿Trasluchar al virar la marca de Barlovento?**

Una y otra vez, al acercarse a la marca de viento en popa, surge la pregunta de si uno debe simplemente virar y derivar alrededor de la marca de viento en popa o elegir el otro rumbo con una trasluchada

Esto da como resultado una regla general relativamente simple para la pregunta anterior: Si se acerca a la marca de viento en curso en una prestada, se debe planificar la virada con una trasluchada. pero si se acerca con una prestada de la marca de viento en curso, estratégicamente, lo ideal es una derivada al rumbo más rápido sin trasluchar.

## **Posición 4: Zona de regata de viento propio – Pierna larga**

La forma y el tamaño del campo de regatas también juegan un papel importante en el curso de viento descendente. El campo de juego individual está limitado en el viento descendente por los dos campos con la velocidad más alta según leeward y las dos líneas de puesta a la marca de viento descendente. También para el viento descendente: Cuanto mayor sea el campo de juego individual, mayores serán las posibilidades de encontrar condiciones favorables de navegación como ráfagas, olas, corrientes o roles de viento. Por lo tanto, es importante elegir la pierna larga en el viento descendente tanto como sea posible.

#### **Posición 5: Punto de conmutación y zonas de riesgo**

Desde un punto de vista estratégico, es de especial importancia la ubicación del punto de conmutación, tras el cual comienzan las zonas con un mayor riesgo. Casi todas las prestadas en el curso de viento descendente más allá del punto de conmutación deben ser respondidas con una trasluchada hacia la nueva pierna larga por razones estratégicas. Se debe responder a una negada cambiando el rumbo en favor del camino más corto a la marca de sotavento manteniendo la velocidad óptima. Tácticamente, uno debe observar de cerca y reaccionar al comportamiento de riesgo de los competidores más importantes en este área alrededor del punto de conmutación.

#### **Posición 6: Prestadas y negadas**

Estratégicamente, las prestadas y negadas ofrecen las mejores oportunidades de acortar la ruta manteniendo la velocidad óptima. Desde un punto de vista táctico, una posición "atrapada" representa el mayor peligro cuando ya no puedes reaccionar ante oponentes, prestadas o negadas cercanos.

# **Posición 7: Campo de juego (zona de riesgo)**

Observar el desarrollo de la forma de su propio campo de juego es particularmente importante desde un punto de vista estratégico, ya que un campo de juego estrecho y alargado no ofrece apenas posibilidades de reacción para responder de manera provechosa a los roles de viento.

# **Posición 8: Distancia cruzada y ventaja/influencia**

La distancia cruzada y la ventaja o influencia son las típicas armas tácticas para atacar como perseguidores. El líder, por otro lado, debe mantener las distancias cruzadas y las ventajas de sus perseguidores lo más pequeñas posible para defender su posición.

#### **Posición 9: Cruz, Jibe o Pato y "Cash in"**

Una y otra vez, se le presentan decisiones al marinero en la pista de viento descendente "Cross, Jibe o Duck". Estratégicamente, es importante no renunciar imprudentemente a la propia estrategia debido a tal situación. Tácticamente, después de una situación exitosa de apalancamiento, puede tener sentido realizar el beneficio mediante una maniobra cruzada y "lograr" esta ventaja. Los efectos de los conos de cobertura de aves, como el cono de cobertura propio según el sotavento,deben observarse de antemano. En particular, el cambio de dirección de la cubierta después de un jibe (debido al cambio del viento conductor) a menudo no es considerado.

*Jactical Sailing*<sup>®</sup>

#### **Posición 10: Control enemigo -** un **cuasi "**cuello **de curry"**

Un medio táctico típico de un barco líder, después del rodeo de la marca de viento, es **trasluchar** entre los siguientes oponentes y la marca, el llamado "giro curry", es decir, para hacer casi una virada Curry.

# **Posición 11: Derecho de paso, compromiso y cobertura en la marca de sotavento**

Incluso con el viento a la baja, la línea de layline debe ser navegada tarde. Desde el punto de vista táctico, sin embargo, el derecho de paso, los compromisos y la cobertura en la fase final del viento a la baja son de suma importancia. En el último tercio de un curso de viento descendente, sin embargo, el acercamiento a la marca de sotavento debe planificarse tácticamente. Se decidirá si la marca de sotavento se puede controlar con viento a estribor o en el puerto. Se aplican reglas especiales de compromiso. A medida que los barcos se acerquen de nuevo, se deben evitar los espacios de cobertura.

"El redondeo estratégico y táctico de la marca de sotavento": Básicamente, se puede afirmar que se pierde demasiada velocidad durante las maniobras muy ajustadas, y se viaja mucha distancia con largas distancias.

El compromiso geométricamente ideal debe ser aprendido, pero difícilmente se puede implementar perfectamente en carreras ajustadas. Navegar tácticamente es cuestión de ser capaz de navegar libremente después del redondeo, con el fin de poder realizar la propia estrategia en el ritmo posterior o estar libre de restricciones tácticas por la influencia del oponente."

*Jactical Sailing*<sup>®</sup>

## **11.4 Tactical Sailing - Destacados del Entrenador**

"Herramientas del entrenador" se ha convertido a lo largo de los años en un popular "programa de enseñanza y aprendizaje" para principiantes en navegación, navegantes de regatas y expertos en estrategia y táctica. Hemos logrado desarrollar más de 100 módulos de aprendizaje diferentes y en el "Herramientas del entrenador" to resumir.

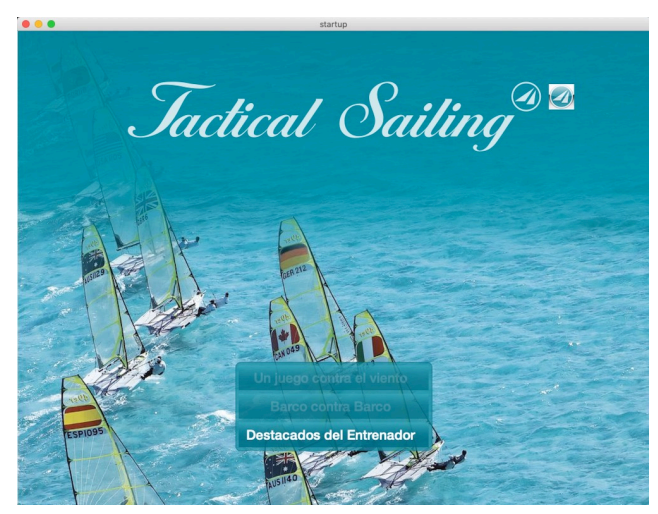

El alcance cada vez mayor del programa hace que sea imposible agregar más módulos de aprendizaje por razones técnicas.

Ahora hemos reunido los ejercicios tácticos más importantes, los "highlights", para entrenadores y regatistas en **una nueva versión del programa**. Los "**Destacados del entrenador**" para

PC (Windows, Linux y macOS) son una nueva versión independiente del programa. Están disponibles como un útil programa complementario (add-on) basado en la "Caja de herramientas del entrenador".

Destacados del entrenador

La diversión de navegar se despierta de forma lúdica para principiantes a través de 4 juegos diferentes:

- Caza del zorro, cadena de boyas, scooter y slalom.

# Coach´s Toolbox \_\_\_\_\_\_\_\_\_\_\_\_\_\_\_\_\_\_\_\_\_\_\_\_\_\_\_\_\_\_\_\_\_\_\_\_\_\_\_\_\_\_\_\_\_\_\_\_\_\_\_\_\_\_\_\_\_\_\_\_\_\_\_\_\_\_\_\_\_\_\_\_\_\_\_

*Jactical Sailing*<sup>®</sup>

# **11.4.1 Destacados del entrenador: introducción al tema de las "tácticas"**

Los "Aspectos destacados del entrenador" muestran ejercicios tácticos en varias posiciones en un simbólico "campo de regatas" claramente organizado. Un comentario del experto en navegación y autor Tilo Schnekenburger: "Introducción súper rápida a los temas tácticos más importantes: ¡ideal para el trabajo de entrenamiento!"

Estos son los 20 ejercicios tácticos más importantes que todo entrenador y regatista experimentado debería conocer como **introducción al tema de las "tácticas**". En la vista general del "campo de regata" en la pantalla, puede seleccionar una "palabra clave" en el gráfico e iniciar el ejercicio con un "clic".

O Marca amarilla:

Aspectos destacados del entrenador: ejercicios tácticos. Estos incluyen temas como Línea de salida, arco de estiramiento, punto de cambio, giro de curry, línea de meta, tácticas de campo con 8 ejercicios.

Como complemento a los ejercicios individuales, en el apartado "Tácticas de Regata" (Flota, Partido, Equipo, Mi Carrera) podrás entrenar un proceso completo de principio a fin con dos o cuatro personas.

O Marca rosa:

Juegos de vela: "Navegación divertida",

Para todos los que quieran relajarse un poco después de la sesión de entrenamiento: ¡4 variantes lúdicas (caza del zorro, cadena de boyas, scooter, slalom)!

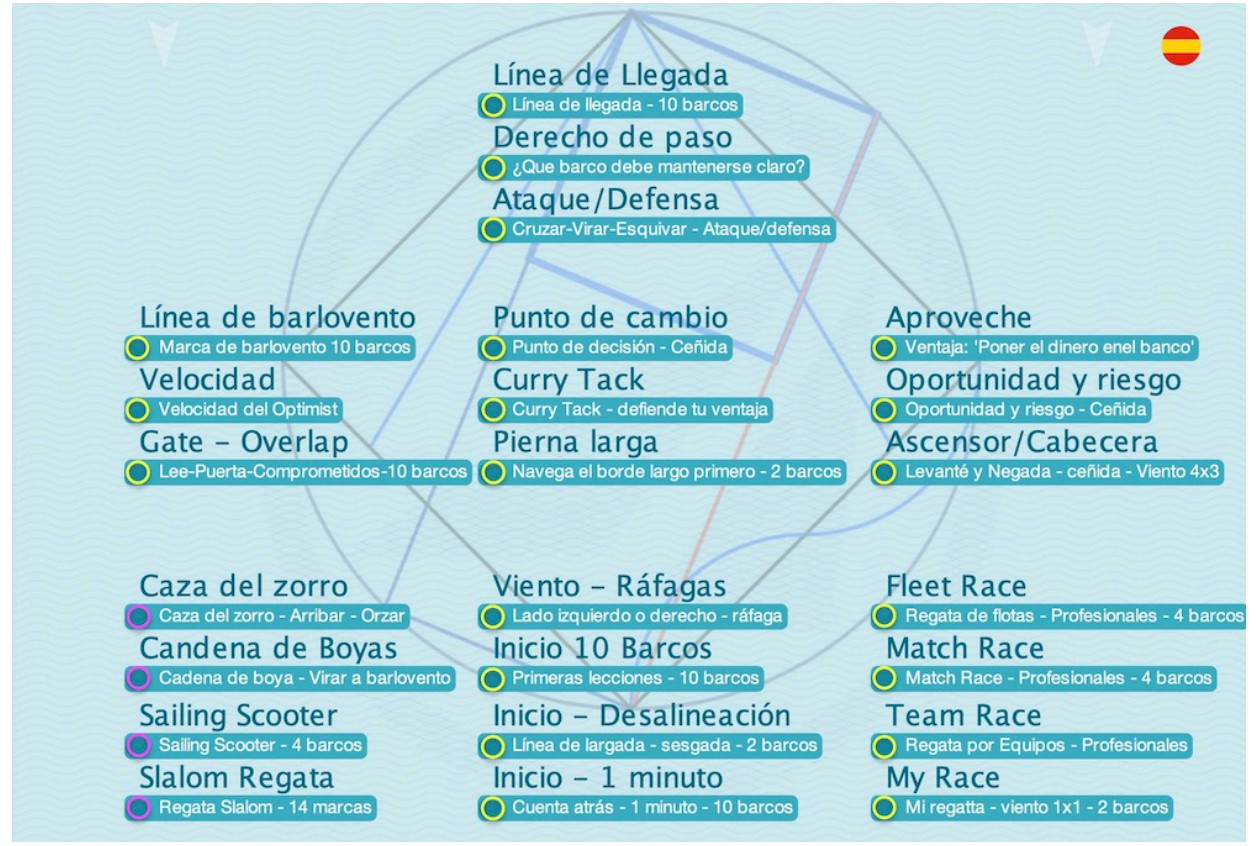

"Palabras clave": descripción general del campo de regata desde el principio hasta la meta

Coach´s Toolbox \_\_\_\_\_\_\_\_\_\_\_\_\_\_\_\_\_\_\_\_\_\_\_\_\_\_\_\_\_\_\_\_\_\_\_\_\_\_\_\_\_\_\_\_\_\_\_\_\_\_\_\_\_\_\_\_\_\_\_\_\_\_\_\_\_\_\_\_\_\_\_\_\_\_\_

**11.4.2 Los "derechos" del entrenador - Introducción al tema del 'derecho de paso'** Se simulan y explican las reglas esenciales del derecho de paso, por ejemplo, sotavento antes que barlovento, viento de estribor y solapamiento, un total de 14 situaciones. Se utilizan "palabras clave" para seleccionar los ejercicios en el campo de regatas desde la salida hasta la meta. Las reglas 10, 11, 12, 13 y 18 de la ISAF son la base de la explicación. Como complemento a estas situaciones de reglas, usted mismo puede gobernar varios barcos en ejercicios individuales de acuerdo con las reglas, por ejemplo, en la línea de salida, la puerta de sotavento o la baliza de barlovento.

(Traducción realizada con la versión gratuita del traductor www.DeepL.com/Translator)

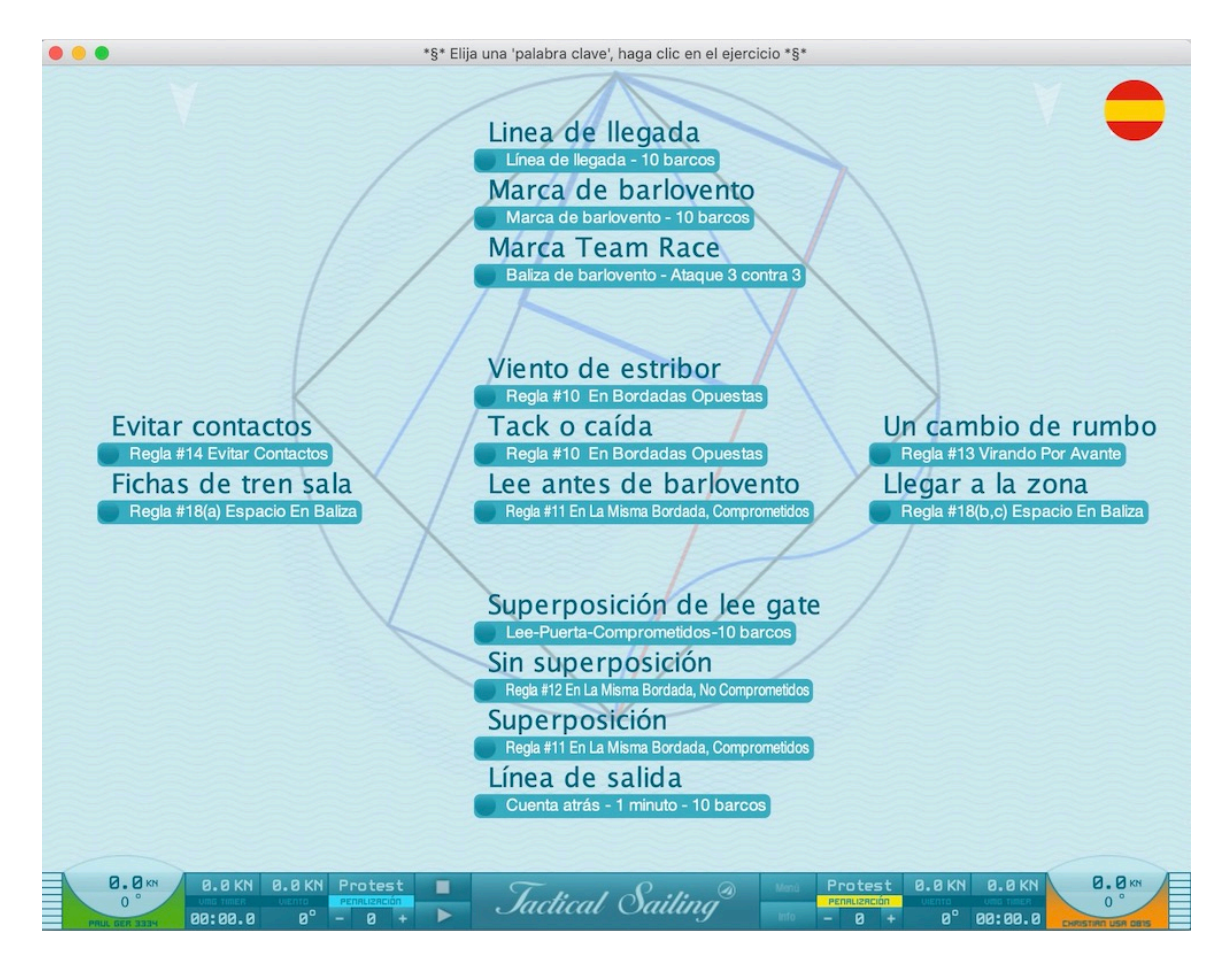

"Keywords" - visión general de los ejercicios 'reglas' en el campo de regatas desde la salida hasta la meta

*Jactical Sailing*<sup>®</sup>

# **11.4.3 Lo más destacado del entrenador: 20 ejercicios**

Con un solo clic, el entrenador puede acceder repetidamente a la simulación de una escena de regata y comentarla con los regatistas. El objetivo es desarrollar habilidades especiales, concretamente para tomar decisiones tácticas rápidas y óptimas durante una regata:

• Fase de despegue, condiciones de viento, maniobras estratégico-tácticas, evaluación de riesgos, defensa de ataque, derecho de vía y análisis de desempeño.

Las decisiones estratégicas y tácticas en la navegación de regatas se toman de forma similar a la clásica "gestión de riesgos". Esto comienza justo en la línea de salida. El regatista deberá elegir el lado derecho o izquierdo del campo de regata. Jochen Schuemann, uno de los mejores navegantes del mundo, también lo ve así: "La física de la navegación te obliga constantemente a tomar una decisión clara".

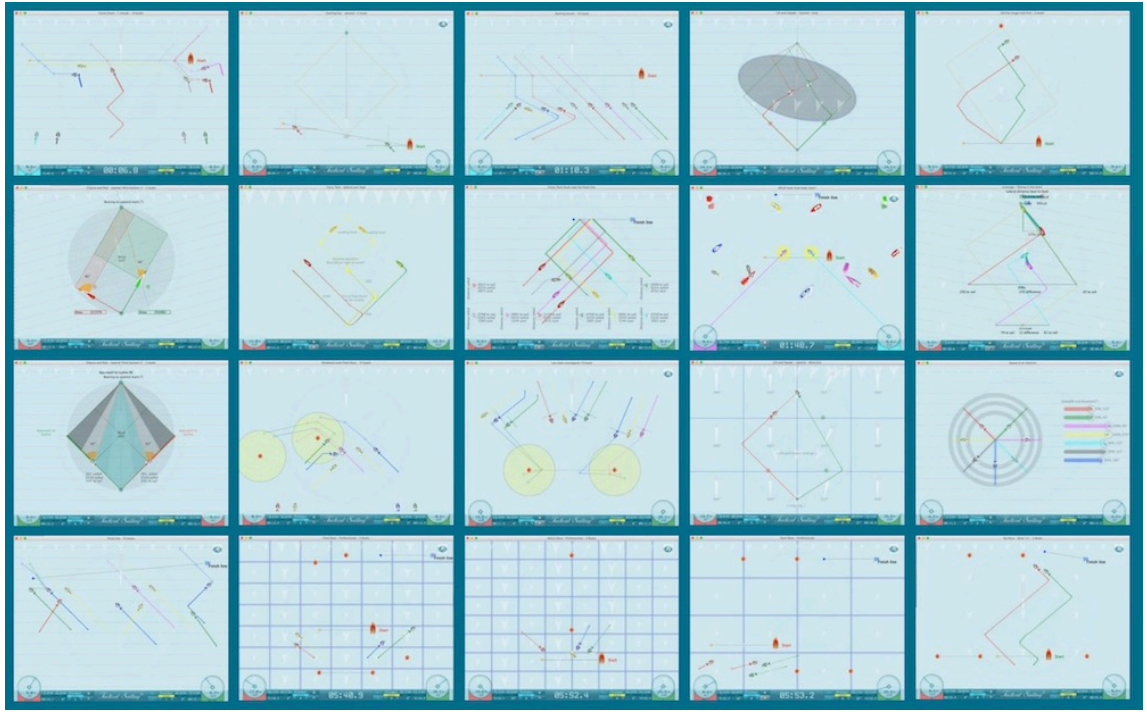

Capturas de pantalla de los 20 aspectos más destacados

Puede encontrar una explicación detallada con consejos tácticos para cada ejercicio en la ventana "Información (**Info**)" del programa.

# **11.4.4 Navegación Divertida - 4 juegos**

Aprende a navegar mientras juegas: estos 4 juegos están especialmente diseñados para jóvenes navegantes. Con la caza del zorro, la cadena de boyas, el slalom y la carrera de scooter, ¡mucha diversión está garantizada para dos o cuatro personas! Puede encontrar una explicación detallada de cada juego en la ventana "Información (**Info**)" del programa.

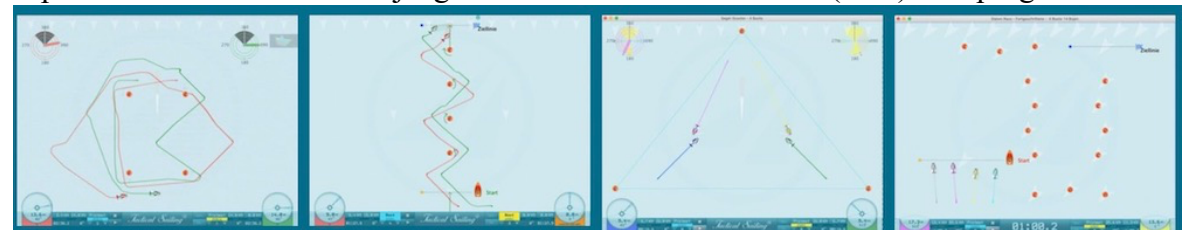

 $\cal T_{\it{actual}}$   $\cal T_{\it{actual}}$   $\cal T_{\it{adiical}}$   $\cal T_{\it{adiing}}$   $\cal T_{\it{adiing}}$ 

# **11.4.5 Inicio del programa - Instrucciones de funcionamiento**

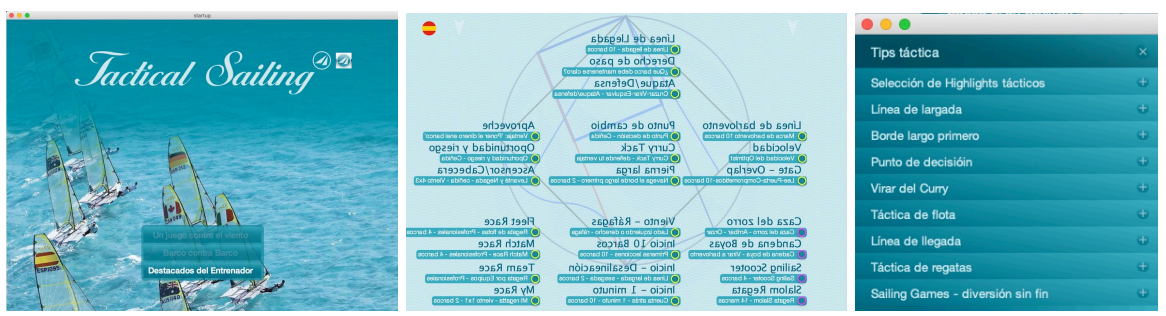

Menú de inicio programa Campo de regata Consejos tácticas

El programa comienza automáticamente con una descripción completa de un "campo de regata". Seleccionas una "palabra clave" y comienzas el ejercicio con un "clic". Al final, se abre automáticamente el elemento del menú "Consejos tácticos", donde puede comenzar más ejercicios.

Puede encontrar una explicación detallada con consejos para cada ejercicio en la **ventana "Información (Info)"**. Ejemplo: **ejercicio "Punto de decisión"**

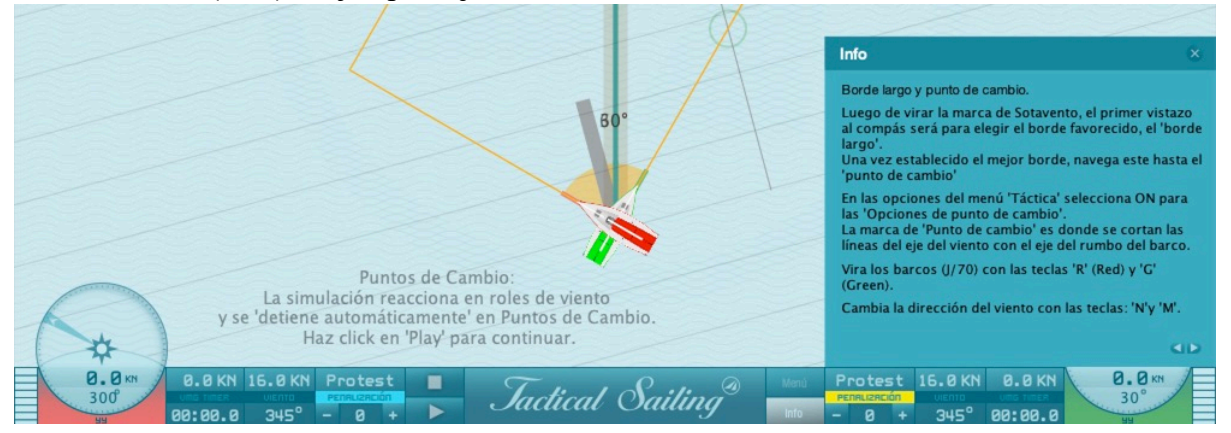

# **11.4.6 Clave de licencia: "Aspectos destacados del entrenador"**

Destacados del entrenador requiere **una nueva clave de licencia especial**, que puede solicitar en la Tienda de navegación táctica. Si ya ha adquirido un '**Caja de herramientas**' con una clave de licencia versión 2, le ofrecemos 'Destacados del entrenador', el programa adicional como "**Actualización/Complemento (Add On)**".

# **11.4.7 Documentación**

La documentación de los ejercicios de "**Destacados del entrenador**" se puede encontrar en el Cap. 11.3. La "Bolsa de herramientas" de la "**Caja de herramientas** del entrenador" se describe en detalle. Allí podrá leer la descripción funcional, capturas de pantalla e instrucciones de funcionamiento. Descarga esta documentación gratis desde nuestra web: https://www.tacticalsailing.com/es/descarga/documentacion/herramientas-de-entrenador

Descargue la descripción actual del programa **Destacados del entrenador** aquí: https://www.tacticalsailing.com/es/descarga/documentacion/destacados-del-entrenador.

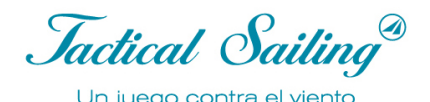

# **12 General**

# **12.1 Licencia**

"Herramientas del Entrenador" es una expansión especial del software "Tactical Sailing", puesto a disposición de los entrenadores para fines didácticos, y para uso privado de cada regatista. Este "Herramientas del Entrenador" requiere una clave de licencia para instalar las funciones del software. Si estás interesado o tienes preguntas, por favor contacta con Paul Gerbecks a través de Paul.Gerbecks@TacticalSailing.com. Las Herramientas del Entrenador están disponibles como descarga para entrenadores y regatistas. Las actualizaciones se publicarán en el Tactical Sailors Lounge en la página web www.TacticalSailing.com. Por tanto, por favor regístrate (¡opcional!).

#### **Licencia comercial**

Cualquier uso comercial (p. ej. links en: medios impresos, libros, medios online, páginas web, etc), así como proyecciones públicas (exhibiciones, eventos comerciales, etc.) deben ser autorizados por el propietario de la licencia: "Media Digital Page", contactar vía e-mail con:

office@MediaDigitalPage.com . Ver acuerdos de licencia:

https://www.tacticalsailing.com/es/legal

#### **Requisitos de sistema operativo**

Windows PC (XP, VISTA, Win 7, 8, 10), Linux OS o Mac OS X (Snow Leopard, Lion, Mavericks, Yosemite, El Capitan, Sierra, Mojave, Catalina) con Java Standard Edition 6, se requiere conexión a Internet para la activación de la clave de licencia. Pantalla: 1024x768 Pixel (4:3 Format), Tarjeta Gráfica 512 MB, Sound-mp3, Pentium-4, 1GB RAM, 100 MB memoria de solo lectura, NO se requiere lector de CD/DVD. Teclado y ratón -se recomienda ratón de rueda-, así como un "Gamepad", son apropiados. **Tecnología de traducción de Inteligencia Artificial (IA) de DeepL**

Utilizamos la "tecnología de traducción AI" de DeepL para una primera traducción automática. La plantilla de texto suministrada nos ahorra la escritura manual. A continuación, los equipos de "hablantes nativos" comprueban la corrección del texto. Recomendamos DeepL. DeepL fue fundada por Jaroslaw Kutylowski y es operada por DeepL SE en Colonia.

**Versión del programa** Se muestra el número de versión del programa "Tactical Sailing" en **el menú:** <Ayuda> <Versión> <Programa de tactica>

Ver "Coach Version"

#### **Actualizaciones**

Desde la primera versión 1.10 del software Tactical Sailing (2010), se han añadido barcos adicionales, variantes de juego, tips y ejercicios, áreas de competición, etc, así como características y opciones. Al mismo tiempo, con cada actualización se han arreglado los fallos que hemos encontrado. La versión actual y el historial de actualizaciones con una breve descripción estará siempre disponible en el "Tactical Sailors Lounge" https://www.tacticalsailing.com/es/descarga/actualizacion

Envíanos un e-mail y te mandaremos un link para descargar una actualización. Como usuario con licencia puedes obtener actualizaciones gratuitas. Envíanos por e-mail la clave de licencia y el nombre de tu sistema operativo (Windows, Mac OS X o Linux) a: mailto:office@TacticalSailing.com. Te enviaremos un link a la versión más reciente.

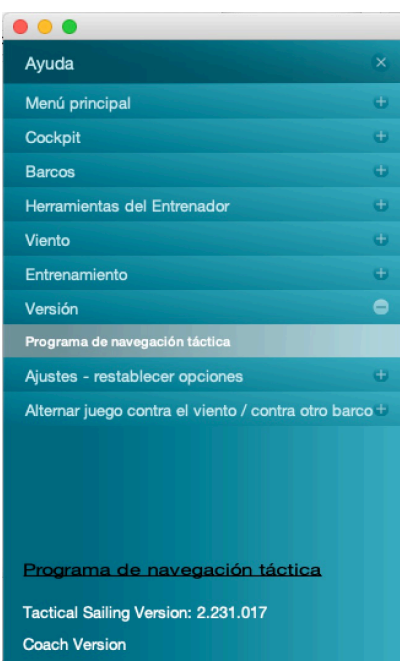

Verás el número de tu versión instalada en el menú principal: menú: <Ayuda> <Versión> <Programa>. Compara el número de tu versión con el número de la versión actual.

Coach´s Toolbox \_\_\_\_\_\_\_\_\_\_\_\_\_\_\_\_\_\_\_\_\_\_\_\_\_\_\_\_\_\_\_\_\_\_\_\_\_\_\_\_\_\_\_\_\_\_\_\_\_\_\_\_\_\_\_\_\_\_\_\_\_\_\_\_\_\_\_\_\_\_\_\_\_\_\_

# **12.2 Videoclips en YouTube**

Algunos ejercicios tácticos de "Tactical Sailing" están disponibles en el canal "TacticalSailing" en YouTube. Los ejercicios están basados en las capturas de pantalla de la versión 1 de TS, y pueden ser vistos aquí:

https://www.youtube.com/tacticalsailing

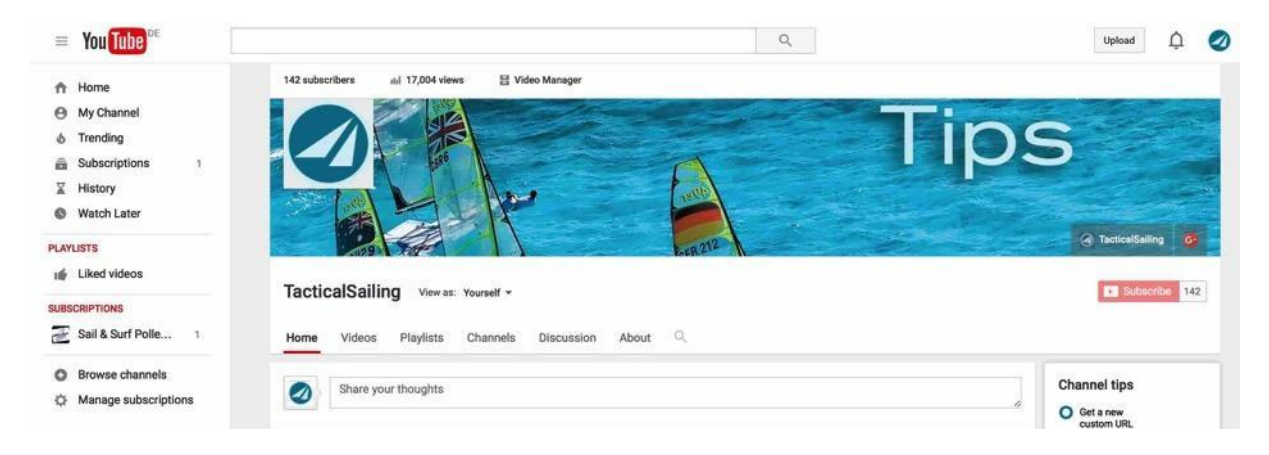

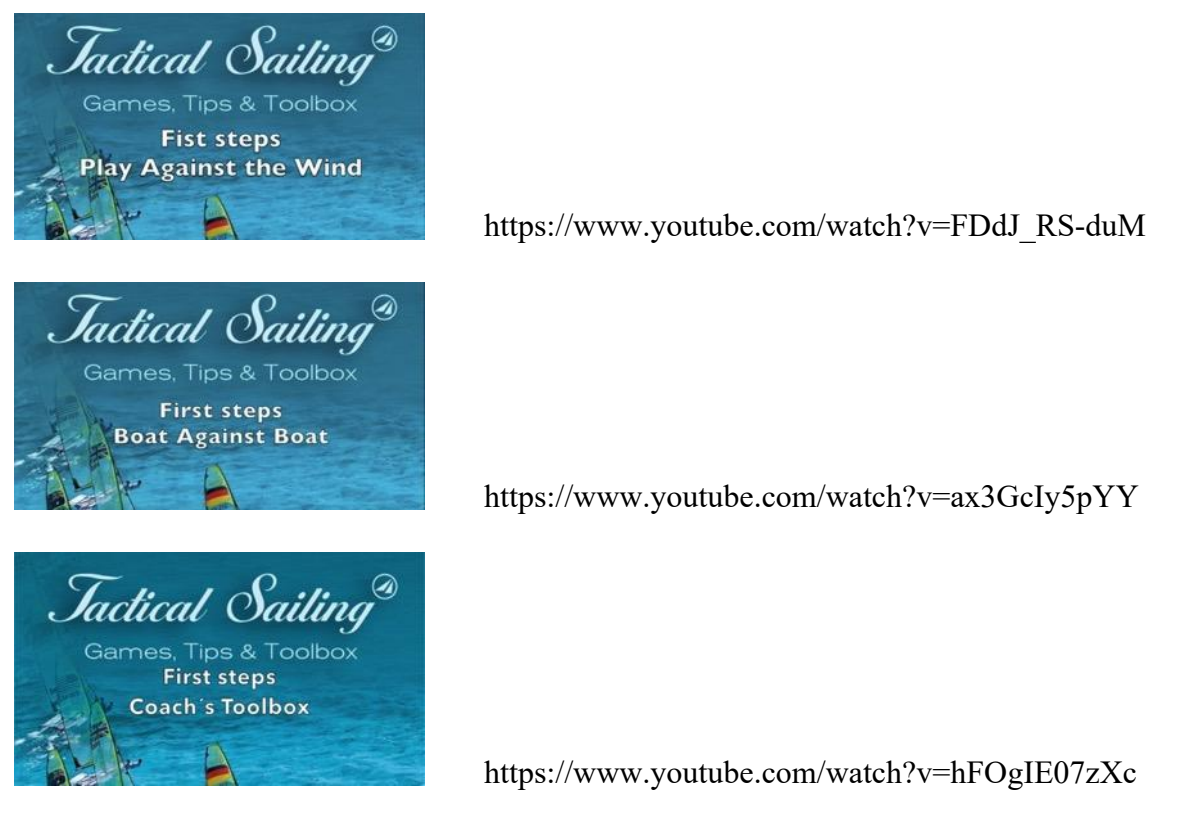

#### **12.3 Videoclips para propósitos didácticos y de entrenamiento**

Cada entrenador puede crear un videoclip individual para sus necesidades didácticas personales. Deben ser respetadas las regulaciones de la licencia. https://www.tacticalsailing.com/es/legal

Esto puede ser llevado a cabo, por ejemplo, con el programa "QuickTime Player".

*Jactical Sailing*<sup>®</sup>

# **12.4 Videoclips para usos comerciales**

Cualquier uso comercial (links en: medios impresos, libros, medios online, páginas web, etc) o proyección pública (exhibición, evento comercial, etc) debe ser autorizada por el propietario de la licencia: "Media Digital Page", enviar e-mail a:

office@MediaDigitalPage.com . Ver acuerdos de licencia: https://www.tacticalsailing.com/es/legal

#### **12.5 Informe de errores**

El software de navegación táctica se prueba cada vez que los fabricantes de ordenadores cambian sus sistemas operativos (Mac, Windows, Linux). En casos individuales habrá ajustes que publicaremos para mantener la compatibilidad. Se deben tener en cuenta posibles problemas y soluciones, tales como:

• Mac:

- Animaciones lentas de visualización y estructura del menú.

- Problemas al abrir y cerrar menús principales y submenús,

- La aplicación de navegación táctica no responde por un tiempo.

**Solución**: si la aplicación Tactical Sailing no responde, elija "Salir inmediatamente" en el menú principal de Mac. ¡Entonces reinicia "Navegación Táctica"!

• Windows y Mac:

Tactical Sailing Aspectos destacados cuatro jugadores, todas con 4 barcos Cuando se juega con cuatro jugadores, los barcos no responden a las pulsaciones de botones de los jugadores.

**Solución**: Vea la "Ventana de información (INFO)" y observe el uso especial de los botones para controlar el "Barco 1":

'K-L' (NO las teclas de flecha).

Si su programa se ve afectado por esto, consulte la solución al problema, que siempre se publica en nuestro sitio web Tactical Sailing - Descarga - Instrucciones.

https://www.tacticalsailing.com/es/descarga/instrucciones/informes-de-errores.

En todos los casos, el error se rectificó y resolvió rápidamente con una **actualización de software**, ver

https://www.tacticalsailing.com/es/descarga/actualizacion .